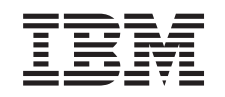

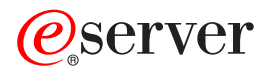

iSeries Upravljanje sistemov: Izdelava varnostne kopije strežnika

*različice 5 izdaje 3*

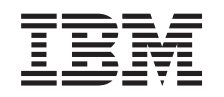

# ERserver

iSeries Upravljanje sistemov: Izdelava varnostne kopije strežnika

*različice 5 izdaje 3*

### **Opomba**

Preden začnete uporabljati te informacije in izdelek, ki so mu namenjene, preberite informacije v razdelku ["Opombe",](#page-164-0) na strani 159.

#### **Šesta izdaja (avgust 2005)**

| |

Ta izdaja je namenjena za različico 5, izdajo 3 in popravke 2 sistema IBM Operating System/400 (številka izdelka 5722-SS1) in za | vse nadaljnje izdaje in popravke, dokler ne bomo v novih izdajah določili drugače. Ta različica se ne izvaja na modelih računalnikov z zoženim naborom ukazov (RISC), niti na vseh modelih CISC.

# **Kazalo**

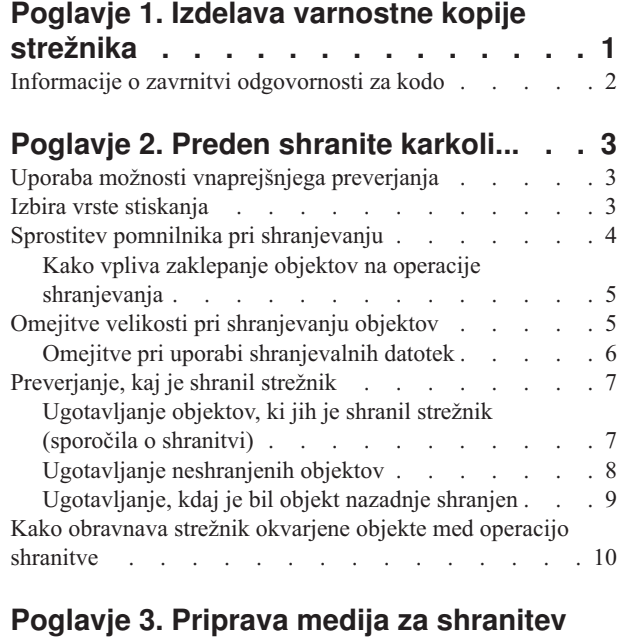

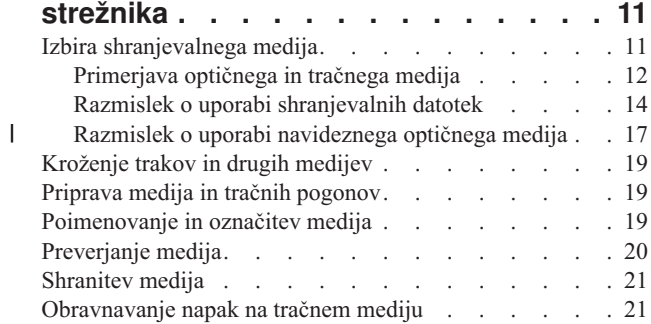

# **Poglavje 4. [Shranitev](#page-28-0) strežnika z**

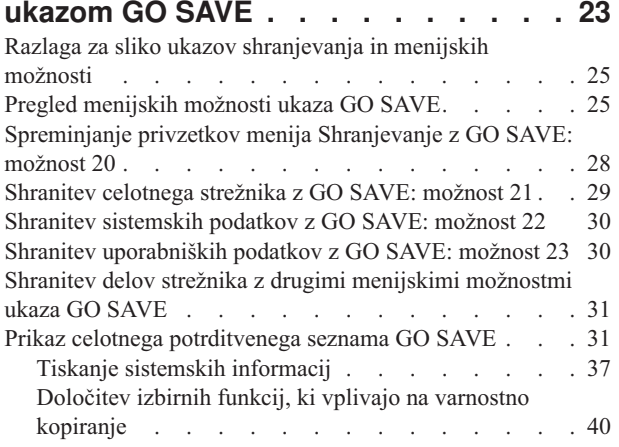

## **Poglavje 5. Ročno [shranjevanje](#page-48-0) delov**

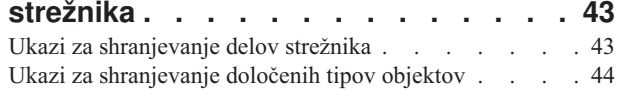

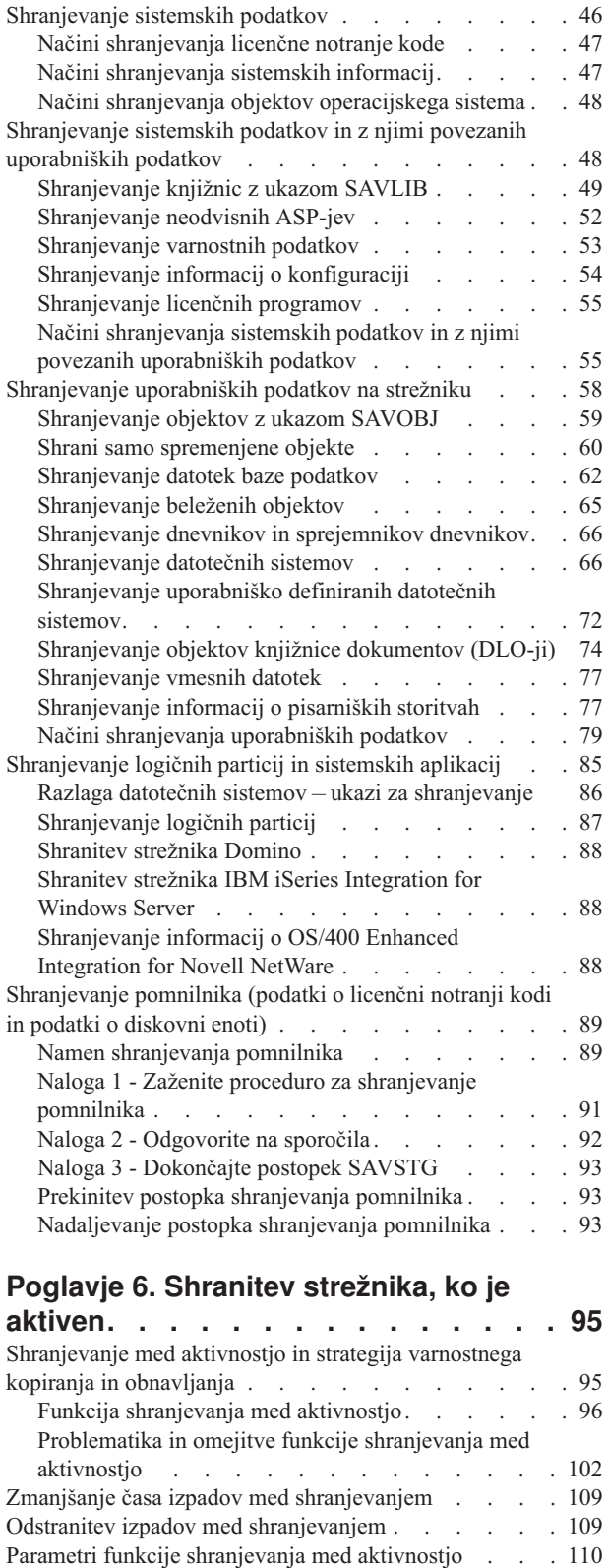

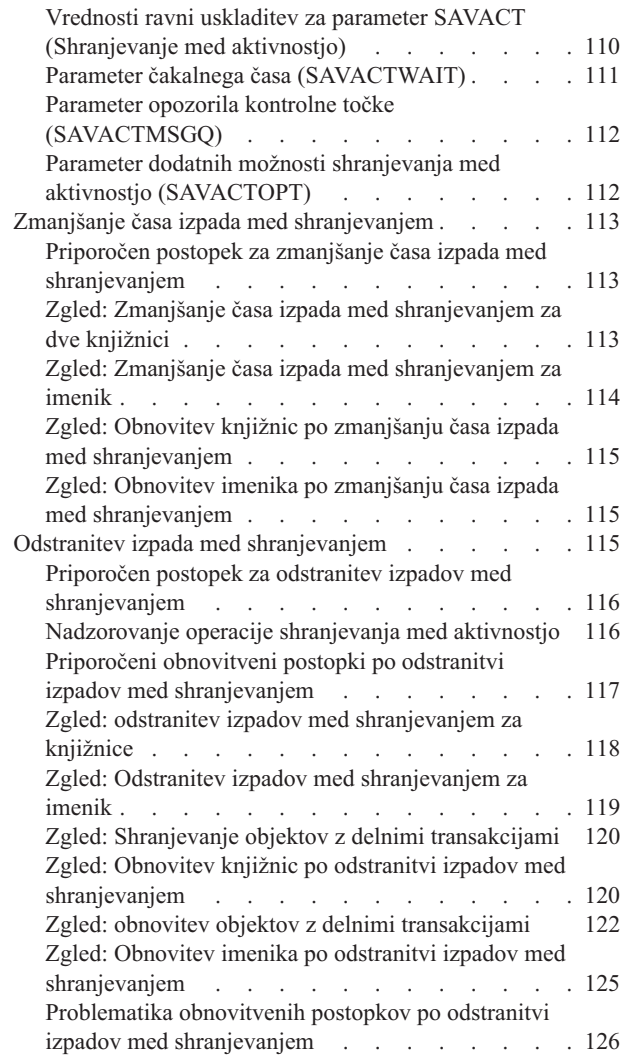

||

 $\mathsf I$ 

 $\mathsf{I}$ 

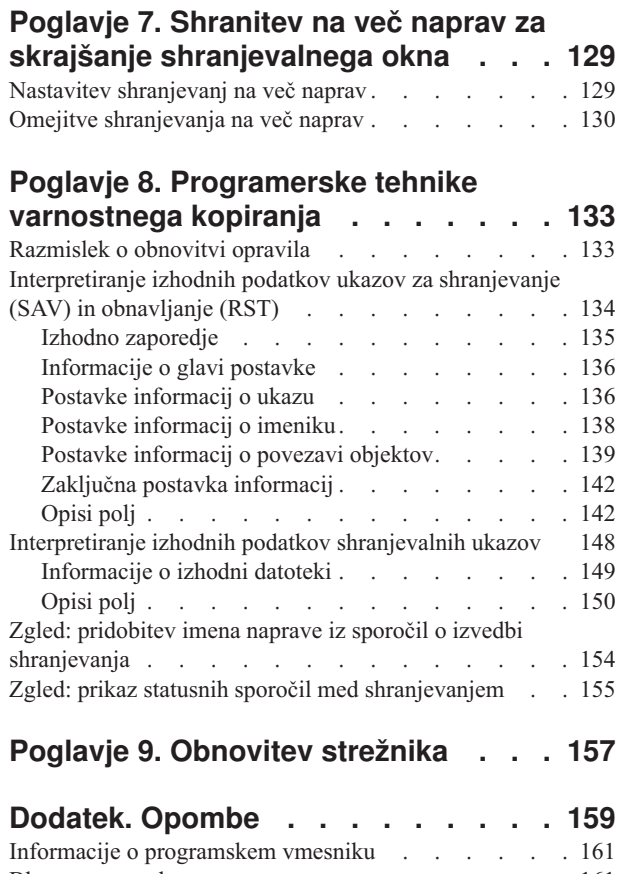

 $\overline{\phantom{a}}$  $\|$  $\,$   $\,$ |  $\begin{array}{c} \hline \end{array}$ | | | | | | | | |  $\begin{array}{c} \hline \end{array}$ | |  $\,$   $\,$ 

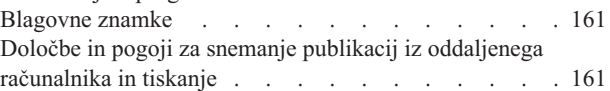

# <span id="page-6-0"></span>**Poglavje 1. Izdelava varnostne kopije strežnika**

Način, ki ga uporabite za varnostno kopiranje strežnika, je odvisen od strategije varnostnega kopiranja. Če nimate izdelane strategije, preglejte informacije v temi Načrtovanje strategije varnostnega kopiranja in obnavljanja. Ko pregledate informacije, določite, kako boste shranili podatke.

#### **Preprosta strategija**

Če uporabite preprosto strategijo, lahko izdelate varnostno kopijo strežnika z ukazom GO SAVE. Možnosti menija Shranjevanja ukaza GO SAVE nudijo preprost način za varnostno kopiranje strežnika. Te možnosti menija Shranjevanje vključujejo možnost 21 za shranitev celotnega strežnika, možnost 22 za shranitev sistemskih podatkov in možnost 23 za shranitev uporabniških podatkov. Vse od teh možnosti zahtevajo, da je strežnik v omejenem stanju. To pomeni, da nima dostopa do strežnika noben uporabnik, in da je varnostno kopiranje edina stvar, ki se izvaja na njem.

Menijsko možnost 21 ukaza GO SAVE uporabite za shranitev celotnega strežnika. Nato lahko s pomočjo drugih menijskih možnosti ukaza GO SAVE shranite dele strežnika, ki jih redno spreminjate. Poleg tega lahko za shranitev posameznih delov strežnika uporabite številne druge shranjevalne ukaze.

Če uporabite preprosto strategijo shranjevanja, preglejte sliko Slika 1 na [strani](#page-29-0) 24, da boste videli, katere dele strežnika shranijo menijske možnosti 21, 22 in 23 ukaza GO SAVE. Nato skočite na temo Poglavje 3, ["Priprava](#page-16-0) medija za shranitev [strežnika",](#page-16-0) na strani 11.

#### **Srednja in kompleksna strategija**

Kot pomoč pri začetku uporabe srednje ali kompleksne strategije uporabite naslednje korake:

- 1. Narišite sliko strežnika, ki je podobna sliki Slika 1 na [strani](#page-29-0) 24. Na sliki razdelite razdelek, imenovan "Uporabniške knjižnice", v manjše segmente, ki se ujemajo z načrtom za shranitev uporabniških knjižnic.
- 2. Preučite informacije na sliki Slika 1 na [strani](#page-29-0) 24 in Poglavje 5, "Ročno [shranjevanje](#page-48-0) delov strežnika", na strani 43.
- 3. Določite, kako in kdaj boste shranjevali posamezne dele strežnika.

Če nimate časa za izvedbo celotne shranitve, lahko strežnik shranite, ko je aktiven. Toda pred uporabo teh zahtevnejših funkcij morate imeti izdelano popolno varnostno kopijo celotnega strežnika (ki zahteva omejeno stanje).

#### **Informacije za varnostno kopiranje strežnika**

Naslednje informacije vsebujejo podrobnosti, ki jih lahko uporabite za izvedbo strategije shranjevanja.

#### **Preden shranite [karkoli...](#page-8-0)**

Te informacije preberite, preden na strežniku shranite karkoli.

#### **Priprava medija za [shranitev](#page-16-0) strežnika**

Te informacije uporabite za izbiro in upravljanje shranjevalnega medija, ki ga boste uporabili za vse funkcije shranjevanja.

#### **[Shranitev](#page-28-0) strežnika z ukazom GO SAVE**

S tem preprostim načinom shranite celoten strežnik ali dele strežnika, ki jih redno spreminjate.

#### <span id="page-7-0"></span>**Ročna [shranitev](#page-48-0) delov strežnika**

Te informacije uporabite kot pomoč pri shranjevalnih ukazih za ročno shranitev strežnika. Te informacije veljajo, če uporabite srednjo ali kompleksno shranjevalno strategijo.

#### **Shranitev [strežnika,](#page-100-0) ko je aktiven**

Te informacije uporabite za skrajšanje ali odstranitev shranjevalnega okna. Značilne so za kompleksne shranjevalne strategije, ki imajo kratko shranjevalno okno.

#### **Shranitev na več naprav za skrajšanje [shranjevalnega](#page-134-0) okna**

S pomočjo teh načinov shranjevanja skrajšajte shranjevalno okno s shranitvijo na več naprav.

#### **[Programerske](#page-138-0) tehnike varnostnega kopiranja**

Spoznajte tehnike, ki jih lahko uporabite za oblikovanje aplikacij, ki vam bodo pomagale pri izdelavi učinkovitejšega shranjevalnega okolja.

**Opomba:** Pomembne pravne informacije boste našli v razdelku "Informacije o zavrnitvi odgovornosti za kodo".

### **Informacije o zavrnitvi odgovornosti za kodo**

IBM vam podeljuje neizključno licenco za uporabo vseh zgledov programske kode, iz katere lahko izdelate podobne funkcije, prilagojene lastnim potrebam.

RAZEN ZA MOREBITNA ZAKONSKA JAMSTVA, KI JIH NI MOGOČE IZKLJUČITI, IBM, NJEGOVI RAZVIJALCI PROGRAMA IN DOBAVITELJI NE DAJEJO JAMSTEV ALI POGOJEV, BODISI IZRECNA ALI POSREDNA, VKLJUČUJOČ, TODA NE OMEJENO NA, POSREDNA JAMSTVA ALI POGOJE ZA TRŽNOST, PRIMERNOST ZA DOLOČEN NAMEN IN NEKRŠITEV V ZVEZI S PROGRAMOM ALI TEHNIČNO PODPORO, ČE TA OBSTAJA.

IBM, NJEGOVI RAZVIJALCI PROGRAMOV ALI ZASTOPNIKI NISO POD NOBENIM POGOJEM ODGOVORNI ZA NASLEDNJE, TUDI ČE SO OBVEŠČENI O MOŽNOSTI:

- 1. ZA IZGUBO ALI POŠKODOVANJE PODATKOV
- 2. POSEBNE, SLUČAJNE ALI POSREDNE ŠKODE, ALI ZA KATEREKOLI EKONOMSKE POSLEDIČNE ŠKODE ALI
- 3. IZGUBO DOBIČKOV, POSLA, DOHODKA, DOBREGA IMENA ALI PRIČAKOVANIH PRIHRANKOV.

NEKATERE ZAKONODAJE NE DOPUŠČAJO IZVZETJA ALI OMEJITVE SLUČAJNIH ALI POSLEDIČNIH ŠKOD, ZATO NEKATERE ALI VSE ZGORNJE OMEJITVE ALI IZVZETJA MORDA ZA VAS NE VELJAJO.

# <span id="page-8-0"></span>**Poglavje 2. Preden shranite karkoli...**

Preden shranite karkoli, preberite naslednje informacije:

- v "Uporaba možnosti vnaprejšnjega preverjanja" razlaga, kako strežnik nastaviti tako, da bo preveril določen kriterij v vsakem objektu, ki ga shranite na osnovi knjižnice. Ta možnost ni obvezna.
- v "Izbira vrste stiskanja" razlaga vrste stiskanja, ki so na voljo.
- v "Sprostitev pomnilnika pri [shranjevanju"](#page-9-0) na strani 4 razlaga, kako uporabiti parameter STG za odstranitev objekta s strežnika po njegovi shranitvi. To deluje samo za omejeno število ukazov.
- v "Omejitve velikosti pri [shranjevanju](#page-10-0) objektov" na strani 5 razlaga, kako strežnik zabeleži seznam objektov, ki jih shranite med operacijo shranitve.
- v ["Preverjanje,](#page-12-0) kaj je shranil strežnik" na strani 7 razlaga načine za beleženje shranjevalne strategije. Videli boste, katere objekte je strežnik shranil, katerih objektov ni shranil in kdaj je strežnik nazadnje shranil objekt.
- v "Kako [obravnava](#page-15-0) strežnik okvarjene objekte med operacijo shranitve" na strani 10 razlaga, kako strežnik obravnava okvarjene objekte. V teh informacijah boste našli tudi pomembne podatke o sporočilih o napakah, na katere lahko naletite med operacijo shranjevanja.

# **Uporaba možnosti vnaprejšnjega preverjanja**

Pri shranitvi objektov lahko uporabite parameter vnaprejšnjega preverjanja (PRECHK) in zagotovite uspešno shranitev vseh želenih objektov. Če podate PRECHK(\*YES), strežnik za vsak objekt, ki ga shranite na osnovi knjižnice, preveri ali velja naslednje:

- v Objekt je med operacijo shranitve mogoče dodeliti. Nobeno drugo opravilo nima neskladnega zaklepanja za objekt.
- Objekt obstaja.
- v Objekt ni označen kot okvarjen. Postopek vnaprejšnjega preverjanja išče samo že odkrito škodo, ne odkrije pa nove škode v oglavju objekta ali škode v vsebini.
- v Vse člane objekta je mogoče dodeliti, če je objekt datoteka baze podatkov.
- v Oseba, ki zahteva operacijo shranitve, ki zadostno pooblastilo za shranitev objekta.

Če podate PRECHK(\*YES), morajo pogoje zadovoljiti vsi objekti, ki jih shranjujete v knjižnici. V nasprotnem primeru ne bo shranjen noben objekt v knjižnici. Če podate v ukazu za shranjevanje več kot eno knjižnico, in ena med njimi ne opravi preizkusa PRECHK, to strežniku običajno ne prepreči shranitve drugih knjižnic. Toda če podate [SAVACT\(\\*SYNCLIB\),](#page-116-0) se v primeru, da en objekt ne opravi postopka vnaprejšnjega preverjanja, zaustavi celotna operacija.

Če podate PRECHK(\*NO), strežnik opravi preverjanje na osnovi posameznih objektov. Strežnik zaobide vse objekte, ki ne zadovoljijo pogojev, toda operacija shranitve se nadaljuje z drugimi objekti v knjižnici.

# **Izbira vrste stiskanja**

Da bi izboljšali zmogljivost shranjevanja in uporabili manj shranjevalnih medijev lahko uporabite stiskanje in druge zmožnosti. S stiskanjem podatkov stisnete podatke med izvedbo operacij shranjevanja. Razširitev rekonstruira podatke, ko izvedete operacijo obnavljanja. Sistem zagotovi, da je shranjene informacije mogoče natančno rekonstruirati. Pri stiskanju ali razširjanju se ne izgubijo nobeni podatki.

Dve glavni vrsti stiskanja sta strojno stiskanje in programsko stiskanje. Večina medijskih tračnih naprav uporablja strojno stiskanje, ki je običajno hitrejše od programskega stiskanja. Programsko stiskanje zahteva veliko sredstev procesne enote in lahko poveča čas shranitve in obnovitve.

Za izboljšanje postopka shranjevanja lahko poleg stiskanja podatkov uporabite tudi zgoščevanje in funkcije optimalne velikosti bloka. Te funkcije so na voljo prek parametrov v vseh ukazih za shranjevanje:

- <span id="page-9-0"></span>• Stisni podatke (DTACPR)
- Zgosti podatke (COMPACT)
- v Uporabi optimalno velikost bloka (USEOPTBLK)

Zglede za vrednosti parametrov lahko najdete v opisu ukaza SAVSYS. Podrobnejše informacije o stiskanju, zgoščevanju in optimalni velikosti bloka lahko najdete tudi v priročniku iSeries Performance Capabilities Reference

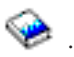

Če opravite shranitev v shranjevalne datoteke ali na optični medij, imate na voljo tri vrste programskega stiskanja: | nizko, srednje in visoko. Če izberete višjo obliko stiskanja, bo shranitev trajala dlje, toda nastali shranjeni podatki bodo | običajno manjši. Naslednje izbire so na voljo za parameter DTACPR (Data Compression - Stiskanje podatkov) | shranjevalnih ukazov ter v API-jih QsrSave (Save Object - Shrani objekt) in QSRSAVO (Save Object List - Shrani | seznam objektov): |

- v **Nizko** To je privzeta oblika stiskanja za shranjevalne datoteke in optične medije. Nizko stiskanje je običajno hitrejše od srednjega ali visokega stiskanja. Stisnjeni podatki so v primerjavi s srednjim ali visokim stiskanjem običajno večji. | | |
- v **Srednje** To je privzeta oblika stiskanja za optične medije DVD. Srednje stiskanje je običajno počasnejše od nizkega stiskanja, vendar hitrejše od visokega stiskanja. Stisnjeni podatki so običajno manjši kot pri uporabi nizkega stiskanja in večji kot pri uporabi visokega stiskanja. | | |
- v **Visoko** Ta oblika stiskanja je nova v V5R2 in je namenjena za najvišje stiskanje. Visoko stiskanje je bistveno počasnejše od nizkega in srednjega stiskanja. Stisnjeni podatki so običajni manjši kot pri uporabi nizkega ali srednjega stiskanja. | | |

Če izberete stiskanje podatkov s katerokoli od teh vrednosti in podate TGTRLS pred V5R2M0, boste prejeli sporočilo o napaki, shranitev pa ne bo uspela. Če podate te vrednosti stiskanja pri shranjevanju na trak, postopek ne bo uspel in prikaže se sporočilo o napaki.

# **Sprostitev pomnilnika pri shranjevanju**

Objekta s shranitvijo običajno ne odstranite s strežnika. Toda v nekaterih shranjevalnih ukazih lahko uporabite parameter pomnilnika (STG), ki sprosti nekaj pomnilnika, ki ga uporabljajo shranjeni objekti.

Če podate STG(\*FREE), ostanejo opis objekta in iskalne vrednosti na strežniku. Strežnik zbriše vsebino objekta. Objekt, katerega pomnilnik je sproščen, lahko prenesete ali preimenujete, toda če ga želite uporabiti, ga morate obnoviti.

Parameter STG(\*FREE) lahko uporabite za tipe objektov v naslednji tabeli:

*Tabela 1. Tipi objektov, ki podpirajo sprostitev pomnilnika*

| Tip objekta             | Opis                                 |
|-------------------------|--------------------------------------|
| $*$ FILE <sup>1,2</sup> | Datoteke razen shranjevalnih datotek |
| $*$ STMF <sup>3</sup>   | Tokovne datoteke                     |
| *JRNRCV <sup>4</sup>    | Sprejemniki dnevnika                 |
| $*PGM5$                 | Programi                             |
| $*$ DOC                 | Dokumenti                            |
| *SQLPKG                 | Paketi SQL                           |
| *SRVPGM                 | Storitvenih programi                 |
| *MODULE                 | Moduli                               |

<span id="page-10-0"></span>*Tabela 1. Tipi objektov, ki podpirajo sprostitev pomnilnika (nadaljevanje)*

|              | Tip objekta<br>Opis                                                                                                    |
|--------------|----------------------------------------------------------------------------------------------------|
| 1            | Ko sprostite datoteko baze podatkov, strežnik sprosti pomnilnik, ki ga zaseda podatkovni del objekta, toda opis objekta<br>ostane na strežniku. Če shranite datoteko baze podatkov, ki je bila že sproščena in sprostite njen pomnilnik, strežnik ne<br>shrani opisa objekta in prikaže se naslednje sporočilo:<br>CPF3243 |
|              | Član xxx je že shranjen s sproščenim pomnilnikom.                                                                                                    |
|              | Ce namestite na strežnik izdelek Media and Storage Extensions in shranite datoteko ter sprostite njen pomnilnik, shrani<br>strežnik opis objekta.                                                                                                    |
| $\mathbf{2}$ | Strežnik ne sprosti pomnilnika, ki ga zasedajo poti dostopa do logičnih datotek.                                                                                                    |
| 3            | Sprostite lahko pomnilnik za objekte *STMF, toda ne med operacijo shranjevanja. Pomnilnik za objekte *STMF sprostite<br>z API-jem Shrani sproščen pomnilnik Qp0lSaveStgFree().                                                                                                    |
|              | Objekt *STMF, katerega pomnilnik je bil že sproščen, lahko shranite, toda preden ga lahko uporabite, ga morate obnoviti.                                                                                                    |
| 4            | Sprostite lahko pomnilnik za sprejemnik dnevnika, če je oddeljen in so vsi prejšnji sprejemniki dnevnikov zbrisani ali<br>imajo sproščen pomnilnik.                                                                                                    |
| 5            | STG(*FREE) ne podajte za program, ki se izvaja. S tem boste povzročili nenormalno zaustavitev programa. Za programe<br>ILE (Integrated Language Environment) ne pride do nenormalne zaustavitve programa. Strežnik pošlje sporočilo, ki kaže,<br>da programa ILE ni shranil.                                               |

Za ukaz SAVDLO (Shrani objekt knjižnice dokumentov) lahko podate tudi STG(\*DELETE). S tem zbrišete vse registrirane objekte, ko jih strežnik shrani. To vključuje opis objekta, opis dokumenta, iskalne vrednosti in vsebino dokumenta.

"Kako vpliva zaklepanje objektov na operacije shranjevanja" razlaga, kako vpliva zaklepanje objektov na operacije shranjevanja.

# **Kako vpliva zaklepanje objektov na operacije shranjevanja**

Strežnik na splošno zaklene objekt, da bi med shranjevanjem preprečil operacijo ažuriranja. Če strežnik v podanem času ne more pridobiti zaklepanj za objekt, ga ne shrani in pošlje sporočilo v dnevnik opravil. Funkcija [shranitev](#page-100-0) med [aktivnostjo](#page-100-0) skrajša čas, v katerem strežnik zaklene objekt med shranjevanjem.

[Tabela](#page-111-0) 38 na strani 106 kaže vrsto zaklepanja, ki ga mora pridobiti strežnik za uspešno shranitev objekta ali vzpostavitev kontrolne točke objekta za obdelavo shranitve med aktivnostjo.

Če podate za postopek shranitve več knjižnic, strežnik zaklene podane knjižnice in knjižnice, ki med operacijo shranjevanja niso na voljo. Nekatere ali vse knjižnice morda v določenem trenutku ne bodo na voljo za uporabo.

# **Omejitve velikosti pri shranjevanju objektov**

Pri izvedbi operacije shranitve izdela strežnik seznam objektov in njihovih opisov, ki jih shrani. Strežnik shrani ta | seznam z objekti za uporabo, ko prikaže shranjevalni medij in obnovi objekte. Ta seznam je notranji objekt, do katerega | uporabniški programi ne morejo dostopati, in tudi ni prikazan v števcu shranjenih objektov. Strežnik omeji seznam |

shranjenih objektov na približno 111 000 povezanih objektov. Ker izdela strežnik več seznamov za vsako knjižnico, ki | jo shranite, je ta omejitev redko presežena. |

Za eno knjižnico lahko shranite največ 349 000 objektov. Ker običajno shranite DLO-je v knjižnicah, velja ta omejitev za knjižnico QDOC v sistemskem ASP-ju in za knjižnice QDOCnnnn v uporabniških ASP-jih.Naslednja tabela kaže omejitve, ki veljajo za operacije shranitve in obnovitve

<span id="page-11-0"></span>*Tabela 2. Omejitve, ki veljajo za operacije shranitve in obnovitve*

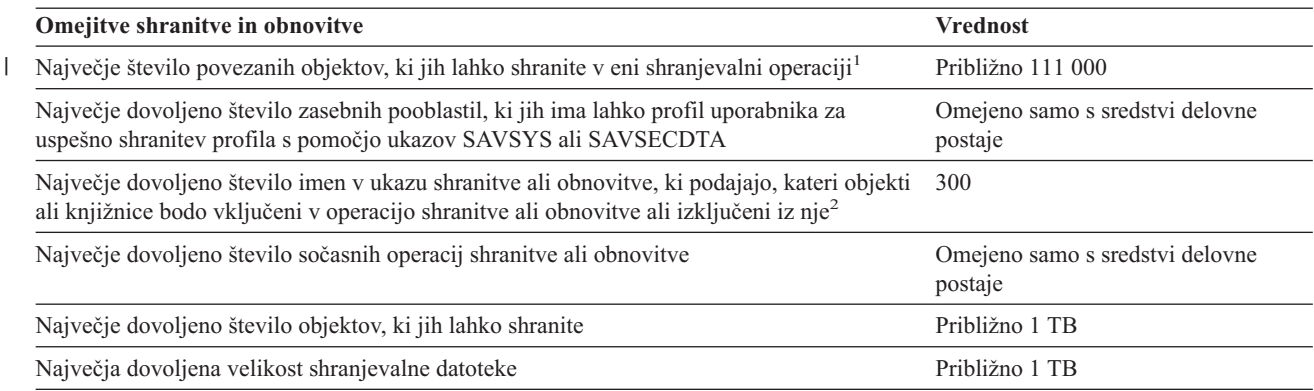

**1** Povezani objekti so vsi objekti datoteke baze podatkov v knjižnici, ki so povezani med seboj prek odvisnih logičnih datotek. |

Od izdaje V5R3 naprej naslednji objekti, razen v primeru, če so med seboj povezani prek odvisnih logičnih datotek, niso povezani: |

- v Vsi objekti datoteke baze podatkov v knjižnici, ki so pri uporabi funkcije shranitve med aktivnostjo zabeleženi v isti dnevnik |
- | Vsi objekti v knjižnici, če podate SAVACT(\*LIB)

Objekt datoteke baze podatkov je sestavljen iz enega ali več notranjih objektov. V eni shranjevalni operaciji lahko shranite največ | približno 500,000 med seboj povezanih notranjih objektov. Za vsak objekt datoteke baze podatkov je shranjen en notranji objekt, poleg tega pa še naslednji dodatni notranji objekti: | |

- v Če fizična datoteka ne uporablja ključev, dodajte 1 notranji objekt na člana. |
- v Če uporablja fizična datoteka ključe, dodajte 2 notranja objekta na člana. |
- v Če ima fizična datoteka unikatne ali referenčne omejitve, dodajte 1 notranji objekt na omejitev. |
- v Če ima fizična datoteka prožilce, dodajte 1 notranji objekt za datoteko.  $\blacksquare$
- v Če ima fizična ali logična datoteka pooblastila na ravni stolpcev, dodajte 1 notranji objekt za datoteko.  $\blacksquare$
- v Če uporabite v shranjevalnem ukazu možnost ACCPTH(\*YES), dodajte 1 notranji objekt za vsako logično datoteko v shranjevalni zahtevi.  $\blacksquare$ |

**Opomba:** Te informacije so namenjene zgolj kot ocena. Dejansko število notranjih objektov v knjižnici je lahko zaradi drugih | spremenljivk višje ali nižje.  $\blacksquare$ 

**2** Tej omejitvi se lahko izognete z uporabo splošnih imen, ki podajajo skupine objektov ali knjižnice.

Če operacija shranitve ne uspe, ker presežete omejitev velikosti shranjevalnega seznama, morate shraniti objekte namesto z enim ukazom s pomočjo ločenih shranjevalnih ukazov

#### **Sporočilo CPF3797**

l Ce presežete omejitev velikosti, ustvari strežnik sporočilo CPF3797. Do tega pride, če vsebuje knjižnica preveč notranjih objektov in če strežnik doseže približno omejitev 500 000, in tudi, če je v datoteki ali knjižnici vidnih veliko |

objektov. Strežnik doseže to omejitev, ker so objekti, na katere se nanaša sporočilo o napaki, dejansko notranji objekti. |

Vsak vidni objekt je sestavljen iz več notranjih objektov, zato lahko dosežete omejitev 500 000, preden pričakujete. |

"Omejitve pri uporabi shranjevalnih datotek" razlaga omejitve pri uporabi shranjevalne datoteke.

# **Omejitve pri uporabi shranjevalnih datotek**

Če je medij za postopek shranjevanja shranjevalna datoteka, lahko podate samo eno knjižnico. Če uporabite pri shranjevanju DLO-jev kot izhodni medij shranjevalno datoteko, lahko podate samo en ASP.

Omejitve velikosti shranjevalnih datotek so 2 146 762 800 512–bajtov zapisov ali približno 1024 Gb.

# <span id="page-12-0"></span>**Preverjanje, kaj je shranil strežnik**

Za ugotovitev, katere objekte je strežnik uspešno shranil, lahko uporabite dnevnik opravil ali izhodno datoteko.

### **Preglejte naslednje dodatne informacije:**

- v "Ugotavljanje objektov, ki jih je shranil strežnik (sporočila o shranitvi)" vam bo pomagal ugotoviti, katere objekte je shranil strežnik med postopkom shranjevanja.
- v ["Ugotavljanje](#page-13-0) neshranjenih objektov" na strani 8 razlaga, zakaj strežnik določenih objektov ni shranil.
- v ["Ugotavljanje,](#page-14-0) kdaj je bil objekt nazadnje shranjen" na strani 9 vam bo koristil pri določanju shranjevalne zgodovine za DLO-je S pomočjo teh informacij boste lahko ugotovili čas zadnje shranitve objekta.

# **Ugotavljanje objektov, ki jih je shranil strežnik (sporočila o shranitvi)**

Sporočila o shranjevanju kažejo število [objektov,](#page-153-0) ki jih je strežnik shranil. Pomoč v sporočilu o izvedbi vključuje identifikatorje za prvih 75 shranjevalnih medijev, ki jih je uporabil strežnik. Strežnik s pomočjo teh identifikatorjev ažurira statusne informacije za vsak objekt, ki ga shrani strežnik. Podatki o sporočilu vsebujejo te informacije, ID zadnjega medija in ali zadnjo napravo, ki jo je shranil strežnik ali shranjevalno datoteko, ki jo je uporabil strežnik.

**Opomba:** Strežnik izvede med običajnimi operacijami shranitve prekrivajočo se obdelavo. Strežnik lahko tako zapisuje nekatere knjižnice na medij, med tem pa vnaprej obdeluje druge knjižnice. Občasno vsebuje dnevnik opravil sporočila o vnaprejšnji obdelavi in izvedbi, ki pa so prikazana v vrstnem redu, ki se razlikuje od tistega, v katerem je strežnik zapisal knjižnice na medij.

Če en ukaz shrani več knjižnic, vsebuje zadnje sporočilo o izvedbi (CPC3720 ali CPC3721) tudi zadnjo napravo, ki jo je uporabil strežnik.

### **Informacije v izhodnih datotekah**

Večina shranjevalnih ukazov izdela izhodne podatke, ki kažejo, kaj je shranil strežnik. Glede na ukaz, ki ga uporabite, lahko usmerite te izhodne podatke na tiskalnik (OUTPUT(\*PRINT)), v datoteko baze podatkov (OUTPUT(\*OUTFILE)), v tokovno datoteko ali v uporabniški prostor. Privzeta vrednost shranjevalnih ukazov je, da ne izdelajo izhodnih podatkov. Njihovo izdelavo morate zahtevati pri vsaki izvedbi shranjevalnega ukaza. Privzeto vrednost parametra OUTPUT za shranjevalne ukaze lahko spremenite s pomočjo parametra CHGCMDDFT (Spremeni privzetek ukaza).

Če želite, lahko izhodne podatke natisnete in shranite z medijem, ali pa izdelate program, ki analizira informacije v izhodni datoteki in zanje izdela poročilo.

Parameter OUTPUT lahko uporabite z naslednjimi ukazi:

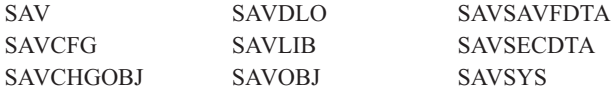

Če uporabite izhodno datoteko za ukaz SAVDLO, uporabi strežnik datotečni format QSYS/QAOJSAVO.OJSDLO. Postavitev datoteke si oglejte s pomočjo ukaza DSPFFD (Prikaži opis polja datoteke).

Če uporabite izhodno datoteko za katerikoli drugi ukaz, naveden zgoraj, uporabi strežnik datotečni format QSYS/QASAVOBJ.QSRSAV.

Ukazi SAVCHGOBJ, SAVLIB, SAVOBJ in SAV uporabljajo parameter tipa informacij (INFTYPE), s katerim lahko podate, koliko podrobnosti želite v izhodnih podatkih. Za dodatne informacije preglejte ["Interpretiranje](#page-153-0) izhodnih podatkov [shranjevalnih](#page-153-0) ukazov" na strani 148.

<span id="page-13-0"></span>Ukaz SAV ne podpira pošiljanja izhodnih podatkov v izhodno datoteko. Izhodne podatke ukaza SAV lahko pošljete v tokovno datoteko ali v uporabniški prostor. ["Interpretiranje](#page-139-0) izhodnih podatkov ukazov za shranjevanje (SAV) in [obnavljanje](#page-139-0) (RST)" na strani 134 kaže postavitev tokovne datoteke ali uporabniškega prostora.

Sprotne informacije za shranjevalne ukaze povedo imena vzorčnih izhodnih datotek baze podatkov, uporabljenih za izhodne podatke.

**Opomba:** Izhodna datoteka, ki jo podate, je uporabljena v celotni operaciji shranitve. Zato je strežnik ne more shraniti kot dela operacije. Glede na to, kako izvedete operacijo shranitve, se lahko prikaže v dnevniku opravil za izhodno datoteko sporočilo CPF379A. Če želite shraniti izhodno datoteko po dokončanju operacije shranitve, uporabite ukaz SAVOBJ.

Med postopkom preverjanja se lahko prikažejo določena sporočila:

**Sporočilo CPF3797**: Objekti iz knjižnice <ime knjižnice ni shranjeno. Omejitev shranitve je bila presežena.

**Sporočilo CPC3701**: Poslano za vsako knjižnico, ki je shranjena na medij.

**Sporočilo CPC3722**: Poslano za vsako knjižnico, ki je shranjena v shranjevalno datoteko.

**Sporočilo CPC9410**: Sporočilo o izvedbi ukaza SAVDLO na mediju.

**Sporočilo CPC9063**: Sporočilo o izvedbi ukaza SAVDLO v shranjevalno datoteko.

**Sporočilo CPC370C**: Sporočilo o izvedbi ukaza SAV na mediju.

**Sporočilo CFP370D**: Sporočilo o izvedbi ukaza SAV v shranjevalno datoteko.

# **Ugotavljanje neshranjenih objektov**

Ugotovitev, kateri objekti niso shranjeni, ni nič manj pomembna od ugotovitve objektov, ki jih je strežnik shranil. Strežnik ne shrani objekta iz dveh osnovnih razlogov:

- v Objekt ni v shranjevalnem načrtu, ker na primer knjižnice shranite posamezno. Dodali ste novo aplikacijo z novimi knjižnicami, pozabili pa ste ažurirati postopke shranjevanja.
- v Objekt je v shranjevalnem načrtu, toda strežnik ga ni uspešno shranil. Razlogi, zaradi katerih strežnik ne shrani objekta, so naslednji:
	- Objekt je v uporabi. Če uporabite funkcijo shranitev med aktivnostjo, strežnik počaka nekaj časa, da pridobi zaklepanje objekta. Če ne uporabite funkcije shranitev med aktivnostjo, strežnik ne počaka.
	- Strežnik je označil objekt kot okvarjen.
	- Za objekt nimate ustreznega pooblastila.

Če strežnik ne more shraniti objekta, ga preskoči in vnese postavko v dnevnik opravil. Preverjanje dnevnikov opravil, ki jih izdela strežnik s shranjevalnimi postopki, je zelo pomembno. Če so vaše shranjevalne operacije zelo obsežne, lahko razvijete program, ki prekopira dnevnik opravil v datoteko in ga analizira.

V ukazih SAVLIB, SAVOBJ in SAVCHGOBJ lahko podate OUTPUT(\*OUTFILE) INFTYPE(\*ERR). S tem izdelate izhodno datoteko, ki vsebuje postavke samo za tiste objekte, ki jih strežnik ni shranil. Podrobnejše informacije o specifičnem ukazu poiščite v sprotni zaslonski pomoči ukazov.

S pomočjo naslednjih načinov občasno preverite strategijo varnostnega kopiranja:

- v Preglejte, kdaj je strežnik shranil objekte.
- v Določite, kdaj je strežnik shranil spremembe, opravljene v teh objektih.

S pomočjo informacij v opisu objekta ugotovite, kdaj je strežnik nazadnje shranil objekt. Način, ki ga izberete, naj temelji na shranjevalni strategiji. Če shranite celotne knjižnice, lahko preverite datum shranitve za vsako knjižnico na strežniku. Če shranite posamezne objekte, morate preveriti datum shranitve za objekte v vseh uporabniških knjižnicah. <span id="page-14-0"></span>Datume shranitev za knjižnice lahko preverite takole:

1. Izhodno datoteko, ki vsebuje informacije o vseh knjižnicah izdelajte takole:

```
DSPOBJD
OBJ(QSYS/*ALL) OBJTYPE(*LIB) +
        OUTPUT(*OUTFILE) +
        OUTFILE(ime-knjižnice/ime-datoteke)
```
2. Za analiziranje izhodne datoteke uporabite orodje poizvedbe. Polje ODSDAT vsebuje datum zadnje shranitve objekta. Poročilo lahko razvrstite po tem polju ali primerjate to polje z določenim datumom v preteklosti.

Podoben način lahko uporabite tudi za preverjanje, kdaj je strežnik nazadnje shranil objekte v določeni knjižnici.

# **Ugotavljanje, kdaj je bil objekt nazadnje shranjen**

Če knjižnica vsebuje objekt, lahko s pomočjo ukaza DSPOBJD (Prikaži opis objekta) ugotovite, kdaj je strežnik shranil objekt. Če vsebuje objekt knjižnica QSYS, lahko s pomočjo ukaza DSPOBJD prikažete ustrezno podatkovno področje, ki je prikazano v Tabela 3.

Uporabite lahko tudi ukaz DSPOBJD in pridobite zgodovino shranjevanja za objekte knjižnice dokumentov (DLO-je) v knjižnicah. S pomočjo ukaza DSPDLONAM (Prikaži ime objekta knjižnice dokumentov) lahko ugotovite ime sistemskega objekta in ID ASP za DLO. V ukazu DSPOBJD podajte ime sistemskega objekta v parametru OBJ. V polju imena knjižnice podajte QDOCxxxx, kjer je xxxx ID ASP. Ime knjižnice za pomožni pomnilniški prostor (ASP) 2 bi bilo QDOC0002.

**Opomba:** Za ASP 1, to je sistemski ASP, je ime knjižnice QDOC in ne QDOC0001.

Za objekte, ki jih shranite v imenike, lahko s pomočjo izhodnih podatkov ukaza SAV vzdržujete informacije o zgodovini shranjevanja. Za uporabo izhodnih podatkov morate pri izdaji ukaza SAV izbrati ohranitev informacij o zgodovini shranjevanja. Za ohranitev informacij o zgodovini shranjevanja podajte v parametru OUTPUT ukaza SAV \*PRINT ali ime poti tokovne datoteke ali uporabniškega prostora.

**Opomba:** Izhodni podatki ukaza SAV ne shranijo nazadnje shranjenih podatkov za objekte v imenikih. Navodila o tem, kako shraniti samo spremenjene objekte, boste našli v razdelku ["Shranjevanje](#page-74-0) spremenjenih objektov v [imenikih"](#page-74-0) na strani 69.

Naslednji ukazi ne ažurirajo informacij zgodovine shranjevanja za posamezne objekte, ki jih shrani strežnik:

• Shrani sistem (SAVSYS)

| | |

- Shrani zaščito (SAVSECDTA)
- Shrani konfiguracijo (SAVCFG)
- Shrani podatke shranjevalne datoteke (SAVSAVFDTA)

Ne nekatere shranjevalne operacije strežnik ažurira informacije o zgodovini v podatkovnem področju. V nekaterih primerih ažurira strežnik podatkovno področje namesto da bi ažuriral posamezne objekte. Spet drugič pa poleg posameznih objektov ažurira tudi podatkovno področje.

Začenši z V5R1 ažurira strežnik podatkovna področja, ko namestite operacijski sistem. Toda podatkovna področja bodo prikazana, kot če bi za njihovo obnovitev uporabili RSTOBJ. Strežnik ne podpira podatkovnega področja QSAVDLOALL.

Naslednja tabela kaže te ukaze in z njimi povezana podatkovna področja:

*Tabela 3. Podatkovna področja, ki vsebujejo zgodovino shranjevanja*

| Ukaz           | Povezano podatkovno področje | Ali so posamezni objekti ažurirani? |
|----------------|------------------------------|-------------------------------------|
| <b>SAVCFG</b>  | <b>OSAVCFG</b>               | Ne                                  |
| SAVLIB *ALLUSR | <b>OSAVALLUSR</b>            | Da <sup>1</sup>                     |
| SAVLIB *IBM    | <b>OSAVIBM</b>               | Da <sup>1</sup>                     |

<span id="page-15-0"></span>*Tabela 3. Podatkovna področja, ki vsebujejo zgodovino shranjevanja (nadaljevanje)*

| <b>Ukaz</b>                                                                                                    | Povezano podatkovno področje | Ali so posamezni objekti ažurirani? |  |  |
|----------------------------------------------------------------------------------------------------|------------------------------|-------------------------------------|--|--|
| SAVLIB *NONSYS                                                                                                    | QSAVLIBALL                   | Da <sup>T</sup>                     |  |  |
| <b>SAVSECDTA</b>                                                                                                    | <b>OSAVUSRPRF</b>            | Ne                                  |  |  |
| <b>SAVSTG</b>                                                                                                    | <b>OSAVSTG</b>               | Ne                                  |  |  |
| <b>SAVSYS</b>                                                                                                    | OSAVSYS, OSAVUSRPRF, OSAVCFG | Ne.                                 |  |  |
| -1<br>Če podate UPDHST(*NO), strežnik ne ažurira polja Datum zadnje shranitve niti v objektnem niti v podatkovnem<br>področju. |                              |                                     |  |  |

Strežnik uporabi informacije o zgodovini shranjevanja, če shranite objekte, ki so bili od zadnje operacije shranitve spremenjeni. Preglejte "Shrani samo [spremenjene](#page-65-0) objekte" na strani 60.

# **Kako obravnava strežnik okvarjene objekte med operacijo shranitve**

Če strežnik naleti med operacijo shranitve na okvarjen objekt, naredi eno od številnih stvari, odvisnih od tega, kje odkrije škodo.

### **Objekt, ki ga je strežnik označil kot okvarjenega pred operacijo shranitve**

Strežnik ne shrani objekta, ki je označen kot okvarjen, toda operacija shranitve se nadaljuje z naslednjim objektom. Operacija se konča z navedbo števila objektov, ki jih je strežnik shranil in ki jih strežnik ni shranil. Diagnostična sporočila opisujejo vzrok, zaradi katerega strežnik ni shranil posameznih objektov.

### **Objekti, ki jih operacija shranitve odkrije kot okvarjene**

Strežnik označi objekt kot okvarjen in operacija shranitve se konča. Operacija shranjevanja se konča, ker lahko vsebuje | shranjevalni medij del okvarjenega objekta. Če vsebuje medij okvarjeni objekt, shranjevalnega medija ni mogoče uporabiti za obnovitvene operacije. Strežnik pošlje diagnostična sporočila. | |

### **Objekt, ki ga strežnik ne odkrije kot okvarjenega**

V nekaterih nenavadnih primerih operacija shranitve ne odkrije okvarjenega objekta. Operacija shranitve lahko zazna fizično škodo na disku, ne odkrije pa vse škode. Strežnik na primer ne poskusi ugotoviti, ali so vsi bajti znotraj objekta veljavni in skladni (logična škoda). Včasih škode ne bo mogoče ugotoviti, dokler ne boste poskusili uporabiti objekta (kot je na primer klicanje programskega objekta). Če obstaja ta vrsta škoda, strežnik normalno obnovi objekt.

# <span id="page-16-0"></span>**Poglavje 3. Priprava medija za shranitev strežnika**

Upravljanje trakov in drugih medijev je pomemben del operacije shranitve. Če ne morete najti pravilnih in nepoškodovanih trakov ter drugih medijev, potrebnih za postopek obnovitve, bo obnovitev strežnika veliko težja. Sledi seznam vrst shranjevalnih medijev:

- Magnetni trak
- Optični medij
- Navidezni optični medij
- Shranjevalna datoteka

Uspešno upravljanje medijev vključuje odločanje, kako upravljati medije, zapis teh odločitev in redno nadzorovanje postopkov.

Upravljanje medijev zahteva naslednje:

- v "Izbira shranjevalnega medija"
- v ["Kroženje](#page-24-0) trakov in drugih medijev" na strani 19
- v "Priprava medija in tračnih [pogonov"](#page-24-0) na strani 19
- v ["Poimenovanje](#page-24-0) in označitev medija" na strani 19
- v ["Preverjanje](#page-25-0) medija" na strani 20
- v ["Shranitev](#page-26-0) medija" na strani 21
- v ["Obravnavanje](#page-26-0) napak na tračnem mediju" na strani 21

Program Backup Recovery and Media Services (BRMS) nudi niz orodij, ki vam bodo pomagala pri upravljanju medijev. Podrobnejše informacije lahko najdete v temi BRMS.

# **Izbira shranjevalnega medija**

Trak je najpogosteje uporabljan medij za operacije shranitve in obnovitve. Uporabniške in sistemske podatke lahko shranite tudi na optični medij.

Tabela kaže, kateri ukazi shranitve in obnovitve podpirajo posamezne vrste medijev.

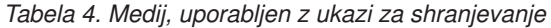

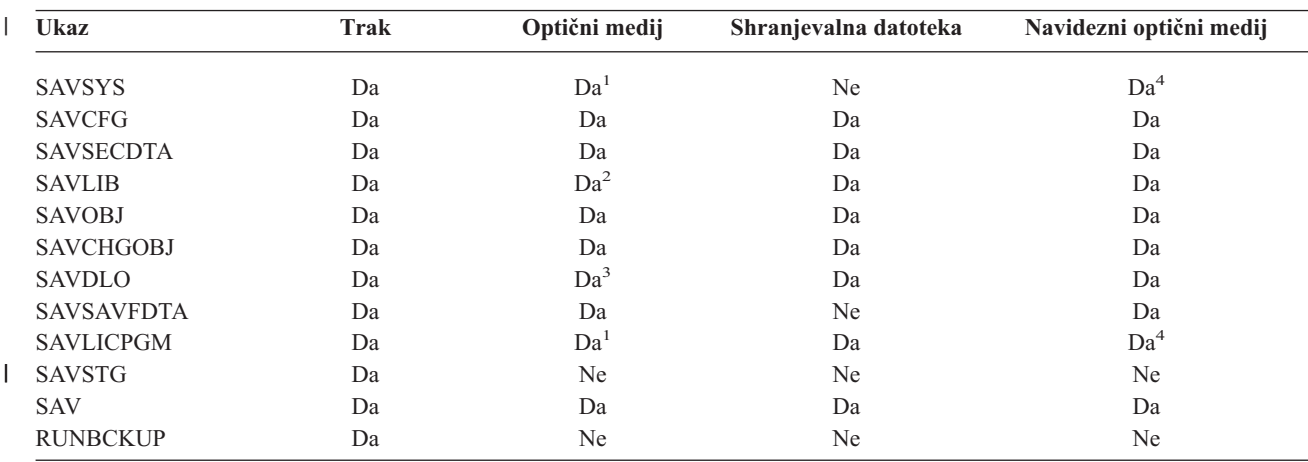

<span id="page-17-0"></span>*Tabela 4. Medij, uporabljen z ukazi za shranjevanje (nadaljevanje)*

| <b>Ukaz</b> | Trak                                                                                                    | Optični medij | Shranjevalna datoteka | Navidezni optični medij |
|-------------|----------------------------------------------------------------------------------------------------|---------------|-----------------------|-------------------------|
|             | Tega ukaza ne morete izvesti na knjižnični napravi optičnega medija.                                                                                                    |               |                       |                         |
|             | Pri uporabi optičnega medija lahko podate SAVLIB LIB(*ALLUSR), SAVLIB LIB(*IBM) ali SAVLIB LIB(*NONSYS).<br>Vendar pa morate optični medij inicializirati za uporabo formata *UDF. Optičnega medija, ki ga inicializirate za uporabo<br>formata *HPOFS, ne morete uporabiti.                                    |               |                       |                         |
| 3           | Objekte knjižnice dokumentov (DLO) iz več kot enega pomožnega pomnilniškega prostora (ASP) lahko shranite na<br>optični medij z enim ukazom SAVDLO. Toda optični medij morate inicializirati za uporabo formata *UDF. Optičnega<br>medija, ki ga inicializirate za uporabo formata *HPOFS, ne morete uporabiti. |               |                       |                         |
|             | Pri obnavljanju po nesreči morate imeti za začetek obnavljanja na voljo fizični medij z licenčno notranjo kodo in<br>operacijskim sistemom.                                                                                                    |               |                       |                         |

Dodatne informacije o različnih vrstah shranjevalnih medijev boste našli v naslednjih temah:

- v Primerjava optičnega in tračnega medija
- v Razmislek o uporabi [shranjevalnih](#page-19-0) datotek
- v Razmislek o uporabi [navideznega](#page-22-0) optičnega medija

Knjižnične naprave optičnih medijev omogočajo, da arhivirate informacije na optični medij, nudijo pa tudi zmožnost

varnostnega kopiranja in obnovitve, ki je podobna kot na tračnem mediju. V knjigi Optical Support boste našli podrobnejše informacije o uporabo optičnih medijev. Če želite v nekaterih obstoječih postopkih zamenjati optični medij s trakom, morate preučiti, kako dodeliti shranjene objekte imenikom na optičnem mediju in kako poimenovati medij.

# **Primerjava optičnega in tračnega medija**

Optični medij se razlikuje od tračnega medija. Če uporabite pri varnostnem kopiranju podatkov optični medij, razmislite o naslednjih informacijah:

| Značilnost                                      | Primerjava                                                                                                    |  |
|-------------------------------------------------|----------------------------------------------------------------------------------------------------|--|
| Dostop do podatkov                              | Optični pomnilnik nudi naključni dostop, tračni pa zaporedni dostop.                                                                                                    |  |
| Zmogljivost                                     | Najnižja zmogljivost traku ima podobno zmogljivost kot DVD-RAM, toda trakovi s srednjo in<br>visoko zmogljivostjo imajo 10 do 25-krat večjo zmogljivost od optičnih medijev.                                                                                                    |  |
| Stiskanje                                       | Strežnik shrani stisnjene podatke na optični medij s pomočjo programskega stiskanja. Ta<br>postopek zahteva veliko sredstev procesne enote in lahko poveča čas shranitve in obnovitve.<br>Večina tračnih medijev uporablja strojno stiskanje, ki je običajno hitrejše.                                                                                                    |  |
| Cena                                            | Ker lahko na trak shranite veliko količino podatkov, je njegova cena na gigabajt nižja.                                                                                                    |  |
| Stopnje prenosa podatkov                        | Stopnje prenosa podatkov so običajno višje pri tračnih kot pri optičnih medijih, še posebej, če<br>uporabite stiskanje tračnega pogona.                                                                                                    |  |
| Stevilo vstavljanj medijev                      | Optični medij lahko vstavite od 50,000-krat do milijonkrat, odvisno od vrste uporabljenega<br>medija. Število vstavljanj za tračne medije se spreminja, toda običajno je nižje kot pri optičnih<br>medijih.                                                                                                    |  |
| Vnovična uporabnost                             | Na vse optične medije ni mogoče znova pisati. Na nekatere optične medije je mogoče pisati<br>samo enkrat, kar pomeni, da jih nato ni mogoče znova uporabiti. Trakove je mogoče znova<br>uporabiti.                                                                                                    |  |
| Medijski nosilci na kasetah<br>optičnih medijev | Kasete optičnih medijev z dvema nosilcema imajo na vsaki strani nosilec. Ko strežnik napolni<br>prvi nosilec, začne pisati na drugega in domneva, da sta nastavljena dva nosilca. Strežnik lahko<br>zapisuje informacije samo na zadnji nosilec v nizu. Če imate na primer niz optičnih medijev s<br>tremi nosilci, lahko strežnik piše samo na tretji nosilec. Na prvi ali drugi nosilec ne more pisati. |  |

*Tabela 5. Primerjava optičnega in tračnega medija*

### **Kako vpliva naključni način pomnilnika na funkcije shranjevanja**

Optične naprave shranjujejo informacije s pomočjo naključnega pomnilniškega načina. Tračne naprave uporabljajo zaporedni način. Optične naprave uporabljajo hierarhično strukturo datotek, ko strežnik dostopi do datotek na mediju.

V operaciji shranitve lahko podate za optično datoteko pot, ki se mora začeti s korenskim imenikom. Če podate zvezdico (\*), ustvari strežnik ime optične datoteke v korenskem imeniku (/). Če podate 'pot\_optičnega\_imenika/\*', strežnik ustvari ime optične datoteke v podanem imeniku na optičnem nosilcu. Če imenik ne obstaja, ga strežnik izdela.

Če podate na primer SAVLIB LIB(MYLIB) DEV(OPT01) OPTFILE('MYDIR/\*'), izdela strežnik naslednjo optično datoteko: MYDIR/MYLIB.

Strežnik išče na optičnem mediju aktivne datoteke za tisto datoteko, ki jo trenutno shranjujete. Denimo, da ste na optični medij predhodno shranili SAVLIB. Zdaj na istem mediju zaženete nov ukaz SAV; strežnik zanemari datoteke SAVLIB in ne sporoči nobene aktivne datoteke za ukaz SAV.

Na splošno išče operacija shranitve aktivno datoteko, ki se ujema s potjo, podano v parametru OPTFILE. SAVSYS ter možnosti 21 in 22 menija Shranjevanje poiščejo vse aktivne datoteke.

| <b>Predmet</b>                                          | Splošne informacije                                                                                                    |  |
|---------------------------------------------------------|----------------------------------------------------------------------------------------------------|--|
| Parameter CLEAR(*NONE)                                  | Če v ukazu za shranjevanje podate CLEAR(*NONE), strežnik preveri, ali obstaja na optičnem<br>mediju kakšna aktivna optična datoteka. Strežnik išče aktivne datoteke z istim imenom in<br>potjo, kot ju ima podana optična datoteka.                                                                                                    |  |
|                                                         | Če strežnik najde optično datoteko, ki je identična podani optični datoteki, prikaže<br>poizvedovalno sporočilo. Na sporočilo se lahko odzovete s prekinitvijo postopka, s pisanjem<br>prek obstoječe datoteke na mediju ali z vstavitvijo nove kasete.                                                                                                    |  |
|                                                         | Če strežnik ne najde nobene aktivne datoteke in je na optičnem mediju dovolj prostora,<br>strežnik zapiše datoteke na medij. če strežnik na optičnem mediju ne najde dovolj prostora, vas<br>pozove, da vstavite v medijski pogon nov medij.                                                                                                    |  |
| Parameter CLEAR(*ALL)                                   | Parameter CLEAR(*ALL) samodejno in brez poziva počisti vse datoteke na optične mediju.                                                                                                    |  |
| Parameter CLEAR(*AFTER)                                 | Parameter CLEAR(*AFTER) počisti vse optične medije, ki sledijo prvemu mediju. Če strežnik<br>naleti na prvem mediju na podano optično datoteko, pošlje poizvedovalno sporočilo, ki<br>omogoča, da zaključite operacijo shranitve ali zamenjate datoteko.                                                                                                    |  |
| Parameter CLEAR(*REPLACE)                               | Parameter CLEAR(*REPLACE) samodejno zamenja aktivne podatke podane optične datoteke<br>na medijih.                                                                                                    |  |
| Parameter preverjanja aktivnih<br>datotek ukaza GO SAVE | Če strežnik med ukazom GO SAVE, menijsko možnostjo 21 ali 22 ali med ukazom SAVSYS<br>odkrije aktivno datoteko podane optične datoteke, prikaže v čakalni vrsti sporočil QSYSOPR<br>sporočilo OPT1563. Med drugimi operacijami shranjevalnih ukazov lahko strežnik prikaže<br>sporočilo OPT1260 glede na vrednost parametra CLEAR. Če strežnik ne odkrije aktivne<br>datoteke podane optične datoteke, preveri razpoložljiv prostor. Če je na voljo dovolj prostora<br>za zapis datoteke, jo zapiše na trenutni medij v naključnem načinu. Če ni na voljo dovolj<br>prostora, vas strežnik pozove, da v optični pogon vstavite drug optični medij. |  |
|                                                         | Med menijsko možnostjo 21 ukaza GO SAVE podate v pozivu Preveri aktivne datoteke D ali<br>N, da preverite, ali obstajajo na mediju aktivne datoteke.                                                                                                    |  |
|                                                         | • Preveri aktivne datoteke: možnost N                                                                                                    |  |
|                                                         | Če izberete Preveri aktivne datoteke: možnost N, prisilite strežnik, da samodejno prepiše vse<br>datoteke na optične mediju DVD-RAM.                                                                                                    |  |
|                                                         | Preveri aktivne datoteke: možnost D                                                                                                    |  |
|                                                         | Če izberete Preveri aktivne datoteke: možnost D, prisilite strežnik, da preveri, ali obstaja na<br>optičnem mediju DVD-RAM kakšna aktivna datoteka.                                                                                                    |  |

*Tabela 6. Iskanje aktivnih datotek na optičnem mediju*

<span id="page-19-0"></span>*Tabela 6. Iskanje aktivnih datotek na optičnem mediju (nadaljevanje)*

| Predmet                | Splošne informacije                                                                                                    |
|------------------------|----------------------------------------------------------------------------------------------------|
| Sporočila ukaza SAVSYS | Ce zaženete za optični medij ukaz SAVSYS in obstajajo na aktivnem mediju aktivne datoteke,<br>prikaže strežnik sporočilo OPT1503 - Optični medij vsebuje aktivne datoteke. Medij lahko<br>inicializirate z ukazom INZOPT (Inicializiraj optični medij) ali za ukaz SAVSYS podate<br>CLEAR(*ALL) in izvedete nenadzorovano shranitev. |

Celotne informacije o optičnem mediju lahko najdete v priročniku Optical Support.

# **Razmislek o uporabi shranjevalnih datotek**

S shranjevalno datoteko lahko shranite in obnovite objekte, ne da bi v shranjevalno medijsko napravo najprej vstavili shranjevalni medij. Uporabite jo lahko tudi za pošiljanje objektov iz enega strežnika iSeries v drugega prek komunikacijskih linij. Shranjevalno datoteko lahko uporabite kot zaslonski vsebnik, ki shrani vsebino **ene** knjižnice za | l izvajanje ponoči. Naslednji dan shranite vsebino shranjevalne datoteke na shranjevalni medij z ukazom SAVSAVFDTA (Save File Data - Shrani podatke datoteke). Objekte, ki jih shranite na medij z ukazom SAVSAVFDTA, lahko obnovite | neposredno s shranjevalnega medija z ukazom RSTLIB ali RSTOBJ. | | |

Pri shranjevanju v shranjevalne datoteke morate upoštevati naslednje: |

- v V shranjevalno datoteko lahko shranite samo eno knjižnico. |
- v Velikost shranjevalne datoteke za shranitev ali pošiljanje ne more biti večja od tiste, ki jo dopušča ciljna izdaja. |
- v Zmogljivost se lahko spreminja glede na druge dejavnosti na disku. Shranjevalne datoteke lahko izdelate v ASP-ju ali jih prenesete vanj, da omogočite večjo zmogljivost in dodatno zaščito pred sistemskimi napakami na disku. | |
- v Največja zmogljivost shranjevalne datoteke je približno en terabajt. Največjo velikost shranjevalne datoteke lahko podate v ukazu CRTSAVF (Create Save File - Izdelaj shranjevalno datoteko). | |

V shranjevalnih ukazih ne pozabite podati stiskanja podatkov, da zmanjšate prostor za shranjevalne datoteke in velikost | medija, potrebnega za ukaz SAVSAVFDTA. (Stiskanje podatkov ni možnost ukaza SAVSAVFDTA.) Dodatne informacije boste našli v temi Izbira vrste [stiskanja.](#page-8-0) |  $\blacksquare$ 

Dodatne informacije o shranjevalnih datotekah boste našli v naslednjih temah. |

- | Kopiranje shranjevalnih datotek na medij
- | Delo s [shranjevalnimi](#page-20-0) datotekami
- | Zaščita [shranjevalne](#page-20-0) datoteke
- | Vhodne in izhodne operacije v [shranjevalni](#page-21-0) datoteki
- v Okvara v [shranjevalni](#page-22-0) datoteki
- | [Pošiljanje](#page-22-0) omrežnih datotek

|

### **Kopiranje shranjevalnih datotek na medij** |

Dele strežnika lahko varnostno prekopirate v shranjevalno datoteko na disku namesto na zamenljivi shranjevalni medij. | Shranjevalno datoteko morate redno shranjevati na zamenljivi medij.  $\blacksquare$ 

Vsebino shranjevalne datoteke lahko shranite na dva različna načina. Uporabite lahko ukaz SAVSAVFDTA (Save save |

file data - Shrani podatke shranjevalne datoteke), s katerim shranite podatke shranjevalne datoteke, kot če bi shranili objekte neposredno na medij, ali pa uporabite parameter SAVFDTA (Save file data - Shrani podatke datoteke), s katerim shranite na medij celo shranjevalno datoteko. |  $\blacksquare$  $\mathbf{I}$ 

#### **Ukaz Shrani podatke shranjevalne datoteke (SAVSAVFDTA)** |

Z ukazom Shrani podatke shranjevalne datoteke (SAVSAVFDTA) lahko shranite objekte, ki so prikazani na mediju, |

kot bi jih strežnik shranil neposredno na medij. Denimo, da uporabite naslednje ukaze za shranitev knjižnice: |

SAVLIB LIB(LIBA) DEV(\*SAVF) SAVF(LIBB/SAVFA) | |

SAVSAVFDTA SAVF(LIBB/SAVFA) DEV(ime-medijske-naprave)

<span id="page-20-0"></span>Knjižnico LIBA lahko obnovite z medija ali iz shranjevalne datoteke s pomočjo ukaza RSTLIB. Če uporabite ukaz |

SAVSAVFDTA, strežnik ne shrani samega objekta shranjevalne datoteke. |

### **Parameter Shrani podatke datoteke (SAVFDTA)** |

- Parameter za shranjevanje podatkov datoteke (SAVFDTA) lahko uporabite z ukazi SAVLIB, SAVOBJ ali |
- SAVCHGOBJ. Če podate SAVFDTA(\*YES), strežnik shrani shranjevalno datoteko in njeno vsebino na medij za |
- shranjevanje. Posameznih objektov, ki so v shranjevalni datoteki ne morete obnoviti iz kopije medija shranjevalne |
- datoteke. Najprej morate obnoviti shranjevalno datoteko in šele nato objekte iz shranjevalne datoteke. |
- Pri podajanju SAVFDTA(\*YES) morate upoštevati naslednje: |
- v Če shranjujete shranjevalno datoteko za strežnik prejšnje izdaje, strežnik shrani shranjevalno datoteko v obliki prejšnje različice. Objekti v shranjevalni datoteki ostanejo v obliki različice, podani pri shranjevanju v shranjevalno datoteko. | | |
- v Če je medij shranjevanja za postopek shranjevanja ista shranjevalna datoteka, strežnik shrani samo opis shranjevalne | datoteke. Strežnik pošlje sporočilo CPI374B, SAVFDTA(\*YES) ni upoštevan za datoteko <ime-datoteke> v knjižnici <ime-knjižnice> in postopek shranjevanja se nadaljuje. | |

### **Delo s shranjevalnimi datotekami** |

S shranjevalnimi datotekami uporabite naslednje ukaze CL: |

- | Ukaz CRTSAVF (Create Save File Izdelaj shranjevalno datoteko) izdela shranjevalno datoteko, ki jo lahko uporabite s shranjevalnimi in obnovitvenimi ukazi za shranjevanje podatkov. Shranjevalna datoteka shrani podatke, ki bi bili sicer zapisani na shranjevalni medij. Shranjevalno datoteko lahko uporabite tudi kot vsebnik za pošiljanje objektov drugemu uporabniku iSeries v omrežju SNADS (systems network architecture distribution services). | | |
- | Ukaz CHGSAVF (Change Save File Spremeni shranjevalno datoteko) spremeni enega ali več atributov shranjevalne datoteke, kot je na primer največje število zapisov. |
- v Ukaz OVRSAVF (Override with Save File Prepiši s shranjevalno datoteko) prepiše ali zamenja določene atribute shranjevalne datoteke ali prepiše s shranjevalno datoteko katerokoli datoteko. |
- | Ukaz DSPFD (Display File Description Prikaži opis datoteke) prikaže atribute shranjevalne datoteke.
- v Ukaz CLRSAVF (Clear Save File Počisti shranjevalno datoteko) počisti vsebino shranjevalne datoteke.
- | Ukaz DSPSAVF (Display Save File Prikaži shranjevalno datoteko) prikaže shranjevalne in obnovitvene informacije v shranjevalni datoteki ali vsebino shranjevalne datoteke. |
- v Ukaz SAVOBJ (Save Object Shrani objekt) ali SAVLIB (Save Library Shrani knjižnico) lahko uporabite za | shranitev opisa shranjevalne datoteke. Podatke lahko shranite tudi na trak, optični medij ali v drugo shranjevalno datoteko v drugi knjižnici. | |
- | Ukaz SAVSAVFDTA (Save Save File Data Shrani podatke shranjevalne datoteke) zapiše vsebino shranjevalne datoteke na tračni ali optični medij. |
- Za delo s shranjevalnimi datotekami uporabite naslednji API: |
- API QSRLSAVF (List Save File Izpiši shranjevalno datoteko) izpiše v uporabniškem prostoru vsebino shranjevalne | datoteke. Vsebina shranjevalne datoteke je vrnjena na uporabniško izbrani ravni knjižničnih informacij, informacij o | objektu ali informacij o članu. API QSRLSAVF vrne enake informacije, kot so prikazane v ukazu DSPSAVF. Če podate format SAVF0200, vključi sistem še naslednje: | |
- | serijsko številko sistema, v katerem izvajate operacijo shranjevanja
- v ASP, iz katerega ste shranili objekt.
- Knjižnica QSYSINC nudi strukture za formate SAVF0100, SAVF0200 in SAVF0300 v jezikih C, COBOL in RPG. |

### **Zaščita shranjevalne datoteke** |

Pooblastilo, ki ga dodelite za shranjevalno datoteko, je enako kot za katerokoli drugo datoteko, vendar morate biti pri | dodeljevanju pooblastil za shranjevalne datoteke previdni. Pooblastilo, ki ga dodelite shranjevalni datoteki, omogoča |

<span id="page-21-0"></span>dostop do objektov v shranjevalni datoteki. Tako lahko na primer bere isto datoteko program v jeziku visoke ravni in |

prav tako zapisuje vanjo. Pooblastilo, ki ga dodelite za določeno shranjevalno datoteko, je odvisno od tega, katere | objekte vsebuje datoteka. |

Pri dodeljevanju pooblastil za shranjevalne datoteke upoštevajte naslednje: |

- v Uporabnik s pooblastilom za uporabo (\*USE) lahko bere zapise in obnavlja objekte iz shranjevalne datoteke. Ta uporabnik lahko shrani vsebino shranjevalne datoteke na tračni ali na optični medij. | |
- v Uporabnik s pooblastilom za uporabo (\*USE) in dodajanje (\*ADD) lahko vpisuje zapise v shranjevalno datoteko in shranjuje njene objekte. | |
- v Uporabnik s pooblastilom za delo z objektom (\*OBJOPR) in pooblastilom za upravljanje objekta (\*OBJMGT) lahko počisti vsebino shranjevalne datoteke z ukazom CLRSAVF. Operacija čiščenja je obvezna pri zamenjavi obstoječih objektov v shranjevalni datoteki. | | |
- v Uporabnik s posebnim pooblastilom za shranjevanje sistema (\*SAVSYS) ali s pooblastilom za obstoj objekta (\*OBJEXIST) lahko shrani opis in vsebino. | |

### **Digitalni podpis za shranjevalno datoteko** |

Sistem pri vsakem prikazu ali uporabi shranjevalne datoteke v operaciji obnovitve preveri vse digitalne podpise, ki so | prisotni v shranjevalni datoteki. Če podpis ni veljaven, shranjevalne datoteke ne morete prikazati ali je uporabiti v operaciji obnovitve. Sistemska vrednost QVFYOBJRST (Verify Object on Restore - Preveri objekt pri obnovitvi) ne | vpliva na preverjanje shranjevalnih datotek. Zato sistem preveri podpis vsakič, ki prikažete shranjevalno datoteko ali jo uporabite v operaciji obnovitve. | | |

Dodatne informacije o digitalnih podpisih boste našli v temi Podpisovanje objektov in preverjanje podpisov. |

#### **Vhodne in izhodne operacije v shranjevalni datoteki** |

Za vhodne in izhodne operacije v shranjevalni datoteki morate upoštevati naslednje: |

- v Branje in zapisovanje zapisov vedno poteka zaporedno. Zapisi, ki so prebrani iz shranjevalne datoteke, vsebujejo informacije o zaporedju in parnosti, ki so preverjene pri vpisu zapisov v drugo shranjevalno datoteko. Te informacije zagotavljajo, da so zapisi obdelani v zaporedju in da niso spremenjeni. | | |
- Zapisa, ki je bil od pridobitve iz druge shranjevalne datoteke spremenjen, ne morete zapisati. Prav tako ne morete zapisati zapisa, ki ni naslednji zapis v zaporedju. Če poskusite nekaj od tega, je poslano ubežno sporočilo, ki sporoča napako. | | |
- Branje zapisov iz shranjevalne datoteke je mogoče samo, če je zapisana celotna datoteka. |
- v Funkcija prisiljenega konca podatkov (FEOD) je veljavna za vhodne in izhodne podatke. |
- Za vhodno datoteko signalizira FEOD konec datoteke programu, ki izvaja operacijo. |
- Da ne bi prišlo po zaključku operacije FEOD do izgube izhodnih zapisov v vmesnem pomnilniku, so le-ti zapisani v datoteko. Do izgube izhodnih zapisov v vmesnem pomnilniku za izhodno datoteke ne pride niti v primeru napake v opravilu ali sistemu. | | |

#### *Od datoteke odvisni atributi za shranjevalno datoteko* |

| |

| |

- v Če je shranjevalna datoteka odprta, so v veljavi naslednji od datoteke odvisni atributi: |
	- Za vhodne operacije je prvi zapis, ki ga vrne bralna operacija, tisti, ki ga podaja parameter POSITION pri odprtju datoteke. Ko je prvi zapis prebran, so vsi preostali zapisi vrnjeni zaporedoma na koncu datoteke.
- Za izhodne operacije lahko dodate nove zapise na konec zapisov, ki so že v datoteki (s parametrom EXTEND). Vsak zapis shranjevalne datoteke vsebuje informacije o zaporedju, ki jih uporablja sistem za zagotovitev, da kakšen zapis ni preskočen ali zapisan več kot enkrat. | | |
	- Če ni v programu jezika visoke ravni, ki odpre datoteko, podana nobena dolžina zapisa, je uporabljena dolžina 528 bajtov. Če poda vrednost za dolžino zapisa program, mora biti 528 bajtov.
- v Za bralne ali pisalne operacije s shranjevalno datoteko ne morete podati nobenih parametrov, ki so odvisni od datoteke (kot je na primer ime formata). Vsi podani parametri, odvisni od datoteke, bodo zanemarjeni. | |

### <span id="page-22-0"></span>**Okvara v shranjevalni datoteki** |

Shranjevalna datoteka je označena kot delno okvarjena, če pride pri poskusu branja zapisa ali obnovitve objekta iz | datoteke do napake v pomožnem pomnilniku. Iz delno okvarjene shranjevalne datoteke lahko obnovitve tiste objekte, ki niso shranjeni v okvarjenem delu pomožnega pomnilnika. Objektov v okvarjenem delu pomožnega pomnilnika  $\blacksquare$ |

shranjevalne datoteke ni mogoče obnoviti. Če je datoteka označena kot delno okvarjena, vanjo ne morete dodati novih |

zapisov, dokler je ne počistite. |

Do okvare lahko pride tudi v sami shranjevalni datoteki, ki pa ni povezana z napakami v pomožnem pomnilniku. |

Včasih je izdano sporočilo o delni okvari med operacijo SAVSAVFDTA, ko je sistem zelo zaseden. Do tega lahko |

pride, ker se notranja operacija ne konča v določenem časovnem intervalu. Ta napaka je najpogostejša, če se izvaja |

opravilo SAVSAVFDTA z nizko prednostjo, v sistemu pa se izvaja veliko interaktivnih opravil. Čeprav |

SAVSAVFDTA ni več mogoče izvesti iz te shranjevalne datoteke, lahko obnovite objekte iz SAVF v sistem z ukazom RSTOBJ. | |

### **Pošiljanje omrežnih datotek** |

Edini objekti, ki jih lahko pošljete z ukazom SNDNETF (Send Network - Pošlji omrežje) so člani datotek baz podatkov | ali shranjevalne datoteke. Ukaz SNDNETF izdela shranjevalno datoteko in vanjo prekopira informacije. Omrežna | datoteka ni vključena v shranjevalne informacije v ciljnem sistemu, dokler ni sprejeta omrežna datoteka. Ko je datoteka z ukazom RCVNETF (Receive Network File - Sprejmi omrežno datoteko) sprejeta, kopija v izvornem sistemu ni shranjena. Če želite, lahko informacije v ciljnem sistemu varnostno prekopirate. | | |

Druge objekte (kot so programi ali ukazi) v shranjevalni datoteki morate pred pošiljanjem z ukazom SNDNETF shraniti. | |

**Opomba:** Če uporabite shranjevalne datoteke za shranjevanje objektov v sistemu trenutne izdaje, da bi jih porazdelili v sistem prejšnje izdaje, morate podati v shranjevalnem ukazu možnost TGTRLS(\*PRV). V shranjevalnem ukazu lahko podate tudi TGTRLS(VxRxMx), kjer je (VxRxMx) vrednost za prejšnjo izdajo. Pravila za prehod iz trenutne izdaje v prejšnjo izdajo še vedno veljajo. | | | |

#### **Razmislek o uporabi navideznega optičnega medija** |

Navidezni optični medij lahko uporabite za shranjevanje slik neposredno na sistemske diskovne enote zaradi priročnosti, prožnosti in včasih tudi izboljšane zmogljivosti. Naslednji scenariji kažejo nekaj zgledov za načine, na katere lahko uporabite navidezni optični medij v shranjevalnem okolju.**Nenadzorovana shranjevanja** Navidezni optični medij bo koristil pri nenadzorovanih shranjevanjih, saj prepreči medijske napake, ki lahko zaustavijo nenadzorovano shranjevanje. Če v katalogu slik ne dodelite dovolj prostora za shranitev želenih informacij, bo | navidezni optični medij uporabil funkcijo samodejnega nalaganja, s katero bo izdelal dodatne slike, ki bodo imele enako velikost kot zadnja naložena slika, če je seveda na voljo dovolj diskovnega prostora. Če se želite izogniti prejemu sporočila, ki prekine nenadzorovano shranjevanje, morate podati na seznamu odgovorov samodejno nalaganje MSGID(OPT149F). | |  $\blacksquare$ | | | | |

### **Zmožnost podvojitve na fizični medij** |

Ko je shranjevanje na navidezni optični medij končano, lahko podatke kadarkoli prenesete na fizični medij, ne da bi | zmotili sistemske operacije. Na voljo je tudi zmožnost za pošiljanje tokovnih datotek z navideznega optičnega medija v | drug sistem prek FTP-ja. Če uporabljate več strežnikov, lahko shranite vsak sistem na navidezni optični medij in nato prek FTP-ja pošljete tokovne datoteke v en strežnik, v katerem se lahko izvaja shranjevanje na fizični medij. Navidezne slike lahko shranite v tračnem ali optičnem formatu ali pa jih z ukazom DUPOPT (Duplicate Optical - Podvoji optični medij) shranite na optični medij. | | | |

**Opomba:** Pri obnavljanju po nesreči morate imeti za začetek obnavljanja na voljo fizični medij z licenčno notranjo kodo in operacijskim sistemom. Če izvajate shranjevanje na navidezni optični medij kot del strategije za zaščito pred nesrečo, morate shraniti licenčno notranjo kodo in operacijski sistem iz navideznih slik na fizični medij. Imeti morate tudi dostop do vseh uporabniški podatkov v oddaljenem sistemu ali na fizičnem mediju. | | | | |

#### **Shranitev zapisa združenega PTF-ja** |

- Če prejmete popravke na zgoščenki, jih lahko namestite iz kataloga slik. Za vzdrževanje celotnega zapisa vseh |
- popravkov, ki jih uporabite, lahko shranite te navidezne slike PTF na medij. V primeru obnavljanja lahko obnovite vse | slike združenega PTF-ja in jih samodejno namestite iz kataloga slik. |

#### **Shranitev na navidezni optični medij**  $\mathbf{I}$

- Podatke shranite na navidezni optični medij takole:. |
- 1. Preverite, ali je v strežniku dovolj prostora za shranitev vseh navideznih slik, ki jih boste izdelali za operacijo shranjevanja. | |
- 2. Izdelajte navidezno optično napravo. |
	- CRTDEVOPT DEVD(ime-navidezne-naprave) RSRCNAME(\*VRT) ONLINE(\*YES) TEXT(besedilni-opis)
- 3. Vključite navidezno optično napravo. |
- VRYCFG

|

| |

|

CFGOBJ(ime-navidezne-naprave) CFGTYPE(\*DEV) STATUS(\*ON)

- 4. Izdelajte katalog slik za operacijo shranjevanja. |
	- CRTIMGCLG IMGCLG(ime-kataloga) DIR(pot-kataloga) CRTDIR(\*YES) TEXT(opis-slike)
- 5. Dodajte nov vnos kataloga slik v velikosti 48 Mb do 16 Gb. Če izvajate SAVSYS, mora imeti prvi nosilec za shranitev licenčne notranje kode velikost vsaj 1489 MB. Če boste shranili celoten operacijski sistem, dodajte nov vnos kataloga slik v velikosti 4 Gb. Če boste podvojili katalog slik na fizični medij, morate izbrati velikost navidezne slike, ki ustreza velikost medija, na katerega boste pisali. | | | |
- ADDIMGCLGE IMGCLG(ime-kataloga) FROMFILE(\*NEW) TOFILE(ime-datoteke) IMGSIZ(\*DVD4700) TEXT(besedilni-opis) ADDIMGCLGE IMGCLG(ime-kataloga) FROMFILE(\*NEW) TOFILE(ime-datoteke) IMGSIZ(\*CD650) TEXT(besedilni-opis) | |
- Ta korak ponovite za vse želene slike. Slike dodajte v vrstnem redu, v katerem želite izvesti iz njih obnovitev. Navidezne slike omogočajo premostitev, saj se zaporedne številke nadaljuje z enega nosilca na drugega. | |
- 6. Naložite katalog slik. S tem korakom povežete navidezno optično napravo s katalogom slik. Naenkrat lahko povežete z določeno navidezno optično napravo samo en katalog slik. | |
- LODIMGCLG | |

| | | | |

- IMGCLG(ime-kataloga) DEV(ime-navidezne-naprave) OPTION(\*LOAD)
- 7. Inicializirajte nov nosilec. |
- INZOPT NEWVOL(ime-nosilca) DEV(ime-navidezne-naprave) TEXT('besedilo nosilca') |
- Ta korak ponovite za vse nove slike, ki jih želite inicializirati. Z ukazom WRKIMGCLGE (Work with image |
- catalog entries Delo z vnosi kataloga slik) izberite sliko za inicializiranje ali pa z ukazom LODIMGCLGE (Load |
- or unload image catalog entry Naloži ali odstrani vnos kataloga slik) nadaljujte z naslednjim nosilcem za inicializacijo. | |
- $\mathbf{I}$ | LODIMGCLGE IMGCLG(ime-kataloga) IMGCLGIDX(2) OPTION(\*MOUNT)
- LODIMGCLGE IMGCLG(ime-kataloga) IMGCLGIDX(1) OPTION(\*MOUNT) |
- Ko končate z inicializiranjem novih nosilcev, pustite prvi vnos v naloženem statusu. |
- 8. Zaženite shranjevalni ukaz za želeno operacijo shranjevanja, pri čemer navedite v parametru DEV navidezno optično napravo. | |
- **Opomba:** Ko izdelate navidezne optične slike, bodo le-te samodejno vključene, če boste izvedli shranitev celotnega sistema z možnostjo 21 GO SAVE. Navidezne optične slike lahko bistveno povečajo čas, potreben za izvedbo operacije shranjevanja z možnostjo 21, čeprav vnosi kataloga slik ne vsebujejo podatkov. Če želite iz shranitve celotnega sistema izvzeti navidezne slike, uporabite enega od naslednjih načinov: | | | |
	- v Z ukazom CHGATR (Change Attribute Spremeni atribut) označite imenik kataloga slik kot neshranljiv. Na primer:
		- CHGATR OBJ('/MYINFO') ATR(\*ALWSAV) VALUE(\*NO)
	- v Z ukazom LODIMGCLG (Load Image Catalog Naloži katalog slik) pripravite katalog slik. Katalogi slik, ki imajo pripravljen status, ne bodo vključeni v postopek shranitve.

v V postopku nadzorovane shranitve lahko podate izpustitev imenikov katalogov slik v ukazu SAV (Save Object - Shrani objekt).

# **Kroženje trakov in drugih medijev**

Pomemben del dobrega shranjevalnega postopka je uporaba več nizov shranjevalnih medijev. Če velja eno od naslednjega, boste morali pri izvedbi obnovitve uporabiti star niz medijev:

- Najnovejši niz je okvarjen.
- v Odkrili ste programsko napako, ki je vplivala na podatke najnovejši shranjevalni medij.

Uporabljajte vsaj tri nize medijev, in sicer takole:

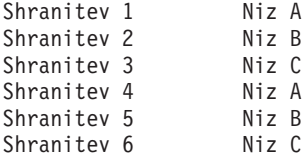

in tako naprej.

<span id="page-24-0"></span>| | |

> V številnih namestitvah je najprimernejša uporaba novega niza medijev za vsak dan v tednu. Na ta način bo operater vedno vedel, kateri medij naj vstavi.

# **Priprava medija in tračnih pogonov**

Optičnih pogonov ni potrebno čistiti tako pogosto kot tračnih pogonov. Tračne enote je potrebno redno čistiti. Na bralno-pisalnih glavah se namreč nabira prah, ki lahko povzroči napake pri branju s traku ali pisanju nanj. Če boste uporabljali tračno enoto dalj časa ali če uporabite nove trakove, morate očistiti tudi njo. Pri uporabi novi trakov se na bralno-pisalnih enotah tračne enote nabira več snovi. Podrobnejša priporočila boste našli v priročniku za določen tip tračne enote, ki jo uporabljate.

Inicializirajte trakove z ukazom INZTAP (Initialize Tape - Inicializiraj trak) ali s funkcijo Formatiraj trakove, ki je na voljo v Navigatorju iSeries. Optični medij inicializirajte z ukazom INZOPT (Inicializiraj optični medij). Ti ukazi pripravijo medij, lahko pa tudi fizično zbrišejo vse podatke na mediju s parametrom CLEAR.

Za trakove lahko pred pisanjem podate format (ali gostoto v bitih na palec). To naredite z uporabo parametrov ukaza INZTAP, ko inicializirate trak.

Za optični medij lahko podate format. Številne vrste optičnih medijev zahtevajo določen format. Za medije z možnostjo brisanja, ki omogočajo izbiro formata, uporabite format \*UDF, če uporabite za varnostno kopiranje in obnavljanje optični medij.

Uporabite lahko možnost 21 (Pripravi trakove) menija GO BACKUP. Ta nudi preprost način za inicializacijo medija s pravili o poimenovanju, ki so podobna tistim v "Poimenovanje in označitev medija".

# **Poimenovanje in označitev medija**

Če inicializirate vsak medij z imenom, zagotovite, da bodo operaterji vložili pravilen medij za operacijo shranitve. Izberite imena medijev, ki bodo pomagala ugotoviti, kaj je na mediju in v kateri niz nosilcev spadajo. Naslednja tabela kaže zgled inicializacije medijev in njihovo zunanjo označitev, če uporabite preprosto strategijo shranjevanja. Ukaza INZTAP in INZOPT izdelata oznako vsakega medija. Vsaka oznaka ima predpono, ki kaže dan v tednu (A za ponedeljek, B za torek itd.) in operacijo.

#### **Opombe:**

1. Podrobnejše informacije o različnih shranjevalnih strategijah lahko najdete v informacijah teme Načrtovanje strategije varnostnega kopiranja in obnavljanja.

<span id="page-25-0"></span>2. Za označitev optičnih medijev lahko uporabite do 30 znakov. Podrobnejše informacije lahko najdete v knjigi

Optical Support.

| Ime medija (INZTAP) | Zunanja oznaka                                  |
|---------------------|-------------------------------------------------|
| <b>B23001</b>       | Torek–ukaz GO SAVE, menijska možnost 23–medij 1 |
| B23002              | Torek–ukaz GO SAVE, menijska možnost 23–medij 2 |
| <b>B23003</b>       | Torek–ukaz GO SAVE, menijska možnost 23–medij 3 |
| E21001              | Petek–ukaz GO SAVE, menijska možnost 21–medij 1 |
| E21002              | Petek–ukaz GO SAVE, menijska možnost 21–medij 2 |
| E21003              | Petek–ukaz GO SAVE, menijska možnost 21–medij 3 |

*Tabela 7. Poimenovanje medijev za preprosto strategijo shranjevanja*

Imena in oznake medijev v srednji strategiji shranjevanja so lahko podobna kot v naslednji tabeli:

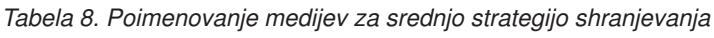

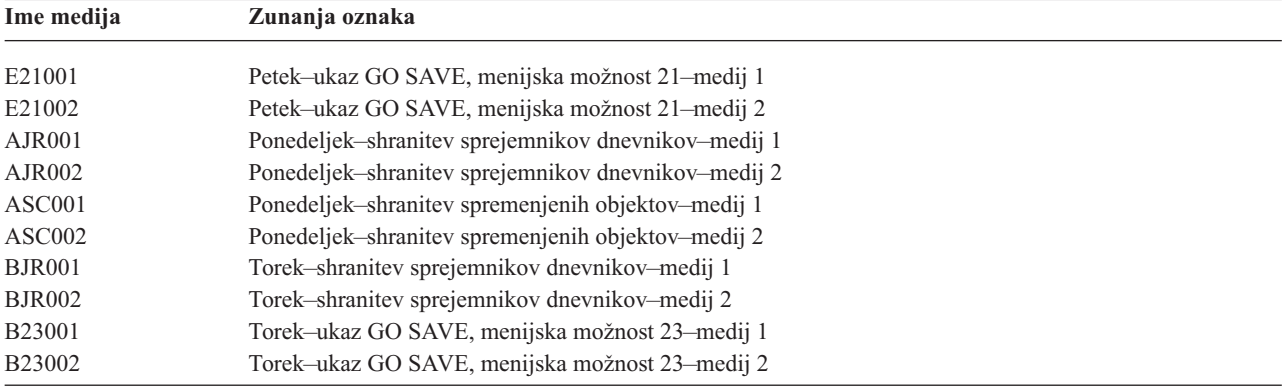

Vsak medij naj ima zunanjo oznako. Oznaka naj kaže ime medija in najnovejši datum njegove uporabe za operacijo shranitve. Barvne oznake vam bodo pomagale pri iskanju in shranjevanju medijev: na primer rumena za niz A, rdeča za niz B itd.

# **Preverjanje medija**

Dobri postopki shranjevanja zahtevajo, da preverite, ali uporabljate pravilen medij. Odvisno od velikosti namestitve je, ali boste izbrali ročno preverjanje medija ali pustili, da ga preveri strežnik.

#### **Ročno preverjanje**

Za parameter medija (VOL) ukazov za shranjevanje lahko uporabite privzeto vrednost \*MOUNTED. S tem strežniku poveste, naj uporabi trenutno nameščen medij. Odgovornost operaterja je, da vloži pravilen medij v pravilnem vrstnem redu.

#### **Sistemsko preverjanje**

V ukazih shranitve in obnovitve podate seznam identifikatorjev medijev. Strežnik zagotovi, da operater vloži pravilne medije v vrstnem redu, podanem v ukazu. Če pride do napake, pošlje strežnik operaterju sporočilo, ki zahteva, da popravi medij. Operater lahko naloži drug medij ali razveljavi zahtevo.

Drug način, s katerim lahko preverjate, ali uporabljate pravilen medij, je z uporabo datumov poteka na datotekah medijev. Če se zanašate na to, da bodo operaterji preverili medije, lahko za operacije shranjevanja podate datum izteka (EXPDATE) z vrednostjo \*PERM (trajen). S tem preprečite, da bi nekdo nenamerno pisal prek datoteke na mediju. Ko ste pripravljeni za uporabo istega medija, podajte za operacijo shranitve CLEAR(\*ALL) ali CLEAR(\*REPLACE). CLEAR(\*REPLACE) samodejno nadomesti aktivne podatke na mediju.

<span id="page-26-0"></span>Če želite, da strežnik preveri medij, podajte datum izteka (EXPDATE), ki preprečuje prehitro vnovično uporabo medija. Če na primer uporabite za dnevno shranjevanje pet nizov medijev, podajte za operacijo shranitve datum izteka trenutnega dne plus 4. V operacijah shranitve podajte CLEAR(\*NONE), da strežnik ne bo pisal prek datotek, ki še niso potekle.

Preprečite situacije, ko mora operater redno odgovarjati (ali zanemariti) sporočila kot je "Na mediju so datoteke, ki še niso potekle.". Če operaterji redno zanemarjajo rutinska sporočila, se lahko zgodi, da spregledajo pomembna sporočila.

# **Shranitev medija**

Medije shranite na varno, toda dostopno mesto. Mediji morajo imeti zunanje oznake in morajo biti urejeni tako, da jih ni težko najti. Celoten niz varnostnih medijev shranitev na varno, dostopno mesto, ki ni v bližini strežnika. Pri izbiri oddaljenega mesta upoštevajte, kako hitro lahko pridobite medije. Upoštevati morate tudi to, ali boste do trakov lahko dostopili ob koncih tedna in med počitnicami. Varnostne kopije na oddaljenem mestu so bistvenega pomena v primeru, če pride do izgube celotnega mesta.

# **Obravnavanje napak na tračnem mediju**

Pri pisanju na trak in branju z njega je čisto normalno, da pride do napak. Med operacijami shranitve in obnovitve lahko pride do treh vrst napak:

### **Popravljive napake**

Nekatere medijske naprave podpirajo obnovitev po napakah na medijih. Strežnik samodejno na novo nastavi trak in ponovi operacijo.

#### **Nepopravljive napake–obdelava se lahko nadaljuje**

V nekaterih primerih strežnik ne more nadaljevati z uporabo trenutnega traku, lahko pa nadaljuje z obdelavo novega traku. Strežnik zahteva, da vstavite nov trak. Trak z nepopravljivo napako lahko uporabite za operacije obnovitve.

#### **Nepopravljive napake–obdelava se ne more nadaljevati**

V nekaterih primerih povzročijo nepopravljive napake na medijih zaustavitev postopka shranitve. ["Kako](#page-56-0) ukrepati v primeru napake na mediju med operacijo [SAVLIB"](#page-56-0) na strani 51 opisuje, kaj narediti v primeru te vrste napak.

Trakovi se po določenem času uporabe fizično obrabijo. Ali je trak obrabljen, lahko ugotovite tako, da občasno natisnete dnevnik napak. Uporabite ukaz PRTERRLOG Natisni dnevnik napak) in podajte TYPE(\*VOLSTAT). Natisnjeni izhodni podatki nudijo statistične podatke o posameznih trakovih. Če uporabite za trakove unikatna imena (identifikatorje medijev), lahko ugotovite, na katerih trakovih je prišlo do preveč napak pri branju ali pisanju. Te okvarjene trakove odstranite iz knjižnice medijev.

Če sumite, da imate okvarjen trak, preverite njegovo integriteto s pomočjo ukazov DSPTAP (Prikaži trak) ali DUPTAP (Podvoji trak). Ta ukaza prebereta celoten trak in odkrijeta objekte, ki jih strežnik ne more prebrati.

# <span id="page-28-0"></span>**Poglavje 4. Shranitev strežnika z ukazom GO SAVE**

Z uporabo ukaza GO SAVE lahko preprosto izdelate ustrezno varnostno kopijo celotnega strežnika. Ukaz GO SAVE prikaže menije shranjevanja, ki omogočajo preprosto varnostno kopiranje strežnika, ne glede na strategijo varnostnega kopiranja, za katero se odločite. Priporočamo, da takoj po namestitvi strežnika uporabite menijsko možnost 21 ukaza GO SAVE.

Menijska možnost 21 ukaza GO SAVE je namreč osnova vseh shranjevalnih strategij in omogoča, da izvedete celotno shranitev vseh podatkov na strežniku. Po uporabi menijske možnosti 21 lahko za shranitev drugih delov strežnika uporabite druge menijske možnosti ali postopek ročne shranitve.

Drug način shranjevanja uporablja storitve varnostnega kopiranja, obnavljanja in nosilcev (BRMS/400), ki avtomatizirajo postopke shranjevanja. BRMS nudi izčrpno in preprosto rešitev za potrebe varnostnega kopiranja in obnavljanja.

Naslednja slika kaže ukaze in menijske možnosti, ki jih lahko uporabite za shranitev delov strežnika ali celotnega strežnika.

<span id="page-29-0"></span>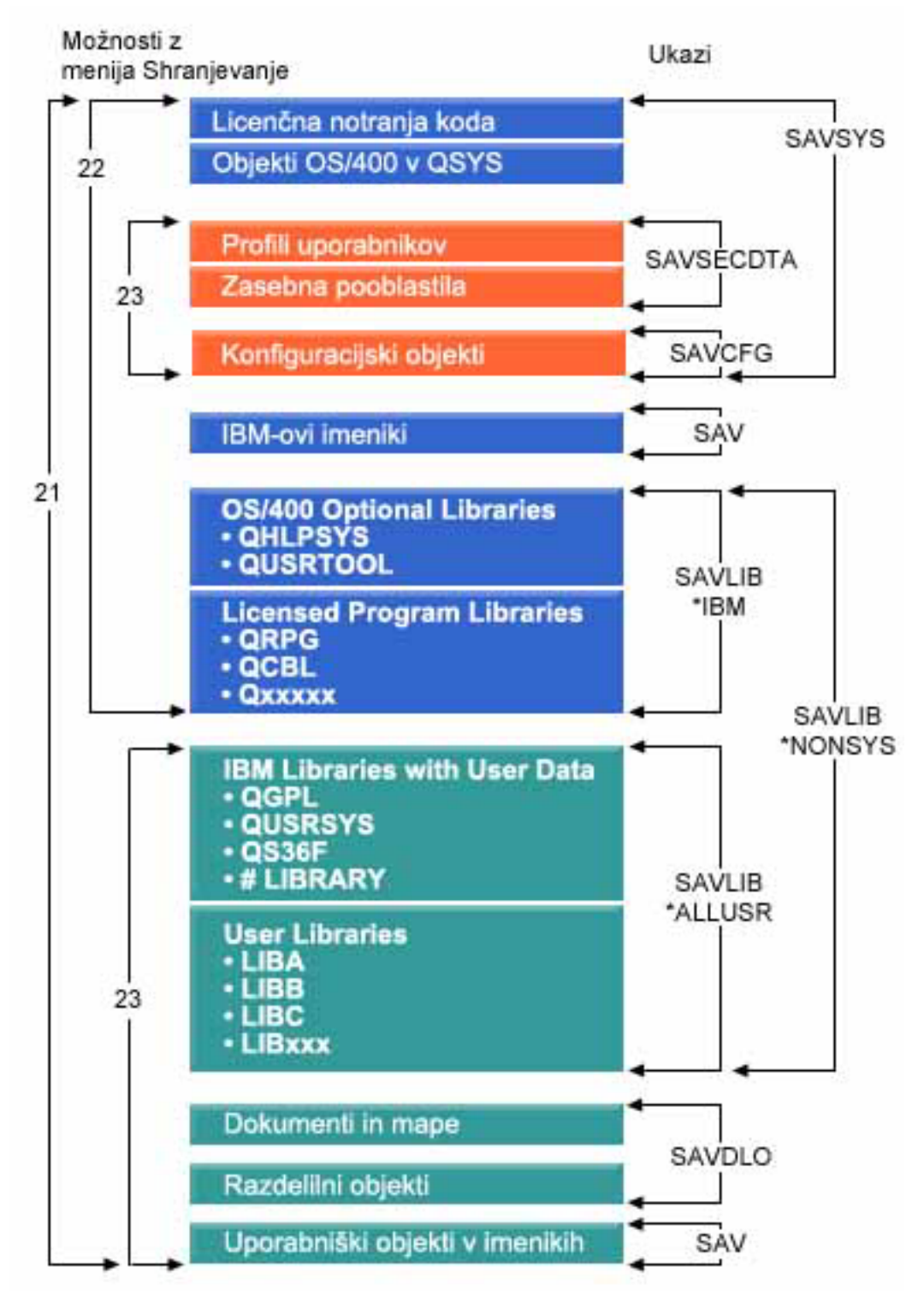

*Slika 1. Ukazi shranjevanja in menijske možnosti*

Naslednje informacije nudijo pregled in postopke za uporabo menijskih možnosti ukaza GO SAVE:

v "Pregled [menijskih](#page-30-0) možnosti ukaza GO SAVE" na strani 25 razlaga, kako zagnati ukaz GO SAVE, podaja pa tudi dodatne informacije o različnih možnostih ukaza GO SAVE.

- <span id="page-30-0"></span>v Razdelek [Prilagajanje](rzaiubackup_welcome.htm) navodil za izdelavo varnostne kopije GO SAVE omogoča izdelavo seznama korakov za ukaz GO SAVE, prilagojenih vašemu shranjevalnemu okolju.
- v "Prikaz celotnega [potrditvenega](#page-36-0) seznama GO SAVE" na strani 31 podaja vse korake za operacije GO SAVE. Nekateri koraki morda ne veljajo za vaše okolje.

# **Razlaga za sliko ukazov shranjevanja in menijskih možnosti**

Možnost 21 uporablja naslednje ukaze za shranitev vseh potrebnih sistemskih informacij, vključno z IBM-ovimi podatki, informacijami o zaščiti in uporabniškimi podatki.

- v SAVSYS shrani licenčno notranjo kodo, objekte OS/400 v QSYS, uporabniške profile, zasebna pooblastila in konfiguracijske objekte.
- v SAVLIB\*NONSYS shrani izbirne knjižnice OS/400, kot sta QHLPSYS in QUSRTOOL, knjižnice licenčnih programov, kot so QRPG, QCBL in Qxxxxx, IBM-ove knjižnice z uporabniškimi podatki, kot so QGPL, QUSRSYS, QS36F in #LIBRARY ter uporabniške knjižnice, kot so LIBA, LIBB, LIBC in LIBxxx.
- SAVDLO shrani dokumente, mape in distribucijske objekte.
- SAV shrani objekte v imenikih.

Možnost 22 z naslednjimi ukazi shrani IBM-ove podatke in vaše informacije o zaščiti.

- v SAVSYS shrani licenčno notranjo kodo, objekte OS/400 v QSYS, uporabniške profile, zasebna pooblastila in konfiguracijske objekte.
- v SAVLIB\*IBM shrani izbirne knjižnice OS/400, kot sta QHLPSYS in QUSRTOOl, kot tudi knjižnice licenčnih programov, kot so QRPG, QCBL in Qxxxxx.
- SAV shrani IBM-ove imenike.

Možnost 23 shrani vse uporabniške informacije s pomočjo naslednjih ukazov.

- SAVSECDTA shrani profile uporabnikov in zasebna pooblastila.
- SAVCFG shrani konfiguracijske objekte.
- v SAVLIB\*ALLUSR shrani IBM-ove knjižnice z uporabniškimi podatki, kot so QGPL, QUSRSYS, QS36F in #LIBRARY, kot tudi uporabniške knjižnice, kot so LIBA, LIBB, LIBC in LIBxxx.
- SAVDLO shrani dokumente in mape, kot tudi distribucijske objekte.
- SAV shrani objekte v imenikih.

# **Pregled menijskih možnosti ukaza GO SAVE**

Do menija ukaza GO SAVE dostopite tako, da v katerokoli ukazno vrstico vpišete GO SAVE. Na meniju Shranjevanje so prikazane možnosti 21, 22 in 23, in številne druge shranjevalne možnosti. Znak plus (+) kaže, da možnost postavi strežnik v omejeno stanje, kar pomeni, da se pri izbiri menijske možnosti v sistemu ne more izvajati nič drugega. Dvojni znak plus (++) kaže, da mora biti sistem pred izvedbo te možnosti v omejenem stanju.

| <b>¤ Seja A - [24 x 80]</b><br>$-10x$                                                                                                    |         |               |  |  |
|----------------------------------------------------------------------------------------------------|---------|---------------|--|--|
| Datoteka Urejanje Prikaz Komunikacije Dejanja Okno Pomoč                                                                                                    |         |               |  |  |
| SAVE<br>Shranjevanje<br>Izberite nekaj od sledečega:                                                                                                    | Sistem: | LPR83NLK      |  |  |
| Shrani podatke<br>1. Datoteke<br>2. Knjižnice<br>3. Dokumenti in mape<br>4. Programi<br>5. Drugi objekti<br>6. Samo spremenjeni objekti<br>7. Licenčni programi<br>8. Podatko o zaščiti<br>9. Pomnilnik<br>10. Konfiguracija<br>11. Objekti v imenikih |         |               |  |  |
| Izbira ali ukaz<br>===>                                                                                                    |         | $Ve\check{c}$ |  |  |
| F9=Prikliči F12=Prekliči<br>F3=Izhod F4=Poziv<br>F13=Pomočnik za informacije F16=Glavni meni AS/400                                                                                                    |         |               |  |  |
| а<br>ු <sup>01</sup> I902 - Seja je bila uspešno zagnana                                                                                                    |         | 20/007        |  |  |

*Slika 2. Meni Shranjevanje—prvi zaslon*

Pomaknite se navzdol po meniju Shranjevanje in si oglejte še dodatne možnosti:

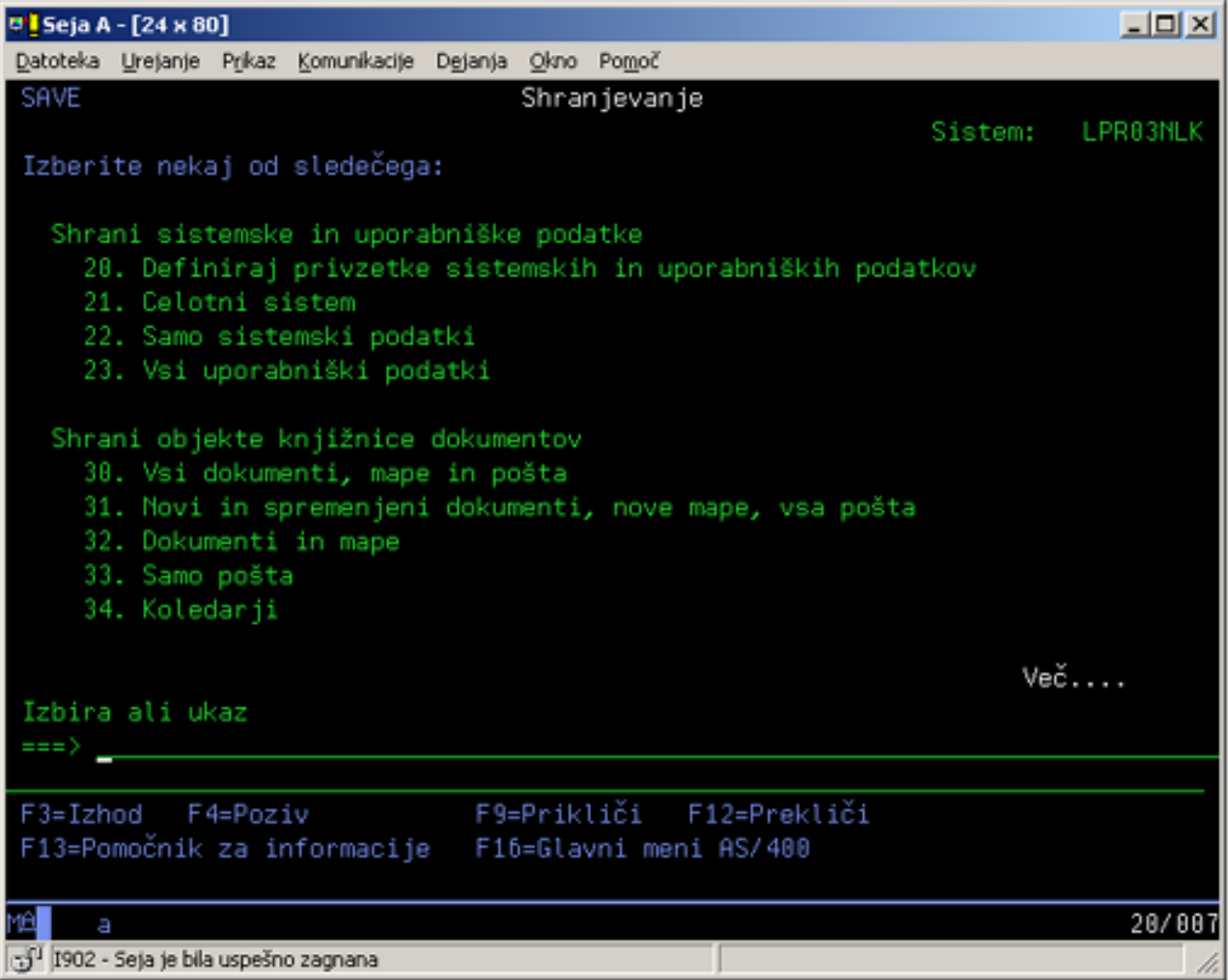

*Slika 3. Meni Shranjevanje—drugi zaslon*

<span id="page-33-0"></span>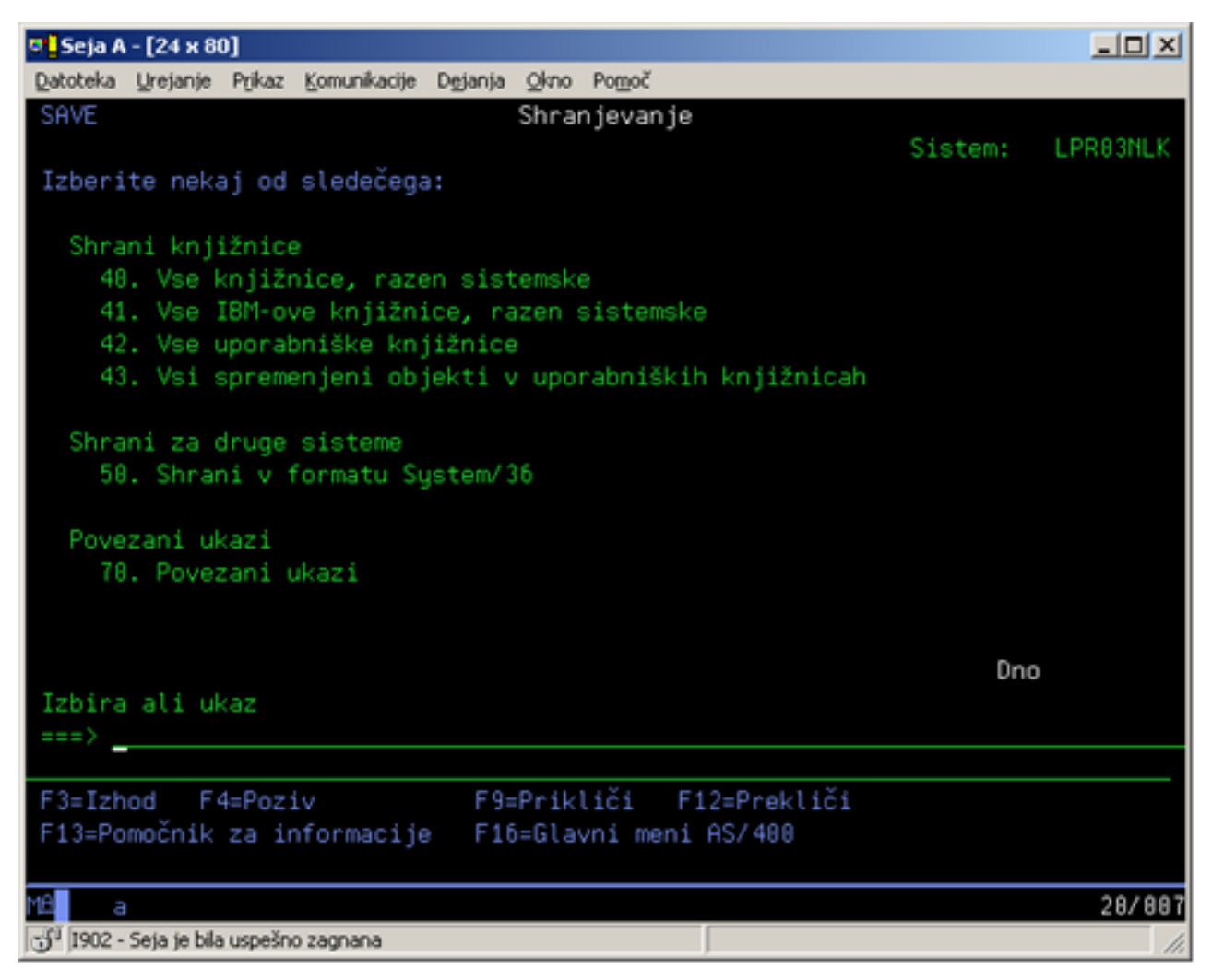

*Slika 4. Meni Shranjevanje—tretji zaslon*

Izberite eno od naslednjih povezav, če se želite podučiti o menijskih možnostih ukaza GO SAVE:

- v "Spreminjanje privzetkov menija Shranjevanje z GO SAVE: možnost 20"
- v ["Shranitev](#page-34-0) celotnega strežnika z GO SAVE: možnost 21" na strani 29
- v ["Shranitev](#page-35-0) sistemskih podatkov z GO SAVE: možnost 22" na strani 30
- v "Shranitev [uporabniških](#page-35-0) podatkov z GO SAVE: možnost 23" na strani 30
- v "Shranitev delov strežnika z drugimi [menijskimi](#page-36-0) možnostmi ukaza GO SAVE" na strani 31
- v "Prikaz celotnega [potrditvenega](#page-36-0) seznama GO SAVE" na strani 31

# **Spreminjanje privzetkov menija Shranjevanje z GO SAVE: možnost 20**

S pomočjo menijske možnost shranjevanja 20 lahko spremenite privzete vrednosti za ukaz GO SAVE ter menijske možnosti 21, 22 in 23. Ta možnost poenostavi nalogo nastavitve parametrov in pomaga zagotoviti, da operaterji uporabljajo možnosti, ki so najboljše za sistem.

Za spremembo privzetih vrednosti morate imeti pooblastilo \*CHANGE za knjižnico QUSRSYS in podatkovno področje QSRDFLTS v knjižnici QUSRSYS.

Če vnesete ukaz GO SAVE in nato izberete menijsko možnost 20, prikaže strežnik privzete vrednosti parametrov za menijske možnosti 21, 22 in 23. Če je to prva uporaba možnosti 20 z menija Shranjevanje, prikaže strežnik privzete

<span id="page-34-0"></span>vrednosti parametrov, ki jih je podal IBM. Vse vrednosti parametrov lahko prilagodite tako, da ustrezajo vašim potrebam. Podate lahko na primer dodatne tračne naprave ali spremenite privzeto vrednost za dostavo čakalne vrste sporočil. Strežnik shrani nove privzete vrednosti v podatkovno področje QSRDFLTS v knjižnici QUSRSYS. Strežnik izdela podatkovno področje QSRDFLTS šele, ko spremenite IBM-ove privzete vrednosti.

Ko definirate nove vrednosti, vam ni več potrebno skrbeti, katere možnosti je potrebno spremeniti v nadaljnjih operacijah shranjevanja. Preprosto lahko pregledate nove privzete možnosti in za začetek shranjevanja z novimi privzetimi parametri pritisnete Enter.

Če uporabljate več porazdeljenih strežnikov z istimi parametri shranjevanja, nudi ta možnost še dodatno prednost. Parametre z menija Shranjevanje lahko s pomočjo možnosti 20 definirate na enem samem strežniku, nato pa shranite podatkovno področje QSRDFLTS, porazdelite shranjeno podatkovno področje še na druge strežnike in ga obnovite.

# **Shranitev celotnega strežnika z GO SAVE: možnost 21**

Možnost 21 shrani vse podatke na strežniku in omogoča izvedbo shranitve brez vaše prisotnosti. Možnost 21 n[eshrani](#page-82-0) [vmesnih](#page-82-0) datotek.

Možnost 21 shrani vse podatke za dodatne licenčne programe, kot sta na primer Domino ali iSeries Integration for Windows Server, če izberete izklop omrežnih strežnikov. Če ste na sekundarno logično particijo namestili Linux, lahko to particijo logično prekopirate, ko izberete izklop omrežnih strežnikov.

Možnost 21 preklopi strežnik v omejeno stanje. To pomeni, da takrat, ko se začne shranjevanje, do strežnika ne more dostopiti noben uporabnika, in je varnostno kopiranje edina stvar, ki se izvaja na strežniku. Za manjše strežnike je najbolje, če zaženete to možnost pomoči, za večje strežnike pa za konec tedna. Če načrtujete nenadzorovano shranitev, morate zagotoviti, da je strežnik na varnem mestu; po izdelavi načrta za shranitev ne boste mogli uporabiti delovne postaje, na kateri se začne varnostno kopiranje, do zaključka operacije shranitve.

**Opomba:** Če shranjujete informacije v neodvisnih diskovnih področjih, pred uporabo možnosti 21 preverite, ali ste vključili neodvisna diskovna področja. Podrobnejše informacije lahko najdete v temi Shranitev [neodvisnih](#page-57-0) [ASP-jev.](#page-57-0)

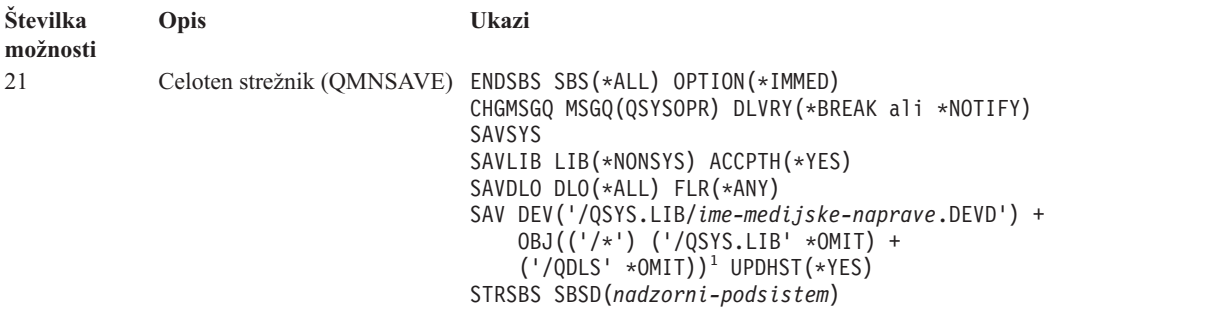

<sup>1</sup>Ukaz izpusti datotečni sistem QSYS.LIB, ker ga shranita ukaza SAVSYS in SAVLIB LIB(\*NONSYS). Ukaz izpusti datotečni sistem QDLS, ker ga shrani ukaz SAVDLO.

V "Prikaz celotnega [potrditvenega](#page-36-0) seznama GO SAVE" na strani 31 boste našli navodila po korakih za shranitev celotnega strežnika z menijsko možnostjo 21 ukaza GO SAVE.

# <span id="page-35-0"></span>**Shranitev sistemskih podatkov z GO SAVE: možnost 22**

Možnost 22 shrani samo sistemske podatke, in nobenih uporabniških podatkov. Možnost 22 preklopi strežnik v omejeno stanje. To pomeni, da do strežnika ne more dostopiti noben uporabnik, in da je varnostno kopiranje edina stvar, ki se izvaja na strežniku.

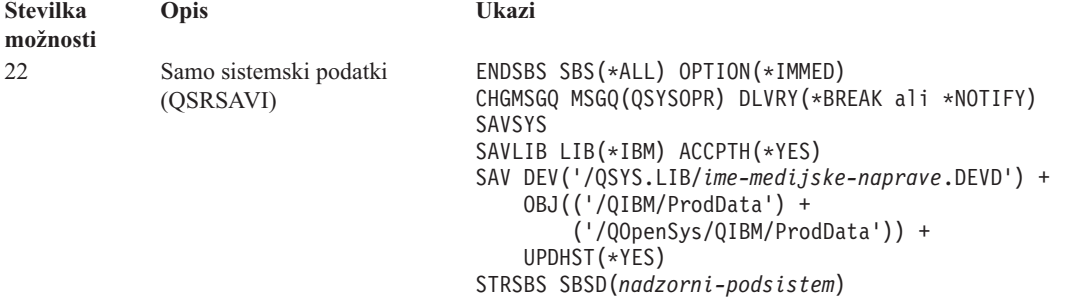

V "Prikaz celotnega [potrditvenega](#page-36-0) seznama GO SAVE" na strani 31 boste našli navodila po korakih za shranitev sistemskih podatkov z možnostjo 22 ukaza GO SAVE.

# **Shranitev uporabniških podatkov z GO SAVE: možnost 23**

Možnost 23 shrani vse uporabniške podatke. Te informacije vključujejo datoteke, zapise in druge podatke, ki jih posredujejo uporabniki strežniku. Možnost 23 preklopi strežnik v omejeno stanje. To pomeni, da do strežnika ne more dostopiti noben uporabnik, in da je varnostno kopiranje edina stvar, ki se izvaja na strežniku.

**Opomba:** Če shranjujete informacije na neodvisnih diskovnih področjih, pred uporabo možnosti 23 preverite, ali ste vključili neodvisna diskovna področja. Podrobnejše informacije lahko najdete v temi Shranitev [neodvisnih](#page-57-0) [ASP-jev.](#page-57-0)

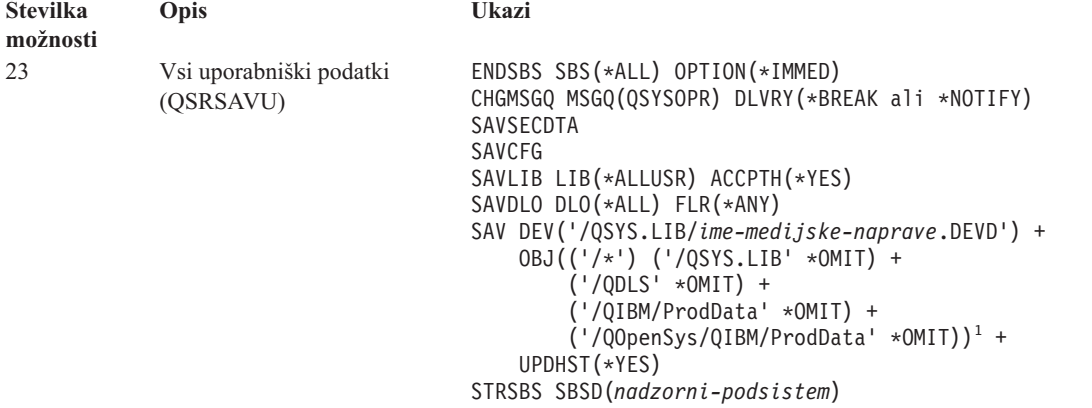

<sup>1</sup>Menijska možnost 23 izpusti datotečni sistem QSYS.LIB, ker ga shranijo ukazi SAVSYS, SAVSECDTA, SAVCFG in SAVLIB LIB(\*ALLUSR). Ukaz izpusti datotečni sistem QDLS, ker ga shrani ukaz SAVDLO. Menijska možnost 23 izpusti tudi imenik /QIBM in /QOpenSys/QIBM, ker le-ta vsebujeta IBM-ove objekte.

V "Prikaz celotnega [potrditvenega](#page-36-0) seznama GO SAVE" na strani 31 boste našli navodila po korakih za shranitev uporabniških podatkov z menijsko možnostjo 23 ukaza GO SAVE.
# <span id="page-36-0"></span>**Shranitev delov strežnika z drugimi menijskimi možnostmi ukaza GO SAVE**

Izvedete lahko naslednje menijske možnosti ukaza GO SAVE.

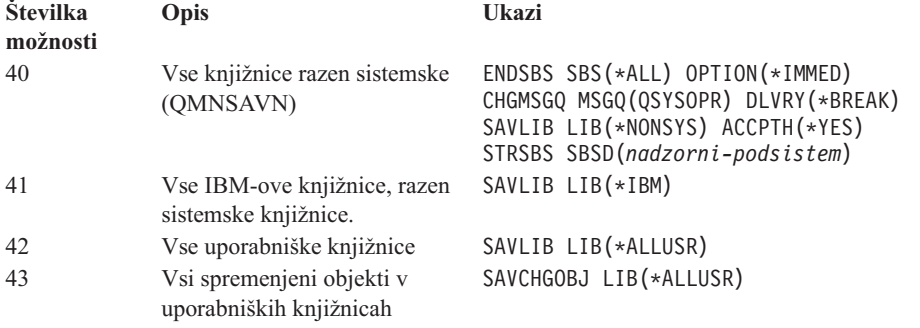

Poglavje 5, "Ročno [shranjevanje](#page-48-0) delov strežnika", na strani 43 vsebuje informacije o ročni shranitvi delov strežnika s pomočjo ukazov CL.

## **Prikaz celotnega potrditvenega seznama GO SAVE**

Za menijske možnosti 21, 22 in 23 ukaza GO SAVE uporabite naslednji potrditveni seznam. Če je ustrezno, izberite možnost, ki jo potrebujete. Če želite, lahko med postopkom natisnete sistemske informacije. Sicer pa lahko v ["Tiskanje](#page-42-0) sistemskih [informacij"](#page-42-0) na strani 37 najdete podrobna navodila o tiskanju sistemskih informacij, če ne želite, da jih ukaz menijske možnosti Shranjevanje natisne samodejno.

Nekateri koraki s tega potrditvenega seznama morda ne bodo potrebni za vašo konfiguracijo sistema. Preglejte ["Določitev](#page-45-0) izbirnih funkcij, ki vplivajo na varnostno kopiranje" na strani 40, ki vsebuje pomoč za ugotovitev, ali uporabljate v svojem okolju neobvezne komponente. Če še vedno niste prepričani o konfiguraciji svojega sistema, se obrnite na njegovega skrbnika.

Poleg tega potrditvenega seznama lahko uporabite tudi razdelek [Prilagajanje](rzaiubackup_welcome.htm) varnostne kopije GO SAVE, ki ustvari niz navodil, prilagojenih vašemu shranjevalnemu okolju.

**Opozorilo:** Če uporabljate ukazno mizo za upravljanje strojne opreme za eServer (HMC), morate poleg uporabe | možnosti 21 GO SAVE za shranitev celotnega sistema izdelati tudi varnostno kopijo HMC-ja. Podrobnejše podatke o shranitvi HMC-ja boste našli v temi Izdelava varnostne kopije HMC-ja. | |

- 1. Prijavite se s profilom uporabnika, ki ima posebni pooblastili \*SAVSYS in \*JOBCTL, in tudi ustrezno pooblastilo za navedbo različnih vrst sredstev strežnika. (Profil uporabnika QSECOFR vsebuje vsa od teh pooblastil.) S tem zagotovite, da boste imeli ustrezno pooblastilo za preklop strežnika v ustrezno stanje in shranitev vsega.
- 2. Navidezne optične slike lahko bistveno povečajo čas, potreben za izvedbo shranjevalne operacije z možnostjo 21, čeprav vnosi kataloga slik ne vsebujejo podatkov. Če želite iz shranitve celotnega sistema izvzeti navidezne slike, uporabite enega od naslednjih načinov: | | |
	- v Z ukazom CHGATR (Change Attribute Spremeni atribut) označite imenik kataloga slik kot neshranljiv. Na primer:
	- CHGATR OBJ('/MYINFO') ATR(\*ALWSAV) VALUE(\*NO)

| | | | | | |

- v Z ukazom LODIMGCLG (Load Image Catalog Naloži katalog slik) pripravite katalog slik. Katalogi slik, ki imajo pripravljen status, ne bodo vključeni v postopek shranitve.
	- v V postopku nadzorovane shranitve lahko podate izpustitev imenikov katalogov slik v ukazu SAV (Save Object - Shrani objekt).
	- 3. Če uporabljate neodvisne ASP-je, morajo biti na voljo, preden zaustavite Navigator iSeries, če želite, da bodo vključeni v shranitev z možnostjo 21 ali 23.

**Opomba:** Če vsebuje strežnik neodvisne ASP-je, ki so geografsko prezrcaljeni, priporočamo, da jih odstranite iz te možnosti GO SAVE, tako da niso več na voljo. Geografsko prezrcaljene neodvisne ASP-je shranite ločeno od te operacije GO SAVE. Če ostanejo geografsko prezrcaljeni ASP-ji med operacijo GO SAVE razpoložljivi, se geografsko zrcaljenje začasno ustavi, ko preide sistem v omejeno stanje. Ko po končani shranitvi obnovite zrcaljenje, morate opraviti celotno uskladitev, ki je lahko zelo dolgotrajen postopek.

Podrobnejše informacije lahko najdete v temah Omogočanje diskovnega področja in Shranitev [neodvisnih](#page-57-0) [ASP-jev.](#page-57-0)

4. Če delate v okolju z gručami in želite shranite neodvisne ASP-je, ne da bi povzročili samodejni preklop, ali če želite shraniti okolje gruče za vozlišče, morate pred zaustavitvijo podsistemov zaustaviti skupino sredstev gruče naprave in združevanje v gruče.

V ta namen uporabite ukaz Zaustavi skupino sredstev gruče ENDCRG in Zaustavi vozlišče gruče ENDCLUNOD. Podrobnejše informacije lahko najdete v zaslonski pomoči pomožnega programa Preprosto upravljanje gruč ali preberite temo Gruče.

5. Če uporabljate krmilnike OptiConnect, jih pred operacijo shranitve izključite. Krmilnike OptiConnect morate izključiti, preden zaustavite podsisteme in izvedete shranitev celotnega strežnika ali pred vsako shranitvijo, ki zaustavi podsistem QSOC. Če pred zaustavitvijo podsistemov ne izključite krmilnikov OptiConnect, dobijo status napake, strežnik jih označi kot okvarjene in jih ne shrani. Dodatne informacije boste našli v temi OptiConnect za

 $OS/400$ 

| | | | |

- 6. Če uporabljate IBM WebSphere MQ za iSeries, V5.3 (5724-B41), morate pred shranitvijo strežnika preklopiti WebSphere MQ, V5.3 v mirujoče stanje. V knjigi *MQSeries for OS/400 Administration, GC33–1356* boste našli navodili za preklop WebSphere MQ, V5.3 v stanje mirovanja.
- 7. Če nameravate postopek shranitve opraviti takoj, zagotovite, da se na strežniku ne izvaja nobeno opravilo; v ta namen vpišite WRKACTJOB.

Če nameravate izvesti postopek shranitve kasneje, pošljite sporočilo vsem uporabnikom, v katerem jih obvestite, kdaj strežnik ne bo na voljo.

- 8. V ukazni poziv vpišite GO SAVE, da boste prikazali meni Shranjevanje.
- 9. Če želite opraviti nadzorovano shranitev strežnika, pojdite na korak 11.
- 10. Za izvedbo nenadzorovane operacije shranitve nadaljujte z naslednjimi koraki. Nenadzorovana operacija shranitve preprečuje zaustavitev operacije shranitve zaradi neodgovorjenih sporočil:
	- a. Prikažite zaporedne številke seznama odgovorov, da boste videli, katere številke so na voljo za uporabo: WRKRPYLE
	- b. Če MSGID(CPA3708) še ni na seznamu odgovorov, ga dodajte. Za *xxxx* vpišite neuporabljeno zaporedno številko od 1 do 9999:

```
ADDRPYLE SEQNBR(xxxx) +
         MSGID(CPA3708) +
         RPY('G')
```
- c. Če uporabljate navidezni optični shranjevalni medij, podajte na seznamu odgovorov samodejno nalaganje MSGID(OPT149F), da se izognete sprejemu sporočila, ki prekine nenadzorovan postopek shranjevanja. Če je potrebno, bo uporabil navidezni optični medij funkcijo samodejnega nalaganja, s katero bo izdelal dodatne slike, ki bodo imele enako velikost kot nazadnje naložena slika, če je seveda na razpolago dovolj diskovnega prostora.
	- d. Spremenite opravilo, tako da bo uporabljalo seznam odgovorov in vas obvestilo o vseh poslanih prekinitvenih sporočilih:

CHGJOB INQMSGRPY(\*SYSRPYL) BRKMSG(\*NOTIFY)

- **Opomba:** Nastavite lahko tudi privzetek, tako da bo strežnik pri vsaki izbiri menijske možnosti 21, 22 ali 23 uporabil seznam odgovorov. Za izbiro privzete vrednosti izberite na meniju Shranjevanje [menijsko](#page-33-0) [možnost](#page-33-0) 20. Za možnost Uporabi sistemski seznam odgovorov podajte Da.
- 11. Z menija Shranjevanje izberite možnost (21, 22 ali 23) in pritisnite tipko Enter.

Prikaže se poziv, ki opiše funkcijo izbrane menijske možnosti.

12. Ko preberete poziv, pritisnite tipko Enter za nadaljevanje. Prikaže se zaslon Podajanje privzetkov ukazov:

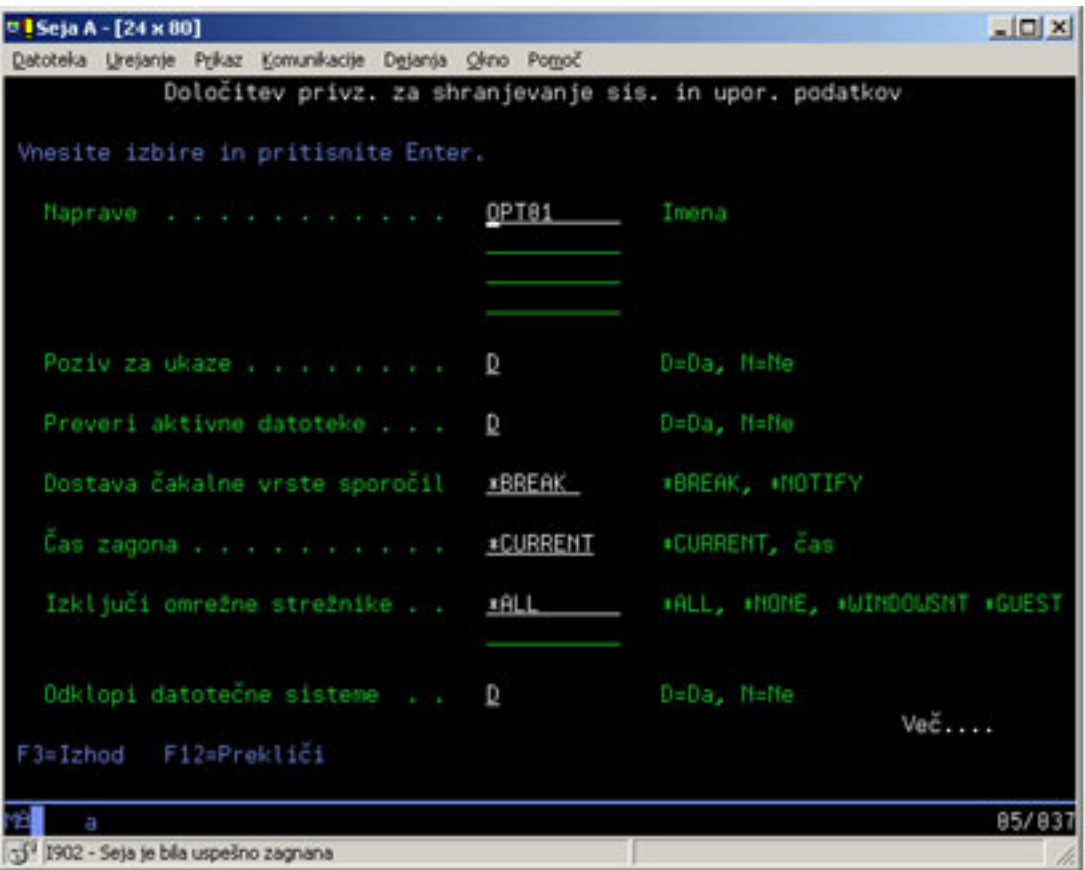

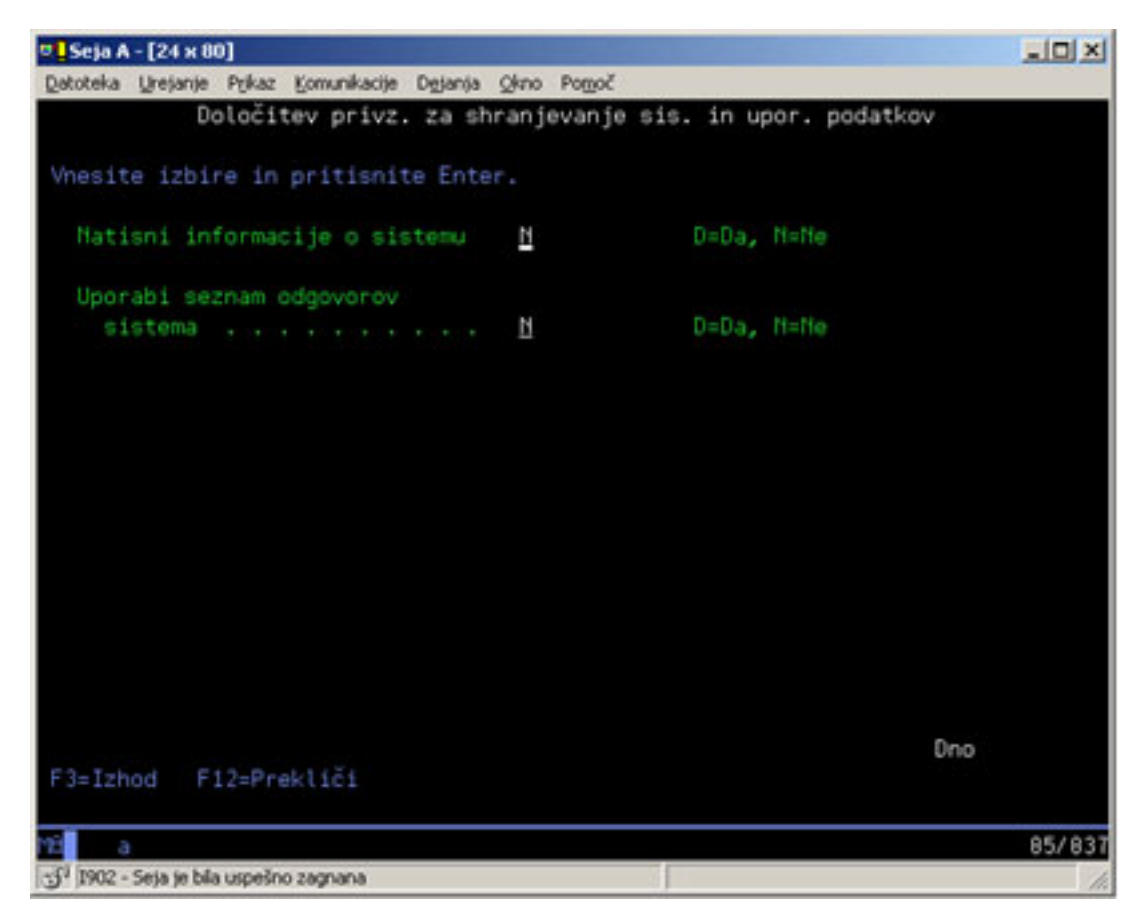

13. Vpišite svoje izbire za poziv *Naprave*. Podate lahko do štiri imena tračnih medijskih pogonov. Če podate več kot en pogon, strežnik samodejno preklopi na naslednji tračni pogon, ko se trenutni trak napolni. Izberete lahko samo en optični medijski pogon DVD-RAM.

Prva naprava za možnosti 21 in 22 naj bo nadomestna naprava IPL. Če izdelujete nosilec za namestitev na drug strežnik, mora biti naprava združljiva z nadomestno napravo IPL za ta strežnik. S tem zagotovite, da bo strežnik lahko prebral nosilec SAVSYS, če bo potrebno obnoviti licenčno notranjo kodo in operacijski sistem.

14. Vpišite svoje izbire za poziv *Poziv za ukaze*. Če želite izvesti nenadzorovano shranitev, podajte N (Ne). Če želite spremeniti privzetke ukazov SAVxxx, podajte D (Da).

**Opomba:** Če podate D za spreminjanje parametra LABEL shranjevalnih ukazov, morate podati D, če uporabite ta nosilec za obnovitev strežnika.

- 15. Vpišite svoje izbire za poziv *Preveri aktivne datoteke*. D (Da) podajte, če želite, da vas strežnik obvesti o obstoju aktivnih datotek na shranjevalnem nosilcu. Opozorilo, ki se prikaže, nudi naslednje možnosti:
	- prekinitev operacije shranjevanja
	- v vstavljanje novega nosilca in ponovitev ukaza
	- v inicializacijo trenutnega nosilca in ponovitev ukaza
	- **Opomba:** Če uporabite za shranitev optični nosilec DVD-RAM, strežnik v primeru, da naleti na identične aktivne datoteke, pošlje v čakalno vrsto sporočil QSYSOPR poizvedovalno sporočilo. Strežnik pošlje poizvedovalno sporočilo za vsako identično aktivno datoteko, ki jo najde. Za podrobnejše informacije o optičnih nosilcih preberite temo Razlika med optičnim in tračnim [nosilcem](#page-17-0) ali Optična podpora

. N (Ne) podajte, če želite, da strežnik brez opozorila prepiše aktivne datoteke na shranjevalnem nosilcu.

16. Vpišite svoje izbire za poziv *Dostava čakalne vrste sporočil*. Če želite izvesti nenadzorovano shranitev, podajte \*NOTIFY. S tem preprečite, da bi komunikacijska sporočila zaustavila operacijo shranitve. Če podate \*NOTIFY, <span id="page-40-0"></span>so v čakalno vrsto sporočil QSYSOPR poslana sporočila z resnostjo 99, povezana z operacijo shranjevanja, ne da bi prekinila postopek shranjevanja. Sporočila, ki na primer zahtevajo, da vstavite nov nosilec, prekinejo operacijo shranjevanja, ker so povezana z opravilom. Operacije ne morete nadaljevati, dokler na ta sporočila ne odgovorite.

\*BREAK podajte, če želite, da pride pri izdaji sporočil z resnostjo 99, ki zahtevajo odgovor, do prekinitve.

17. Vpišite svoje izbire za *Začetni čas*. Operacijo shranitve lahko načrtujete do 24 ur vnaprej. Denimo, da je petek, ura pa je 16.30. Če podate začetni čas za operacijo shranitve 14.30, se bo začela v soboto ob 14.30.

#### **Opombe:**

- a. Strežnik načrtuje operacijo shranitve s pomočjo ukaza DLYJOB (Zakasni opravilo). Delovna postaja ne bo na razpolago od trenutka, ko zahtevate menijsko možnost, do zaključka operacije shranitve.
- b. **Zagotovite, da je delovna postaja na varnem mestu**. Delovna postaja ostane prijavljena in čaka na začetek opravila. Če je za prekinitev opravila uporabljena zahtevna funkcija strežnika, prikaže delovna postaja meni Shranjevanje. Delovna postaja ostane prijavljena z vašim profilom uporabnika in pooblastilom.
- c. Zagotovite, da je vrednost sistemske vrednosti QINACTITV \*NONE. Če vrednost za QINACTITV ni \*NONE, se bo delovna postaja v podanem času odjavila. Če ste vrednost spremenili v \*NONE, si zapišite staro vrednost.
- d. Če ste podali preložen zagon in želite, da se izvaja operacija shranitve nenadzorovano, morate narediti naslednje:
	- Nastaviti sistemski seznam odgovorov.
	- v Za sistemsko vrednost QINACTITV podati \*NONE.
	- v Za dostavo čakalne vrste sporočil podati \*NOTIFY.
	- v Za vsa prekinitvena sporočila podati \*NOTIFY.
	- v Za poziv *Poziv za ukaze* vpisati N.
	- v Za poziv *Preveri aktivne datoteke* vpisati N.
- 18. Vpišite svoje izbire za poziv *Izključi omrežne strežnike*. Če uporabite iSeries Integration for Windows Server, lahko izključite opise omrežnih strežnikov, preden začnete postopek shranjevanja.

V "Shranitev strežnika IBM iSeries [Integration](#page-93-0) for Windows Server" na strani 88 boste našli dodatne informacije o učinkih izklopa omrežnih strežnikov.

Izberite eno od naslednjih možnosti in podajte, katerega od omrežnih strežnikov želite izklopiti pred izvedbo operacije shranitve:

#### **\*NONE**

Ne izklopi omrežnih strežnikov. Operacija shranitve bo trajala dlje, ker bodo podatki omrežnega strežnika shranjeni v formatu, ki omogoča obnovitev posameznih objektov.

**\*ALL** Izklopi vse omrežne strežnike. Operacija shranitve bo krajša, toda podatki omrežnega strežnika ne bodo shranjeni v formatu, ki omogoča obnovitev posameznih objektov. Obnovili boste lahko samo vse podatke omrežnih strežnikov.

#### **\*WINDOWSNT**

Pred izvedbo shranitve izklopi vse omrežne strežnike tipa \*WINDOWSNT. To omogoča shranitev pomnilniških prostorov omrežnega strežnika.

#### **\*GUEST**

Izklopi vse omrežne strežnike tipa \*GUEST. To možnost izberite za shranitev podatkov na sekundarno logično particijo, na kateri je nameščen Linux.

**Opomba:** Opisi omrežnega strežnika Linux (\*GUEST), ki uporabljajo kot izvor IPL NWSSTG (IPLSRC(\*NWSSTG)) ali tokovno datoteko (IPLSRC(\*STMF)), bodo v celoti shranjeni in obnovljeni s pomočjo možnosti 21. Opisov omrežnega strežnika \*GUEST, ki uporabljajo IPLSRC(A), IPLSRC(B) ali IPLSRC(PANEL), ne bo mogoče zagnati v sistemu, obnovljenem s shranitvijo z možnostjo 21, in bodo za obnovitev zahtevali dodatna dejanja kot je vnovičen zagon sistema Linux z izvornega namestitvenega nosilca.

Podrobnejše informacije preberite v temi Linux na gostujoči particiji.

19. Vpišite svojo izbiro za poziv *Odstrani datotečni sistem*. Če uporabljate uporabniško definirane datotečne sisteme (UDFS-e), jih pred začetkom postopka shranitve odstranite. D (Da) podajte, če želite omogočiti odstranitev vseh dinamično nameščenih datotečnih sistemov. S tem omogočite shranitev UDFS-ov in z njimi povezanih objektov. IBM priporoča, da za namen obnovitve odstranite namestitev UDFS-ov. Dodatne informacije o UDFS-ih boste

našli v temi Podpora za omrežni datotečni sistem OS/400 .

**Opomba:** Ko se operacija shranitve konča, strežnik ne bo poskusil znova naložiti datotečnih sistemov.

N (Ne) podajte, če ne želite odstraniti vseh dinamično nameščenih datotečnih sistemov. Če podate N in ste namestili UDFS-e, se za vsak nameščen UDFS prikaže sporočilo CPFA09E. Objekti v nameščenem UDFS-u bodo shranjeni, kot če bi pripadali nameščenemu datotečnemu sistemu.

- 20. Vpišite svojo izbiro za poziv *Natisni sistemske informacije*. D (Da) podajte, če želite natisniti sistemske informacije. Sistemske informacije vam bodo lahko koristile pri obnovitvi po nesreči. "Tiskanje [sistemskih](#page-42-0) [informacij"](#page-42-0) na strani 37 razlaga, kako ročno natisniti sistemske informacije brez uporabe funkcije samodejne menijske možnosti ukaza GO SAVE.
- 21. Vpišite svojo izbiro za poziv *Uporabi sistemski seznam odgovorov*. D (Da) podajte, če želite takrat, ko strežnik pošlje poizvedovalno sporočilo, uporabiti sistemski seznam odgovorov.
- 22. Pritisnite tipko Enter. Če izberete kasnejši začetni čas, se na zaslonu prikaže sporočilo CPI3716. Sporočilo vas obvesti, kdaj je bila zahtevana operacija shranitve in kdaj se bo začela. Zaslona ni mogoče uporabiti do izvedbe operacije shranitve. Prikaže indikator, ki preprečuje vnos. Končali ste korake za nastavitev operacije shranjevanja.

Če niste izbrali kasnejšega začetnega časa, nadaljujte s korakom 23. **Če je vrednost za dostavo čakalne vrste sporočil QSYSOPR nastavljena na \*BREAK z ravnijo resnosti 60 ali manj, morate na sporočila ENDSBS odgovoriti. To velja tudi, če načrtujete izvedbo nenačrtovane operacije shranitve, za katero ste podali začetni čas** .

- 23. Če ste na sistemski poziv *Poziv za ukaze* odgovorili z D, se prikaže zaslon Zaustavitev podsistema. Vpišite vse spremembe in pritisnite tipko Enter. Ko strežnik zaustavlja podsisteme, se prikažejo naslednja sporočila. Na njih morate odgovoriti, če je čakalna vrsta sporočil QSYSOPR nastavljena na \*BREAK z ravnijo resnosti 60 ali manj. Vsako sporočilo se prikaže vsaj dvakrat. Kot odgovor na vsako sporočilo pritisnite tipko Enter.
	- a. CPF0994 Poteka obdelava ukaza ENDSBS SBS(\*ALL).
	- b. CPF0968 Sistem se je zaustavil v omejenem stanju.

Če na poziv *Poziv za ukaze* odgovorite z N, pojdite na korak 25 na [strani](#page-42-0) 37.

24. Ko je strežnik pripravljen na izvedbo vsakega glavnega koraka iz operacije shranitve, se prikaže zaslon poziva za ta korak. Čas med zasloni pozivov je lahko precej dolg.

Za možnost 21 (Celoten sistem) se prikažejo naslednji zasloni pozivov:

```
ENDSBS SBS(*ALL) OPTION(*IMMED)
SAVSYS
SAVLIB LIB(*NONSYS) ACCPTH(*YES)
SAVDLO DLO(*ALL) FLR(*ANY)
SAV DEV('/QSYS.LIB/ime-medijske-naprave.DEVD') +
    OBJ(('/*') ('/QSYS.LIB' *OMIT) +
        ('/QDLS' *OMIT)) +
   UPDHST(*YES)
STRSBS SBSD(nadzorni-podsistem)
```
Za možnost 22 (Samo sistemski podatki) se prikažejo naslednji zasloni pozivov:

```
ENDSBS SBS(*ALL) OPTION(*IMMED)
SAVSYS
SAVLIB LIB(*IBM) ACCPTH(*YES)
SAV DEV('/QSYS.LIB/ime-medijske-naprave.DEVD') +
    OBJ(('/QIBM/ProdData') +
        ('/QOpenSys/QIBM/ProdData')) +
   UPDHST(*YES)
STRSBS SBSD(nadzorni-podsistem)
```
Za možnost 23 (Vsi uporabniški podatki) se prikažejo naslednji zasloni pozivov:

```
ENDSBS SBS(*ALL) OPTION(*IMMED)
SAVSECDTA
SAVCFG
SAVLIB LIB(*ALLUSR) ACCPTH(*YES)
SAVDLO DLO(*ALL) FLR(*ANY)
SAV DEV('/QSYS.LIB/ime-medijske-naprave.DEVD') +
     OBJ(('/*') ('/QSYS.LIB' *OMIT) +
         ('/QDLS' *OMIT) +
         ('/QIBM/ProdData' *OMIT) +
         ('/QOpenSys/QIBM/ProdData' *OMIT)) +
     UPDHST(*YES)
STRSBS SBSD(nadzorni-podsistem)
```
Na vsak zaslon poziva vpišite svoje spremembe in pritisnite tipko Enter.

25. Ko strežnik pošlje sporočilo, ki zahteva, da vstavite naslednji nosilec, se na sporočilo odzovite tako, da vstavite naslednji nosilec. V primeru naslednjega sporočila vstavite naslednji nosilec in vnesite R za vnovičen poskus (C prekliče operacijo):

```
Naprava ni
bila pripravljena ali naslednji nosilec ni
bil naložen (C R)
```
#### **Če pride do napake na nosilcu**

Če pride med postopkom SAVLIB do nepopravljive napake na nosilcu, preberite temo [Obnovitev](#page-56-0) po napaki na nosilcu med [operacijo](#page-56-0) SAVLIB.

- 26. Ko se shranitev konča, naložite uporabniško definirane datotečne sisteme, če ste jih odstranili za operacije shranitve.
- 27. Spremenite sistemsko vrednost QINACTITV nazaj v izvirno vrednost. To vrednost ste si zapisali v koraku [17c](#page-40-0) na [strani](#page-40-0) 35.
- 28. Ko se operacija shranitve konča, natisnite dnevnik opravil. Ta vsebuje informacije o operaciji shranitve. Z njegovo pomočjo lahko preverite, ali je operacija shranila vse objekte. Vpišite eno od naslednjega: DSPJOBLOG \* \*PRINT

ali

|

SIGNOFF \*LIST

Operacija shranitve je s tem končana. Ne pozabite označiti vseh nosilcev in jih shraniti na varno in dostopno mesto.

29. Če ste pred izvedbo operacije shranitve zaustavili združevanje v gruče, ga znova zaženite v shranjevalnem vozlišču iz vozlišča, v katerem je združevanje v gruče že aktivno.

Podrobnejše informacije lahko najdete v zaslonski pomoči pomožnega programa Preprosto upravljanje gruč ali preberite temo Gruče.

- 30. Zdaj znova zaženite skupino sredstev gruč naprav, da boste omogočili preklop v mirujoče stanje. Podrobnejše informacije lahko najdete v zaslonski pomoči pomožnega programa Preprosto upravljanje gruč ali v temi Gruče.
- 31. Če izberete odstranitev namestitve datotečnih sistemov, je namestitev Qdefault.UDFS pri shranitvi neodvisnega diskovnega področja odstranjena. Če želite neodvisno diskovno področje znova uporabiti, znova namestite UDFS. Ta korak morate opraviti za vsako shranjeno neodvisno diskovno področje. | | |
	- MOUNT MFS('/dev/ime\_iasp/Qdefault.UDFS') MTOVRDIR('/ime-iasp')

# **Tiskanje sistemskih informacij**

Z natisom sistemskih informacij pridobite dragocene informacije o strežniku, ki vam bodo koristile pri obnovitvi sistema. Še posebej so koristne, če za obnovitev ne morete uporabiti nosilca SAVSYS in morati uporabiti distribucijski nosilec. Za natis teh informacij potrebujete pooblastilo \*ALLOBJ, \*IOSYSCFG in \*JOBCTL; natis bo izdelal številne izpise vmesnih datotek. Teh informacij ni potrebno natisniti pri vsaki izvedbi varnostnega kopiranja. Natisnite pa jih vsakič, ko spremenite pomembne informacije o strežniku.

- 1. Natisnite trenutno konfiguracijo diska. To je še posebej pomembno, če nameravate nadgraditi model in uporabljate zrcalno zaščito. To informacije so tudi nujno potrebne, če morate obnoviti neodvisni ASP. Naredite naslednje:
	- a. Prijavite se s profilom uporabnika, ki ima posebno pooblastilo \*SERVICE.
	- b. V ukazno vrstico vpišite STRSST in pritisnite Enter.
	- c. Podajte ID uporabnika in geslo storitvenih orodij. Pri tem morate upoštevati velike in male črke.
	- d. Na zaslonu Sistemska storitvena orodja (SST) izberite možnost 3 (Delo z diskovnimi enotami).
	- e. Na zaslonu Delo z diskovnimi enotami izberite možnost 1 (Prikaži konfiguracijo diska).
	- f. Na zaslonu Prikaz konfiguracije diska izberite možnost 3 (Prikaži zaščito konfiguracije diska).
	- g. S pomočjo tipke PRINT natisnite zaslone (lahko jih bo več).
	- h. Pritiskajte F3, dokler se ne prikaže zaslon Izhod iz sistemskih storitvenih orodij.
	- i. Na zaslonu Izhod iz sistemskih storitvenih orodij pritisnite Enter.
- 2. Če uporabljate logične particije, natisnite informacije o njihovi konfiguraciji.
	- a. V primarni particiji v ukazno vrstico vpišite STRSST in pritisnite Enter.
	- b. Če uporabljate SST, izberite možnost 5 (Delo s sistemskimi particijami) in pritisnite Enter. Če uporabljate DST, izberite možnost 11 (Delo s sistemskimi particijami) in pritisnite Enter.
	- c. Z menija Delo s sistemskimi particijami izberite možnost 1 (Prikaži informacije o particiji).
	- d. Za prikaz vseh sistemskih V/I sredstev z menija Prikaz informacij o particiji izberite možnost 5.
	- e. V polje *Raven podrobnosti za prikaz* vpišite \*ALL, da boste nastavili raven podrobnosti na ALL.
	- f. Pritisnite F6, da boste natisnili V/I konfiguracijo sistema.
	- g. Izberite možnost 1 in pritisnite Enter, da boste natisnili vmesno datoteko.
	- h. Pritisnite F12, da se boste vrnili na meni Prikaz informacij o particiji.
	- i. Izberite možnost 2 (Prikaži konfiguracijo obdelave particij).
	- j. Na zaslonu Prikaz konfiguracije obdelave particij pritisnite F6, da boste natisnili konfiguracijo obdelave.
	- k. Pritisnite F12, da se boste vrnili na zaslon Prikaz informacij o particiji.
	- l. Izberite možnost 7 (Prikaži komunikacijske možnosti).
	- m. Pritisnite F6, da boste natisnili konfiguracijo komunikacij.
	- n. Izberite možnost 1 in pritisnite Enter, da boste natisnili vmesno datoteko.
	- o. Vrnite se v ukazno vrstico OS/400 in natisnite te tri vmesne datoteke.
- 3. Če delate v okolju z gručami, natisnite informacije o konfiguraciji gruč. Za natis informacij o gručah uporabite naslednje ukaze:
	- a. Prikaži informacije o gručah DSPCLUINF DETAIL(\*FULL)
	- b. Prikaži skupino sredstev gruč DSPCRG CLUSTER(*ime-gruče*) CLU(\*LIST)
- 4. Če ste konfigurirali neodvisne ASP-je, si zapišite razmerje med imenom neodvisnega ASP-ja in številko. Te informacije boste našli v Navigatorju iSeries. V mapi Diskovne enote izberite Diskovna področja.
- 5. Prijavite se s profilom uporabnika, ki ima posebno pooblastilo \*ALLOBJ, kot je varnostnik za zaščito Strežnik navede informacije, samo če imate ustrezno pooblastilo. Če se prijavite kot uporabnik, ki ima nižje pooblastilo kot \*ALLOBJ, nekateri izpisi v tem koraku morda ne bodo popolni. Preden lahko natisnete seznam vseh map na strežniku, morate biti prijavljeni tudi v sistemski imenik.
- 6. Če uporabite dnevnik zgodovine ali če ga morate ohraniti, naredite naslednje:
	- a. Prikažite sistemski dnevnik QHST. S tem ga samodejno posodobite. Vpišite naslednje: DSPLOG LOG(QHST) OUTPUT(\*PRINT)
	- b. Prikažite vse kopije sistemskega dnevnika: WRKF FILE(QSYS/QHST\*)

Preglejte seznam in preverite, ali ste shranili vse kopije dnevnika, ki jih boste morda potrebovali kasneje.

**Opomba:** Dnevnik zgodovine (QHST) vsebuje informacije kot sta datum izdelave in datum in čas zadnje spremembe. Če želite prikazati podrobnejše informacije o dnevniku zgodovine (QHST), izberite na zaslonu Delo z datotekami možnost 8 (Prikaži opis datoteke).

- c. Da bi preprečili zmešnjavo glede datuma dnevnika, izberite na zaslonu Delo z datotekami možnost Zbriši. Zbrišite vse trenutne kopije sistemskega dnevnika. S tem korakom boste izboljšali zmogljivost ukaza SAVSYS.
- 7. Natisnite sistemske informacije. To lahko naredite na dva različna načina:
	- a. Z uporabo ukaza GO SAVE izberite na zaslonu Podajanje privzetkov ukazov za poziv *Natisni sistemske informacije* možnost D.
	- b. Uporabite ukaz PRTSYSINF.

Naslednja tabela opisuje vmesne datoteke, ki jih izdela strežnik. Ukaz PRTSYSINF ne izdela praznih vmesnih datotek. Če nekateri objekti ali vrste informacij ne obstajajo na strežniku, spodaj morda niso navedene vse datoteke.

| Ime vmesne datoteke | Uporabniški podatki | <b>Opis vsebine</b>                                                                                                    |
|---------------------|---------------------|----------------------------------------------------------------------------------------------------|
| <b>OPEZBCKUP</b>    | <b>DSPBCKUPL</b>    | Seznam vseh uporabniških knjižnic                                                                                                    |
| QPEZBCKUP           | <b>DSPBCKUPL</b>    | Seznam vseh map                                                                                                    |
| <b>QSYSPRT</b>      | <b>DSPSYSVAL</b>    | Trenutne nastavitve vseh sistemskih vrednosti                                                                                                    |
| <b>QDSPNET</b>      | <b>DSPNETA</b>      | Trenutne nastavitve vseh omrežnih atributov                                                                                                    |
| <b>QSYSPRT</b>      | <b>DSPCFGL</b>      | Konfiguracijski seznami                                                                                                    |
| QSYSPRT             | <b>DSPEDTD</b>      | Uporabniško definirani opisi popravkov (ločena vmesna datoteka za<br>vsakega)                                                                                                    |
| <b>QSYSPRT</b>      | <b>DSPPTF</b>       | Opisi vseh popravkov, nameščenih na strežnik                                                                                                    |
| QPRTRPYL            | WRKRYPLE            | Vse postavke seznama odgovorov                                                                                                    |
| QSYSPRT             | <b>DSPRCYAP</b>     | Nastavitve za čas obnovitve poti dostopa                                                                                                    |
| QSYSPRT             | <b>DSPSRVA</b>      | Nastavitve za atribute storitev                                                                                                    |
| <b>QSYSPRT</b>      | <b>DSPNWSSTG</b>    | Informacije o pomnilniških prostorih omrežnega strežnika                                                                                                    |
| QSYSPRT             | DSPPWRSCD           | Načrt vklopa/izklopa                                                                                                    |
| <b>QSYSPRT</b>      | <b>DSPHDWRSC</b>    | Poročila o konfiguraciji strojne opreme (ločena vmesna datoteka za vsak tip<br>sredstva, kot je *CMN ali *LWS)                                                                                                    |
| <b>QSYSPRT</b>      | <b>WRKOPTCFG</b>    | Opisi optičnih naprav (če vaš strežnik uporablja optične naprave in se<br>podpora za njih zažene pri izvedbi ukaza)                                                                                                    |
| <b>QSYSPRT</b>      | <b>DSPRJECFG</b>    | Konfiguracije postavk oddaljenih opravil                                                                                                    |
| QPDSTSRV            | <b>DSPDSTSRV</b>    | Konfiguracija SNADS                                                                                                    |
| <b>QPRTSBSD</b>     | <b>DSPSBSD</b>      | Opisi podsistemov (ločena vmesna datoteka za vsak opis podsistema na<br>strežniku)                                                                                                    |
| <b>QSYSPRT</b>      | <b>DSPSFWRSC</b>    | Nameščeni licenčni programi (seznam sredstev programske opreme)                                                                                                    |
| <b>QPRTOBJD</b>     | <b>DSPOBJD</b>      | Seznam vseh dnevnikov na strežniku                                                                                                    |
| <b>QPDSPJNA</b>     | <b>WRKJRNA</b>      | Lastnosti dnevnika za vse dnevnike, ki niso v knjižnici QUSRSYS (ločena<br>datoteka za vsak dnevnik). Dnevniki v knjižnici QUSRSYS so običajno<br>dnevniki, ki jih poda IBM. Če imate v knjižnici QUSRSYS lastne dnevnike,<br>morate informacije o njih natisniti ročno. |
| <b>QSYSPRT</b>      | <b>CHGCLNUP</b>     | Nastavitve samodejnega čiščenja                                                                                                    |
| <b>QPUSRPRF</b>     | <b>DSPUSRPRF</b>    | Trenutne vrednosti za profil uporabnika QSECOFR                                                                                                    |

*Tabela 9. Vmesne datoteke, ki jih izdela strežnik*

<span id="page-45-0"></span>*Tabela 9. Vmesne datoteke, ki jih izdela strežnik (nadaljevanje)*

| Ime vmesne datoteke                                                               | Uporabniški podatki | Opis vsebine                                 |
|-----------------------------------------------------------------------------------|---------------------|----------------------------------------------|
| <b>OPRTJOBD</b>                                                                   | <b>DSPJOBD</b>      | Trenutne vrednosti za opis opravila QDFTJOBD |
| <b>OPJOBLOG</b>                                                                   | <b>PRTSYSINF</b>    | Dnevnik tega opravila <sup>1</sup>           |
| Na vašem strežniku je ta vmesna datoteka lahko v izhodni čakalni vrsti QEZJOBLOG. |                     |                                              |

- 8. Natisnite seznam imenikov v korenskem imeniku. DSPLNK OBJ('/\*') OUTPUT(\*PRINT)
- 9. Natisnite vse spremenjene IBM-ove objekte, kot je na primer tiskalna datoteka QSYSPRT.
- 10. Če uporabljate program CL, če vsebuje konfiguracijske informacije, s pomočjo ukaza RTVCFGSRC (Pridobi izvor konfiguracije) zagotovite, da je program CL ažuren.

```
RTVCFGSRC CFGD(*ALL) CFGTYPE(*ALL) +
          SRCFILE(QGPL/QCLSRC) +
          SRCMBR(SYSCFG)
```
11. Natisnite te vmesne datoteke. Te informacije ohranite z varnostnim dnevnikom ali s shranjevalnim nosilcem sistema za bodočo referenco. Če teh seznamov ne natisnete, uporabite ukaz CPYSPLF (Prekopiraj vmesno datoteko) in jih prekopirajte v datoteke baze podatkov. Informacije o tem postopku lahko najdete v ["Shranjevanje](#page-82-0) [vmesnih](#page-82-0) datotek" na strani 77. Zagotovite, da so datoteke baze podatkov v knjižnici, ki je shranjena, ko izvedete možnost menija Shranjevanje.

Pojdite na "Prikaz celotnega [potrditvenega](#page-36-0) seznama GO SAVE" na strani 31.

# **Določitev izbirnih funkcij, ki vplivajo na varnostno kopiranje**

#### **Ali uporabljate v tem sistemu uporabniško definirane datotečne sisteme?**

Uporabniško definiran datotečni sistem (UDFS) je datotečni sistem, ki ga izdela in upravlja uporabnik. Za ugotovitev, ali uporabljate v sistemu UDFS-e, uporabite enega od naslednjih načinov:

#### **Uporaba Navigatorja iSeries**

Razširite strežnik --> **Datotečni sistemi** --> **Integrirani datotečni sistem** --> **Koren** --> **dev** --> in izberite **QASPxx** ali ime neodvisnega diskovnega področja. Če objekti UDFS obstajajo, so prikazani v desnem podoknu.

#### **Uporaba vmesnika, temelječega na znakih**

- 1. V ukazno vrstico vpišite wrklnk dev.
- 2. Na zaslonu Delo s povezavami objektov izberite možnost 5, da prikažete vsebino mape dev.
- 3. Poiščite povezave objektov, začenši s QASPxx ali z imenom neodvisnega diskovnega področja, in izberite možnost 5, da prikažete UDFS znotraj pomožnega pomnilniškega področja (ASP-ja).

#### **Ali uporabljate navidezni optični medij?**

Navidezni optični medij simulira slike CD ali DVD, ki so shranjene neposredno na diskovnih enotah strežnika. Ali imate v katalogih slik shranjene navidezne optične slike, ugotovite takole:

- 1. V ukazno vrstico vpišite WRKIMGCLG.
- 2. Če imate konfigurirane kataloge slik za navidezni optični medij, se prikažejo na nastalem zaslonu.

#### **Ali uporabljate neodvisna diskovna področja?**

Neodvisno diskovno področje je zbirka diskovnih enot, ki jih lahko vključite ali izključite neodvisno od preostalega pomnilnika v sistemu. Če imate ustrezno pooblastilo, lahko preverite, ali so neodvisna diskovna področja konfigurirana v sistemu. V Navigatorju iSeries razširite strežnik iSeries --> **Konfiguriranje in storitve** --> **Strojna oprema** --> **Diskovne enote** --> **Diskovna področja**. Vsa diskovna področja, ki so konfigurirana v sistemu, se prikažejo v mapi **Diskovna področja**. Številke neodvisnih diskovnih področij so od 33 do 255.

#### **Ali ste konfigurirali neodvisna diskovna področja za preklop med sistemi v gruči?**

Gruča iSeries je zbirka ali skupina, sestavljena iz enega ali več strežnikov ali logičnih particij, ki delujejo skupaj kot en strežnik. Če imate ustrezno pooblastilo, lahko preverite, ali lahko preklopite neodvisno diskovno področje med sistemi v gruči.

- 1. V Navigatorju iSeries razširite strežnik iSeries --> **Konfiguriranje in storitve** --> **Strojna oprema** --> **Diskovne enote** --> **Diskovna področja**.
- 2. Številke neodvisnih diskovnih področij so med 33 in 255. Z desno tipko miške kliknite neodvisno diskovno področje in izberite **Lastnosti**.
- 3. Če ste konfigurirali neodvisno diskovno področje tako, da ga lahko preklopite med sistemi, se na strani **Lastnosti diskovnega področja** jezička Splošno prikaže polje **Preklopen: Da**.

#### **Ali uporabljate v tem sistemu WebSphere MQ, V5.3?**

Licenčni program IBM WebSphere MQ for iSeries, V5.3 nudi aplikacijske programske storitve, ki omogočajo kodiranje neposrednih medprogramskih komunikacij, ki uporabljajo čakalne vrste sporočil. S tem je programom omogočeno medsebojno komuniciranje ne glede na njihove platforme, kot je na primer med OS/390(R) in OS/400(R).

Če želite preveriti, ali imate nameščen WebSphere MQ, V5.3, uporabite enega od naslednjih načinov:

#### **Uporaba Navigatorja iSeries**

V Navigatorju iSeries razširite strežnik --> **Konfiguriranje in storitve** --> **Programska oprema** --> **Nameščeni izdelki**. WebSphere MQ, V5.3 je izdelek 5724b41, IBM WebSphere MQ for iSeries.

#### **Uporaba vmesnika, temelječega na znakih**

- 1. V ukazno vrstico vpišite GO LICPGM.
- 2. Za prikaz nameščenih licenčnih programov podajte možnost 10.
- 3. Če je WebSphere MQ for iSeries nameščen, se pri listanju seznama nameščenih programov prikaže izbira 5724B41.
- 4. Če je MQ nameščen, si lahko z ukazom WRKMQM (Work with Queue Managers Delo z upravljalniki čakalnih vrst) ogledate, ali je konfiguriran kakšen upravljalnik čakalnih vrst.

#### **Ali uporabljate krmilnike OptiConnect?**

OptiConnect je omrežje sistemskega področja iSeries, ki nudi hitro medsebojno povezljivost med sistemi iSeries v lokalnem okolju.

Z enim od naslednjih načinov preverite, ali imate nameščen OptiConnect: |

#### **Uporaba Navigatorja iSeries**

Razširite strežnik --> **Konfiguriranje in storitve** --> **Programska oprema** --> **Nameščeni izdelki**. OptiConnect je možnost 0023 izdelka 5722-ss1, OS/400 - OptiConnect.

#### **Uporaba vmesnika, temelječega na znakih**

- 1. V ukazno vrstico vpišite GO LICPGM.
- 2. Za prikaz nameščenih licenčnih programov podajte možnost 10.
- 3. Če je OptiConnect nameščen, se prikaže pri listanju seznama nameščenih programov izbira 5722SS1.

#### **Ali uporabljate omrežne strežnike?**

Omrežni strežniki omogočajo izvajanje drugih operacijskih sistemov v strežniku iSeries. Zgledi omrežnih strežnikov vključujejo izvajanje operacijskih sistemov Windows z pomočjo funkcije iSeries Integration for Windows Server ali izvajanje sistema Linux na particiji za goste.

#### **Ali uporabljate ukazno mizo za upravljanje strojne opreme za eServer**

Če uporabljate eServer 5xxx, je vaš strežnik lahko opremljen z ukazno mizo za upravljanje strojne opreme (HMC). HMC je potreben, če uporabljate zmogljivost na zahtevo ali logične particije.

# <span id="page-48-0"></span>**Poglavje 5. Ročno shranjevanje delov strežnika**

S naslednjimi informacijami si lahko pomagate, če shranjujete strežnik s srednje zapletenim ali zapletenim načinom shranjevanja.

Informacije lahko shranite samodejno s pomočjo menijskih možnosti ukaza GO SAVE, lahko pa informacije shranite ročno s posameznimi ukazi za shranjevanje.

Preden lahko shranite dele strežnika, morate shraniti celotni strežnik z menijsko [možnostjo](#page-34-0) 21 ukaza GO SAVE. Priporočeno je, da celotni strežnik občasno shranite, potem ko namestite zahtevane začasne popravke programa (PTF-je) ali preden izvedete selitev ali nadgradnjo.

Z naslednjimi informacijami si lahko pomagate pri shranjevanju delov strežnika:

- v Ukazi za shranjevanje delov strežnika
- v Ukazi za [shranjevanje](#page-49-0) določenih tipov objektov
- [Shranjevanje](#page-51-0) sistemskih podatkov
- v Shranjevanje sistemskih podatkov in z njimi povezanih [uporabniških](#page-53-0) podatkov
- Shranjevanje [uporabniških](#page-63-0) podatkov
- v [Shranjevanje](#page-90-0) logičnih particij in aplikacij
- v [Shranjevanje](#page-94-0) pomnilnika (podatki o licenčni notranji kodi in podatki o diskovni enoti)

# **Ukazi za shranjevanje delov strežnika**

V naslednji tabeli so združeni podatki, ki jih morate shraniti na strežniku. V treh razdelkih so informacije razdeljene v naslednje skupine:

- Sistemski podatki
- v Sistemski podatki in z njimi povezani uporabniški podatki
- v Uporabniški podatki

Za podrobnejše informacije v vsakem razdelku izberite ustrezno povezavo v tabeli.

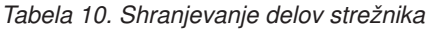

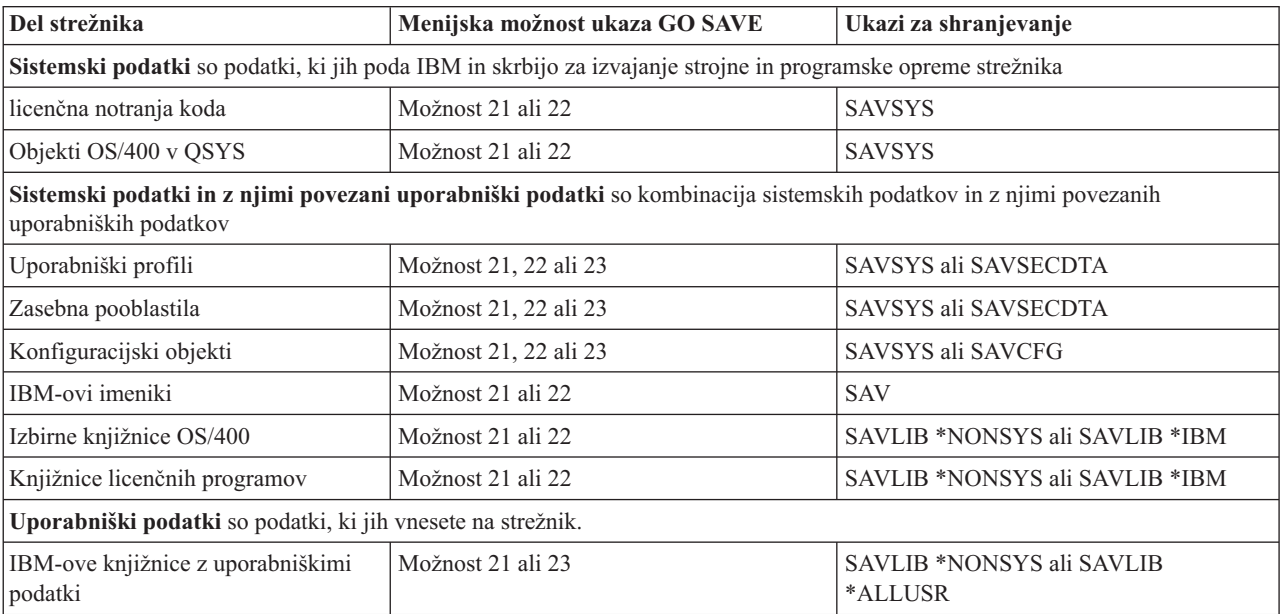

| Del strežnika                  | Menijska možnost ukaza GO SAVE | Ukazi za shranjevanje                |
|--------------------------------|--------------------------------|--------------------------------------|
| uporabniške knjižnice in       | Možnost 21 ali 23              | SAVLIB *NONSYS ali SAVLIB<br>*ALLUSR |
| Dokumenti in mape              | Možnost 21 ali 23              | SAVDLO                               |
| Uporabniški objekti v imenikih | Možnost 21 ali 23              | <b>SAV</b>                           |
| Razdeljevalni objekti          | Možnost 21 ali 23              | <b>SAVDLO</b>                        |

<span id="page-49-0"></span>*Tabela 10. Shranjevanje delov strežnika (nadaljevanje)*

V "Ukazi za shranjevanje določenih tipov objektov" so na voljo podrobne informacije o ukazih za shranjevanje, ki jih lahko uporabite za shranjevanje določenih tipov objektov.

# **Ukazi za shranjevanje določenih tipov objektov**

V naslednji tabeli so prikazani ukazi, ki jih lahko uporabite za shranjevanje posameznega tipa objekta. Znak X je prikazan v stolpcu za ukaz SAV, če lahko z ukazom SAV posamezno shranite objekt tega tipa. Če podate SAV OBJ(/\*), strežnik shrani vse objekte vseh tipov.

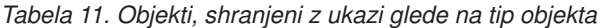

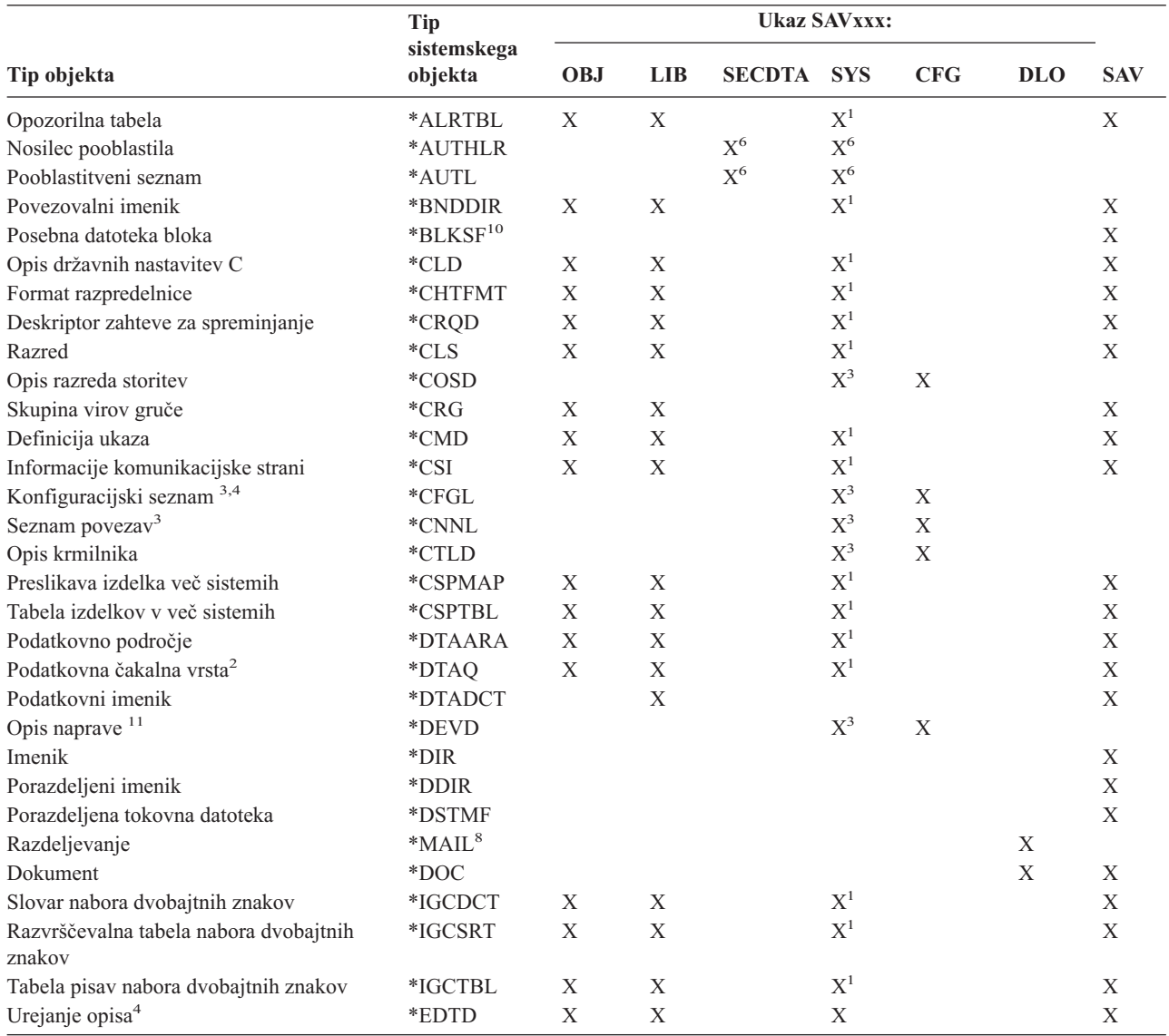

*Tabela 11. Objekti, shranjeni z ukazi glede na tip objekta (nadaljevanje)*

 $\begin{array}{c} \hline \end{array}$ 

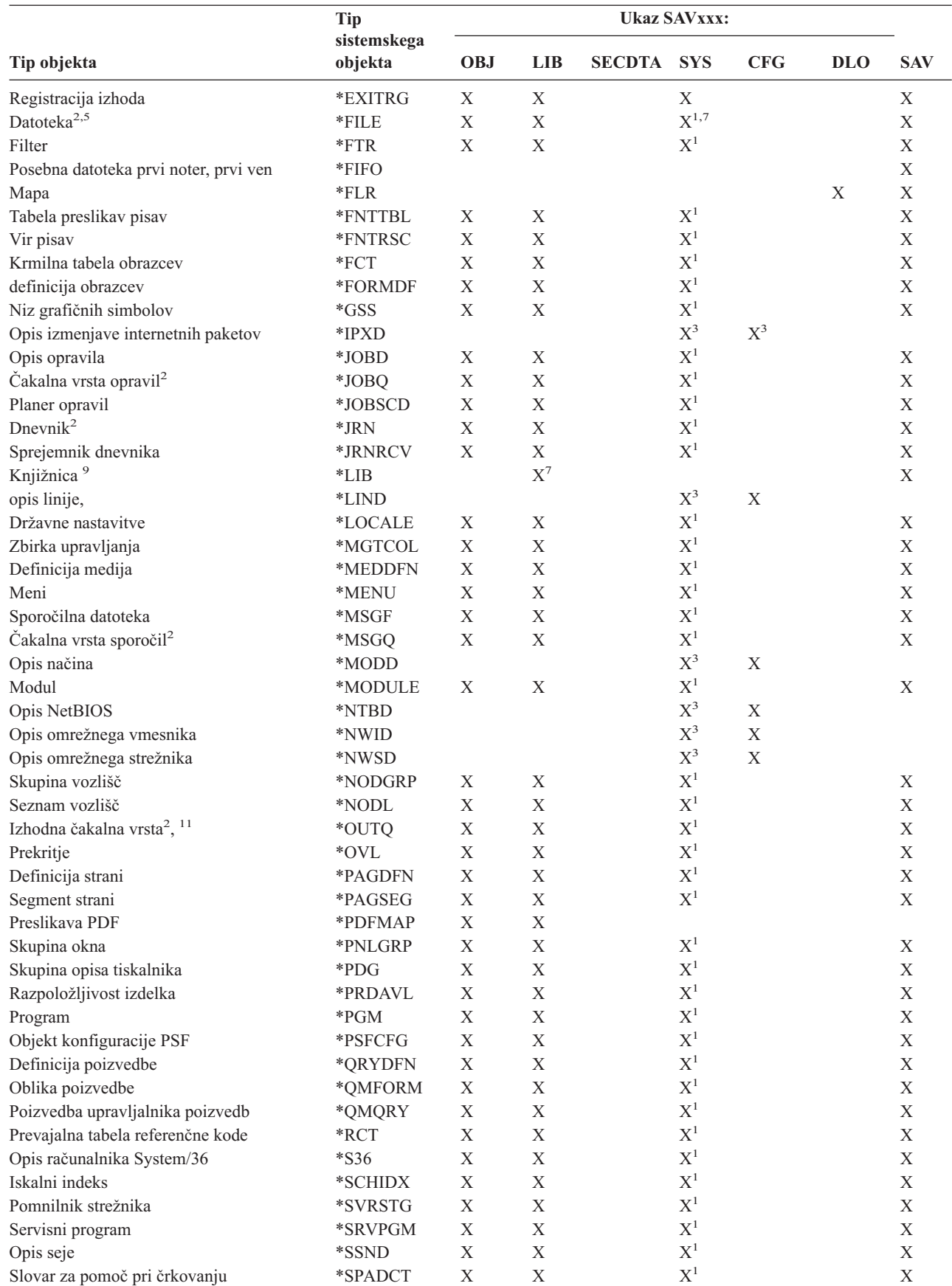

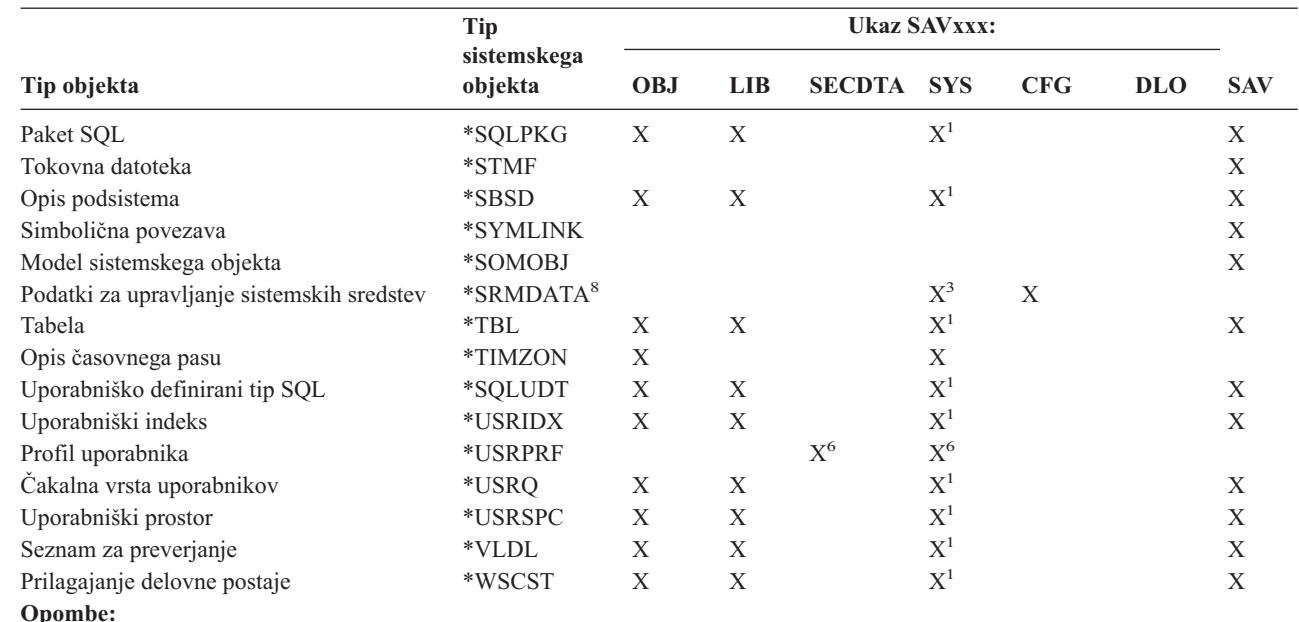

<span id="page-51-0"></span>*Tabela 11. Objekti, shranjeni z ukazi glede na tip objekta (nadaljevanje)*

**<sup>1</sup>** Če je objekt v knjižnici QSYS.

|

|

- **<sup>2</sup>** Za shranjevalne datoteke strežnik shrani samo opise, če podate parameter SAVFDTA(\*NO) z ukazom za shranjevanje. Za ostale objekte, za katere strežnik shrani samo opise, preglejte [Tabela](#page-65-0) 21 na strani 60.
- **<sup>3</sup>** Z ukazom RSTCFG lahko obnovite te objekte.
- **<sup>4</sup>** Opisi in konfiguracijski seznami za urejanje obstajajo samo v knjižnici QSYS.
- **<sup>5</sup>** Ukaz SAVSAVFDTA shrani samo vsebino shranjevalnih datotek.
- **<sup>6</sup>** Z ukazom RSTUSRPRF lahko obnovite uporabniške profile. Z ukazom RSTAUT lahko obnovite pooblastila, ko obnovite potrebne objekte. Če uporabite ukaz in parameter RSTUSRPRF USRPRF(\*ALL), strežnik obnovi pooblastitvene sezname in nosilce pooblastil.
- **<sup>7</sup>** Če so v knjižnici shranjevalne datoteke, strežnik privzeto shrani podatke shranjevalne datoteke.
- **<sup>8</sup>** Podatki pošte in SRM so sestavljeni iz tipov notranjih objektov.
- **<sup>9</sup>** V [Tabela](#page-54-0) 15 na strani 49 so prikazane IBM-ove knjižnice, ki jih ne morete shraniti z ukazom SAVLIB.
- **<sup>10</sup>** Shranite lahko samo posebne datoteke bloka, če niso nameščene.
- **<sup>11</sup>** Pri shranitvi opisa tiskalniške naprave povezana izhodna čakalna vrsta v knjižnici QUSRSYS ni shranjena.

# **Shranjevanje sistemskih podatkov**

Sistemski podatki so IBM-ovi podatki, ki skrbijo za izvajanje strojne in programske opreme strežnika. Sistemski podatki vključujejo licenčno notranjo kodo in objekte OS/400 v QSYS.

Sistemske podatke najlažje shranite z menijsko možnostjo 22 ukaza GO SAVE. Na ta način so shranjeni vsi sistemski podatki in tudi podatki o zaščiti.

Sistemske podatke lahko ročno shranite z ukazom SAVSYS. Z isto napravo, kot za ukaz SAVSYS, lahko izvedete nalaganje začetnega programa (IPL) na strežniku. Za izvajanje IPL-a lahko uporabite tudi SAVSYS za shranjevanje medija.

#### **Načini shranjevanja sistemskih podatkov**

V nadaljevanju so razloženi različni načini za shranjevanje sistemskih podatkov:

- v "Načini shranjevanja licenčne notranje kode"
- v "Načini shranjevanja sistemskih informacij"
- v "Načini shranjevanja objektov [operacijskega](#page-53-0) sistema" na strani 48

Podrobnejše informacije o ukazu SAVSYS so na voljo v Ukaz SAVSYS in referenčni opis ukazov CL. V referenčnem opisu ukazov CL so na voljo popolne informacije o ukazu SAVSYS.

# **Načini shranjevanja licenčne notranje kode**

*Tabela 12. Informacije o licenčni notranji kodi*

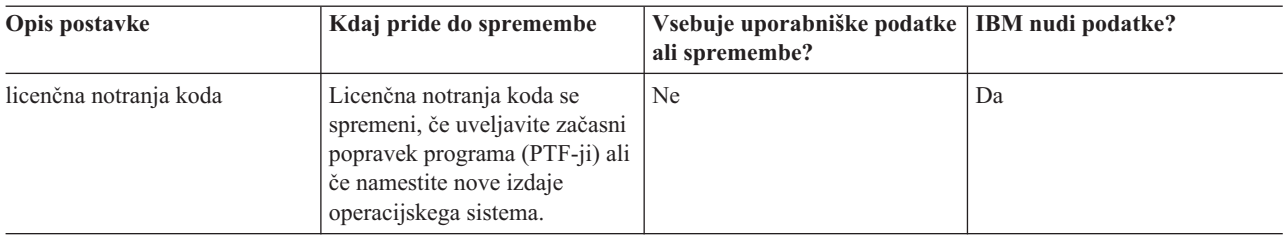

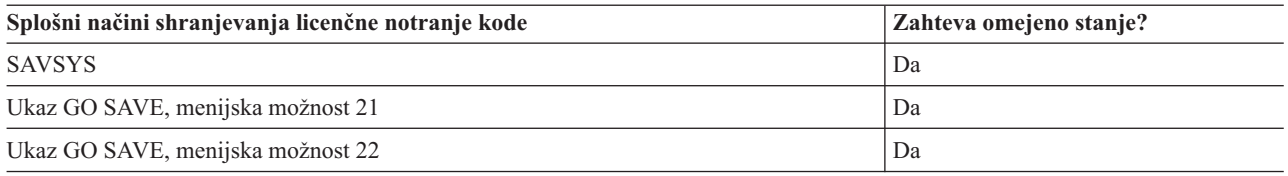

**Opomba: NE** uporabite traku, ki ste ga izdelali s pomočjo DST-ja z možnostjo 5=Shrani licenčno notranjo kodo v IPL-u ali na meniju Namestitev sistema. To naredite samo, storitve programske opreme zahtevajo uporabo tega tipa traku. Ta postopek izdela trak, ki ne vsebuje informacij o inventarju PTF-ja licenčne notranje kode ali operacijskem sistemu OS/400. Če obnovite strežnik s tem tipom traku, morate znova namestiti licenčno notranjo kodo s trakov SAVSYS ali z medija za distribucijo. Ko znova namestite licenčno notranjo kodo, lahko naložite PTF-je na strežnik.

## **Načini shranjevanja sistemskih informacij**

*Tabela 13. Informacije o sistemu*

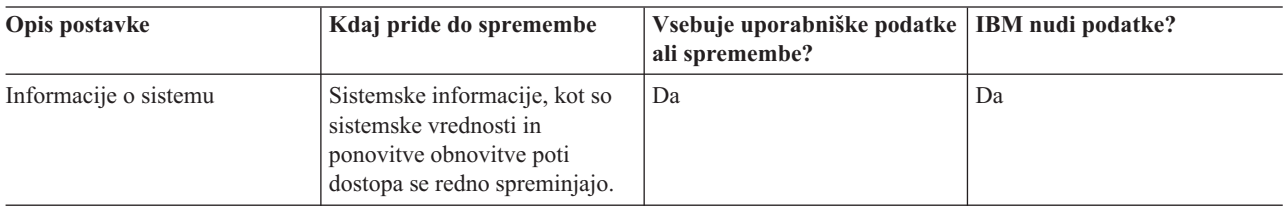

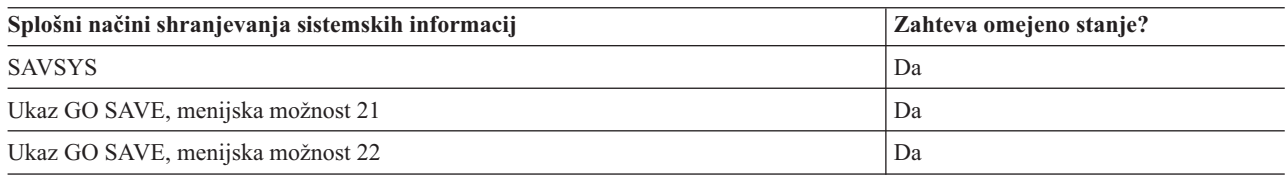

# <span id="page-53-0"></span>**Načini shranjevanja objektov operacijskega sistema**

*Tabela 14. Informacije o objektih operacijskega sistema*

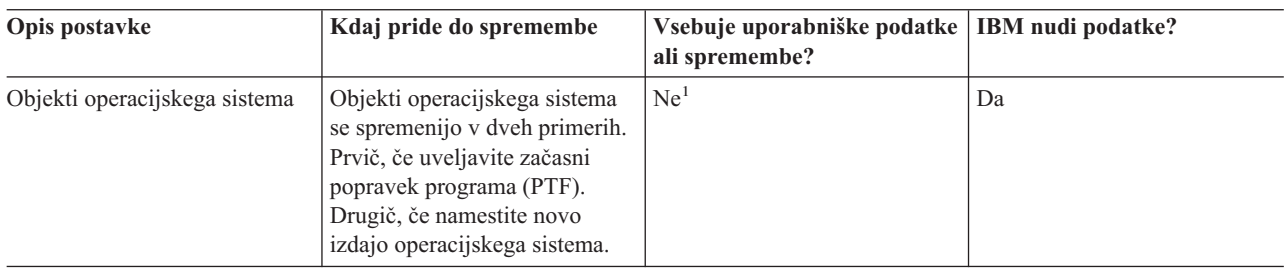

**Opomba:** <sup>1</sup> V teh knjižnicah ali mapah, ki jih je podal IBM, ne smete spreminjati objektov ali shranjevati uporabniških podatkov. Če namestite novo izdajo operacijskega sistema, namestitev lahko uniči te spremembe. Če spremenite objekte v teh knjižnicah, jih previdno zaznamujte v dnevniku za uporabo v prihodnje.

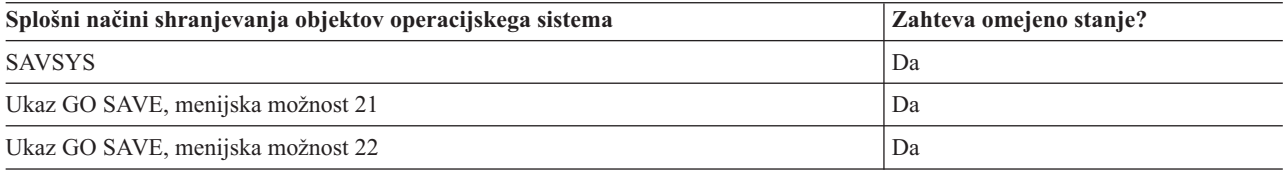

# **Shranjevanje sistemskih podatkov in z njimi povezanih uporabniških podatkov**

Sistemski podatki in z njimi povezani uporabniški podatki vključujejo informacije, ki jih strežnik potrebuje za delovanje in informacije, ki omogočajo uporabo strežnika. Te informacije vključujejo naslednje:

- Uporabniški profili
- v Zasebna pooblastila
- Konfiguracijski objekti
- IBM-ovi imeniki
- Izbirne knjižnice OS/400 (QHLPSYS in QUSRTOOL)
- Knjižnice licenčnih programov (QRPG, QCBL in Qxxxx)

Na naslednjih straneh so prikazane informacije, s katerimi si lahko pomagate pri shranjevanju sistemskih podatkov in z njimi povezanih uporabniških podatkov:

- v [Shranjevanje](#page-54-0) knjižnic z ukazom SAVLIB Shrani eno ali več knjižnic. S pomočjo teh informacij lahko shranite izbirne knjižnice OS/400. Te informacije vključujejo tudi posebne parametre SAVLIB in način izbiranja knjižnic na strežniku.
- [Shranjevanje](#page-57-0) neodvisnih ASP-jev Shrani enega ali več neodvisnih ASP-jev.
- [Shranjevanje](#page-58-0) varnostnih podatkov Shrani uporabniške profile, zasebna pooblastila, pooblastitvene sezname in nosilce pooblastil.
- v [Shranjevanje](#page-59-0) informacij o konfiguraciji Shrani objekte konfiguracije.
- [Shranjevanje](#page-60-0) licenčnih programov Shrani licenčne programe za izdelavo varnostne kopije ali distribucijo licenčnih programov na ostale strežnike v vaši organizaciji. S pomočjo teh informacije lahko shranite knjižnice licenčnega programa.
- v Načini shranjevanja [uporabniških](#page-60-0) podatkov Te informacije opisujejo več različnih načinov shranjevanja sistemskih podatkov in z njimi povezanih uporabniških podatkov. Ti načini zajemajo ukaz GO SAVE in ukaze za ročno shranjevanje ter API-je.

# <span id="page-54-0"></span>**Shranjevanje knjižnic z ukazom SAVLIB**

Z ukazom Shrani knjižnico (SAVLIB) ali menijsko možnostjo 21 ukaza GO SAVE lahko hranite eno ali več knjižnic. Če z ukazom SAVLIB podate knjižnice po meri, strežnik shrani knjižnice v vrstnem redu, v katerem jih vnesete. Za parameter LIB lahko podate splošne vrednosti.

V naslednji temi so na voljo pomembne informacije o shranjevanju knjižnic:

- v V "Posebne vrednosti za ukaz SAVLIB" je razložena uporaba posebnih vrednosti \*NONSYS, \*IBM in \*ALLUSR za knjižnice.
- v V ["Parameter](#page-56-0) OMITLIB in parameter OMITOBJ za ukaz SAVLIB" na strani 51 je opisano izpuščanje knjižnic in objektov.
- v V "Nasveti in omejitve za ukaz [SAVLIB"](#page-56-0) na strani 51 so na voljo pomembne informacije, ki jih morate prebrati, preden uporabite ukaz SAVLIB.
- v V "Kako ukrepati v primeru napake na mediju med operacijo [SAVLIB"](#page-56-0) na strani 51 je opisano, kaj narediti, če strežnik med operacijo SAVLIB odkrije napako na mediju.

### **Posebne vrednosti za ukaz SAVLIB**

Z ukazom Shrani knjižnico (SAVLIB) lahko s posebnimi vrednostmi \*NONSYS, \*ALLUSR in \*IBM podate skupine knjižnic. Če uporabite posebno vrednost za shranjevanje knjižnice, strežnik shrani knjižnice v abecednem vrstnem redu po imenu. V spodnji tabeli je prikazano, katere IBM-ove knjižnice strežnik shrani za vsako posamezno posebno vrednost:

*Tabela 15. Primerjava posebnih vrednosti za ukaz SAVLIB: parameter LIB*. Strežnik shrani vse knjižnice, ki so označene z X.

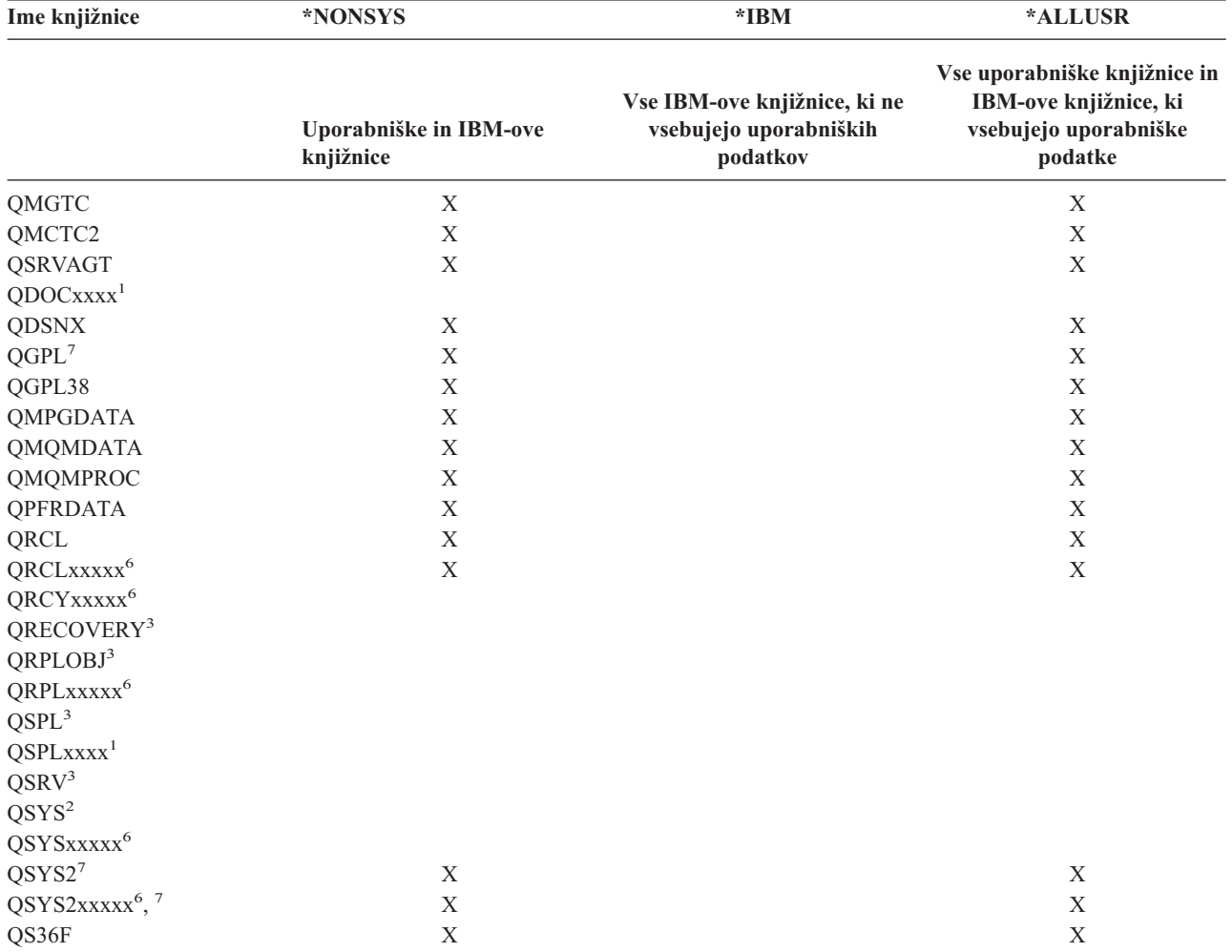

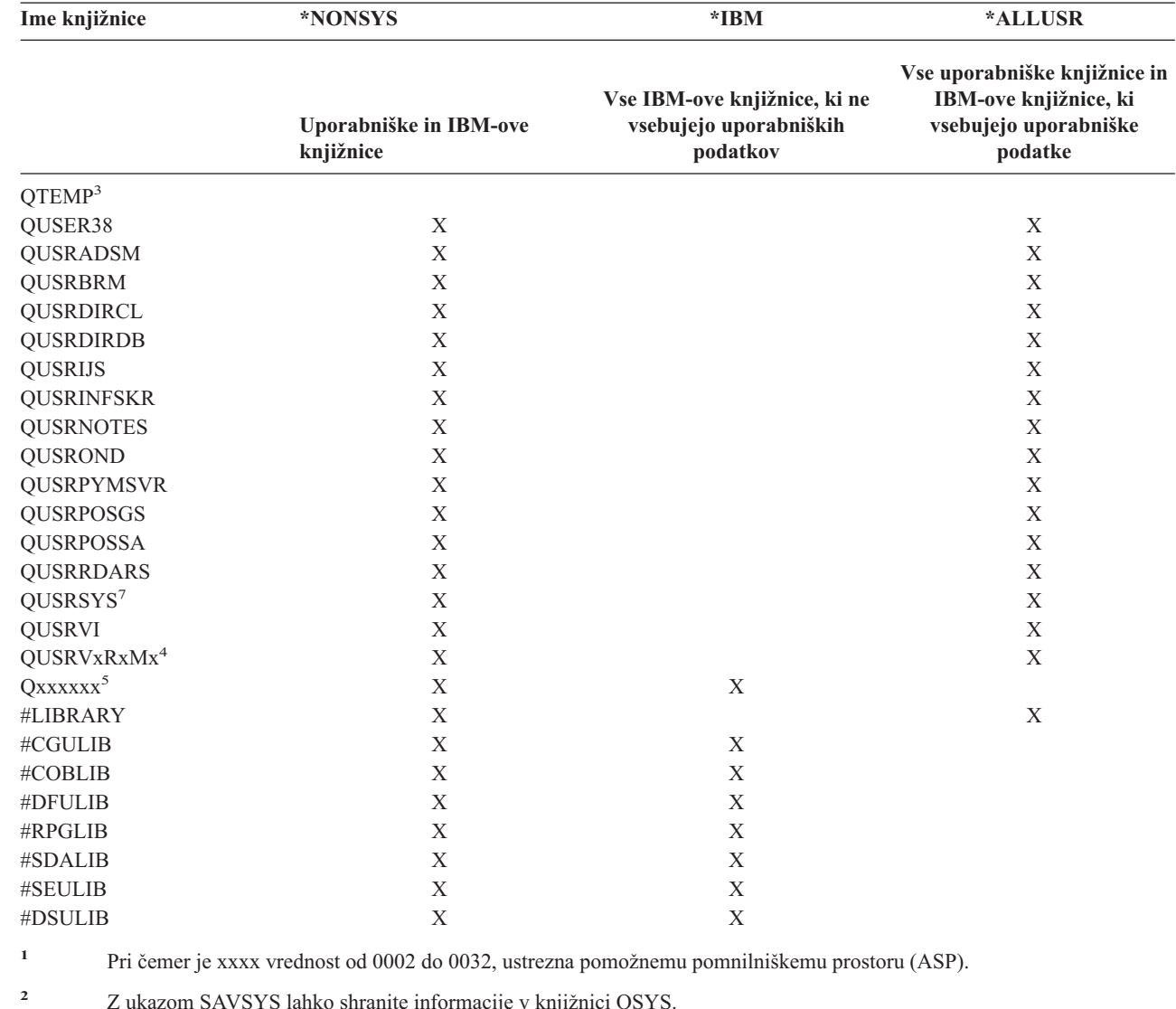

*Tabela 15. Primerjava posebnih vrednosti za ukaz SAVLIB: parameter LIB (nadaljevanje)*. Strežnik shrani vse knjižnice, ki so označene z X.

|

| | | | | **<sup>3</sup>** V teh knjižnicah so shranjene začasne informacije. Te informacije niso shranjene ali obnovljene.

**<sup>4</sup>** Uporabnik lahko izdela za vsako starejšo izdajo, ki jo podpira IBM, drugačno ime knjižnice v formatu QUSRVxRxMx. Ta knjižnica vsebuje uporabniške ukaze, ki naj bodo prevedeni v programu CL za prejšnjo izdajo. Za uporabniško knjižnico QUSRVxRxMx je VxRxMx različica, izdaja in raven popravkov prejšnje izdaje, za katero IBM še naprej nudi podporo.

**<sup>5</sup>** Qxxxxxx se nanaša na katerokoli drugo knjižnico, ki se začne s črko Q. Te knjižnice so namenjene za hranjenje IBM-ovih

objektov in niso shranjene, če podate \*ALLUSR. V knjigi Programiranje CL je na voljo popoln seznam knjižnic, ki vsebujejo IBM-ove objekte.

**<sup>6</sup>** Pri čemer je xxxxx vrednost od 00033 do 00255, ustrezna neodvisnemu pomožnemu pomnilniškemu prostoru (ASP).

**<sup>7</sup>** Funkcije SAVLIB LIB(\*NONSYS), SAVLIB LIB(\*ALLUSR) in SAVCHGOBJ LIB(\*ALLUSR) shranijo knjižnice QSYS2, QGPL, QUSRSYS in QSYS2xxxxx najprej na medij, če se nahajajo na ASP-jih, ki jih podaja parameter ASPDEV. Druge knjižnice sledijo v abecednem vrstnem redu po imenu naprave ASP. Knjižnice v neodvisnih ASP-jih so shranjene pred knjižnicami v sistemskih in osnovnih uporabniških ASP-jih. IBM-ove knjižnice so obnovljene najprej in vsebujejo predpogojne objekte, potrebne za druge knjižnice, ki sledijo v obnovitvenem postopku.

**<sup>2</sup>** Z ukazom SAVSYS lahko shranite informacije v knjižnici QSYS.

### <span id="page-56-0"></span>**Parameter OMITLIB in parameter OMITOBJ za ukaz SAVLIB**

V naslednjem razdelku sta razložena dva parametra za ukaz SAVLIB:

#### **Parameter OMITLIB za ukaz SAVLIB:**

S parametrom OMITLIB lahko izvzamete eno ali več knjižnic. Strežnik ne shrani knjižnic, ki jih izvzamete. Za parameter LIB lahko podate splošne vrednosti.

Spodaj je prikazan zgled izvzemanja skupine knjižnic iz operacije SAVLIB:

SAVLIB LIB(\*ALLUSR) OMITLIB(TEMP\*)

Zgled uporabe parametra OMITLIB, skupaj s splošnim poimenovanjem knjižnice je prikazan kot: SAVLIB LIB(T\*) OMITLIB(TEMP). Strežnik shrani vse knjižnice, ki se začnejo s črko 'T', razen knjižnice z imenom TEMP.

Parameter OMITLIB lahko s splošnimi imeni uporabite tudi med izvajanjem sočasnih operacij shranjevanja na različne medijske naprave:

```
SAVLIB LIB(*ALLUSR) DEV(prva-medijska-naprava) OMITLIB(A* B* $* #*
(\theta * \ldots \bot*)SAVLIB LIB(*ALLUSR) DEV(druga-medijska-naprava)
OMITLIB(M* N* ... Z*)
```
#### **Parameter OMITOBJ za ukaz SAVLIB:**

S parametrom OMITOBJ lahko izvzamete enega ali več objektov. Zgoraj prikazanih posebnih vrednosti vam ni potrebno uporabiti. Za ta parameter lahko podate splošne vrednosti.

### **Nasveti in omejitve za ukaz SAVLIB**

Če shranjujete veliko skupino knjižnic, morate postaviti strežnik v omejeno stanje. Na ta način zagotovite, da strežnik shrani vse pomembne objekte. Če je na primer aktivno senčenje imenika ali QSNADS podimenika, strežnik ne shrani datotek, katerih imena se začnejo s QAO v knjižnici QUSRSYS. Datoteke QAO\* v knjižnici QUSRSYS so **zelo** pomembne datoteke. Če strežnik ne shrani datotek QAO\*, morate zaustaviti podsistem QSNADS (Ukaz Zaustavi podsistem (ENDSBS) ali Zaustavi sistem senčenja imenika (ENDDIRSHD)). Nato lahko shranite datoteke QAO\*.

Knjižnici QGPL in QUSRSYS morate redno shranjevati. Te IBM-ove knjižnice vsebujejo informacije, ki so pomembne za strežnik in se redno spreminjajo.

#### **Omejitve za ukaz SAVLIB:**

- 1. Če shranjujete v shranjevalno datoteko, lahko podate samo eno knjižnico.
- 2. Ne smete uporabiti več sočasnih ukazov SAVLIB, ki uporabljajo isto knjižnico. Ukaza SAVLIB in Obnovi knjižnico (RSTLIB) se ne moreta izvajati sočasno z uporabo iste knjižnice.

### **Kako ukrepati v primeru napake na mediju med operacijo SAVLIB**

Če med shranjevanjem več knjižnic pride do nepopravljive napake na mediju, znova zaženite postopek s parametrom |

Zaženi knjižnico (STRLIB) ukaza SAVLIB. |

Osnovni obnovitveni koraki za postopek shranjevanja so:

- 1. Preglejte dnevnik opravil in določite knjižnico, v kateri je prišlo do napake pri prejšnji operaciji shranjevanja. Poiščite zadnjo shranjeno knjižnico, ki jo označuje sporočilo o uspešni izvedbi.
- 2. Naložite naslednji medij, ki mora biti inicializiran. Če ste med prekinitvijo postopka shranjevanja uporabljali menijske možnosti 21, 22 ali 23, nadaljujte s korakom 4 na [strani](#page-57-0) 52.
- 3. Vpišite ukaz SAVxxx, ki ste ga uporabljali z istimi vrednostmi parametra. Dodajte parametra STRLIB in OMITLIB in podajte zadnjo knjižnico, ki je bila uspešno shranjena. Če ste na primer izvajali SAVLIB \*ALLUSR in je bila CUSTLIB zadnja uspešno shranjena knjižnica, vpišite:

```
SAVLIB LIB(*ALLUSR) DEV(ime-medijske-naprave) +
       STRLIB(CUSTLIB) OMITLIB(CUSTLIB)
```
To zažene postopek shranjevanja za knjižnico za zadnjo uspešno shranjeno knjižnico. S tem ste opravili vnovični zagon postopka SAVLIB.

- 4. Če ste uporabljali menijsko možnost, znova izberite menijsko možnost.
- 5. Na zaslonu Podajanje privzetkov ukaza vpišite Y za poziv *Zahtevaj ukaze*. Ko strežnik prikaže pozive za ukaze, ki so se uspešno zaključili, pritisnite F12 (Prekliči). Ko strežnik prikaže poziv za ukaz SAVLIB, podajte parametra STRLIB in OMITLIB, kot je prikazano v koraku 3 na [strani](#page-56-0) 51.
- **Opomba:** Obnovitev strežnika s tem nizom medijev zahteva dva ukaza RSTLIB za obnovitev knjižnic. |

# **Shranjevanje neodvisnih ASP-jev**

Neodvisne ASP-je (imenovane tudi neodvisna diskovna področja v Navigatorju iSeries) lahko shranite ločeno, kot del shranitve celotnega sistema (GO SAVE: [možnost](#page-34-0) 21) ali pa kot del shranitve vseh uporabniških podatkov (GO [SAVE:](#page-35-0) [možnost](#page-35-0) 23). V vsakem primeru morajo biti neodvisni ASP-ji na voljo, preden lahko izvedete shranjevanje. Preglejte naslednje scenarije in izberite možnost, ki najbolj ustreza vašim potrebam.

#### **Shranjevanje trenutne skupine ASP-jev**

Z naslednjimi ukazi lahko shranite trenutno skupino neodvisnih ASP-jev (primarni ASP in vsi povezani sekundarni ASP-ji).

- **Opomba:** Če shranjujete geografsko prezrcaljene neodvisne ASP-je, priporočamo, da shranite proizvodno kopijo. Pred shranitvijo preklopite v mirujoče stanje vse aplikacije, ki vplivajo na podatke v neodvisnem ASP-ju. Uporabite lahko tudi storitve Backup, Recovery and Media Services. | | |
	- 1. SETASPGRP ASPGRP(*ime-primarnega-ASP-ja*)
	- 2. SAVSECDTA ASPDEV(\*CURASPGRP)
	- 3. SAVLIB LIB(\*ALLUSR) ASPDEV(\*CURASPGRP)
	- 4. Odnamestite vse uporabniško definirane datotečne sisteme QDEFAULT v trenutni skupini neodvisnih ASP-jev
	- 5. SAV OBJ(('/dev/\*')) UPDHST(\*YES) ASPDEV(\*CURASPGRP)
	- 6. Namestite uporabniško definirane datotečne sisteme QDEFAULT, ki ste jih odnamestili v prejšnjem koraku

#### **Shranjevanje ASP-jev UDFS**

Z naslednjimi ukazi shranite razpoložljivi ASP UDFS.

- 1. SAVSECDTA ASPDEV(ime-ASP-ja)
- 2. Odstranite namestitev vseh uporabniško definiranih datotečnih sistemov QDEFAULT v UDFS ASP-ju, ki ga shranjujte.
- 3. SAV OBJ(('/dev/\*')) UPDHST(\*YES) ASPDEV(ime-ASP)
- 4. Namestite uporabniško definirane datotečne sisteme QDEFAULT, ki ste jih odnamestili v prejšnjem koraku

#### **Shranjevanje neodvisnih ASP-jev kot del shranjevanja celotnega sistema (možnost 21)**

Če omogočite neodvisne ASP-je, bodo vključeni v možnost shranjevanja 21.**<sup>1</sup>** Sledite potrditvenemu seznamu v razdelku [Uporaba](#page-36-0) ukaza GO SAVE: možnost 21, 22 in 23 in si zapišite dodatne zahteve, če delate v okolju z gručami. Preden zaustavite podsisteme in omejite strežnik zagotovite, da trenutno opravilo ne uporablja objektov integriranega datotečnega sistema v neodvisnem ASP-ju. Prav tako ne izvedite ukaza SETASPGRP; Možnost 21 bo izvedla potrebne ukaze za shranjevanje neodvisnih ASP-jev, ki ste jih naredili razpoložljive. Poleg ukazov, prikazanih v [Shranjevanje](#page-34-0) [celotnega](#page-34-0) strežnika z ukazom GO SAVE: Možnost 21, strežnik izvede naslednje ukaze za vsako razpoložljivo skupino ASP-jev med shranjevanjem z možnostjo 21:

- v SETASPGRP ASPGRP(*ime-skupine-asp*)
- v SAVLIB LIB(\*NONSYS) ASPDEV(\*CURASPGRP)
- v SAV OBJ(('/dev/\*')) UPDHST(\*YES) ASPDEV(\*CURASPGRP)

Strežnik nato izvede naslednji ukaz za vse razpoložljive ASP-je uporabniško definiranih datotečnih sistemov (UDFS).

<span id="page-58-0"></span>• SAV OBJ(('/dev/\*')) UPDHST(\*YES) ASPDEV(ime-asp-udfs)

Strežnik bo izvedel tudi ukaz CHKTAP ENDOPT(\*UNLOAD) za zadnjim ukazov SAV, ki ga obdela.

#### **Shranjevanje neodvisnih ASP-jev pri shranjevanju vseh uporabniških podatkov (Možnost 23)**

Če omogočite neodvisne ASP-je, bodo vključeni v možnost shranjevanja 23. **<sup>1</sup>** Sledite potrditvenemu seznamu v razdelku [Uporaba](#page-36-0) ukaza GO SAVE: možnost 21, 22 in 23 in si zabeležite dodatne zahteve, če delate v okolju z gručami. Preden zaustavite podsisteme in omejite strežnik zagotovite, da trenutno opravilo ne uporablja objektov integriranega datotečnega sistema v neodvisnem ASP-ju. Prav tako ne izvedite ukaza SETASPGRP; Možnost 23 bo izvedla potrebne ukaze za shranjevanje neodvisnih ASP-jev, ki ste jih naredili razpoložljive. Poleg ukazov, prikazanih v Shranjevanje [uporabniških](#page-35-0) podatkov z ukazom GO SAVE: Možnost 23, strežnik izvede naslednje ukaze za vsako razpoložljivo skupino ASP-jev med shranjevanjem z možnostjo 23:

- v SETASPGRP ASPGRP(*ime-skupine-asp*)
- v SAVLIB LIB(\*ALLUSR) ASPDEV(\*CURASPGRP)
- SAV OBJ(('/dev/\*')) UPDHST(\*YES) ASPDEV(\*CURASPGRP)

Strežnik nato izvede naslednji ukaz za vse razpoložljive ASP-je uporabniško definiranih datotečnih sistemov (UDFS).

• SAV OBJ(('/dev/\*')) UPDHST(\*YES) ASPDEV(ime-asp-udfs)

Strežnik bo izvedel tudi ukaz CHKTAP ENDOPT(\*UNLOAD) za zadnjim ukazov SAV, ki ga obdela.

**1** Če vsebuje strežnik neodvisne ASP-je, ki so geografsko prezrcaljeni, priporočamo, da jih odstranite iz te možnosti GO SAVE, tako da niso razpoložljivi. Neodvisne ASP-je, ki so geografsko prezrcaljeni, shranite ločeno, kot je opisano v temi Shranjevanje trenutne skupine ASP. Če ostanejo geografsko prezrcaljeni ASP-ji med operacijo GO SAVE na voljo, se geografsko zrcaljenje začasno ustavi, ko preide sistem v omejeno stanje. Ko po končani shranitvi obnovite zrcaljenje, morate opraviti celotno uskladitev, ki je lahko zelo dolgotrajen postopek. | | | | | |

#### **Zgled vrstnega reda shranjevanja za neodvisne ASP-je z GO SAVE: Možnost 21 ali 23**

Če izberete shranjevanje celotnega sistema (Možnost 21) ali shranjevanje uporabniških podatkov (možnost 23), so neodvisna diskovna področja shranjena v abecednem vrstnem redu. Sekundarni ASP-ji so shranjeni s primarnimi.

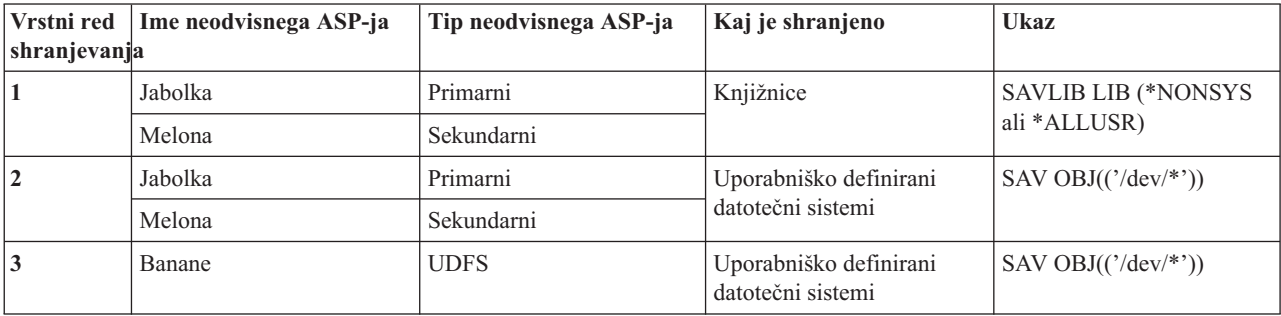

## **Shranjevanje varnostnih podatkov**

#### **Ukaz SAVSYS ali SAVSECDTA**

Z ukazoma SAVSYS ali Shrani varnostne podatke (SAVSECDTA) lahko shranite naslednje varnostne podatke:

- Uporabniški profili
- Zasebna pooblastila
- Pooblastitveni seznami
- Nosilci pooblastil

Z ukazoma SAVSYS ali SAVESECDTA lahko shranite zasebna pooblastila za objekte v neodvisnih ASP-jih.

<span id="page-59-0"></span>Strežnik hrani dodatne varnostne podatke za vsak objekt. Strežnik shrani varnostne podatke, ko shrani objekt, kot sledi:

- Javna pooblastila
- v Lastnik in pooblastila lastnika
- v Primarna skupina in pooblastila primarne skupine
- v Pooblastitveni seznam, povezan z objektom

Če želite shraniti varnostne podatke, ukaz ne zahteva, da je strežnik v omejenem stanju, vendar uporabniških profilov ne morete zbrisati medtem, ko strežnik shranjuje varnostne podatke. Če spremenite uporabniške profile ali dodelite pooblastila, medtem ko shranjujete varnostne podatke, shranjene informacije morda ne bodo odražale sprememb.

Če želite zmanjšati velikost velikega uporabniškega profila, naredite eno ali več od naslednjega:

- v Prenesite lastništvo nekaterih objektov na drug uporabniški profil.
- v Odstranite zasebna pooblastila za nekatere objekte za ta uporabniški profil.

Na strežniku so shranjene varnostne informacije za objekte v datotečnih sistemih /QNTC. Informacije o iSeries Integration for Windows Server opisujejo, kako shraniti varnostne podatke za iSeries Integration for Windows Server.

#### **Opomba!**

Če uporabite pooblastitvene sezname za zaščito objektov v knjižnici QSYS, napišite program za izdelavo datoteke teh objektov. To datoteko vključite v shranjevanju. To je zato, ker je povezava med objektom in pooblastitvenim seznamom izgubljena med postopkom obnovitve, ker je QSYS obnovljena pred uporabniškimi profili. V poglavju ″Kaj je potrebno vedeti o obnavljanju uporabniških profilov″ v knjigi Izdelava in obnavljanje

varnostnih kopij so na voljo podrobnejše informacije.

#### **API QSRSAVO**

S pomočjo API-ja Shrani seznam [objektov\(](#page-64-0)QSRSAVO) lahko shranite uporabniške profile.

## **Shranjevanje informacij o konfiguraciji**

Z ukazom Shrani konfiguracijo (SAVCFG) ali SAVSYS (Shrani sistem) lahko shranite objekte konfiguracije. Ukaz SAVCFG ne zahteva omejenega stanja. Če je strežnik aktiven, ukaz SAVCFG zaobide naslednje konfiguracijske objekte:

- Naprave, ki jih strežnik izdeluje.
- Naprave, ki jih strežnik briše.
- v Katerakoli naprava, ki uporablja povezani objekt za upravljanje sistemskih sredstev.

Če shranite konfiguracijo z ukazom SAVCFG ali ukazom SAVSYS, strežnik shrani naslednje tipe objektov:

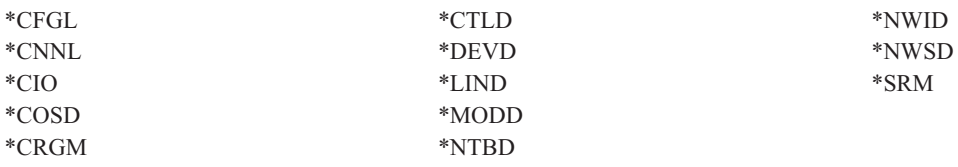

**Opomba:** Kot informacije o konfiguraciji si lahko predstavljate sistemske informacije, kot so sistemske vrednosti in atributi omrežja, vendar strežnik ne shrani tega tipa informacij v konfiguracijskih objektih. Ukaz SAVCFG ne shrani sistemskih informacij. Shrani jih ukaz SAVSYS, ker jih strežnik hrani v knjižnici QSYS.

# <span id="page-60-0"></span>**Shranjevanje licenčnih programov**

Z ukazom SAVLIB ali ukazom Shrani licenčni program (SAVLICPGM) lahko shranite licenčne programe. Ta dva načina sta namenjenega dvema različnima namenoma:

- v Če shranjujete licenčne programe za možno poznejšo obnovitev, jih shranite z ukazom SAVLIB. Če želite, lahko shranite samo knjižnice, ki vsebujejo licenčne programe, tako da podate SAVLIB LIB(\*IBM). Če shranjujete druge knjižnice in želite shraniti knjižnice z licenčnimi programi, podajte SAVLIB LIB(\*NONSYS).
- v Če shranjujete licenčne programe za distribucijo na druge strežnike v vaši organizaciji, uporabite ukaz SAVLICPGM. Shranjevalno datoteko lahko uporabite kot izhodne podatke za ukaz SAVLICPGM. Shranjevalno datoteko lahko nato pošljete prek komunikacijskega omrežja.

V razdelku Distribucija z osrednjega mesta so na voljo podrobnejše informacije o shranjevanju licenčnih programov za distribucijo na druge strežnike.

## **Načini shranjevanja sistemskih podatkov in z njimi povezanih uporabniških podatkov**

Sistemske podatke in uporabniške podatke najlažje shranite z menijsko možnostjo 22 ukaza GO SAVE. Na ta način bodo shranjeni vsi sistemski podatki in z njimi povezani uporabniški podatki.

S pomočjo naslednjih ukazov lahko ročno shranite podatke strežnika in uporabniške podatke:

- SAVSECDTA (Shrani varnostne podatke)
- SAVCFG (Shrani konfiguracijo)
- SAV (Shrani)
- SAVLIB (Shrani knjižnico)
- SAVLICPGM (Shrani licenčne programe)

Tabela 16. Metode, ukazi CL in API-ji za shranjevanje sistemskih podatkov in z njimi povezanih uporabniških podatkov

**Načini shranjevanja sistemskih podatkov in z njimi povezanih uporabniških podatkov**

V naslednjih informacijah so razloženi različni načini, na katere lahko shranite sistemske podatke in z njimi povezane uporabniške podatke:

- v "Načini [shranjevanja](#page-61-0) varnostnih podatkov" na strani 56
- v "Načini shranjevanja [konfiguracijskih](#page-61-0) objektov v QSYS" na strani 56
- v "Načini shranjevanja izbirnih knjižnic OS/400 (QHLPSYS, [QUSRTOOL\)"](#page-62-0) na strani 57
- v "Načini za [shranjevanje](#page-63-0) knjižnic licenčnih programov (QRPG, QCBL, Qxxxx)" na strani 58

#### **Ukazi CL in API-ji za shranjevanje sistemskih podatkov in z njimi povezanih uporabniških podatkov**

Naslednje povezave nudijo podrobnejše informacije o različnih ukazih za shranjevanje in API-jih za shranjevanje:

- v API QSRSave v referenčnem opisu API-jev
- v API QSRSAVO v referenčnem opisu API-jev
- v Ukaz SAV v referenčnem opisu ukazov CL
- v Ukaz SAVCFG v referenčnem opisu ukazov CL
- v Ukaz SAVCHGOBJ v referenčnem opisu ukazov CL
- v Ukaz SAVDLO v referenčnem opisu ukazov CL
- v Ukaz SAVLIB v referenčnem opisu ukazov CL
- v Ukaz SAVOBJ v referenčnem opisu ukazov CL
- v Ukaz SAVSAVFDTA v referenčnem opisu ukazov CL
- v Ukaz SAVSECDTA v referenčnem opisu ukazov CL
- v Ukaz SAVSYS v referenčnem opisu ukazov CL
- v Ukaz SAVLICPGM v referenčnem opisu ukazov CL

### <span id="page-61-0"></span>**Načini shranjevanja varnostnih podatkov**

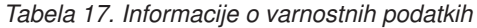

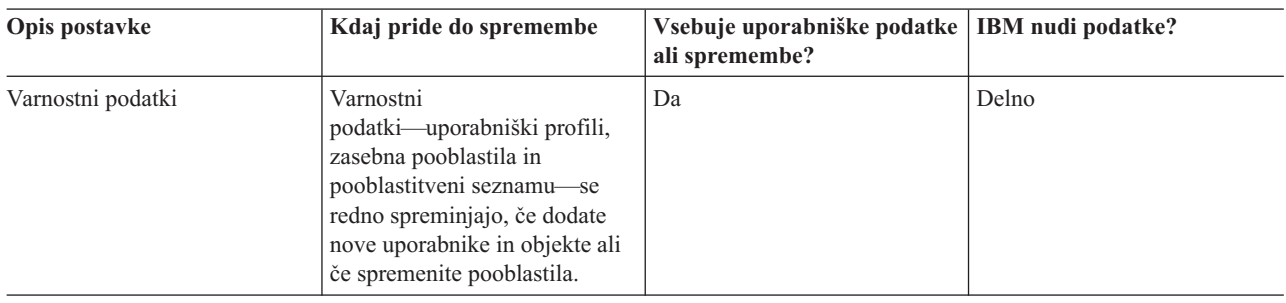

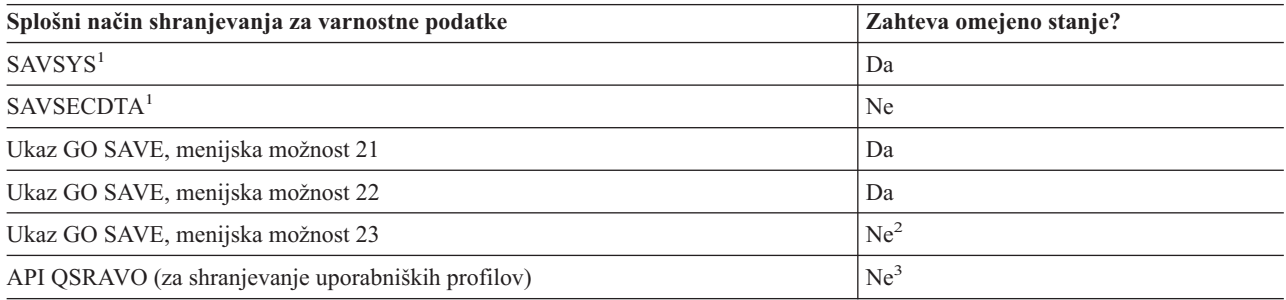

#### **Opomba:**

- **<sup>1</sup>** SAVSYS in SAVSECDTA ne shranita informacij o pooblastilih za objekte v datotečnih sistemih QNTC. Strežnik shrani informacije o pooblastilih z objekti strežnik Windows.
- **<sup>2</sup>** Če uporabite možnost 23 menija ukaza GO SAVE, je strežnik privzeto postavljen v omejeno stanje. Če izberete možnost za pozivanje, lahko prekličete zaslon, ki postavi strežnik v omejeno stanje.

**Pomembno:** Za procedure, pri katerih strežnik ne zahteva omejenega stanja, morate zagotoviti, da lahko strežnik dobi zaklepanja, potrebna za shranjevanje informacij. Strežnik morate v omejeno stanje postaviti vedno, ko shranjujete več knjižnic, dokumentov ali imenikov, razen če uporabite funkcijo [shranjevanja](#page-100-0) med aktivnostjo.

**<sup>3</sup>** Za shranjevanje uporabniških profilov z API-jem QSRAVO morate imeti posebna pooblastila \*SAVSYS.

V razdelku ["Shranjevanje](#page-58-0) varnostnih podatkov" na strani 53 so na voljo informacije o izdelavi varnostne kopije pooblastitvenih podatkov za uporabnike in objekte.

### **Načini shranjevanja konfiguracijskih objektov v QSYS**

*Tabela 18. Konfiguracijski objekti v informacijah QSYS*

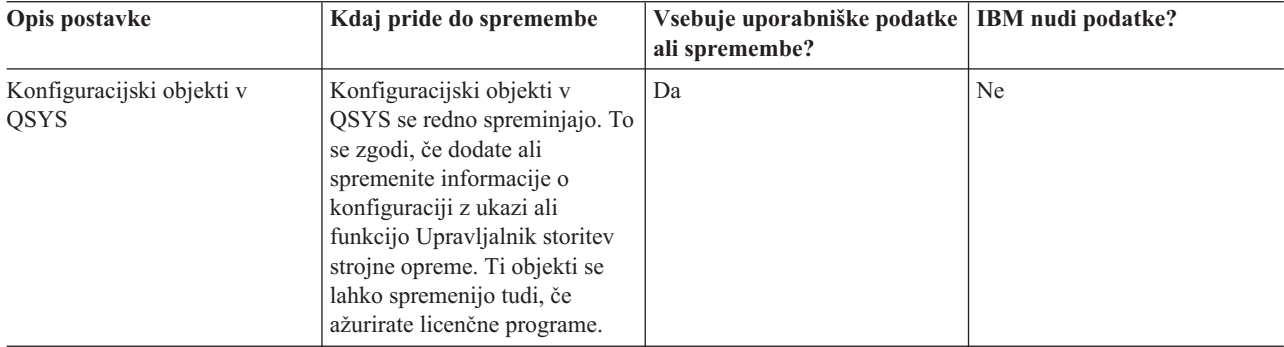

<span id="page-62-0"></span>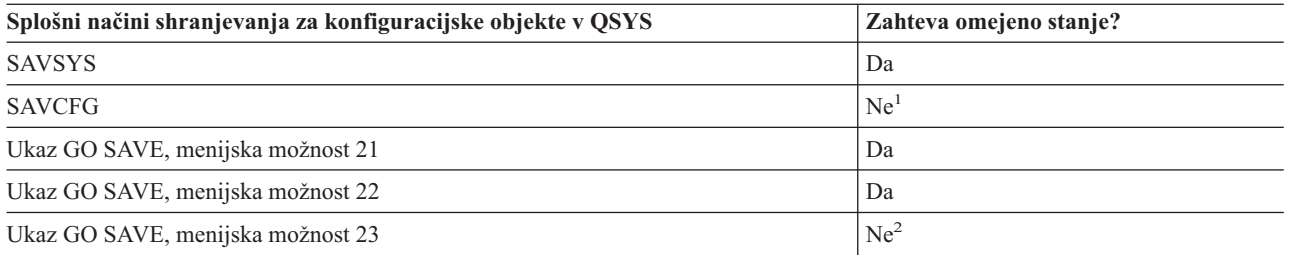

- **<sup>1</sup> Pomembno:** Za procedure, pri katerih strežnik ne zahteva omejenega stanja, morate zagotoviti, da lahko strežnik dobi zaklepanja, potrebna za shranjevanje informacij. Strežnik morate v omejeno stanje postaviti vedno, ko shranjujete več knjižnic, dokumentov ali imenikov, razen če uporabite funkcijo [shranjevanja](#page-100-0) med [aktivnostjo.](#page-100-0)
- **<sup>2</sup>** Če uporabite možnost 23 menija ukaza GO SAVE, je strežnik privzeto postavljen v omejeno stanje. Če izberete možnost za pozivanje, lahko prekličete zaslon, ki postavi strežnik v omejeno stanje.

V razdelku ["Shranjevanje](#page-59-0) informacij o konfiguraciji" na strani 54 je opisan postopek shranjevanja konfiguracijskih objektov.

### **Načini shranjevanja izbirnih knjižnic OS/400 (QHLPSYS, QUSRTOOL)**

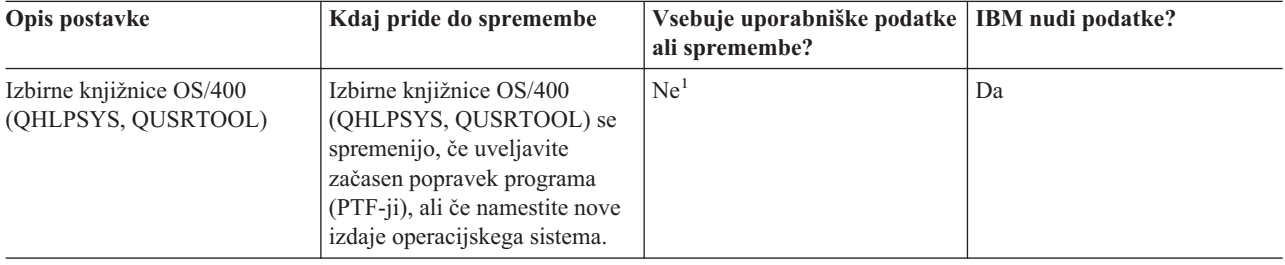

*Tabela 19. Informacije o izbirnih knjižnicah OS/400 (QHLPSYS, QUSRTOOL)*

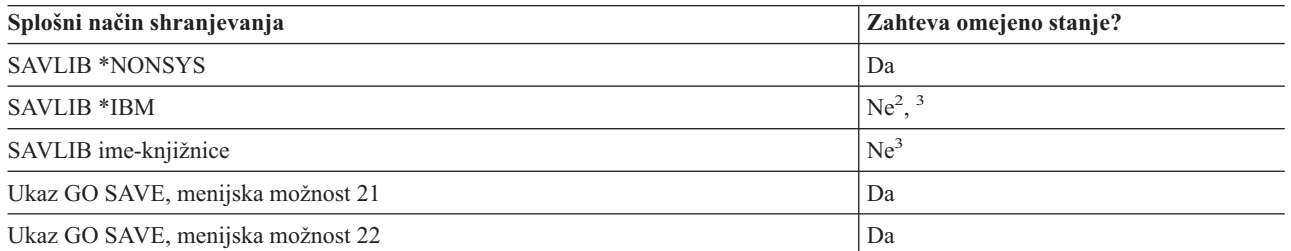

**<sup>1</sup>** Priporočamo, da ne spreminjate objektov ali shranjujete uporabniških podatkov v te IBM-ove knjižnice ali mape. Te spremembe lahko uničite ali izgubite pri namestitvi nove izdaje operacijskega sistema. Če spremenite objekte v teh knjižnicah, jih previdno zaznamujte v dnevniku za uporabo v prihodnje.

- **<sup>2</sup>** Strežnika vam ni potrebno postaviti v omejeno stanje, vendar je priporočeno.
- **<sup>3</sup> Pomembno:** Za procedure, pri katerih strežnik ne zahteva omejenega stanja, morate zagotoviti, da lahko strežnik dobi zaklepanja, potrebna za shranjevanje informacij. Strežnik morate v omejeno stanje postaviti vedno, ko shranjujete več knjižnic, dokumentov ali imenikov, razen če uporabite funkcijo [shranjevanja](#page-100-0) med [aktivnostjo.](#page-100-0)

Razdelek ["Shranjevanje](#page-54-0) knjižnic z ukazom SAVLIB" na strani 49 opisuje shranjevanje ene ali več knjižnic. Te informacije vključujejo tudi posebne parametre SAVLIB in način izbiranja knjižnic na strežniku.

## <span id="page-63-0"></span>**Načini za shranjevanje knjižnic licenčnih programov (QRPG, QCBL, Qxxxx)**

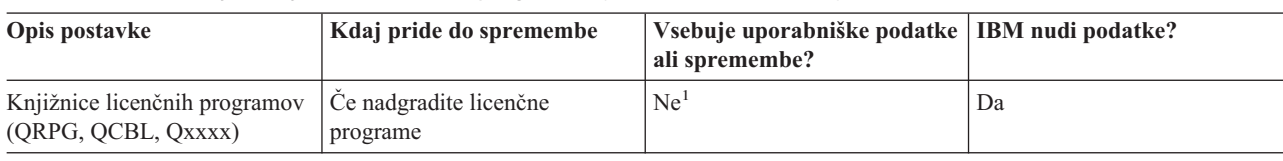

*Tabela 20. Informacije o knjižnicah licenčnih programov (QRPG, QCBL, Qxxxx)*

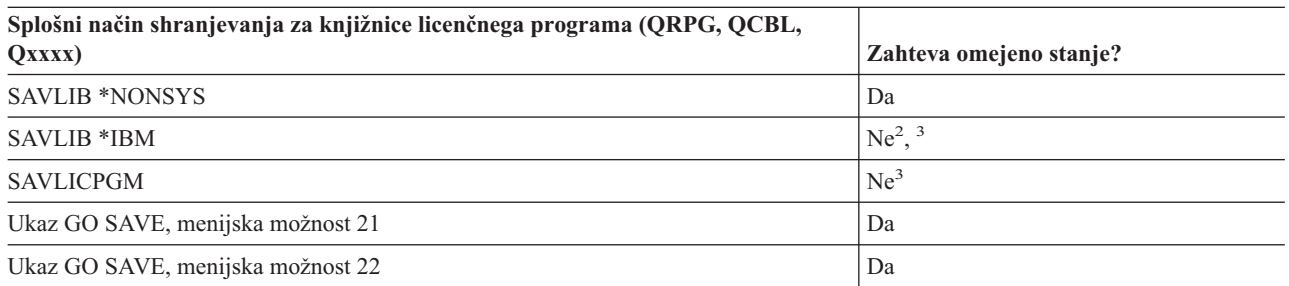

**<sup>1</sup>** Priporočamo, da ne spreminjate objektov ali shranjujete uporabniških podatkov v te IBM-ove knjižnice ali mape. Te spremembe lahko uničite ali izgubite pri namestitvi nove izdaje operacijskega sistema. Če spremenite objekte v teh knjižnicah, jih previdno zaznamujte v dnevniku za uporabo v prihodnje.

- **<sup>2</sup>** Strežnika vam ni potrebno postaviti v omejeno stanje, vendar je priporočeno.
- **<sup>3</sup> Pomembno:** Za procedure, pri katerih strežnik ne zahteva omejenega stanja, morate zagotoviti, da lahko strežnik dobi zaklepanja, potrebna za shranjevanje informacij. Strežnik morate v omejeno stanje postaviti vedno, ko shranjujete več knjižnic, dokumentov ali imenikov, razen če uporabite funkcijo [shranjevanja](#page-100-0) med [aktivnostjo.](#page-100-0)

V razdelku ["Shranjevanje](#page-60-0) licenčnih programov" na strani 55 je opisan postopek shranjevanja licenčnih programov.

## **Shranjevanje uporabniških podatkov na strežniku**

Uporabniški podatki vključujejo vse informacije, ki jih vnesete na strežnik, vključno z naslednjimi:

- Uporabniški profili
- v Zasebna pooblastila
- Konfiguracijski objekti
- v IBM-ove knjižnice z uporabniškimi podatki (QGPL, QUSRSYS, QS36F, #LIBRARY)
- v Uporabniške knjižnice (LIBA, LIBB, LIBC, LIBxxxx)
- Dokumenti in mape
- v Razdeljevalni objekti
- v Uporabniški objekti v imenikih

V naslednjih informacijah so vključeni podrobni koraki za shranjevanje različnih uporabniških podatkov na strežniku:

- v ["Shranjevanje](#page-64-0) objektov z ukazom SAVOBJ" na strani 59
- v "Shrani samo [spremenjene](#page-65-0) objekte" na strani 60
- v ["Shranjevanje](#page-67-0) datotek baze podatkov" na strani 62
- v ["Shranjevanje](#page-70-0) beleženih objektov" na strani 65
- v ["Shranjevanje](#page-71-0) dnevnikov in sprejemnikov dnevnikov" na strani 66
- v ["Shranjevanje](#page-71-0) datotečnih sistemov" na strani 66
- v ["Shranjevanje](#page-77-0) uporabniško definiranih datotečnih sistemov" na strani 72
- v ["Shranjevanje](#page-79-0) objektov knjižnice dokumentov (DLO-ji)" na strani 74
- <span id="page-64-0"></span>v ["Shranjevanje](#page-82-0) vmesnih datotek" na strani 77
- v ["Shranjevanje](#page-82-0) informacij o pisarniških storitvah" na strani 77

Razdelek "Načini shranjevanja [uporabniških](#page-84-0) podatkov" na strani 79 nudi več različnih načinov shranjevanja uporabniških podatkov. Ti načini zajemajo ukaz GO SAVE in ukaze za ročno shranjevanje ter API-je.

# **Shranjevanje objektov z ukazom SAVOBJ**

Z ukazom Shrani objekt (SAVOBJ) lahko shranite enega ali več objektov na strežnik. Za shranjevanje več objektov lahko uporabite tudi API QSRSAVO.

Če ne podate pomnilnika, ki naj bo sproščen, ta ukaz ne vpliva na objekte (razen tistih z ažurirano spremenjeno zgodovino). Za parameter LIB lahko s tem ukazom podate splošne vrednosti. Za eno knjižnico lahko zaženete več sočasnih operacij SAVOBJ (vključno z API-ji QSRSAVO).

Preden uporabite ukaz SAVOBJ, preberite naslednje informacije:

- v V "Omejitve velikosti pri [shranjevanju](#page-10-0) objektov" na strani 5 so opisane omejitve med postopkom shranjevanja.
- v V "Shranjevanje več objektov z ukazom SAVOBJ" je opisano sočasno shranjevanje več objektov.
- v V "API QSRSAVO" je na kratko razložen API QSRSAVO s povezavo na razdelek referenčnih informacij API.
- v V "Objekti, katerih vsebina ni shranjena" je opisano, kako ukaz SAVOBJ deluje različno za nekatere objekte.

#### **Shranjevanje več objektov z ukazom SAVOBJ**

S parametri ukaza SAVOBJ lahko podate več objektov na več načinov, vključno z naslednjimi:

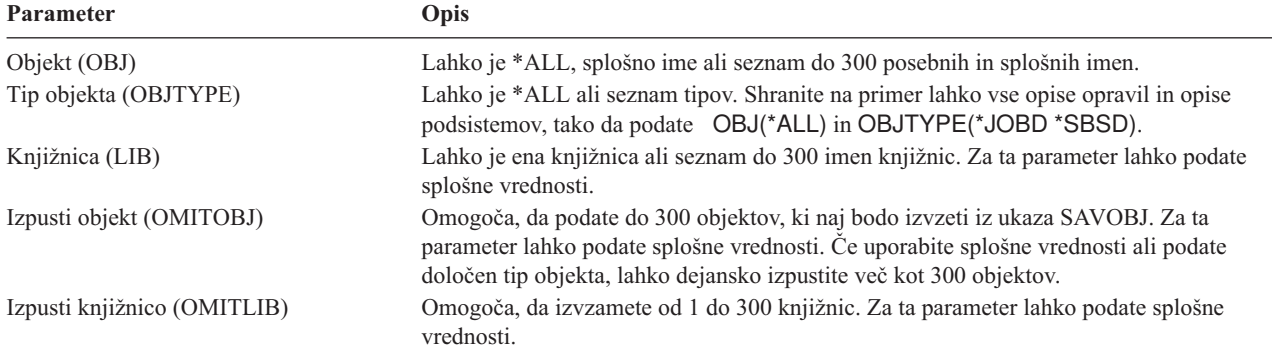

Če shranjujete iz več kot ene knjižnice, lahko podate enega ali več tipov objektov, za ime objekta pa morate podati OBJ(\*ALL). Knjižnice so obdelane v vrstnem redu, ki je podan v parametru knjižnice (LIB).

### **API QSRSAVO**

Aplikacijski programerski vmesnik (API) Shrani seznam objektov (QSRSAVO) lahko uporabite za shranjevanje več objektov. API QSRSAVO je podoben ukazu SAVOBJ, s tem da lahko z vsakim podanim imenom objekta povežete določen tip objekta. To nudi večjo zrnatost pri tem, kaj lahko shranite z enim ukazom. Z API-jem QSRSAVO lahko shranite tudi enega ali več uporabniških profilov. V Referenčnem opisu sistemskih API-jev so na voljo podrobnejše informacije o tem API-ju in ostalih. Podrobnejše informacije o API-ju QSRSAVO lahko najdete v referenčnem opisu API-jev.

### **Objekti, katerih vsebina ni shranjena**

Za nekatere tipe objektov strežnik shrani samo opise objektov in ne vsebine objektov. V naslednji tabeli so prikazani ti tipi objektov:

<span id="page-65-0"></span>*Tabela 21. Tipi objektov, katerih vsebina ni shranjena*

| Tip objekta                       | Vsebina, ki ni shranjena                                                                                                    |
|-----------------------------------|----------------------------------------------------------------------------------------------------|
| Podatkovne čakalne vrste (*DTAQ)  | Postavke podatkovne čakalne vrste                                                                                                    |
| Čakalne vrste opravil (*JOBQ)     | Opravila                                                                                                    |
| Dnevniki (*JRN)                   | Seznam trenutno beleženih objektov. Seznam povezanih sprejemnikov dnevnika.                                                                                                    |
| Logične datoteke (*FILE)          | Fizične datoteke, ki tvorijo logične datoteke, niso shranjene pri shranjevanju logične<br>datoteke. Poti dostopa, katerih lastnik so logične datoteke, so shranjene s fizično datoteko,<br>če z ukazom za shranjevanje podate pot dostopa (*YES). |
| Cakalne vrste sporočil (*MSGQ)    | Sporočila                                                                                                    |
| Izhodne čakalne vrste (*OUTQ)     | Vmesne datoteke                                                                                                    |
| Shranjevalna datoteka (*SAVF)     | Ce podate SAVFDTA(*NO).                                                                                                    |
| Uporabniška čakalna vrsta (*USRO) | Postavke uporabniške čakalne vrste                                                                                                    |

## **Shrani samo spremenjene objekte**

S funkcijo za shranjevanje spremenjenih objektov lahko zmanjšate količino uporabljenega medija za shranjevanje. Prav tako lahko postopek shranjevanja dokončate v krajšem časovnem obdobju.

Za podrobnejše informacije o uporabi ukaza SAVCHGOBJ preglejte naslednje informacije:

- v "Ukaz Shrani spremenjene objekte (SAVCHGOBJ)"
- v ["Shranjevanje](#page-74-0) spremenjenih objektov v imenikih" na strani 69
- v ["Shranjevanje](#page-66-0) spremenjenih objektov pri uporabi beleženja" na strani 61
- v ["Shranjevanje](#page-80-0) spremenjenih objektov knjižnice dokumentov" na strani 75
- v "Dodatni oziri za SAVCHGOBJ"
- v "Kako strežnik ažurira spremenjene informacije objekta z ukazom [SAVCHGOBJ"](#page-67-0) na strani 62

Informacije o shranjevanju strežnika [Domino](http://www.ibm.com/eserver/iseries/domino/reports.htm) boste našli v referenčni knjižnici Lotus Domino ...

### **Ukaz Shrani spremenjene objekte (SAVCHGOBJ)**

Z ukazom Shrani spremenjene objekte (SAVCHGOBJ) lahko shranite samo tiste objekte, ki so bili spremenjeni od podanega časa.

Možnosti za podajanje objektov, tipov objektov in knjižnic so podobne tistim za ukaz SAVOBJ:

- v S parametrom LIB lahko podate do 300 različnih knjižnic. Uporabite lahko specifične ali splošne vrednosti.
- v S parametrom OMITLIB lahko izvzamete do 300 knjižnic. Za ta parameter lahko podate splošne vrednosti.
- v S parametrom OMITOBJ lahko izvzamete do 300 objektov. Za ta parameter lahko podate splošne vrednosti.

Za eno knjižnico lahko izvedete več sočasnih operacij SAVCHGOBJ. To je uporabno, če morate sočasno shraniti različne dele knjižnice na različne medijske naprave, kot je prikazano v naslednjem zgledu:

SAVCHGOBJ OBJ(A\* B\* C\* \$\* #\* @\* ...L\*) DEV(ime-prve-medijske-naprave) LIB(*ime-knjižnice*) SAVCHGOBJ OBJ(M\* N\* O\* ...Z\*) DEV(ime-druge-medijske-naprave) LIB(*ime-knjižnice*)

### **Dodatni oziri za SAVCHGOBJ**

Če morate shraniti spremenjene objekte kot del načrta shranjevanja, morate zagotoviti, da delna shranjevanja med postopki celotnega shranjevanja ne vplivajo na to, kar shranite z ukazom SAVCHGOBJ. Če uporabniki občasno shranijo posamezne objekte, naj podajo UPDHST(\*NO). Na ta način preprečijo, da bi njihovo shranjevanje vplivalo na celotno strategijo za SAVCHGOBJ.

**Opomba:** Najsplošnejši način uporabe ukaza SAVCHGOBJ je, da podate REFDATE(\*SAVLIB). Če imate novo knjižnico, ki še ni bila nikoli shranjena, ni shranjena, če podate SAVCHGOBJ REFDATE(\*SAVLIB).

<span id="page-66-0"></span>*Uporaba SAVCHGOBJ–zgled:* V tipičnem okolju lahko uporabite ukaz SAVLIB enkrat na teden in ukaz SAVCHGOBJ vsak dan. Ker je privzetek za SAVCHGOBJ iz zadnje operacije SAVLIB, se medij, ki ga SAVCHGOBJ izdeluje, povečuje med tednom.

Kaj sledi prikazuje zgled uporabe ukaza SAVCHGOBJ med tipičnim tednom. Recimo, da shranite celotno knjižnico v nedeljo ponoči in uporabite ukaz SAVCHGOBJ vsak večer med tednom.

| Dan        | Datoteke, spremenjene čez dan | Vsebina medija                    |  |
|------------|-------------------------------|-----------------------------------|--|
| Ponedeljek | FILEA, FILED                  | FILEA, FILED                      |  |
| Torek      | <b>FILEC</b>                  | FILEA, FILEC, FILED               |  |
| Sreda      | FILEA, FILEF                  | FILEA, FILEC, FILED, FILEF        |  |
| Četrtek    | <b>FILEF</b>                  | FILEA, FILEC, FILED, FILEF        |  |
| Petek      | <b>FILEB</b>                  | FILEA, FILEB, FILEC, FILED, FILEF |  |

*Tabela 22. Ukaz SAVCHGOBJ: Skupno*

Če do napake pride v četrtek zjutraj, naredite naslednje:

- 1. Obnovite knjižnico od nedelje zvečer.
- 2. Obnovite vse objekte s sredinih medijev SAVCHGOBJ.

Če uporabite to tehniko shranjevanja vsega, kar je bilo spremenjenega od zadnjega SAVLIB, je obnovitev lažja. Obnoviti morate samo medije zadnje operacije SAVCHGOBJ.

*Spreminjanje referenčnega datuma in časa:* Privzetek za ukaz je shranjevanje objektov, ki so bili spremenjeni, odkar je bila knjižnica nazadnje shranjena z ukazom SAVLIB. Če z ukazom SAVCHGOBJ podate parametra za referenčni datum (REFDATE) in referenčni čas (REFTIME), lahko podate drugačen referenčni čas in referenčni datum. Na ta način lahko shranite samo objekte, ki so bili spremenjeni od zadnje operacije SAVCHGOBJ.

Na ta način lahko zmanjšate velikost medija in čas za postopek shranjevanja. Tukaj je zgled:

| Dan        | Datoteke, spremenjene čez dan | Vsebina medija |  |
|------------|-------------------------------|----------------|--|
| Ponedeljek | FILEA, FILED                  | FILEA, FILED   |  |
| Torek      | <b>FILEC</b>                  | <b>FILEC</b>   |  |
| Sreda      | FILEA, FILEF                  | FILEA, FILEF   |  |
| Četrtek    | FILEF                         | <b>FILEF</b>   |  |
| Petek      | <b>FILEB</b>                  | <b>FILEB</b>   |  |

*Tabela 23. Ukaz SAVCHGOBJ – ne skupno*

Medije SAVCHGOBJ lahko obnovite od najstarejšega do najnovejšega. Lahko pa prikažete vsebino vsakega medija in obnovite samo najnovejše različice vsakega objekta.

#### **Shranjevanje spremenjenih objektov pri uporabi beleženja**

Če uporabljate beleženje, lahko strežnik uporabi enega ali več sprejemnikov dnevnika, ki sledi spremembam, do katerih pride v beležnih objektih. Upravljanje dnevnikov opisuje nastavljanje beleženja.

Če beležite podatkovna področja, podatkovne čakalne vrste ali datoteke baz podatkov, verjetno ne želite shraniti teh beležnih objektov, če shranite spremenjene objekte. Namesto beleženih objektov shranite raje sprejemnike dnevnika.

Parameter za beležene objekte (OBJJRN) ukaza SAVCHGOBJ nadzira, ali strežnik shrani beležene objekte ali ne. Če podate \*NO, kar je privzeta vrednost, strežnik ne shrani objekta, če sta izpolnjena oba od teh pogojev:

- v Strežnik je beležil objekt ob podanem času za parametra REFDATE in REFTIME ukaza SAVCHGOBJ.
- v Beleženje se trenutno izvaja za objekt.

<span id="page-67-0"></span>Parameter OBJJRN se nanaša samo na beležena podatkovna področja, podatkovne čakalne vrste in datoteke baze podatkov. Ne nanaša se na beležene objekte IFS (Integrirani datotečni sistem).

### **Kako strežnik ažurira spremenjene informacije objekta z ukazom SAVCHGOBJ**

Informacije o spremenjenih objektih, ki jih hrani strežnik, sta datum in časovni žig. Ko strežnik izdela objekt, v polje spremenjeno postavi časovni žig. Vse spremembe objekta povzročijo, da strežnik ažurira datum in časovni žig.

**Opomba:** Za podrobnejše informacije o informacijah o spremenjenih objektih za imenike objektov preglejte razdelek ["Shranjevanje](#page-74-0) spremenjenih objektov v imenikih" na strani 69.

Uporabite ukaz DSPOBJD in podajte DETAIL(\*FULL), če želite prikazati datum in čas zadnje spremembe za določeni objekt. Z ukazom Prikaži opis datoteke (DSPFD) lahko prikažete zadnji datum spremembe za člana baze podatkov.

Če želite prikazati datum zadnje spremembe za objekt knjižnice dokumentov, naredite naslednje:

- 1. Z ukazom Prikaži ime DLO (DSPDLONAM) prikažite sistemsko ime za DLO in ASP, v katerem se nahaja.
- 2. Z ukazom DSPOBJD podajte ime sistema, ime knjižnice dokumentov za ASP (na primer QDOC0002 za ASP 2) in DETAIL(\*FULL).

Nekatere pogoste operacije, ki spremenijo datum in čas, so:

- Ukazi za izdelavo
- Ukazi za spreminjanje
- Ukazi za obnavljanje
- Ukazi za dodajanje in odstranjevanje
- Ukazi za beleženje
- v Ukazi za pooblastila
- v Premikanje ali podvajanje objekta

Te aktivnosti ne povzročijo, da strežnik ažurira datum in čas spremembe:

- v *Čakalna vrsta sporočil*. Če strežnik pošlje ali sprejme sporočilo.
- v *Podatkovna čakalna vrsta*. Če strežnik pošlje ali sprejme postavko.

Pri izvajanju IPL-a strežnik spremeni vse čakalne vrste opravil in izhodne čakalne vrste.

*Spreminjanje informacij za datoteke in člane baz podatkov:* Za datoteke baz podatkov ukaz SAVCHGOBJ shrani opis datoteke in vse spremenjene člane.

Nekatere operacije spremenijo datum in čas spremembe datoteke in vseh njenih članov. Zgledi so ukazi CHGOBJOWN, RNMOBJ in MOVOBJ. Če shranite datoteko s 5 ali več člani, strežnik ažurira datum spremembe za knjižnico, ker izdela obnovitveni objekt v knjižnici in tako izboljšuje zmogljivost.

Operacije, ki vplivajo samo na vsebino ali atribute člana, spremenijo samo datum in čas članov. Zgledi so:

- v Uporaba ukaza Počisti člana fizične datoteke (CLRPFM)
- v Ažuriranje člana z uporabo pomožnega programa za izvorne postavke (SEU)
- v Ažuriranje člana z uporabniškim programom.

Ukaz SAVCHGOBJ lahko uporabite za izdelavo varnostnih kopij tipičnih izvornih datotek. Običajno ima izvorna datoteka veliko članov in samo majhen odstotek članov se spremeni vsak dan.

# **Shranjevanje datotek baze podatkov**

Posamezne datoteke baz podatkov lahko shranite z ukazom SAVOBJ. S parametrom FILEMBR (član datoteke) lahko shranite:

- v Seznam članov iz ene datoteke baze podatkov.
- **62** iSeries: Upravljanje sistemov: Izdelava varnostne kopije strežnika

• Isto skupino članov iz več datotek.

Zaslonske informacije za ukaz SAVOBJ opisujejo, kako uporabiti parameter FILEMBR.

Ukaz SAVCHGOBJ shrani samo spremenjen člane fizične datoteke.

Spodaj je opisano, kaj strežnik naredi, če shranite datoteko baze podatkov:

*Tabela 24. Shranjevanje datotek baze podatkov*

| Tip datoteke                                                    | Kaj je shranjeno                                                                                                    |  |
|-----------------------------------------------------------------|----------------------------------------------------------------------------------------------------|--|
| Fizična datoteka, TYPE(*DATA), ključna pot dostopa <sup>1</sup> | Opis, podatki, pot dostopa                                                                                                    |  |
| Fizična datoteka, TYPE(*DATA), pot dostopa brez ključev         | Opis, podatki                                                                                                    |  |
| Fizična datoteka, TYPE(*SRC), pot dostopa s ključi              | Opis, podatki                                                                                                    |  |
| Logična datoteka <sup>2</sup>                                   | Opis                                                                                                    |  |
| -1<br>unikatne omejitve, referenčne omejitve.                   | Naslednji tipi poti dostopa so vključeni kot poti dostopa s ključi: poti dostopa s ključi, omejitve primarnega ključa,                                                                                                    |  |
| $\overline{2}$                                                  | Dostopno pot za logično datoteko lahko shranite s shranitvijo povezanih fizičnih datotek z ukazi SAVLIB, SAVOBJ ali<br>SAVCHGOBJ, v katerih podate parameter ACCPTH. Dodatne informacije boste našli v temi Shranjevanje dostopnih poti. |  |

Opis za datoteko lahko vsebuje naslednje:

- v Definicije prožilcev in programi, ki so povezani z datoteko, vendar ne sami programi. Programe morate shraniti ločeno.
- Definicije omejitev za datoteko.

| |

> Če obnovite datoteko, ki ima definirane omejitve ali programe prožilcev, veljajo posebne omejitve. Dodatne informacije o tem, kako strežnik obnovi datoteke s prožilci in datoteke z referenčnimi omejitvami, lahko najdete v

knjigi Izdelava on obnavljanje varnostnih kopij

- v "Shranjevanje poti dostopa" opisuje, kako lahko zmanjšate čas obnovitve za baze podatkov. Če shranite poti dostopa v baze podatkov, jih strežniku ni potrebno znova izdelati med obnovitvijo.
- v "Shranjevanje datotek z referenčnimi omejitvami" opisuje, kako morate shraniti vse datoteke, ki so povezane z referenčno omejitvijo, podobno vaši poti dostopa.

Če izvajate beleženje za datoteko baze podatkov, lahko v ["Shranjevanje](#page-70-0) beleženih objektov" na strani 65 preberete podrobnejše informacije o shranjevanju datoteke baze podatkov, če je beleženi objekt.

### **Shranjevanje datotek z referenčnimi omejitvami**

Referenčne omejitve povezujejo več datotek skupaj v omrežje, podobno omrežju za poti dostopa. To si lahko predstavljate kot omrežje razmerij. Če je mogoče, shranite vse datoteke v omrežju razmerij v enem postopku shranjevanja.

Če obnovite datoteke, ki so v omrežju razmerij, med posameznimi postopki obnavljanja, mora strežnik preveriti, ali so razmerja še vedno veljavna in ažurna. Temu postopku se lahko izognete in izboljšate zmogljivost obnavljanja, če shranite in obnovite omrežja razmerij v enem postopku.

V knjigi Izdelava in obnavljanje varnostnih kopij so na voljo podrobnejše informacije o ozirih, ki jih morate upoštevati pri obnavljanju omrežij razmerij.

### **Shranjevanje poti dostopa**

Če obnovite datoteko baze podatkov, vendar niste shranili poti dostopa do baze podatkov, strežnik znova izdela pot dostopa. Čas, potreben za obnovitev, lahko zelo zmanjšate, če shranite poti dostopa. Postopek shranjevanja poti dostopa poveča čas postopka shranjevanja in količino uporabljenega prostora.

Če želite shraniti poti dostopa, katerih lastniki so logične datoteke, podajte ACCPTH(\*YES) z ukazi SAVCHGOBJ, SAVLIB in SAVOBJ, ko shranjujete fizične datoteke. Strežnik shrani poti dostopa, če shranite fizično datoteko, ker fizična datoteka vsebuje podatke, povezane s potjo dostopa. Če shranite logično datoteko, shranite samo opis logične datoteke.

Pri izvedbi ukaza za shranjevanje (SAVLIB, SAVOBJ, SAVCHGOBJ, SAVRSTLIB, SAVRSTOBJ ali SAVRSTCHG) | je vrednost parametra za shranitev dostopnih poti določena s to sistemsko vrednostjo, ko podate ACCPTH(\*SYSVAL). | Če podate ACCPTH(\*YES) ali ACCPTH(\*NO), je ta sistemska vrednost zanemarjena. Da bi bile dostopne poti lahko | shranjene, postopek, ki shrani dostopne poti, poveča čas operacije shranjevanja in velikost medija, ki ga uporabite, toda | s shranitvijo dostopnih poti bistveno zmanjšate čas, potreben za obnovitev sistema, saj dostopnih poti ni potrebno na | novo izdelati. |

Strežnik shrani poti dostopa, katerih lastnik so logične datoteke in niso uporabljene za referenčne omejitve, če je izpolnjeno **vse** od naslednjega:

- v Podate ACCPTH(\*YES) za ukaz shranjevanja za fizične datoteke.
- v Vse osnovane fizične datoteke pod logično datoteko so v isti knjižnici in so shranjene istočasno z istim ukazom za shranjevanje.
- v Logična datoteka je MAINT(\*IMMED) ali MAINT(\*DLY).

V vseh primerih strežnik shrani pot dostopa samo, če je veljavna in ni poškodovana ob času postopka shranjevanja.

Če shranite fizično datoteko, ki ni izvorna datoteka, strežnik shrani naslednje tipe poti dostopa, ne glede na to, ali podate ACCPTH(\*YES):

- v Ključne poti dostopa, katerih lastnik je fizična datoteka
- Omejitev primarnega ključa
- Unikatne omejitve
- Referenčne omejitve

Če so osnovane fizične datoteke in logične datoteke v različnih knjižnicah, strežnik shrani poti dostopa vendar strežnik morda ne bo obnovil teh poti dostopa. Poiščite informacije o obnavljanju poti dostopa v knjigi Izdelava in obnavljanje

varnostnih kopij .

"ZGLED - Shranjevanje datotek v omrežju" nudi zgled shranjevanja datotek v omrežju.

**ZGLED - Shranjevanje datotek v omrežju:** Na naslednji sliki je prikazana fizična datoteka FILEA v knjižnici LIB1. Logična datoteka FILEB v LIB1 in logična datoteka FILEC v LIB2 imata poti dostopa prek fizične datoteke FILEA v LIB1.

<span id="page-70-0"></span>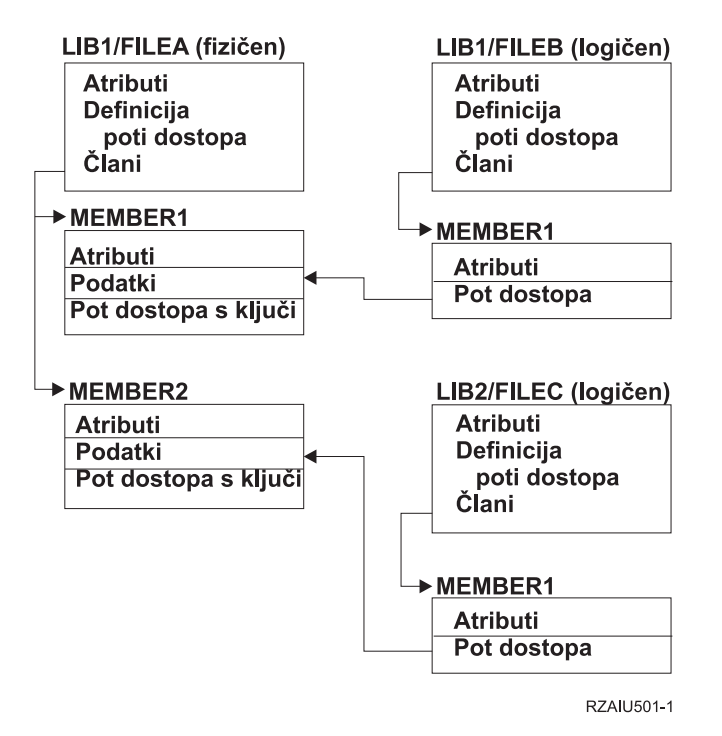

*Slika 5. Shranjevanje poti dostopa*

V naslednji tabeli je prikazano, katere dele datotečnega omrežja shranijo različni ukazi:

*Tabela 25. Shranjevanje datotečnega omrežja*

| <b>Ukaz</b> |                                             | Kaj je shranjeno                          |
|-------------|---------------------------------------------|-------------------------------------------|
|             | SAVLIB LIB(LIB1)<br>ACCPTH(*YES)            | FILEA: opis, podatki, ključna pot dostopa |
|             |                                             | FILEB: opis, pot dostopa                  |
|             |                                             | FILEC: pot dostopa                        |
|             | SAVOBJ OBJ(FILEA) LIB(LIB1)<br>ACCPTH(*YES) | FILEA: opis, podatki, ključna pot dostopa |
|             |                                             | FILEB: pot dostopa                        |
|             |                                             | FILEC: pot dostopa                        |
|             | SAVLIB LIB(LIB2)<br>ACCPTH(*YES)            | FILEC: opis                               |

## **Shranjevanje beleženih objektov**

Če shranite beleženi objekt, strežnik zapiše postavko v dnevnik za vsak objekt, ki ga shranite. Ko zaženete beleženje za objekt, po začetku beleženja ta objekt shranite. Ko dodate novega član fizične datoteke v beleženo datoteko baze podatkov, morate shraniti datoteko baze podatkov. Shranite objekt IFS, ko ga dodate v imenik, ki ima vključen atribut za prevzemanje beleženja.

Beleženje lahko izvedete za spodaj prikazane objekte:

- Datoteke baze podatkov
- Podatkovna področja
- Podatkovne čakalne vrste
- Datoteke bajtnega toka
- Imeniki
- Simbolične povezave

<span id="page-71-0"></span>"Ukazi za [shranjevanje](#page-49-0) določenih tipov objektov" na strani 44 vsebuje informacije za shranjevanje teh objektov.

S parametrom OBJJRN ukaza SAVCHGOBJ lahko izvzamete beležene objekte. Preglejte ["Shranjevanje](#page-66-0) spremenjenih objektov pri uporabi [beleženja"](#page-66-0) na strani 61.

Za datoteke, ki so porazdeljene med več strežnikov, preberite temo DB2 Multisystem za OS/400.

# **Shranjevanje dnevnikov in sprejemnikov dnevnikov**

Z ukazi SAVOBJ, SAVCHGOBJ, SAV ali SAVLIB lahko shranite dnevnike in sprejemnike dnevnikov, ki so v uporabniških knjižnicah. Z ukazom SAVSYS lahko shranite dnevnike in sprejemnike dnevnikov, ki so v knjižnici OSYS.

Dnevnik ali sprejemnika dnevnika lahko shranite, tudi če vanj beležite objekte. Postopek shranjevanja se vedno začne na začetku sprejemnika dnevnika. Če shranite sprejemnika dnevnika, ki je trenutno pripet, se prikaže diagnostično sporočilo.

Če ste podali MNGRCV(\*USER) za dnevnik z ukazom CRTJRN ali ukazom CHGJRN, shranite oddeljenega sprejemnika takoj za zagonom ukaza CHGJRN.

Če ste podali MNGRCV(\*SYSTEM), naredite nekaj od naslednjega:

- v Nastavite običajni postopek za shranjevanje oddeljenih sprejemnikov. S pomočjo tega postopka ugotovite, katerega oddeljenega sprejemnika dnevnika želite shraniti:
	- 1. Vpišite WRKJRNA JRN(*ime-knjižnice*/*ime-dnevnika*)
	- 2. Na zaslonu Delo z atributi dnevnika pritisnite F15 (Delo z imenikom sprejemnika).
- v Izdelajte program za nadzorovanje sporočila CPF7020 v čakalni vrsti sporočil dnevnika. Ta strežnik pošlje to sporočilo, ko oddelite sprejemnika. Shranite sprejemnika, ki ga določa sporočilo.

V razdelku Upravljanje dnevnika so na voljo podrobnejše informacije o upravljanju dnevnikov in sprejemnikov dnevnikov.

## **Shranjevanje datotečnih sistemov**

**Integrirani datotečni sistem** je del programa OS/400, ki omogoča tokovne vhodne/izhodne podatke in upravljanje pomnilnika, podobno osebnim računalnikom in operacijskim sistemom UNIX. Integrirani datotečni sistem nudi tudi strukturo vgrajevanja za vse informacije, ki jih shranite v pregledovalniku.

Vse objekte na strežniku lahko prikažete z vidika hierarhične strukture imenikov, vendar v večini primerov prikažete objekte na način, ki je najpogostejši za določeni datotečni sistem. Tako na primer objekte v datotečnem sistemu QSYS.LIB prikažete z vidika knjižnic. Objekte v datotečnem sistemu QDLS ponavadi prikažete kot dokumente znotraj map.

Podobno morate shraniti objekte v različnih datotečnih sistemih na načine, ki so določeni za vsak določeni datotečni sistem. V Informacijskem centru je v referenčnem opisu ukazov CL na voljo več dobrih zgledov uporabe ukaza SAV.

Naslednje teme opisujejo shranjevanje datotečnih sistemov:

- v ["Uporaba](#page-72-0) ukaza SAV (Save Shrani)" na strani 67
- v ["Podajanje](#page-72-0) imena naprave" na strani 67
- v ["Shranjevanje](#page-73-0) objektov z več imeni" na strani 68

Naslednje informacije opisujejo **omejitve** shranjevanja datotečnih sistemov na strežniku.

- v ["Shranjevanje](#page-75-0) v več datotečnih sistemih" na strani 70 opisuje omejitve ukaza SAV pri shranjevanju prek več datotečnih sistemov.
- v ["Shranjevanje](#page-76-0) objektov iz datotečnega sistema QSYS.LIB" na strani 71 opisuje omejitve ukaza SAV, če shranite objekte v datotečnem sistemu QSYS.LIB.
<span id="page-72-0"></span>v ["Shranjevanje](#page-77-0) objektov iz datotečnega sistema QDLS" na strani 72 opisuje omejitve ukaza SAV, če shranite objekte iz datotečnega sistema QDLS.

### **Uporaba ukaza SAV (Save - Shrani)**

Ukaz SAV omogoča shranitev naslednjih podatkov:

- Določeni objekt
- Imenik ali podimenik
- Celotni datotečni sistem
- v Objekte, ki ustrezajo iskalni vrednosti

Postavke na tem seznamu lahko shranite tudi s pomočjo API-ja QsrSave. Za podrobnejše informacije preglejte Referenčni opis sistemskih API-jev.

Parameter OBJ (Objects - Objekti) ukaza SAV podpira uporabo univerzalnih znakov in imeniško hierarhijo. Če imate |

znotraj imeniškega poddrevesa, ki ga želite shraniti, določen podniz podobnih objektov, lahko s parametrom PATTERN |

(Name pattern - Imenski vzorec) nadalje definirate objekte, ki so določeni v parametru OBJ. Denimo, da vsebuje vaš |

imenik '/MyDir' 100 podimenikov od Dir1 do Dir100, od katerih vsak vsebuje 100 datotek .jpg od Photo1.jpg do |

Photo100.jpg in ustrezne varnostne datoteke od Photo1.bkp do Photo100.bkp. Če želite shraniti vse datoteke .jpg v | imeniku '/MyDir', vendar izpustiti varnostne datoteke, lahko uporabite naslednji ukaz: |

SAV OBJ(('/MyDir')) PATTERN(('\*.bkp' \*OMIT)) |

Če uporabite ukaz SAV za shranjevanje trenutnega imenika **SAV OBJ('\*')** in je trenutni imenik prazen (ne vsebuje | datotek ali podimenikov), strežnik ne shrani ničesar. Ukaz ne shrani objekta \*DIR, ki predstavlja trenutni imenik. Če izrecno podate imenik z imenom **SAV OBJ('/mydir')**, vključite objekt \*DIR v shranjevanju. Enako se nanaša na domači imenik.

Druga možnost, ki jo nudi ukaz SAV, je parameter SCAN (Scan objects - Preglej objekte) za namen zaščite pred virusi. |

Če so izhodni programi registrirani z izhodnimi točkami, povezanimi s pregledovanjem integriranega datotečnega |

sistema, lahko podate, ali bodo objekti med shranjevanjem pregledani. Ta parameter omogoča tudi, da podate, ali bodo |

shranjeni objekti, v katerih postopek pregledovanja predhodno ni uspel. Dodatne podatke o izhodnih programih boste |

našli v temi API Pregled integriranega datotečnega sistema pri zaprtju (izhodni program ali API Pregled integriranega |

datotečnega sistema pri odprtju (izhodni program. |

Če uporabite ukaz SAV, lahko podate OUTPUT(\*PRINT) za sprejemanje poročila, kaj je strežnik shranil. Izhodne podatke lahko tudi usmerite v tokovno datoteko ali na uporabniški prostor. Ukaz SAV ne nudi možnosti za izdelavo izhodne datoteke. ["Interpretiranje](#page-139-0) izhodnih podatkov ukazov za shranjevanje (SAV) in obnavljanje (RST)" na strani [134](#page-139-0) opisuje informacije o formatu izhodne datoteke iz ukazov SAV in RST.

V temi Integrirani datotečni sistem boste našli dodatne informacije o tem, kako podati imena objektov pri uporabi ukazov integriranega datotečnega sistema.

### **Podajanje imena naprave**

Če uporabite ukaz SAV, s potjo podate objekte, ki naj bodo shranjeni. Pot je sestavljena iz zaporedja imen imenikov, ki jim sledi ime objekta. Pot lahko uporabite tudi za vrednosti ostalih parametrov, kot je parameter naprave (DEV). Za ukaz SAVLIB na primer podate DEV(TAP01). Če želite uporabiti napravo TAP01 za ukaz SAV, podajte: DEV('/QSYS.LIB/TAP01.DEVD')

Če želite uporabiti ime shranjevalne datoteke MYSAVF v knjižnici QGPL z ukazom SAVF, podajte: DEV('/QSYS.LIB/QGPL.LIB/MYSAVF.FILE')

Morda boste želeli izdelati simbolične povezave za naprave, ki jih podate z ukazom SAV za poenostavitev obroča ključev in za zmanjšanje napak. Tako lahko na primer izdelate simbolično povezavo za opis medijske naprave, ki se imenuje TAP01 ali OPT01. Če želite uporabiti simbolične povezave, priporočamo, da izvedete enkratno nastavitev simboličnih povezav v korenskem imeniku. Za vsako tračno napravo na strežniku podajte naslednje:

```
ADDLNK
OBJ('/qsys.lib/ime-medijske-naprave.devd')
NEWLNK(ime-medijske-naprave) +
       LNKTYPE(*SYMBOLIC)
```
Če je trenutni imenik korenski imenik, je zgled ukaza SAV z uporabo simbolične povezave naslednji:

SAV DEV(*ime-medijske-naprave*) + OBJ(('/\*') ('/QDLS' \*OMIT) ('/QSYS.LIB' \*OMIT))

Vsa nadaljnja imena poti za ukaz se morajo začeti s korenskim imenikom.

**Opomba:** Če korenski imenik ni trenutni imenik, z ukazom SAV podajte DEV('/*ime-medijske-naprave*').

### **Shranjevanje objektov z več imeni**

Objekte na strežniku lahko poimenujete z več imeni. Dodatno ime objekta se včasih imenuje povezava. Nekatere povezave, ki se imenujejo trde povezave, kažejo neposredno na objekt. Ostale povezave so bolj kot vzdevek za objekt. Vzdevek ne kaže neposredno na objekt. Namesto tega si lahko izmislite vzdevek kot objekt, ki vsebuje ime izvirnega objekta. Ta tip povezave se imenuje tudi mehka povezava ali simbolična povezava.

Če izdelate povezave za objekte, preučite naslednje zglede in preverite, ali vaš načrt shranjevanja shrani vsebino objektov in vsa njihova možna imena.

Na naslednji sliki je prikazan zgled trde povezave: Korenski imenik vsebuje UserDir. UserDir vsebuje JCHDIR in DRHDIR. JCHDIR vsebuje FILEA, ki ima trdo povezavo do objekta A. DRHDIR vsebuje FILEB, ki prav tako vsebuje trdo povezavo so objekta A.

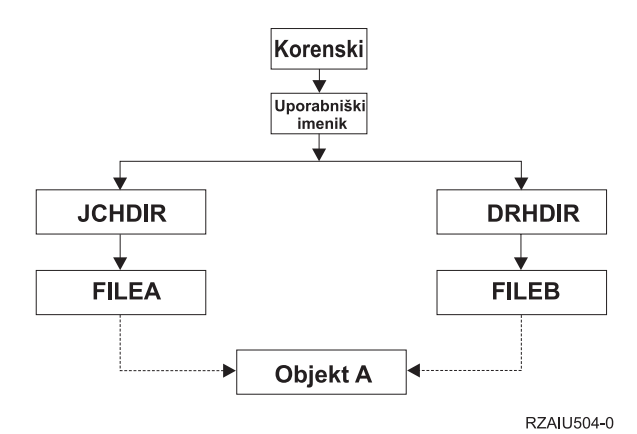

*Slika 6. Objekt s trdimi povezavami–zgled*

Objekt A lahko shranite s katerimkoli od naslednjih ukazov. Za oba ukaza dobite opis objekta A in podatke:

- SAV OBJ('/UserDir/JCHDIR/FILEA')
- SAV OBJ('/UserDir/DRHDIR/FILEB')

Če uporabite samo prvi ukaz (JCHDIR), niste shranili dejstva, da je FILEB prav tako imenovana v imeniku DRHDIR.

S pomočjo naslednjih ukazov lahko pridobite podatke in obe imenik (trdi povezavi) za datoteko:

- SAV OBJ(('/UserDir'))
- SAV OBJ(('/UserDir/JCHDIR') ('/UserDir/DRHDIR'))
- SAV OBJ(('/UserDir/JCHDIR/FILEA') ('/UserDir/DRHDIR/FILEB'))

Na naslednji sliki je prikazan zgled simbolične povezave: Korenski imenik vsebuje QSYS.LIB in kupca. QSYS.LIB vsebuje CUSTLIB.LIB. CUSTLIB.LIB vsebuje CUSTMAS.FILE. Kupec ima simbolično povezavo do CUSTMAS.FILE.

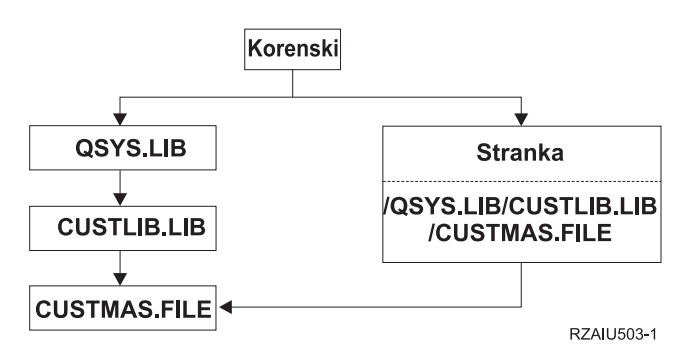

*Slika 7. Objekt s simbolično povezavo–zgled*

Spodaj je naštetih nekaj ukazov, ki jih lahko uporabite za shranjevanje datoteke CUSTMAS (opis in podatke):

- SAVLIB LIB(CUSTLIB)
- SAVOBJ OBJ(CUSTMAS) LIB(CUSTLIB)
- v SAV ('/QSYS.LIB/CUSTLIB.LIB/CUSTMAS.FILE')
- SAV ('/QSYS.LIB/CUSTLIB.LIB')

Noben od teh ukazov ne shrani dejstva, da ima datoteka CUSTMAS "vzdevek" kupca v korenskem imeniku.

Če podate SAV OBJ('/kupec), shranite dejstvo, da je kupec vzdevek za datoteko CUSTMAS. Ne shranite opisa datoteke CUSTMAS ali njene vsebine.

### **Shranjevanje spremenjenih objektov v imenikih**

S parametrom za spreminjanje obdobja (CHGPERIOD) z ukazom Shrani (SAV) lahko shranite objekte, ki so bili spremenjeni od podanega časa, objekte, ki so bili nazadnje spremenjeni med določenim časovnim obdobjem ali objekte, ki so bili spremenjeni od zadnjega shranjevanja.

Če podate CHGPERIOD(\*LASTSAVE), dobite vse objekte, ki so bili spremenjeni od **kateregakoli** postopka shranjevanja, izvedenega za objekt s podanim UPDHST(\*YES). Če to metodo uporabite večkrat med tednom, lahko nastali medij vidite na [Tabela](#page-66-0) 23 na strani 61.

Če želite izvesti postopek shranjevanja, ki vključuje vse objekte, spremenjene od zadnjega popolnega shranjevanja imenika (podobno temu, kar je prikazano v [Tabela](#page-66-0) 22 na strani 61), naredite eno od naslednjega:

- v Podajte datum in čas za parameter CHGPERIOD.
- v Podajte UPDHST(\*YES) za postopek popolnega shranjevanja. Če shranjujete spremenjene objekte, podajte UPDHST(\*NO) in CHGPERIOD(\*LASTSAVE).

Z ukazom SAV lahko shranite tudi objekte, ki **niso** bili spremenjeni od določenega časa, tako da podate CHGPERIOD(\*ALL \*ALL datum čas). V tem primeru je primerno, da arhivirate stare informacije, preden jih odstranite.

Strežnik hrani zapis o tem, kdaj je nazadnje spremenil objekt. Zapiše tudi informacije o tem, ali je spremenil objekt od zadnjega shranjevanja ali ne. Strežnik ne hrani informacij o tem, kdaj je nazadnje shranil objekt.

Izberite možnost 8 na zaslonu Delo s povezavami objektov (WRKLNK), če želite prikazati atribute, ki opisujejo, ali je bil objekt v imeniku spremenjen od zadnjega shranjevanja. Atributi so prikazani kot:

Potrebno arhivirati (PC) . . . . . . . : Da Potrebno arhivirati (AS/400) . . . . . : Da **Opomba:** Če za shranjevanje objekta uporabite operacijski sistem odjemalske delovne postaje, bo indikator arhiva PC-ja nastavljen na 'Ne'. Ker datotečni sistemi, dostopani prek omrežnega strežnika ne razločujejo med postopki shranjevanja, se bo indikator arhiva strežnika za te datotečne sisteme vedno ujemal z indikatorjem arhiva PC-ja. Zato postopek shranjevanja ne bo shranil spremenjenih objektov v datotečnih sistemih, dostopanih prek omrežnega strežnika, ki jih je shranil postopek shranjevanja delovne postaje, dokler ne bodo znova spremenjeni.

Vrednost parametra UPDHST nadzira ažuriranje zgodovine shranjevanja na strežnik in zgodovino shranjevanja na PC:

- v \*NO Strežnik ne ažurira zgodovine shranjevanja. Atribut arhiva PC in atribut arhiva strežnika se ne spremenita.
- v \*YES Strežnik ažurira zgodovino shranjevanja. Za datotečne sisteme, do katerih dostopite prek omrežnega strežnika, je atribut arhiva PC-ja nastavljen na 'Ne'. Za ostale datotečne sisteme je atribut arhiva strežnika nastavljen na 'Ne'.
- v \*SYS Sistem ažurira zgodovino shranjevanja sistema. Atribut arhiva strežnika je nastavljen na 'Ne'.
- v \*PC Sistem ažurira zgodovino shranjevanja na PC. Atribut arhiva PC-ja je nastavljen na 'Ne'.

["Uporaba](#page-72-0) ukaza SAV (Save - Shrani)" na strani 67 nudi podrobnejše informacije o uporabi ukaza SAV.

### **Shranjevanje v več datotečnih sistemih**

Če uporabite ukaz SAV za shranjevanje objektov iz več datotečnih sistemov naenkrat, veljajo naslednje omejitve:

- v Različni datotečni sistemi podpirajo različne tipe objektov in različne načine poimenovanja objektov. Zato, če shranjujete objekte iz več datotečnih sistemov z istim ukazom, ne smete podati imen objektov ali tipov objektov. Shranite lahko vse objekte iz vseh datotečnih sistemov, lahko pa tudi izpustite nekatere datotečne sisteme. Veljavne so naslednje kombinacije:
	- Shranjevanje vseh objektov na strežnik: OBJ('/\*')

**Opomba:** Uporaba tega ukaza ni enaka uporabi možnosti 21 menija ukaza GO SAVE. Spodaj so prikazane so tri razlike med SAV OBJ('/\*') in možnostjo 21:

- SAV OBJ('/\*') ne postavi strežnika v omejeno stanje.
- SAV OBJ('/\*') ne začne nadzirati podsistema, ko zaključi.
- SAV OBJ('/\*') ne nudi pozivanja za spreminjanje privzetih možnosti.
- Shranjevanje vseh objektov v vseh datotečnih sistemih razen v datotečnem sistemu QSYS.LIB in datotečnem sistemu QDLS: OBJ(('/\*') ('/QSYS.LIB' \*OMIT) ('/QDLS' \*OMIT))
- Shranjevanje vseh objektov v vseh datotečnih sistemih, razen v datotečnem sistemu QSYS.LIB, datotečnem sistemu QDLS in v enem ali več ostalih datotečnih sistemih: OBJ(('/\*') ('/QSYS.LIB' \*OMIT) ('/QDLS' \*OMIT) ('/*ostale vrednosti*' \*OMIT))
- v Vrednosti za ostale parametre ukaza SAV so podprte samo za nekatere datotečne sisteme. Izbrati morate vrednosti, ki jih podpirajo vsi datotečni sistemi. Podajte naslednje parametre in vrednosti:

#### **CHGPERIOD**

Privzeto

#### **PRECHK**

\*NO

#### **UPDHST** \*YES

**LABEL**

\*GEN

**SAVACT**

\*NO

#### **OUTPUT**

\*NONE

#### **SUBTREE**

\*ALL

### **SYSTEM**

\*LCL

**DEV** Biti mora tračna naprava ali optična naprava

- Parametri ukaza SAV OBJ('/\*') zahtevajo naslednje:
	- Strežnik mora biti v omejenem stanju.
	- Imeti morate posebna pooblastila \*SAVSYS ali \*ALLOBJ.
	- Podati morate VOL(\*MOUNTED).
	- Podati morate SEQNBR(\*END).
	- **Opomba:** SAV OBJ('/\*') **ni** priporočeni način za shranjevanje celotnega strežnika. Za shranjevanje celotnega strežnika uporabite menijsko možnost 21 ukaza GO SAVE.

### **Shranjevanje objektov iz datotečnega sistema QSYS.LIB**

Če uporabite ukaz SAV za shranjevanje objektov iz datotečnega sistema QSYS.LIB (knjižnica), veljajo naslednje omejitve:

- v Parameter OBJ mora imeti samo eno ime.
- v Parameter OBJ se mora ujemati z načinom, na katerega lahko podate objekte z ukazom SAVLIB in ukazom SAVOBJ:
	- Shranite lahko knjižnico: OBJ('/QSYS.LIB/*ime-knjižnice*.LIB')
	- Shranite lahko vse objekte v knjižnici: OBJ('/QSYS.LIB/*ime-knjižnice*.LIB/\*')
	- V knjižnici lahko shranite vse objekte določenega tipa: OBJ('/QSYS.LIB/*ime-knjižnice*.LIB/\*.*tip-objekta*')
	- V knjižnici lahko shranite ime in tip določenega objekta: OBJ('/QSYS.LIB/*ime-knjižnice*.LIB/*ime-poti*.*tip-objekta*')
	- Vse člane v datoteki lahko shranite na kateregakoli od naslednjih načinov:
		- OBJ('/QSYS.LIB/*ime-knjižnice*.LIB/*ime-datoteke*.FILE/\*')
		- OBJ('/QSYS.LIB/*ime-knjižnice*.LIB/*ime-datoteke*.FILE/\*.MBR')
	- V datoteki lahko shranite določenega člana:

```
OBJ('/QSYS.LIB/ime-knjižnice.LIB/
    ime-datoteke.FILE/ime-člana.MBR')
```
- v Podate lahko samo tipe objektov, ki jih podpira ukaz SAVOBJ. Tako na primer ne morete uporabiti ukaza SAV za shranjevanje uporabniških profilov, ker ukaz SAVOBJ ne omogoča OBJTYPE(\*USRPRF).
- v Nekaterih knjižnic ne morete shraniti v datotečnem sistemu QSYS.LIB ukazom SAVLIB zaradi tipa informacij, ki jih lahko vsebujejo. Na primer:
	- Knjižnica QDOC, ker vsebuje dokumente
	- Knjižnica QSYS, ker vsebuje sistemske objekte.

Z ukazom SAV ne morete shraniti celotnih naslednjih knjižnic:

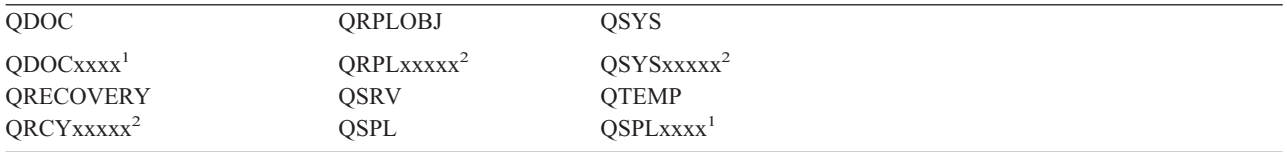

**<sup>1</sup>** Pri čemer je xxxx vrednost od 0002 do 0032, ustrezna pomožnemu pomnilniškemu prostoru (ASP).

```
2 Pri čemer je xxxxx vrednost od 00033 do 00255, ustrezna neodvisnemu pomožnemu pomnilniškemu prostoru (ASP).
```
v Ostali parametri morajo imeti naslednje vrednosti:

#### <span id="page-77-0"></span>**SUBTREE**

\*ALL

### **SYSTEM**

\*LCL

**OUTPUT** \*NONE

### **CHGPERIOD**

- Začetni datum ne sme biti \*LASTSAVE
- Zaključni datum mora biti \*ALL
- Zaključni čas mora biti \*ALL
- Privzeto, če podate člana datoteke

### **Shranjevanje objektov iz datotečnega sistema QDLS**

Če uporabite ukaz SAV za shranjevanje objektov iz datotečnega sistema QDLS (storitve knjižnice dokumentov), veljajo naslednje omejitve:

- v Parametra OBJ in SUBTREE morata biti eno od naslednjega:
	- OBJ('/QDLS/*path*/*ime-mape*') SUBTREE(\*ALL)
	- OBJ('/QDLS/*path*/*ime-dokumenta*') SUBTREE(\*OBJ)
- v Ostali parametri morajo imeti naslednje vrednosti:

### **SYSTEM**

\*LCL

### **OUTPUT**

\*NONE

#### **CHGPERIOD**

- Začetni datum ne sme biti \*LASTSAVE
- Zaključni datum mora biti \*ALL
- Zaključni čas mora biti \*ALL
- Privzeto, če je podano OBJ('/QDLS/*ime-poti*/*ime-dokumenta*') SUBTREE(\*ALL)

#### **PRECHK**

\*NO

#### **UPDHST**

\*YES

**SAVACT**

Ne more biti \*SYNC

#### **SAVACTMSGQ**

\*NONE

## **Shranjevanje uporabniško definiranih datotečnih sistemov**

Uporabniško definirani datotečni sistem (UDFS) je datotečni sistem, ki ga lahko sami izdelate in upravljate. Izdelate lahko več UDFS-jev z unikatnimi imeni. Pri izdelavi UDFS-ja lahko podate ostale atribute. Ti atributi vključujejo:

- v Številko pomožnega pomnilniškega prostora (ASP), kjer shranite objekte v DUFS-ju.
- v Občutljivost na velike in male črke, ki jim sledijo imena vseh objektov UDFS.
- **Opomba:** Če je UDFS na neodvisnem diskovnem področju, zagotovite, da je diskovno področje vključeno in da UDFS ni nameščen, preden začnete s shranjevanjem.

UDFS obstaja samo v dveh stanjih: nameščenem in ne-nameščenem. Če namestite UDFS, lahko dostopate do objektov znotraj UDFS-ja. Če odstranite UDFS, ne morete dostopati do objektov znotraj sistema.

V naslednjih temah so na voljo podrobnejše informacije o shranjevanju UDFS-ja:

- v "Kako strežnik shrani uporabniško-definirane datotečne sisteme"
- "Shranjevanje odklopljenega UDFS-ja"
- v ["Shranjevanje](#page-79-0) nameščenega UDFS-ja" na strani 74

### **Kako strežnik shrani uporabniško-definirane datotečne sisteme**

V UDFS lahko uporabniki, enako kot v "korenskem" (/) in datotečnem sistemu QOpenSys, izdelajo imenike, tokovne datoteke, simbolične povezave in lokalne vtičnice.

Enobločni posebni objekt datoteke (\*BLKSF) predstavlja UDFS. Če izdelate UDFS, strežnik izdela tudi povezano posebno datoteko bloka. Do posebne datoteke bloka lahko dostopite samo s pomočjo generičnih ukazov integriranega datotečnega sistema, aplikacijskega programerskega vmesnika (API) in vmesnika QFileSvr.400. Imena posebnih datotek bloka morajo biti v obliki:

#### /dev/QASPxx/udfs\_name.udfs

Pri čemer je xx številka sistemskega ali osnovnega ASP-ja(1–32), kjer uporabnik hrani UDFS in udfs\_name je unikatno ime UDFS-ja. Ne spreglejte, da se mora ime UDFS končati s pripono .udfs. Če je UDFS shranjen v neodvisnem ASP-ju, mora biti ime posebne datoteke bloka v obliki:

/dev/device-description/udfs\_name.udfs

UDFS obstaja samo v dveh stanjih: nameščenem in ne-nameščenem. Če namestite UDFS, lahko dostopate do objektov znotraj UDFS-ja. Če odstranite UDFS, ne morete dostopati do objektov znotraj sistema.

Če želite dostopiti do objektov znotraj UDFS-ja, morate namestiti UDFS na imenik (na primer /home/JON). Če namestite UDFS na imenik, ne morete dostopiti do izvirne vsebine imenika. Prav tako ne morete dostopiti do vsebine UDFS-ja prek imenika. Imenik /home/JON na primer vsebuje datoteko /home/JON/payroll. UDFS vsebuje tri imenike, mail (pošta), action (akcije) in outgoing (za poslati). Če namestite UDFS na /home/JON, datoteka /home/JON/payroll ni dostopna in trije imeniki postanejo dostopni kot /home/JON/mail , /home/JON/action in /home/JON/outgoing. Ko odnamestite UDFS, je datoteka /home/JON/payroll znova dostopna in trije imeniki v UDFS postanejo nedostopni.

Za podrobnejše informacije o nameščanju datotečnih sistemov preglejte poglavje OS/400 Podpora za omrežni datotečni

 $s$ istem.  $\mathbb{R}$ 

#### **Shranjevanje odklopljenega UDFS-ja** |

V večini primerov morate vse uporabniško definirane datotečne sisteme odključiti (unmount), preden izvedete | operacijo shranjevanja ali obnavljanja. Z ukazom DSPUDFS lahko ugotovite, ali je UDFS priklopljen ali odklopljen. |

Če podate \*BLKSF za UDFS, ki je vsebovan v ASP-ju ali v neodvisnem ASP-ju (/dev/qaspxx), shrani strežnik objekte | iz nenaloženega UDFS-a. Strežnik shrani informacije o UDFS-ju (na primer številka ASP-ja, pooblastila in občutljivost | na velike in male črke). |

Če želite shraniti odklopljeni UDFS, podajte: |

SAV OBJ(('/dev/QASP02/udfs\_name.udfs')) |

#### **Omejitve pri shranjevanju odklopljenega UDFS-ja** |

- 1. S parametrom za objekt (OBJ) ukaza SAV ne morete podati posameznih objektov iz UDFS-jev. |
- 2. Teh objektov ne morete prikazati ali delati z njimi v odklopljenem UDFS-ju. Zato ne morete ugotoviti količine | pomnilnika ali časa, ki ga strežnik potrebuje za operacijo shranjevanja, ko odključite UDFS. |
- 3. Zahtevano je SUBTREE(\*ALL). |

### <span id="page-79-0"></span>**Shranjevanje nameščenega UDFS-ja** |

Ponavadi morate odključiti uporabniško definirane datotečne sisteme (UDFS-ji), preden izvedete operacije | shranjevanja in obnavljanja. Menijske možnosti 21, 22 in 23 ukaza GO SAVE nudijo možnost za odključitev UDFS-ja | pred shranjevanjem. |

Če shranjevanje vključuje objekte z nameščenih UDFS-jev, so shranjene samo informacije o poti. Strežnik shrani | objekte, kot bi bili v datotečnem sistemu, prek katerega je UDFS nameščen. Strežnik ne shrani informacij o UDFS-jih | ali ASP-jih, ki vsebujejo shranjene objekte in strežnik izda naslednje sporočilo: |

CPD3788 - Informacije datotečnega sistema niso |

shranjene za <vaš udfs> |

Strežnik ne shrani objektov, ki so vsebovani v imeniku, prek katerega namestite UDFS. Če na primer imenik /appl | vsebuje objekte in če priključite UDFS prek /appl, strežnik ne shrani objektov v /appl. Strežnik shrani samo objekte v | UDFS-ju. |

UDFS lahko priključite kot samo za branje. Ker strežnik ne shrani informacij o datotečnem sistemu za nameščeni | UDFS, strežnik ne shrani atributa samo za branje. Zato strežnik obnovi UDFS brez atributa samo za branje. |

Če je nameščeni UDS samo za branje in podate UPDHST(\*YES), strežnik izda sporočilo CPI3726, ki nakazuje, da | strežnik ni ažuriral zgodovine shranjevanja za objekte. |

- l Ce želite shraniti nameščeni UDFS, podajte naslednji ukaz:
- SAV OBJ(('/appl/dir1') |

Kjer je strežnik namestil UDFS prek imenika /appl/dir1. |

## **Shranjevanje objektov knjižnice dokumentov (DLO-ji)**

Strežnik nudi možnost za obnavljanje dokumentov in map v hierarhiji (dokumenti v mapi znotraj druge mape). Objekti knjižnice dokumentov (DLO-ji) so dokumenti in mape. Naslednje teme nudijo dodatne informacije:

- v "Kako strežnik shrani in uporablja objekte knjižnice dokumentov" opisuje delovanje DLO-jev.
- v "Načini za shranjevanje več [dokumentov"](#page-80-0) na strani 75 opisuje več načinov za shranjevanje več dokumentov.
- v "Načini za zmanjšanje prostora na disku, ki ga uporabljajo [dokumenti"](#page-81-0) na strani 76 opisuje, kako lahko omejite pomnilnik, ki ga uporabljajo dokumenti.
- v "Izhodni podatki ukaza [SAVDLO"](#page-82-0) na strani 77 opisuje, kako uporabiti parameter OUTPUT za prikaz informacij o dokumentih, ki jih shranjujete.

### **Kako strežnik shrani in uporablja objekte knjižnice dokumentov**

Strežnik nudi možnost za obnavljanje dokumentov in map v hierarhiji (dokumenti v mapi znotraj druge mape). Objekti knjižnice dokumentov (DLO-ji) so dokumenti in mape.

Za enostavnejše upravljanje s pomnilnikom strežnik shrani vse DLO-je v eni ali več knjižnicah. Ime knjižnice v sistemskem ASP-ju je QDOC. Vsak uporabniški ASP, ki vsebuje DLO-je, ima knjižnico dokumentov, imenovano QDOCnnnn, pri čemer je nnnn številka, ki je dodeljena ASP-ju. Z uporabniškega vidika DLO-ji niso v knjižnicah; strežnik jih shrani v mapah. DLO-je lahko upravljate s pomočjo ukazov DLO in menijev.

Podporo za DLO uporablja več licenčnih programov, vključno z iSeries Access Family in Image WAF/400. Tako na primer iSeries Access Family za večino platform delovnih postaj uporablja mape v skupni rabi, ki so DLO-ji. Ime mape se začne z znaki QBK.

Znotraj integriranega datotečnega sistema datotečni sistem QDLS (storitve knjižnice dokumentov) nudi podporo za DLO.

Strežnik uporablja niz datotek iskalnih indeksov v knjižnici QUSRSYS za sledenje vsem DLO-jem na strežniku. Imena teh datotek baz podatkov se začnejo z znaki QAOSS. Strežnik uporablja ostale datoteke QAO\* v knjižnici QUSRSYS

<span id="page-80-0"></span>za sledenje distribucijam in podporo iskanja besedila. Občasno morate shraniti te datoteke v QUSRSYS. Menijski možnosti 21 in 23 ukaza GO SAVE shranita knjižnico QUSRSYS in vse DLO-je na strežniku.

Z ukazom Shrani objekt knjižnice dokumentov (SAVDLO) lahko ročno shranite enega ali več dokumentov. To ne vpliva na dokumente, razen če podate nastavitve za sprostitev ali brisanje pomnilnika. Shranite lahko en ali več dokumentov.

### **Shranjevanje spremenjenih objektov knjižnice dokumentov**

Z ukazom SAVDLO (Shrani objekt knjižnice dokumentov) lahko shranite DLO-je, ki so bili spremenjeni od določenega časa. Če podate SAVDLO DLO(\*CHG) , privzeta nastavitev hrani DLO-je, ki so bili spremenjeni, odkar ste spremenili vse DLO-je za ta uporabniški ASP (SAVDLO DLO(\*ALL) FLR(\*ANY)). Če shranite spremenjene DLO-je strežnik shrani tudi distribucijske objekte v knjižnici QUSRSYS, ki se imenujejo **nezapolnjena pošta**.

- **Opomba:** Strežnik shrani dokumente, na katere se sklicuje distribucija (nezapolnjena pošta), če so bili spremenjeni od zadnjega shranjevanja. Če imate različico 3, izdajo 1 ali novejšo, strežnik ne shrani teh dokumentov, če podate DLO(\*MAIL).
- v ["Shranjevanje](#page-79-0) objektov knjižnice dokumentov (DLO-ji)" na strani 74 nudi podrobnejše informacije o shranjevanju DLO-jev.
- v "Načini za zmanjšanje prostora na disku, ki ga uporabljajo [dokumenti"](#page-81-0) na strani 76 opisuje načine za zmanjšanje prostora na disku, ki ga strežnik uporablja za dokumente, če imate omejen prostor na disku.

### **Načini za shranjevanje več dokumentov**

Več dokumentov lahko shranite na več načinov:

- Shranite vse dokumente, tako da vpišete: SAVDLO DLO(\*ALL) FLR(\*ANY).
- v Shranite vse dokumente na seznam map, tako da vpišete: SAVDLO DLO(\*ALL) FLR(*mapa*). Za parameter Mapa (FLR) lahko podate do 300 splošnih ali specifičnih imen map.
- v Za dokumente v enem ASP-ju ali v več ASP-jih lahko sočasno zaženete več ukazov SAVDLO. Enega ali več ukazov SAVDLO lahko zaženete sočasno z enim ali več ukazi Obnovi objekt knjižnice dokumentov (RSTDLO), ki uporabljajo isti ASP. Spodaj je zgled zaganjanja sočasnih operacij SAVDLO s splošnimi vrednostmi: SAVDLO DLO(\*ANY) DEV(*prva-naprava*) FLR(A\* B\* C\* ...L\*) + SAVDLO DLO(\*ANY) DEV(*druga-naprava*) FLR(M\* N\* O\* ...Z\*)
- Shranite vse dokumente v ASP-ju, tako da vpišete: SAVDLO DLO(\*ALL) FLR(\*ANY) ASP(n).

Mape, ki vsebujejo uporabniške dokumente, premaknite v uporabniške ASP-je. DLO-je lahko v te ASP-je shranite običajno in ne shranite sistemskega ASP-ja. S tem izločite dodatni čas in medij za shranjevanje sistemskih map za iSeries Access Family, ki se redko spreminjajo.

**Opomba:** Če uporabite iSeries Access Family, morate zagnati tudi ukaz SAV. Naslednji zgled prikazuje vse parametre, ki so potrebni za shranjevanje vsega v integriranem datotečnem sistemu, ki prebere iSeries Access Family.

```
SAV DEV('/QSYS.LIB/media-device-name.DEVD') +
    OBJ(('/*') +('/QSYS.LIB' *OMIT) +
       ('/QDLS' *OMIT)) +
   UPDHST(*YES)
```
- v Shranite seznam dokumentov po uporabniško definiranem imenu ali po imenu sistemskega objekta.
- v Shranite vse dokumente, ki ustrezajo določenim iskalnim vrednostim. V naslednji tabeli so prikazani parametri, ki jih lahko uporabite, če podate DLO(\*SEARCH).

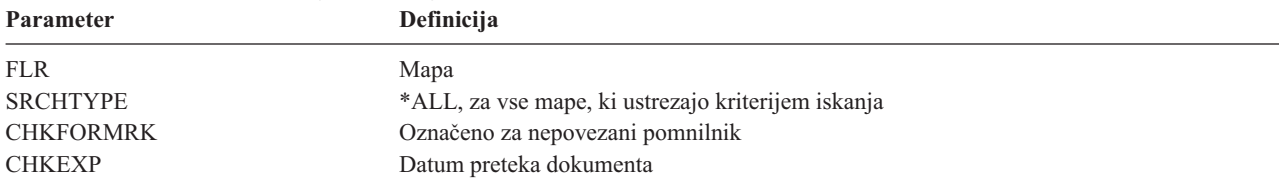

### *Tabela 26. Parametri za DLO(\*SEARCH)*

<span id="page-81-0"></span>*Tabela 26. Parametri za DLO(\*SEARCH) (nadaljevanje)* **Parameter Definicija**

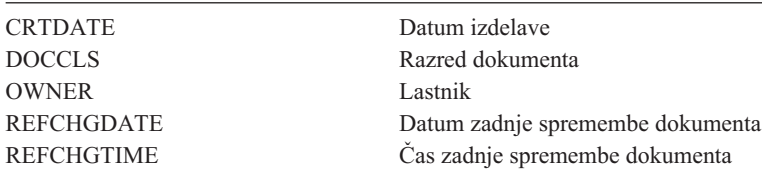

- v Shranite vse distribucijske objekte (pošto), tako da vpišete: SAVDLO DLO(\*MAIL).
- v Shranite vse distribucijske objekte, nove mape, nove dokumente in spremenjene dokumente, tako da vpišete: SAVDLO DLO(\*CHG). To je še en način za zmanjševanje vpliva zaslonskih informacij na količino časa in medija, ki je potrebna za shranjevanje DLO-jev. ["Shranjevanje](#page-79-0) objektov knjižnice dokumentov (DLO-ji)" na strani 74 nudi podrobnejše informacije o podajanju DLO(\*CHG).

S parametrom OMITFLR lahko izvzamete mape iz postopka shranjevanja. Parameter OMITFLR omogoča do 300 splošnih ali specifičnih imen map.

**Opomba:** Če podate parameter OMITFLR(QBK\*) z ukazom SAVDLO, strežnik izpusti zaslonske informacije iz postopka shranjevanja.

Parameter OMITFLR je uporaben, če želite izpustiti mape, ki se nikoli ne spremenijo ali pa se spreminjajo redko. Uporabite ga lahko tudi za odstranjevanje skupine map iz enega postopka shranjevanja, medtem ko sočasno shranjujete skupino na drugo medijsko napravo.

Če uporabite DLO-je iz več ASP-jev z isto operacijo, strežnik izdela ločeno datoteko na mediju za vsak ASP. Če obnovite DLO-je z medija, morate podati zaporedne številke za obnavljanje DLO-jev z več ASP-jev.

*Pooblastila, zahtevana za ukaz SAVDLO:* Naslednje kombinacije parametrov za ukaz SAVDLO zahtevajo posebna pooblastila \*ALLOBJ, posebna pooblastila \*SAVSYS ali pooblastila \*ALL za dokumente. POtrebujete tudi vpis v sistemski imenik:

- $DLO(*ALL) FLR(*ANY)$
- $\cdot$  DLO(\*CHG)
- $\cdot$  DLO(\*MAIL)
- DLO(\*SEARCH) OWNER(\*ALL)
- v DLO(\*SEARCH) OWNER(ime-uporabniškega-profila)

**Opomba:** Svoje DLO-je lahko vedno shranite. Če želite podati drug uporabniški profil za parameter lastnika, morate imeti zahtevana pooblastila.

### **Načini za zmanjšanje prostora na disku, ki ga uporabljajo dokumenti**

Dokumenti se kopičijo in zahtevajo vse več pomnilnika. Prostor na disku, uporabljen za dokumente, lahko upravljate tako, da naredite naslednje:

- v Shranite dokumente in jih zbrišete (STG(\*DELETE)). Ti dokumenti niso več prikazani, če iščete dokumente.
- v Shranite dokumente in sprostite pomnilnik [\(STG\(\\*FREE\)\).](#page-9-0) Ti dokumenti so prikazani pri iskanju in strežnik jih označi kot brez povezave.
- v Premikanje dokumentov v uporabniški ASP. Za te uporabniške ASP-je lahko uporabite različne strategije izdelave varnostne kopije in različne strategije obnavljanja varnostnih kopij.
- v Uporabite ukaz Znova uredi knjižnico dokumentov (RGZDLO).

Pri shranjevanju dokumentov podajte iskalne vrednosti, kot je oznaka pomnilnika za dokument ali datum preteka dokumenta in tako določite, za katere dokumente naj bo sproščen pomnilnik.

## <span id="page-82-0"></span>**Izhodni podatki ukaza SAVDLO**

S pomočjo parametra OUTPUT ukaza SAVDLO lahko prikažete informacije o shranjenih dokumentih, mapah in pošti. Izhodne podatke lahko natisnete (OUTPUT(\*PRINT)) ali pa jih shranite v datoteko baze podatkov (OUTPUT(\*OUTFILE)).

Če natisnete izhodne podatke, morate upoštevati odvisnosti naprav:

- v Informacije glave v izhodnih podatkih so odvisne od naprave. Vse informacije niso prikazane za vse naprave.
- v Datoteka tiskalnika za ukaz SAVDLO uporablja znakovni identifikator (CHRID) of 697 500. Če vaš tiskalnik ne podpira tega znakovnega identifikatorja, strežnik prikaže sporočilo CPA3388. Če želite natisni izhodne podatke SAVDLO in ne sprejeti sporočila CPA3388, podajte naslednje, preden podate \*PRINT za ukaz SAVDLO: CHGPRTF FILE(QSYSOPR/QPSAVDLO) CHRID(\*DEV)

Za podrobnejše informacije o znakovnih identifikatorjih (CHRID) preglejte knjigo Programiranje tiskalnika .

Če uporabite izhodno datoteko, strežnik uporabi format datoteke QSYS/QAOJSAVO.OJSDLO.

## **Shranjevanje vmesnih datotek**

Če shranite izhodno čakalno vrsto, shranite njen opis, ne pa njenega opisa (vmesnih datotek).

Če želite shraniti vmesne datoteke, vključno z vsemi atributi zahtevnejših funkcij, povezanimi z vmesnimi datotekami, uporabite naslednje API-je:

- Odpri vmesno datoteko (OSPOPNSP)
- Izdelaj vmesno datoteko (OSPCRTSP)
- Pridobi podatke vmesne datoteke (QSPGETSP)
- Postavi podatke vmesne datoteke (QSPPUTSP)
- Zapri vmesno datoteko (QSPCLOSP)
- v Uporabniški atributi vmesne datoteke (QUSRSPLA)

Referenčni opis API-jev vsebuje podrobnejše informacije o teh API-jih. V knjižnici QUSRTOOL v članu TSRINFO datoteke QATTINFO lahko najdete zgled in orodje za uporabo teh API-jev.

Če želite prekopirati samo podatke iz vmesne datoteke, naredite naslednje:

- 1. Z ukazom Prekopiraj vmesno datoteko (CPYSPLF) shranite vmesne datoteke v datoteko baze podatkov.
- 2. Shranite datoteko baze podatkov.

Ker prekopira samo besedilne podatke in ne atributov zahtevnejših funkcij, kot so grafike in spremenljive pisave, ukaz CPYSPLF morda ne nudi popolne rešitve za shranjevanje vmesnih datotek.

Licenčni program IBM Backup Recovery and Media Services for iSeries nudi dodatno podporo za obnavljanje vmesnih datotek. Za podrobnejše informacije preglejte temo BRMS ali pa se obrnite na ponudnika storitev.

## **Shranjevanje informacij o pisarniških storitvah**

Informacije pisarniških storitev vključujejo datoteke baze podatkov, distribucijske objekte in DLO-je. Na naslednji sliki je prikazano, kako strežnik organizira te objekte. Na sliki so prikazani tudi splošni načini za shranjevanje:

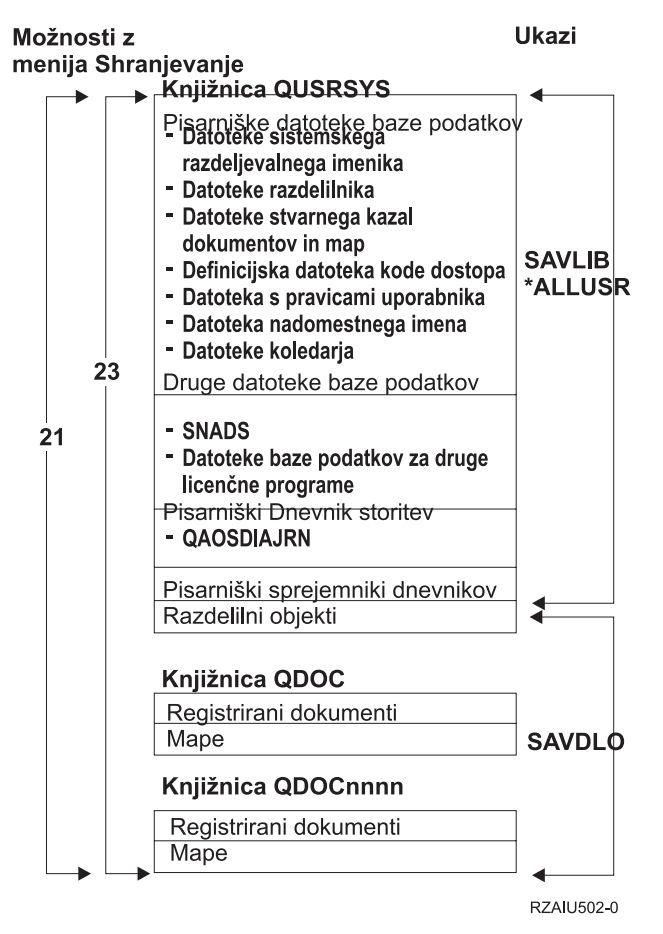

*Slika 8. Kako so shranjeni objekti pisarniških storitev*

Če želite popolnoma shraniti pisarniške informacije, morate shraniti vse dokumente in shraniti knjižnico QUSRSYS. Dokumenti, ki jih shranite, morajo vključevati pošto uporabnika.

Za shranitev vseh datotek sistemskega imenika v QUSRSYS morate zaustaviti podsistem QSNADS. Če je QSNADS aktiven. strežnik ne more dobiti potrebnih zaklepanj za datoteke imenika.

"Shranjevanje datotek za storitve iskanja besedila" opisuje, kako lahko shranite bazo podatkov indeksa besedila.

### **Razlaga shranjevanja objektov pisarniških storitev**

Knjižnica QUSRSYS hrani datoteke baze podatkov, dnevnik pisarniških storitev (QAOSDIAJRN), sprejemnike pisarniškega dnevnika in distribucijske objekte. Te postavke lahko shranite s pomočjo SAVLIB \*ALLUSR.

V knjižnici QDOC so shranjeni zapolnjeni dokumenti in mape. V knjižnici QDOCnnnn so shranjeni tudi napolnjeni dokumenti in mape. S pomočjo SAVDLO lahko shranite objekte v knjižnicah QDOC in QDOCnnnn.

Možnosti 21 in 23 nudita dodatno možnost za shranjevanje potrebnih informacij o pisarniških storitvah iz QUSRSYS, QDOC in QDOCnnnn.

### **Shranjevanje datotek za storitve iskanja besedila**

Datoteke baze podatkov indeksa besedila so del storitev za iskanje besedila. Za podrobnejše informacije o storitvah

iskanja besedila preglejte knjigo Navodila za [programerje](http://publib.boulder.ibm.com:80/cgi-bin/bookmgr/DOCNUM/SH21-0703) $\mathbb{Z}$  za zasnovo pisarniških storitev.

Preden shranite datoteke indeksa besedila, ažurirajte indeks s pomočjo ukaza Zaženi ažuriranje ukaza (STRUPDIDX) in dokončajte vse čakajoče zahteve.

Če zaženete enega od naslednjih ukazov, strežnik odstrani zapise iz indeksa ob naslednjem zagonu ukaza STRUPDIDX.

- SAVDLO s podanim STG(\*DELETE).
- v SAVDLO s podanim CHKFORMRK(\*YES) in strežnik je označil dokument za shranjevanje in brisanje.
- Ukaz DLTDLO.

Pred shranjevanjem morate zaustaviti ukaz STRUPDIDX ali ukaz Zaženi vnovično organizacijo indeksa (STRRGZIDX).

Za zaustavitev ukazov STRUPDIDX in STRRGZIDX naredite naslednje:

- 1. Z ukazom Zaustavi nadzorovanje indeksa (ENDIDXMON) zaustavite nadzornika za samodejno upravljanje.
- 2. Izberite možnost 8 (Prikaži status vseh) na zaslonu Delo z indeksom besedila (WRKTXTIDX) in preverite, ali ste zaustavili funkcijo ažuriranja in funkcijo vnovične organizacije.

## **Načini shranjevanja uporabniških podatkov**

Naslednje reference povezav nudijo opis shranjevanja uporabniških podatkov na strežniku.

Vse uporabniške podatke lahko na preprost način shranite z ukazom GO SAVE in menijsko [možnostjo](#page-35-0) 23.

S pomočjo naslednjih ukazov lahko ročno shranite uporabniške podatke:

- SAVSECDTA
- SAVCFG
- SAVLIB \*ALLUSR
- SAVDLO
- $\bullet$  SAV

*Tabela 27. Načini in ukazi CL za shranjevanje uporabniških podatkov*

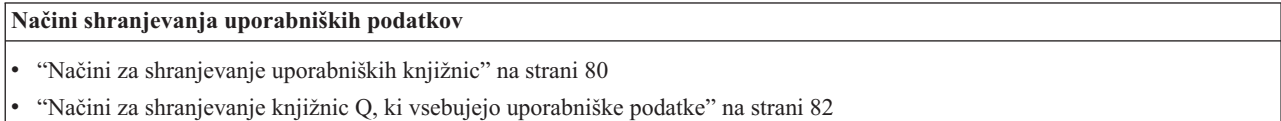

- v "Načini shranjevanja [distribucijskih](#page-87-0) objektov" na strani 82
- v "Načini shranjevanja [pomnilniških](#page-88-0) prostorov omrežnega strežnika" na strani 83
- v "Načini [shranjevanja](#page-89-0) uporabniško definiranih datotečnih sistemov" na strani 84
- v "Načini za [shranjevanje](#page-89-0) imenikov v korenskem datotečnem sistemu in datotečnem sistemu QOpenSys" na strani 84
- v "Načini shranjevanja IBM-ovih imenikov brez [uporabniških](#page-90-0) podatkov" na strani 85
- v "Načini shranjevanja objektov in map uporabniške knjižnice [dokumentov"](#page-85-0) na strani 80
- v "Načini za shranjevanje objektov in map IBM-ove knjižnice [dokumentov"](#page-86-0) na strani 81

**Ukazi CL za shranjevanje uporabniških podatkov**

<span id="page-85-0"></span>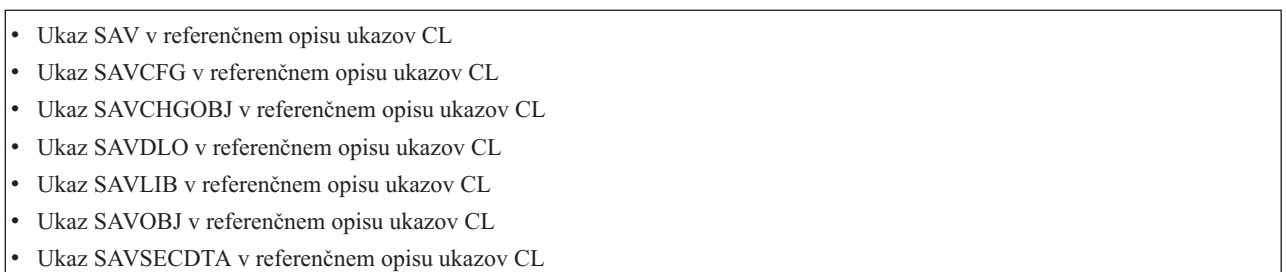

### **Načini shranjevanja objektov in map uporabniške knjižnice dokumentov**

*Tabela 28. Informacije o mapah in objektih uporabniških knjižnic dokumentov*

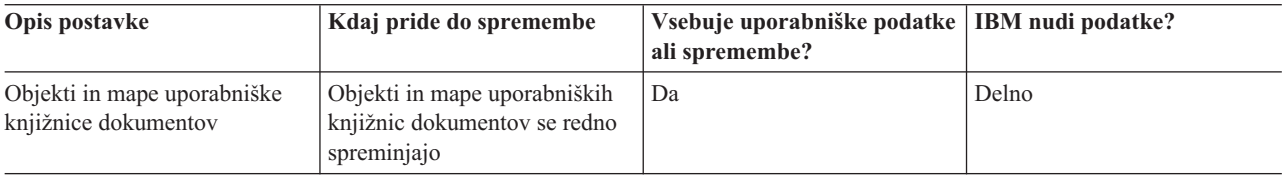

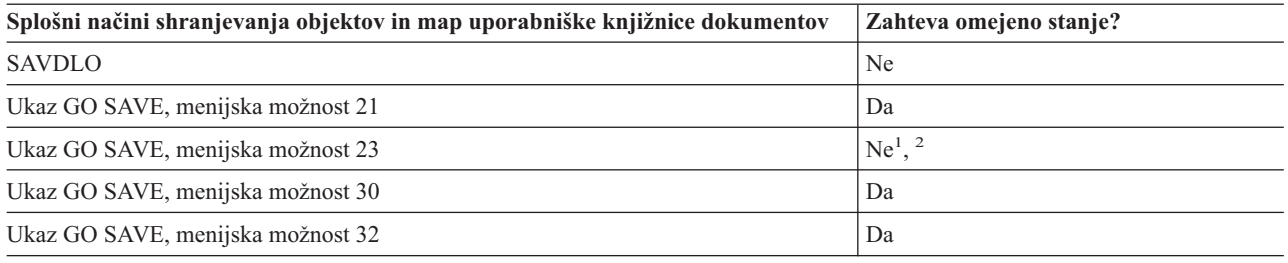

- **<sup>1</sup>** Če uporabite možnost 23 menija ukaza GO SAVE, je strežnik privzeto postavljen v omejeno stanje. Če izberete možnost za pozivanje, lahko prekličete zaslon, ki postavi strežnik v omejeno stanje.
- **<sup>2</sup> Pomembno:** Za procedure, pri katerih strežnik ne zahteva omejenega stanja, morate zagotoviti, da lahko strežnik dobi zaklepanja, potrebna za shranjevanje informacij. Strežnik morate v omejeno stanje postaviti vedno, ko shranjujete več knjižnic, dokumentov ali imenikov, razen če uporabite funkcijo [shranjevanja](#page-100-0) med [aktivnostjo.](#page-100-0)
- v ["Shranjevanje](#page-79-0) objektov knjižnice dokumentov (DLO-ji)" na strani 74 opisuje, kako lahko shranite podatke, ki se nahajajo v knjižnicah dokumentov.
- v ["Shranjevanje](#page-80-0) spremenjenih objektov knjižnice dokumentov" na strani 75 opisuje, kako shranite spremembe v knjižnico dokumentov.

### **Načini za shranjevanje uporabniških knjižnic**

*Tabela 29. Informacije o uporabniških knjižnicah*

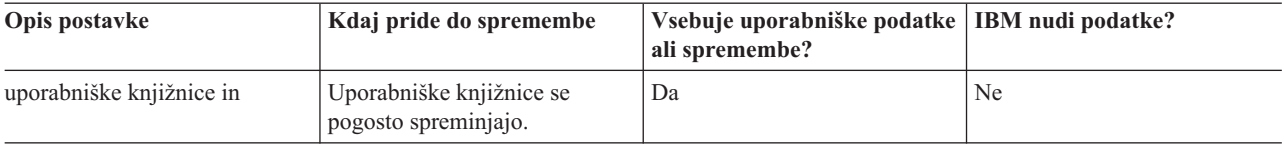

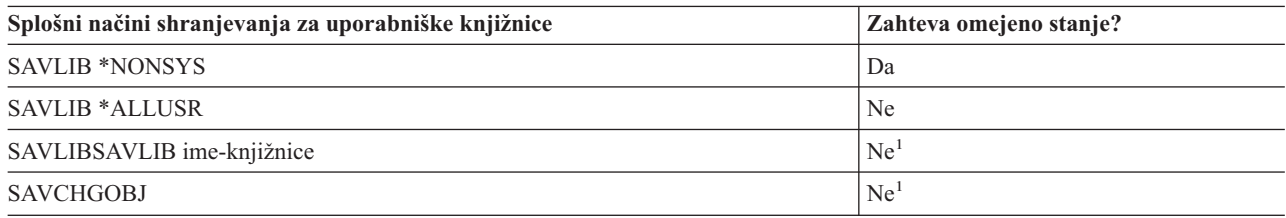

<span id="page-86-0"></span>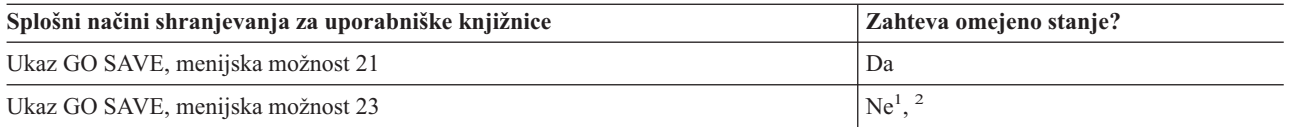

- **<sup>1</sup> Pomembno:** Za procedure, pri katerih strežnik ne zahteva omejenega stanja, morate zagotoviti, da lahko strežnik dobi zaklepanja, potrebna za shranjevanje informacij. Strežnik morate v omejeno stanje postaviti vedno, ko shranjujete več knjižnic, dokumentov ali imenikov, razen če uporabite funkcijo [shranjevanja](#page-100-0) med [aktivnostjo.](#page-100-0)
- **<sup>2</sup>** Če uporabite možnost 23 menija ukaza GO SAVE, je strežnik privzeto postavljen v omejeno stanje. Če izberete možnost za pozivanje, lahko prekličete zaslon, ki postavi strežnik v omejeno stanje.

Ti objekti knjižnic se spremenijo, če ažurirate licenčne programe.

Razdelek ["Shranjevanje](#page-54-0) knjižnic z ukazom SAVLIB" na strani 49 opisuje shranjevanje ene ali več knjižnic. Te informacije vključujejo tudi posebne parametre SAVLIB in način izbiranja knjižnic na strežniku.

### **Načini za shranjevanje objektov in map IBM-ove knjižnice dokumentov**

*Tabela 30. Informacije o objektih in mapah IBM-ovih knjižnic dokumentov*

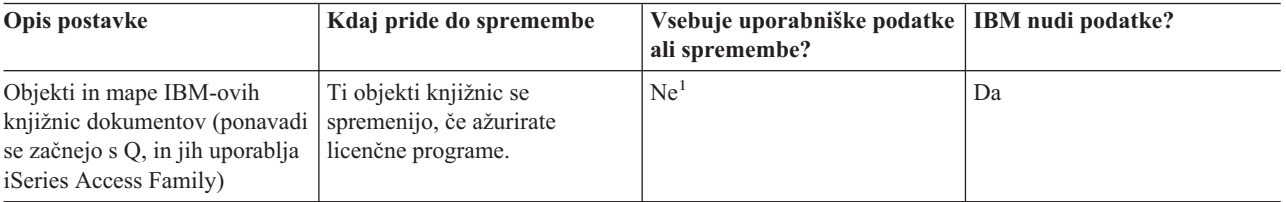

**<sup>1</sup>** Priporočamo, da ne spreminjate objektov ali shranjujete uporabniških podatkov v te IBM-ove knjižnice ali mape. Te spremembe lahko uničite ali izgubite pri namestitvi nove izdaje operacijskega sistema. Če spremenite objekte v teh knjižnicah, jih previdno zaznamujte v dnevniku za uporabo v prihodnje.

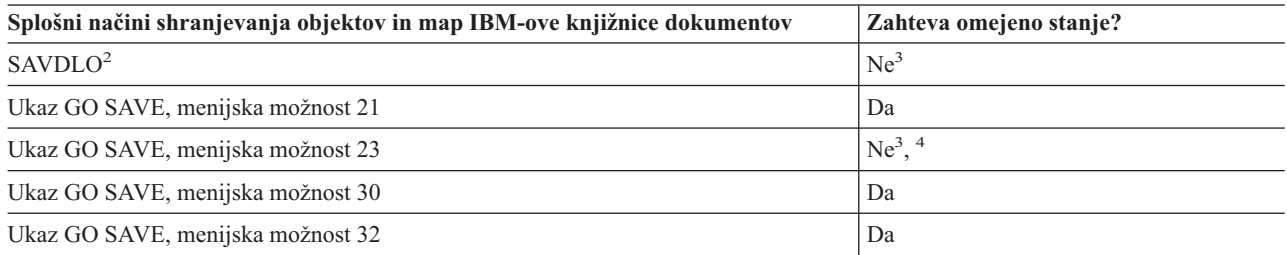

**<sup>2</sup>** Če želite zagotoviti, da strežnik shrani vse podatke iSeries Access Family, zaustavite podsistem QSERVER.

- **<sup>3</sup> Pomembno:** Za procedure, pri katerih strežnik ne zahteva omejenega stanja, morate zagotoviti, da lahko strežnik dobi zaklepanja, potrebna za shranjevanje informacij. Strežnik morate v omejeno stanje postaviti vedno, ko shranjujete več knjižnic, dokumentov ali imenikov, razen če uporabite funkcijo [shranjevanja](#page-100-0) med [aktivnostjo.](#page-100-0)
- **<sup>4</sup>** Če uporabite možnost 23 menija ukaza GO SAVE, je strežnik privzeto postavljen v omejeno stanje. Če izberete možnost za pozivanje, lahko prekličete zaslon, ki postavi strežnik v omejeno stanje.
- v ["Shranjevanje](#page-79-0) objektov knjižnice dokumentov (DLO-ji)" na strani 74 opisuje, kako lahko shranite podatke, ki se nahajajo v knjižnicah dokumentov.
- v ["Shranjevanje](#page-80-0) spremenjenih objektov knjižnice dokumentov" na strani 75 opisuje, kako shranite spremembe v knjižnico dokumentov.

## <span id="page-87-0"></span>**Načini za shranjevanje knjižnic Q, ki vsebujejo uporabniške podatke**

*Tabela 31. Knjižnice Q, ki vsebujejo uporabniške podatke*

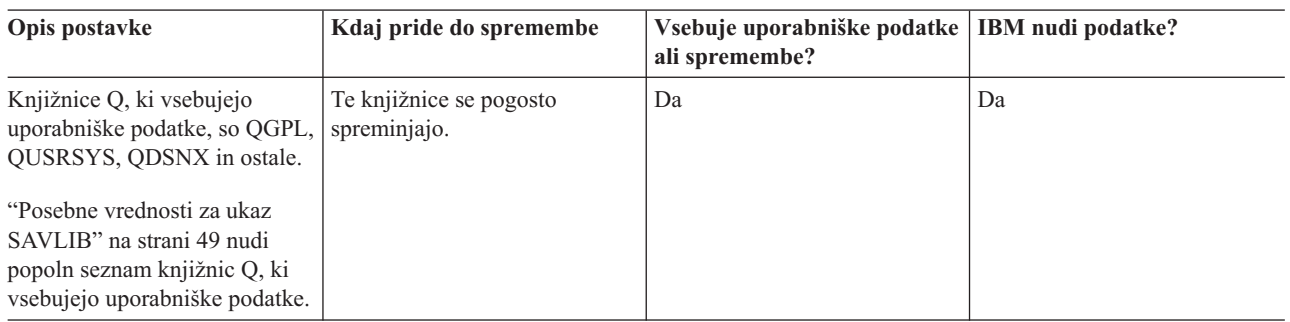

Če želite shraniti datoteke sistemskega imenika, morate podsistem QSNADS zaustaviti, preden shranite knjižnico QUSRSYS.

Če imate iSeries Integration for Windows Server, morate odključiti opise omrežnega strežnika, preden shranite knjižnico QUSRSYS. Na ta način lahko strežnik pridobi potrebna zaklepanja za pomnilniške prostore strežnika v knjižnici.

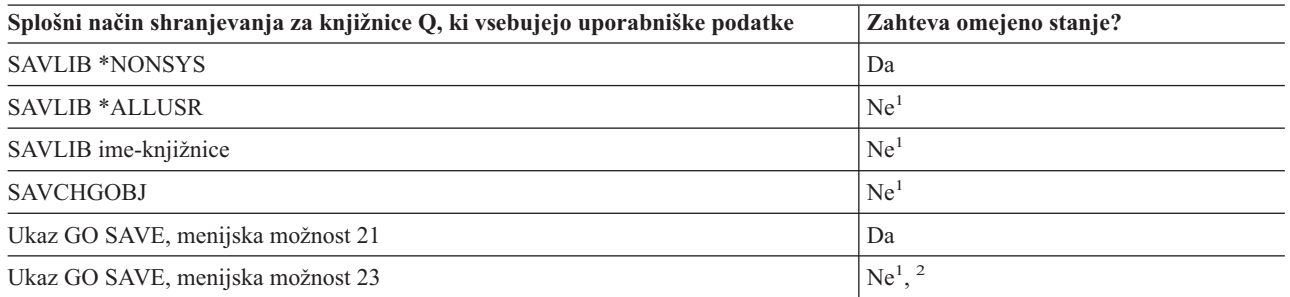

- **<sup>1</sup> Pomembno:** Za procedure, pri katerih strežnik ne zahteva omejenega stanja, morate zagotoviti, da lahko strežnik dobi zaklepanja, potrebna za shranjevanje informacij. Strežnik morate v omejeno stanje postaviti vedno, ko shranjujete več knjižnic, dokumentov ali imenikov, razen če uporabite funkcijo [shranjevanja](#page-100-0) med [aktivnostjo.](#page-100-0)
- **<sup>2</sup>** Če uporabite možnost 23 menija ukaza GO SAVE, je strežnik privzeto postavljen v omejeno stanje. Če izberete možnost za pozivanje, lahko prekličete zaslon, ki postavi strežnik v omejeno stanje.

Razdelek ["Shranjevanje](#page-54-0) knjižnic z ukazom SAVLIB" na strani 49 opisuje shranjevanje ene ali več knjižnic. Te informacije vključujejo tudi posebne parametre SAVLIB in način izbiranja knjižnic na strežniku.

### **Načini shranjevanja distribucijskih objektov**

*Tabela 32. Informacije o distribucijskih objektih*

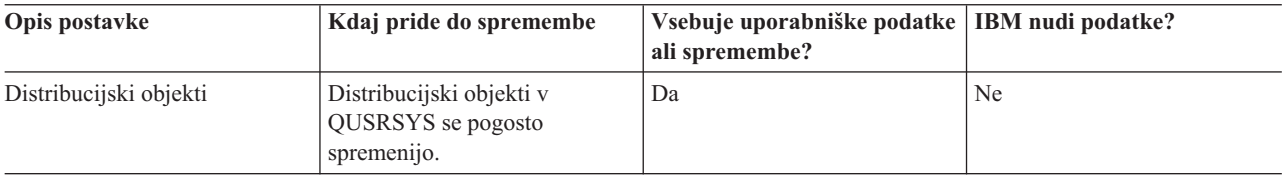

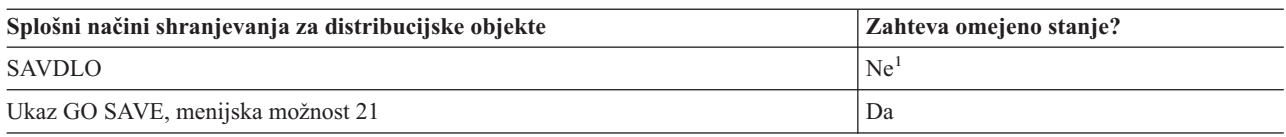

<span id="page-88-0"></span>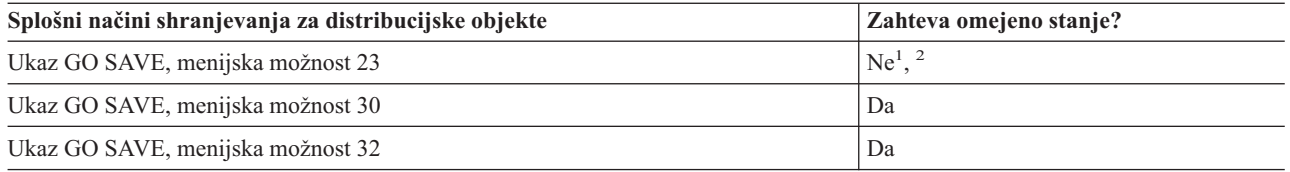

- **<sup>1</sup> Pomembno:** Za procedure, pri katerih strežnik ne zahteva omejenega stanja, morate zagotoviti, da lahko strežnik dobi zaklepanja, potrebna za shranjevanje informacij. Strežnik morate v omejeno stanje postaviti vedno, ko shranjujete več knjižnic, dokumentov ali imenikov, razen če uporabite funkcijo [shranjevanja](#page-100-0) med [aktivnostjo.](#page-100-0)
- **<sup>2</sup>** Če uporabite možnost 23 menija ukaza GO SAVE, je strežnik privzeto postavljen v omejeno stanje. Če izberete možnost za pozivanje, lahko prekličete zaslon, ki postavi strežnik v omejeno stanje.
- v ["Shranjevanje](#page-79-0) objektov knjižnice dokumentov (DLO-ji)" na strani 74 opisuje, kako lahko shranite podatke, ki se nahajajo v knjižnicah dokumentov.
- v ["Shranjevanje](#page-80-0) spremenjenih objektov knjižnice dokumentov" na strani 75 opisuje, kako shranite spremembe v knjižnico dokumentov.

### **Načini shranjevanja pomnilniških prostorov omrežnega strežnika**

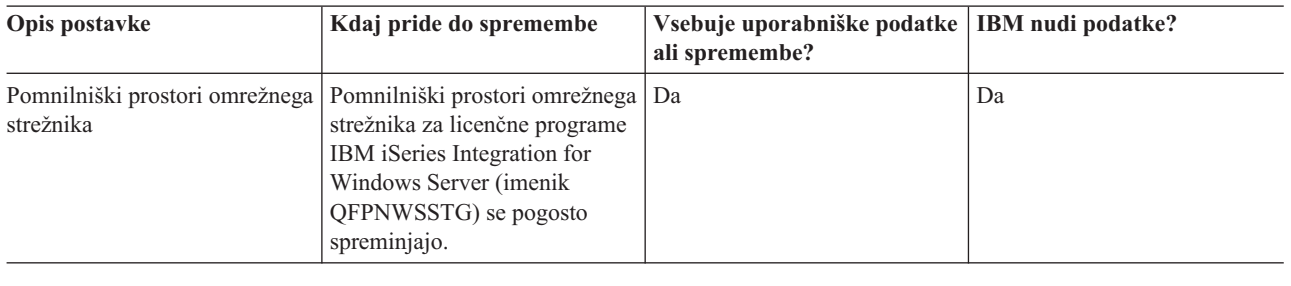

*Tabela 33. Informacije o pomnilniških prostorih omrežnega strežnika*

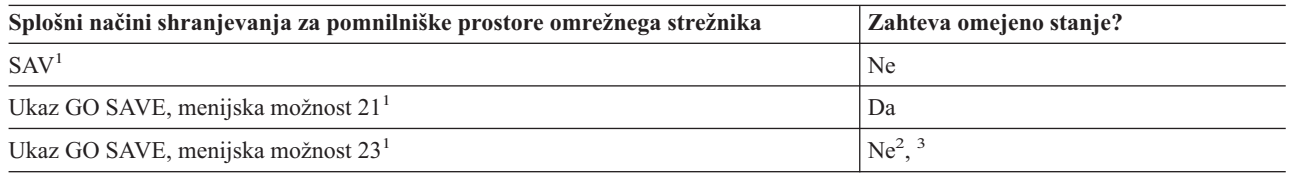

- **<sup>1</sup>** Omrežne strežnike morate odključiti. To možnost lahko izvedete z ukazom GO SAVE, če izberete možnost 21, 22 ali 23. Izberite omrežne strežnike, ki jih želite odključiti, na zaslonu Podajanje privzetih vrednosti ukaza.
- **<sup>2</sup>** Če uporabite možnost 23 menija ukaza GO SAVE, je strežnik privzeto postavljen v omejeno stanje. Če izberete možnost za pozivanje, lahko prekličete zaslon, ki postavi strežnik v omejeno stanje.
- **<sup>3</sup> Pomembno:** Za procedure, pri katerih strežnik ne zahteva omejenega stanja, morate zagotoviti, da lahko strežnik dobi zaklepanja, potrebna za shranjevanje informacij. Strežnik morate v omejeno stanje postaviti vedno, ko shranjujete več knjižnic, dokumentov ali imenikov, razen če uporabite funkcijo [shranjevanja](#page-100-0) med [aktivnostjo.](#page-100-0)

["Shranjevanje](#page-90-0) logičnih particij in sistemskih aplikacij" na strani 85 opisuje, kako shraniti aplikacije strežnika in logične partije.

### <span id="page-89-0"></span>**Načini shranjevanja uporabniško definiranih datotečnih sistemov**

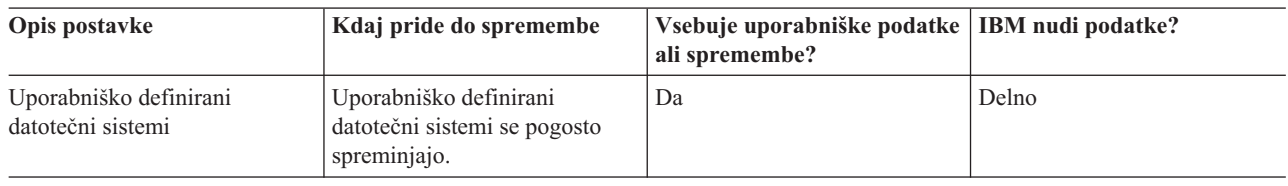

*Tabela 34. Informacije o uporabniško definiranih datotečnih sistemih*

Preden lahko izvedete operacijo shranjevanja, morate odključiti vse uporabniško definirane datotečne sisteme. To možnost lahko izvedete z ukazom GO SAVE, če izberete možnost 21, 22 ali 23. Nato izberite **DY** v pozivu *Odključitev datotečnih sistemov* na zaslonu Podajanje privzetih vrednosti ukaza.

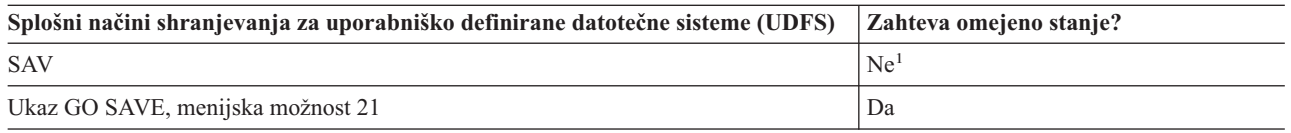

**<sup>1</sup> Pomembno:** Za procedure, pri katerih strežnik ne zahteva omejenega stanja, morate zagotoviti, da lahko strežnik dobi zaklepanja, potrebna za shranjevanje informacij. Strežnik morate v omejeno stanje postaviti vedno, ko shranjujete več knjižnic, dokumentov ali imenikov, razen če uporabite funkcijo [shranjevanja](#page-100-0) med [aktivnostjo.](#page-100-0)

["Shranjevanje](#page-77-0) uporabniško definiranih datotečnih sistemov" na strani 72 opisuje, kako shranite UDFS-je, ki jih izdelate za vaše poslovanje.

### **Načini za shranjevanje imenikov v korenskem datotečnem sistemu in datotečnem sistemu QOpenSys**

*Tabela 35. Informacije o imenikih v korenskem in datotečnih sistemih QOpenSys*

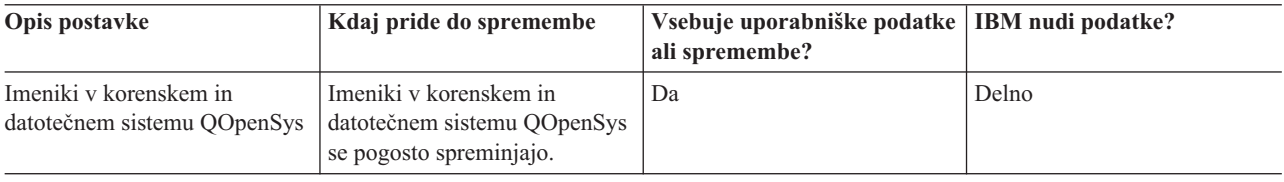

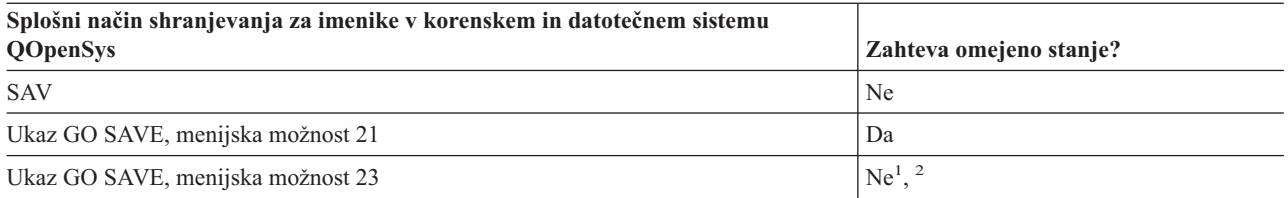

**<sup>1</sup>** Če izberete menijsko možnost 23 ukaza GO SAVE, menijska možnost ukaza privzeto postavi strežnik v omejeno stanje. Če izberete možnost za pozivanje, lahko prekličete zaslon, ki postavi strežnik v omejeno stanje.

**<sup>2</sup> Pomembno:** Za procedure, pri katerih strežnik ne zahteva omejenega stanja, morate zagotoviti, da lahko strežnik dobi zaklepanja, potrebna za shranjevanje informacij. Strežnik morate v omejeno stanje postaviti vedno, ko shranjujete več knjižnic, dokumentov ali imenikov, razen če uporabite funkcijo [shranjevanja](#page-100-0) med [aktivnostjo.](#page-100-0)

Za podrobna navodila po korakih in podrobnejše informacije preglejte:

v v referenčni knjižnici Lotus [Domino](http://www.ibm.com/eserver/iseries/domino/reports.htm) **boste našli informacije o tem**, kako shraniti strežnik Domino.

- <span id="page-90-0"></span>v "Shranitev strežnika IBM iSeries [Integration](#page-93-0) for Windows Server" na strani 88 opisuje shranjevanje izdelka iSeries Integration for Windows Server.
- v ["Shranjevanje](#page-71-0) datotečnih sistemov" na strani 66 opisuje uporabo ukaza SAV, če shranjujete datotečne sisteme.

### **Načini shranjevanja IBM-ovih imenikov brez uporabniških podatkov**

*Tabela 36. IBM-ovi imeniki brez uporabniških podatkov*

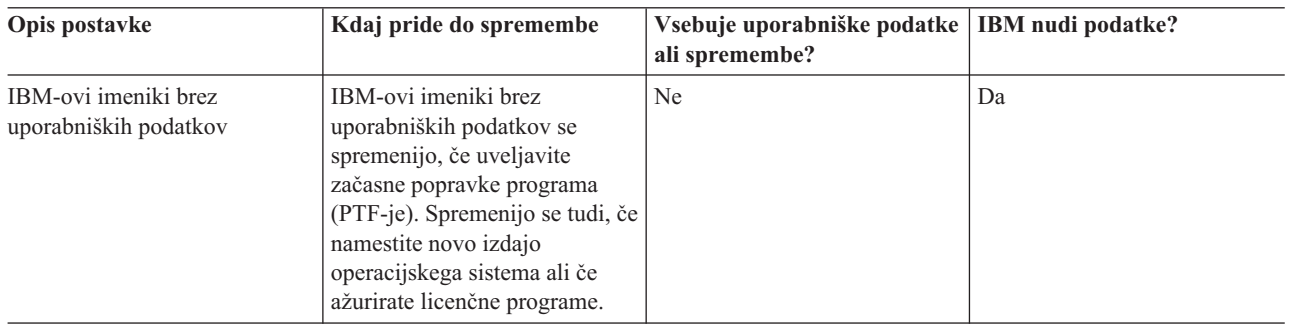

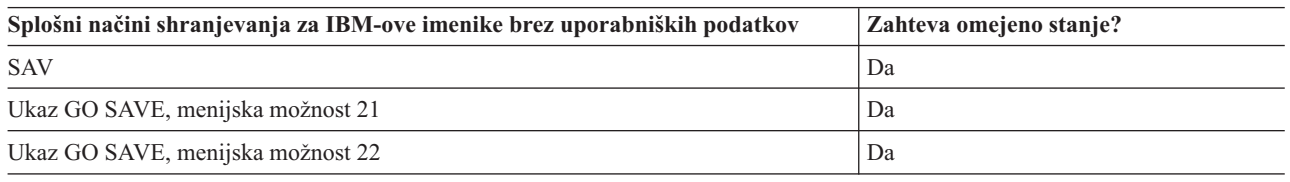

## **Shranjevanje logičnih particij in sistemskih aplikacij**

Na naslednji sliki je prikazan sistem z vidika različnih razpoložljivih datotečnih sistemov. Prikazuje, katere ukaze SAVxxx lahko uporabite za shranjevanje posameznega datotečnega sistema, ki ga uporabljate.

**Pomembno:** Za procedure, pri katerih sistem ne zahteva omejenega stanja, morate zagotoviti, da lahko sistem dobi zaklepanja, potrebna za shranjevanje informacij. Omejeno stanje je priporočeno, če shranjujete več knjižnic, dokumentov ali imenikov, razen če uporabite funkcijo [shranjevanja](#page-100-0) aktivnih.

Če shranjujete podatke na logične particije z nameščenim sistemom Linux, morate uporabiti možnost 21. Preglejte "Prikaz celotnega [potrditvenega](#page-36-0) seznama GO SAVE" na strani 31. Če želite shraniti samo logične particije ali izbrane podatke s te particije, morate uporabiti programsko opremo drugih proizvajalcev.

#### Shranjevalni ukazi

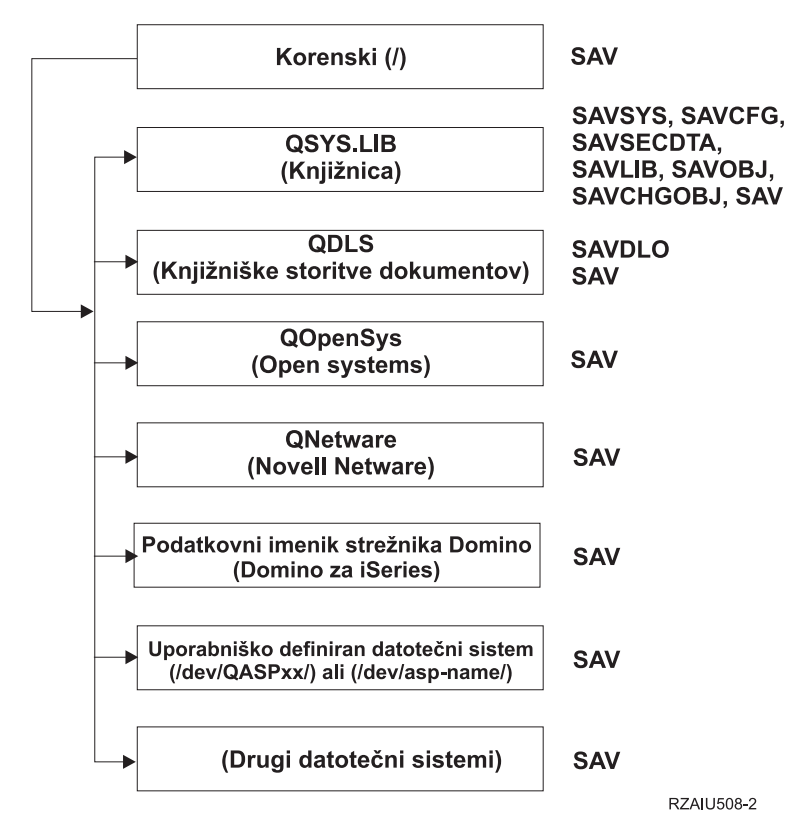

*Slika 9. Datotečni sistemi–ukazi za shranjevanje*

**Opomba:** Naslednjih datotečnih sistemov ni mogoče shraniti:

- NFS
- QFileSvr.400
- QOPT

Te informacije opisujejo shranjevanje naslednjih aplikacij na strežnik:

- v ["Shranjevanje](#page-92-0) logičnih particij" na strani 87
- v "Shranitev strežnika IBM iSeries [Integration](#page-93-0) for Windows Server" na strani 88
- v ["Shranjevanje](#page-93-0) informacij o OS/400 Enhanced Integration for Novell NetWare" na strani 88

Informacije o shranitvi strežnika [Domino](http://www.ibm.com/eserver/iseries/domino/reports.htm) boste našli v referenčni knjižnici Lotus Domino .

## **Razlaga datotečnih sistemov – ukazi za shranjevanje**

Slika prikazuje ukaze za shranjevanje, ki jih je mogoče uporabiti za različne datotečne sisteme:

- Korenski datotečni sistem (/) je shranjen s SAV.
- v QSYS.LIB lahko shranite s SAVSYS, SAVCFG, SAVSECDTA, SAVLIB, SAVOBJ, SAVCHGOBJ ali SAV.
- v QDLS (storitve knjižnice dokumentov) lahko shranite s SAVDLO ali SAV.
- v QOpenSys (odprti sistemi) je shranjen s SAV.
- v QNetware (Novell Netware) je shranjen s SAV.
- v Imenik strežniških podatkov Domino (Domino za iSeries) je shranjen s SAV.
- <span id="page-92-0"></span>v Uporabniško definirani datotečni sistemi (/dev/QASPxx/) ali (/dev/asp-name/) so shranjeni s SAV.
- v Ostali datotečni sistemi so tudi shranjeni s SAV.

## **Shranjevanje logičnih particij**

Vsaka logična particija deluje kot neodvisni strežnik, zato morate ustrezno izdelati tudi varnostne kopije, ki jih lahko tudi medsebojno povežete ali postavite na drug strežnik. To ima nekatere enake prednosti varnostnih kopij kot okolje gruč in kot niz povezanih strežnikov. Na te načine lahko logične particije nudijo nekatere unikatne in uporabne procedure za izdelavo varnostnih kopij za strežnik.

V tem razdelku so pokrite informacije, ki jih morate poznati za lažjo izdelavo varnostnih kopij na logičnih particijah.

- v Za informacije o izdelavi varnostnih kopij strežnika z logičnimi particijami preberite ta seznam posebnih premislekov.
- v Preden začnete z izdelavo varnostnih kopij preberite informacije o izdelavi varnostnih kopij logičnih particij.
- v Preberite informacije o tem, kako strežnik shrani [konfiguracijo](#page-93-0) logične particije.

**Opozorilo:** Če uporabljate ukazno mizo za upravljanje strojne opreme za eServer (HMC), morate poleg shranitve |

posameznih logičnih particij izdelati tudi varnostno kopijo HMC-ja. Podrobnejše podatke o shranitvi HMC-ja boste našli v temi Izdelava varnostne kopije HMC-ja. |

|

### **Problematika izdelave varnostnih kopij z logičnimi particijami**

Postopek izdelave varnostne kopije logične particije je v osnovi enako, kot izdelav varnostne kopije strežnika brez logičnih particij. Vsaka logična particija zahteva svojo strategijo shranjevanja.

Preden začnete načrtovati shranjevanje, preberite naslednje informacije:

- v Vedeti morate, da vsaka logična particija deluje neodvisno od ostalih, zato ne morete izvesti ene, izdelave varnostne kopije celotnega sistema. Namesto tega morate izdelati varnostno kopijo za vsako logično particijo posebej.
- v Ko izdelujete načrt shranjevanja, morate upoštevati, da napaka procesorja, napaka glavnega pomnilnika, napaka v primarni particiji ali katastrofa zaustavijo celotni strežnik. To zahteva obnovitev vseh ali nekaterih logičnih particij, zato morate dobro načrtovati, kako boste uporabljali logične particije in kako pogosto boste izdelovali varnostne kopije posamezne logične particije.
- v Ponavadi lahko varnostne kopije izdelate sočasno, ker vsaka logična particija deluje kot neodvisni strežnik. To lahko zmanjša čas, ki je potreben za izdelavo varnostnih kopij.
- v Če katera od sekundarnih particij preklopi napravo zamenljivega medija, morate varnostno kopijo teh logičnih particij izdelati zaporedno. Po vsakem shranjevanju morate ročno odstraniti in dodati zamenljivo medijsko napravo med logičnimi particijami. Sredstva za logične particije spremenite z Navigatorjem iSeries.
- v Strežnik samodejno vzdržuje [konfiguracijske](#page-93-0) podatke za logične particije. Ti podatki niso shranjeni za obnovitev z zamenljivega medija.
- v Če spremenite konfiguracijo logične particije, natisnite konfiguracijo sistema.
- v Pri vseh funkcijah, ki zahtevajo izključitev ali vnovični zagon strežnika (kot je uveljavljanje začasnih popravkov programa [PTF-ji]) morate biti še posebej previdni. Če morate izključiti ali znova zagnati samo sekundarno particijo, to lahko varno naredite. Če pa morate izključiti ali znova zagnati primarno particijo, morate izključiti vse sekundarne particije, **preden** izvedete to funkcijo.

### **Izdelava varnostne kopije logične particije**

Vsaka logična particija deluje kot neodvisni strežnik in morate zanjo izdelati varnostno kopijo ločeno. Za ostale informacije o vplivu logičnih particij na izdelavo varnostnih kopij preglejte poglavje Problematika izdelave varnostnih kopij.

V eno operacijo shranjevanja ne morete vključiti več logičnih particij. Varnostno kopijo morate izdelati za vsako logično particijo posebej. Varnostne kopije za posamezne logične particije lahko izdelate sočasno (če imajo vse logične particije namensko napravo zamenljivega medija).

Strežnik samodejno vzdržuje [konfiguracijske](#page-93-0) podatke za logične particije in jih ne morete shraniti na zamenljivi medij.

Za vsako varnostno kopijo morate izdelati dve kopiji, ker morate vedno eno kopijo hraniti ločeno za primer katastrofe.

<span id="page-93-0"></span>Pomembno je, da imate načrt izdelave in obnavljanja varnostnih kopij za vsako logično particijo, tako da ne izgubite pomembnih podatkov.

Če imate konfigurirane krmilne elemente APPC (zahtevnejše komunikacije med programi), ki uporabljajo OptiConnect na logični particiji, odključite te krmilnike, preden izvedete shranjevanje. Če ne odključite teh krmilnikov, so postavljeni v neuspešni status, označeni kot poškodovani in niso shranjeni. Za podrobnejše informacije o OptiConnect

preglejte knjigo OptiConnect for OS/400 .

Vsako varnostno kopijo morate izdelati z ukazne mize ali delovne postaje, ki je povezana s to logično particijo. Med izdelavo varnostne kopije posamezne logične particije sledite navodilom v Poglavje 1, "Izdelava [varnostne](#page-6-0) kopije [strežnika",](#page-6-0) na strani 1.

### **Shranjevanje konfiguracijskih podatkov logične particije**

Konfiguracijski podatki logične particije so samodejno vzdrževani za življenje fizičnega sistema. Vsak nalagalni izvor logične particije vsebuje konfiguracijske podatke.

Samo obnovitev po katastrofi v drug fizični sistem zahteva vnovično izgradnjo konfiguracije od začetka. Če spremenite konfiguracijo logične particije, natisnite konfiguracijo sistema. S tem izpisom si lahko pomagate pri vnovični izgradnji konfiguracije.

Med shranjevanjem konfiguracijski podatki za logično particijo niso shranjeni na medij. To omogoča obnovitev podatkov na strežnik, ne glede na to, ali ima logične particije. S konfiguracijskimi podatki za logične particije lahko po potrebi delate v primeri obnavljanja.

**Opozorilo::** Logične particije, ki jih hranite izključene dlje časa, morate znova zagnati vsaj enkrat po vsaki spremembi konfiguracije logičnih particij. To omogoča strežniku, da ažurira spremembe za nalagalni izvor logične particije.

**Opozorilo:** Če uporabljate ukazno mizo za upravljanje strojne opreme za eServer (HMC), morate poleg shranitve | posameznih logičnih particij izdelati tudi varnostno kopijo HMC-ja. Podrobnejše podatke o shranitvi HMC-ja boste | našli v temi Izdelava varnostne kopije HMC-ja. |

## **Shranitev strežnika Domino**

.

Podatke o shranjevanju strežnika [Domino](http://www.ibm.com/eserver/iseries/domino/reports.htm) boste našli v referenčni knjižnici Lotus Domino .

## **Shranitev strežnika IBM iSeries Integration for Windows Server**

Spodnje povezave nudijo povezave do področja omrežnega operacijskega sistema Informacijskega centra, ki pokriva Integrirani strežnik xSeries za iSeries in uporabo, izdelavo varnostnih kopij in obnavljanje IBM iSeries Integration for Windows Server.

- v Izdelava in obnavljanje varnostnih kopij za IBM iSeries Integration for Windows Server
- v Izdelava varnostnih kopij objektov, povezanih s programom iSeries Integration for Windows Server
- v Izdelava varnostnih kopij posameznih datotek iSeries Integration for Windows Server in imenikov iSeries Integration for Windows Server

## **Shranjevanje informacij o OS/400 Enhanced Integration for Novell NetWare**

Za OS/400 Enhanced Integration for Novell NetWare lahko uporabite samostojni strežnik PC, ki je povezan z vašim strežnikom. Vaš strežnik komunicira s strežnikom Novell prek /QNetWare, vendar na strežniku ne shrani podatkov Netware. Vse podatke Netware morate shraniti na samostojnem strežniku PC.

Najboljši način za izdelavo varnostnih kopij podatkov Novell je prek programske opreme, ki temelji na delovni postaji

PC, kot je IBM Tivoli Storage [Manager](http://www.tivoli.com/products/index/storage_mgr/) . Strežnik lahko uporabite za shranjevanje podatkov na oddaljenem samostojnem strežniku PC. To naredite prek datotečnega sistema /QNetWare z ukazom SAV.

Imenik, ki ga uporablja OS/400 Enhanced Integration for Novell NetWare, je:

### **/QNetWare**

Vaš strežnik uporablja imenik /QNetWare za dostop do podatkov na samostojnem strežniku Netware.

## **Shranjevanje pomnilnika (podatki o licenčni notranji kodi in podatki o diskovni enoti)**

Postopek shranjevanja pomnilnika prekopira licenčno notranjo kodo in vse podatke diskovne enote na trak. Medij, ki ga strežnik izdela, je kopija sektor-po-sektor vseh trajnih podatkov na konfiguriranih diskovnih enotah. S shranjevalnega traku ne morete obnoviti posameznih objektov.

#### **Opozorilo!**

Postopke obnavljanja in shranjevanja pomnilnika uporabite za izdelavo in obnavljanje varnostnih kopij po nesreči, skupaj s standardnimi ukazi za shranjevanje in obnavljanje. Te procedure ne smete uporabiti za kopiranje ali distribucijo podatkov na ostale strežnike. IBM ne podpira uporabe procesov za shranjevanje in obnavljanje pomnilnika kot sredstev za distribucijo licenčne notranje kode in operacijskega sistema na druge strežnike.

#### **Načrtovanje shranjevanja pomnilnika**

Pri načrtovanju shranjevanja pomnilnika na strežniku upoštevajte naslednje:

- v "Namen shranjevanja pomnilnika" opisuje več uporab shranjevanja pomnilnika, ki jih preglejte, preden shranite pomnilnik.
- v ["Problematika](#page-95-0) strojne opreme pri shranjevanju pomnilnika" na strani 90 opisuje, na katerih strežnikih lahko shranite pomnilnik.
- v ["Problematika](#page-95-0) delovanja pri shranjevanju pomnilnika" na strani 90 opisuje nekatere omejitve funkcije za shranjevanje pomnilnika.
- v "Obnovitev po napakah [shranjevanja](#page-95-0) pomnilnika" na strani 90 opisuje, kako lahko obnovite v primeru napak medija za shranjevanje.
- v ["Shranjevanje](#page-96-0) pomnilnika zrcalne zaščite" na strani 91 opisuje, kako deluje postopek shranjevanja pomnilnika, če uporabljate zrcalno zaščito.

Ko naredite ustrezen načrt, s pomočjo naslednjih nalog shranite pomnilnik:

- 1. "Naloga 1 Zaženite proceduro za [shranjevanje](#page-96-0) pomnilnika" na strani 91 opisuje zagon procesa shranjevanja pomnilnika.
- 2. "Naloga 2 [Odgovorite](#page-97-0) na sporočila" na strani 92 opisuje, kako morate ukrepati v primeru sistemskih sporočil med postopkom shranjevanja pomnilnika.
- 3. "Naloga 3 [Dokončajte](#page-98-0) postopek SAVSTG" na strani 93 opisuje, kaj morate narediti po uspešno opravljenem postopku shranjevanja pomnilnika.
- 4. "Prekinitev postopka [shranjevanja](#page-98-0) pomnilnika" na strani 93 opisuje prekinitev postopka shranjevanja pomnilnika.
- 5. ["Nadaljevanje](#page-98-0) postopka shranjevanja pomnilnika" na strani 93 opisuje, kako nadaljujete postopek shranjevanja pomnilnika v določenih pogojih.

## **Namen shranjevanja pomnilnika**

V naslednjem besedilu je razloženih nekaj namenov shranjevanja pomnilnika:

- <span id="page-95-0"></span>v Postopki shranjevanja in obnavljanja pomnilnika nudijo eno-koračni način za izdelavo in obnavljanje varnostnih kopij podatkov na celotnem strežniku. Postopek obnavljanja pomnilnika je preprost in hiter način za obnavljanje podatkov za celotni strežnik.
- v Medij za shranjevanje pomnilnika je namenjen obnovitvi celotnega sistema in ga ne morete uporabiti za obnovitev posameznih objektov. Shranjevanje pomnilnika morate dopolniti z ukazi SAVSYS, SAVLIB, SAVDLO in SAV.
- v Če želite ustrezno izvesti shranjevanje pomnilnika, morate imeti več ravni medija varnostne kopije.
- v Postopek shranjevanja pomnilnika ne shrani sektorjev diska, ki niso uporabljeni ali vsebujejo začasne podatke.

### **Problematika strojne opreme pri shranjevanju pomnilnika**

Na naslednjem seznamu so razložene omejitve strojne opreme med postopkom shranjevanja pomnilnika:

- v Če tračna enota podpira stiskanje podatkov strojne opreme, tračna enota uporablja strojno stiskanje podatkov. Če tračna enota ne podpira stiskanja podatkov naprave, lahko uporabite programsko stiskanje podatkov. Če naprava tračne enote deluje hitreje kot je mogoče za stiskanje podatkov, tračna naprava zapiše podatke brez stiskanja na napravo.
- v Strežnik uporablja samo eno tračno enoto.
- v Postopek shranjevanja pomnilnika se ne začne, če vse konfigurirane diskovne enote ne delujejo.
- v Strežnik ne more uporabiti nekaterih tračnih enot kot nadomestnih naprav za IPL. V teh primerih ne morete uporabiti teh tračnih enot za obnovitev licenčne notranje kode in PTF-jev licenčne notranje kode s traku za shranjevanje pomnilnika.
- v Konfiguracija diska za obnavljanje strežnika mora biti enaka kot konfiguracija diska strežnika, ki ga shranjujete. Tipi in modeli diskov morajo biti enaki ali ekvivalentni nekaterim dodatnim napravam. Serijske številke in fizični naslovi ni potrebno, da so enaki. Za postopek obnavljanja so zahtevane vse shranjene diskovne enote.

### **Problematika delovanja pri shranjevanju pomnilnika**

Preden shranite pomnilnik, preberite naslednje:

- v Postopek shranjevanja pomnilnika lahko zaženete samo, če je strežnik v omejenem stanju.
- v Če želite uporabiti ukaz Shrani pomnilnik (SAVSTG), morate imeti posebna pooblastila za shranjevanje sistema (\*SAVSYS).
- v Ukaz SAVSTG povzroči, da je strežnik zaustavljen in znova zagnan, kot bi podali PWRDWNSYS RESTART(\*YES). Ko se ukaz zaključi, se izvede nalaganje začetnih programov (IPL) strežnika. Funkcija za shranjevanje pomnilnika se izvede med IPL-om strežnika iz funkcije namenskih servisnih orodij (DST).

#### **Opozorilo za uporabnike logične particije:**

- $\sim$  Če nameravate uporabiti ta ukaz na primarni particiji, morate izključiti vse sekundarne particije, preden zaženete ukaz.
- Če želite shraniti konfiguracijo celotnega sistema, morate shraniti vsako logično particijo posebej.
- v Prvi trak lahko shranite brez prisotnosti operaterja. Ko shranite prvi trak, so prikazana sporočila DST, ki zahtevajo naslednji trak, da se operacija shranjevanja lahko nadaljuje.
- v Z večanjem pomnilnika na strežniku se veča tudi možnost nepopravljive napake na mediju. Tračno enoto morate redno čistiti.
- v Z ukazom morate podati ime naprave. Parametra Datum preteka (EXPDATE) in Počisti (CLEAR) sta izbirna. ID-ja medija ne morete podati.
- v Postopek shranjevanja pomnilnika se ne zažene, če ukazna miza ni na voljo. Če ukazna miza ni na voljo, je na nadzorni plošči prikazana sistemska referenčna koda.
- v Ko se postopek shranjevanja pomnilnika uspešno zaključi, se izvede običajni IPL.

### **Obnovitev po napakah shranjevanja pomnilnika**

Če pride do napake na traku, strežnik poskusi izvesti obnovitev po napaki, tako da samodejno znova poskusi izvesti operacijo. Če strežnik ne more izvesti obnovitve, lahko operacijo shranjevanja pomnilnika nadaljujete na novem tračnem mediju. Postopek se nadaljuje od zadnjega dokončanega tračnega medija, ki je bil shranjen.

### <span id="page-96-0"></span>**Shranjevanje pomnilnika zrcalne zaščite**

Če sistem uporablja zrcalno zaščito, je shranjena samo ena kopija podatkov vsakega zrcalnega para. Če obnovite sistem s pomočjo trakov SAVSTG, zrcalna zaščita ne bo aktivna.

## **Naloga 1 - Zaženite proceduro za shranjevanje pomnilnika**

#### *Pred začetkom naredite naslednje:*

v Inicializirajte vsaj tri dodatne trakove več, kot mislite, da jih boste potrebovali za izvedbo postopka shranjevanja. Inicializirajte jih kot običajno označene trakove in podajte največjo gostoto za tračno enoto, ki jo uporabljate. Število potrebnih trakov je odvisno od velikosti strežnika, števila objektov in kapacitete traku.

Vsak trak mora imeti ID medija SAVEDS in zunanjo oznako, ki omogoča preprosto prepoznavanje traku. Vsi trakovi morajo podpirati isto gostoto.

- v Očistite bralno/pisalne glave tračne enote.
- v Uveljavite začasne popravke programa (PTF-ji).
- v Natisnite seznam vseh PTF-jev, ki so trenutno na strežniku. Vpišite naslednje in pritisnite tipko Enter: DSPPTF LICPGM(\*ALL) OUTPUT(\*PRINT)
- v Zagotovite, da ste shranili informacije o konfiguraciji strojne opreme s strežnika. Z ukazom Shrani konfiguracijo (SAVCFG) ali Shrani sistem (SAVSYS) shranite konfiguracijske objekte. Podrobnejše informacije so na voljo v ["Shranjevanje](#page-59-0) informacij o konfiguraciji" na strani 54. Postopek za obnavljanje pomnilnika uporablja SAVSYS ali SAVCFG za obnavljanje informacij o konfiguraciji strojne opreme.
- v Natisnite seznam trenutnih omrežnih atributov. Vpišite naslednje in pritisnite tipko Enter: DSPNETA OUTPUT(\*PRINT)

Ta seznam atributov omrežja hranite s trakovi, ki so zapisani med postopkom shranjevanja pomnilnika.

#### **Opozorilo za uporabnike logične particije:**

- v Uporaba ukaza Shrani pomnilnik (SAVSTG) povzroči, da strežnik izvede IPL. Če zaganjate ta ukaz na primarni particiji, **morate** pred nadaljevanjem v mirovanje postaviti sekundarne particije.
- v Če želite shraniti konfiguracijo celotnega sistema, morate shraniti vsako logično particijo posebej.
- 1. Na konzolo se prijavite z uporabniškim profilom, ki ima posebna pooblastila \*SAVSYS.
- 2. Obvestite uporabnike, da strežnik ne bo na voljo.
- 3. Spremenite čakalno vrsto sporočil QSYSOPR v prekinitveni način: CHGMSGQ MSGQ(QSYSOPR) DLVRY(\*BREAK) SEV(60)
- 4. Z naslednjim ukazom postavite strežnik v omejeno stanje: ENDSBS SBS(\*ALL) OPTION(\*CNTRLD) DELAY(600)

**Opomba:** Za parameter zakasnitve podajte število sekund, ki jih strežnik potrebuje za normalno zaustavitev večine opravil. Na velikem zaposlenem strežniku boste morda potrebovali daljšo zakasnitev.

Strežnik pošlje sporočila v čakalno vrsto QSYSOPR. Ta sporočila nakazujejo, da se je podsistem zaustavil in je strežnik v omejenem stanju. Če so se podsistemi zaustavili, nadaljujte z naslednjim korakom.

- 5. Naložite prvi medij izmed medijev SAVSTG in pripravite medijsko napravo.
- 6. Na nadzorni plošči procesorja preverite, ali strežnik deluje v normalnem načinu.
- 7. Če ne uporabljate logičnih particij, nadaljujte z naslednjim korakom. V nasprotnem primeru, če izvajate ta postopek s primarne particije, morate izključiti vse sekundarne particije.
- 8. Vnesite ukaz za shranjevanje pomnilnika, kot je:

SAVSTG DEV(TAP01) CLEAR(\*ALL)

Vnesete lahko tudi datume preteka (EXPDATE(mmddll)).

<span id="page-97-0"></span>9. Pritisnite tipko Enter. Strežnik se bo zaustavil z IPL-om pri vnovičnem zagonu. To je podobno kot PWRDWNSYS OPTION(\*IMMED) RESTART(\*YES). To pomeni, da se bo pri vnosu ukaza strežnik izključil in izvedel samodejni IPL.

Ko pride do IPL-a, funkcija namenskih servisnih orodij (DST) začne s shranjevanjem pomnilnika. Če operater pravilno naloži medij in je datum preteka ustrezen, operatorju ni potrebno biti prisoten pri prvem mediju.

Če medij naložite pravilno, je na naslednjem zaslonu statusa shranjevanja prikazan potek postopka shranjevanja.

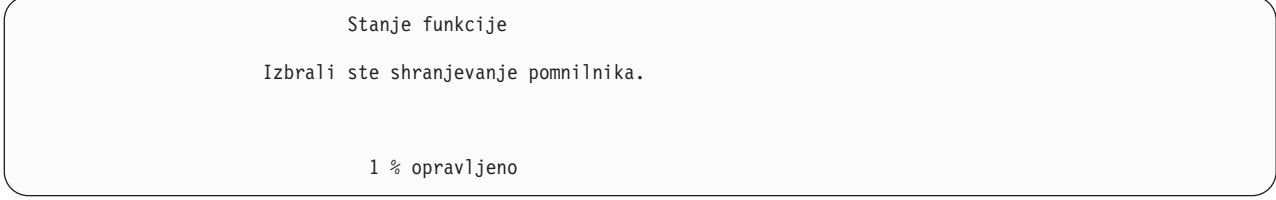

Polje *Shranjeni odstotki* na zaslonu nudi približno oceno skupne količine shranjenih sektorjev. Ta ocena natančno ne napoveduje časa, potrebnega za shranjevanje ali števila trakov, ki jih potrebujete za izvedbo postopka shranjevanja. Vzrok je, da strežnik ne shrani neuporabljenih sektorjev.

## **Naloga 2 - Odgovorite na sporočila**

Med izvajanjem procedure SAVSTG se lahko prikaže zaslon Zamenjajte trak ali disketo ali zaslon Zahtevan ukrep za napravo:

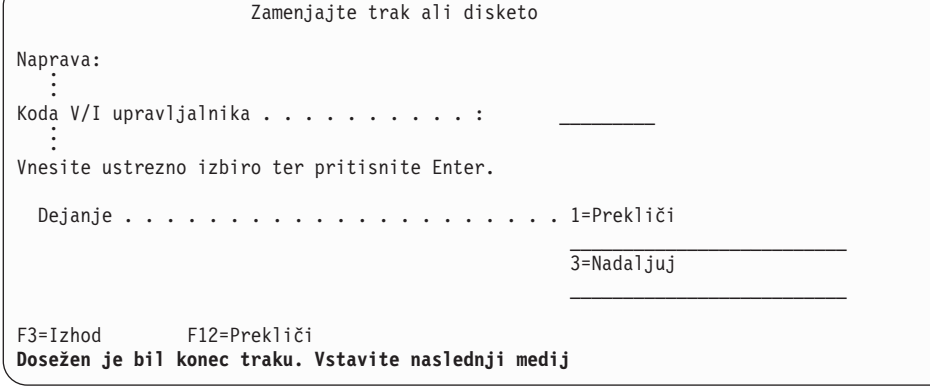

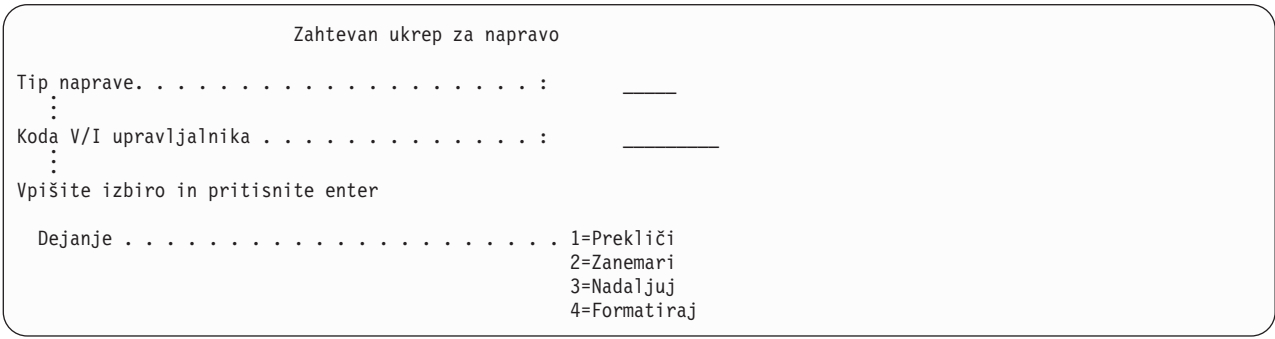

Če je prikazan en od teh zaslonov, preberite sporočila na dnu zaslona ali preglejte kodo V/I upravljalnika na zaslonu. Odgovorite na zaslon s pomočjo naslednjih informacij:

<span id="page-98-0"></span>*Tabela 37. Delo s sporočili SAVSTG*

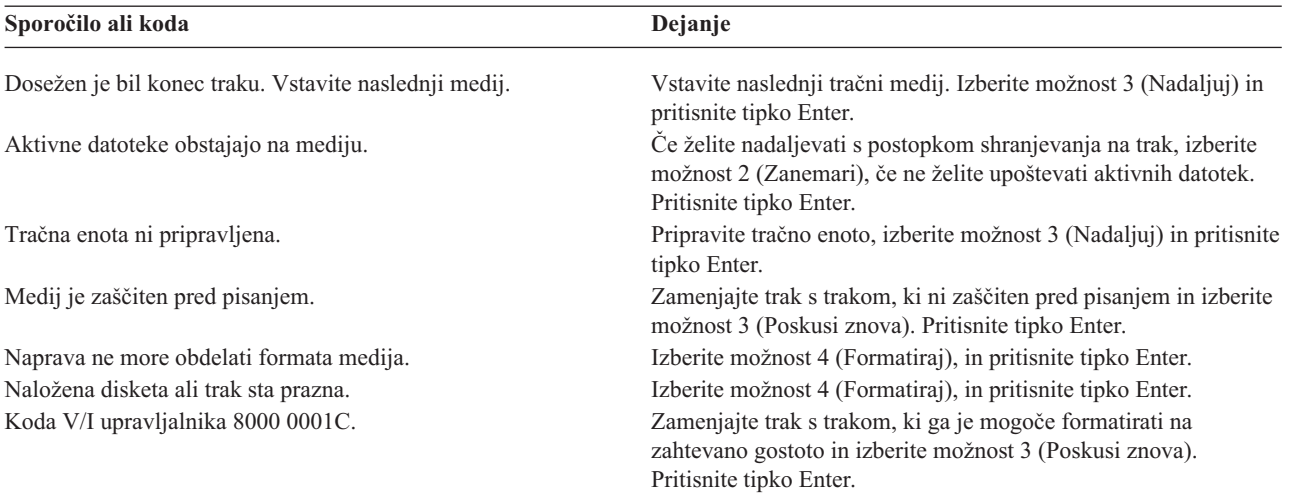

Če pride do nepopravljive napake na traku, naredite naslednje:

- 1. Odstranite neuspeli trak iz tračne naprave. Pokvarjenega traku ne postavite zraven ostalih trakov, ki ste jih že uporabili med postopkom shranjevanja pomnilnika. Pokvarjenega traku ne morete uporabiti med postopkom shranjevanja pomnilnika.
- 2. V tračno napravo vstavite drug trak.
- 3. Za vrnitev na meni Uporaba namenskih servisnih orodij pritisnite F3.
- 4. Pojdite na "Nadaljevanje postopka shranjevanja pomnilnika".

## **Naloga 3 - Dokončajte postopek SAVSTG**

Ko je zaključen zadnji trak in se ne zgodi nobena napaka, je trak samodejno previt in izvede se običajni IPL. Naredite naslednje:

- 1. Strežnik ažurira podatkovno področje QSAVSTG v knjižnici QSYS in prikaže datum in čas operacije shranjevanja. Z ukazom Prikaži opis objekta (DSPOBJD) prikažite datum in čas operacije shranjevanja pomnilnika.
- 2. Zagotovite, da se je operacija shranjevanja uspešno zaključila. Z ukazom Prikaži dnevnik (DSPLOG) prikažite dnevnik zgodovine (QHST):

DSPLOG QHST

Ali pa z ukazom Prikaži sporočilo (DSPMSG) prikažite sporočila QSYSOPR:

DSPMSG QSYSOPR

Poiščite sporočilo o zaključku shranjevanja pomnilnika ali diagnostična sporočila, ki nakazujejo, da strežnik ni uspel prebrati nekaterih sektorjev. Če je strežnik našel poškodovane sektorje, ki jih ni mogel prebrati, to pomeni, da trakovi niso popolni. Če jih uporabite za obnovitev pomnilnika, operacija morda ne bo uspela. Za pomoč se obrnite na predstavnika servisne službe. Nato ponovite postopek shranjevanja pomnilnika.

S tem je opravljen postopek shranjevanja pomnilnika. Če ne želite, da bi strežnik izvedel samodejni IPL, lahko uporabite opravilo samodejnega zagona, ki zaustavi strežnik.

### **Prekinitev postopka shranjevanja pomnilnika**

Če želite prekiniti postopek shranjevanja pomnilnika, pritisnite tipko F19. To dejanje prekine aktivni postopek shranjevanja pomnilnika.

### **Nadaljevanje postopka shranjevanja pomnilnika**

Ta postopek lahko uporabite samo, če so izpolnjeni naslednji pogoji:

v Postopek shranjevanja pomnilnika je končal shranjevanje licenčne notranje kode.

- v Postopek shranjevanja pomnilnika se je zaključil na vsaj enem traku med postopkom shranjevanja pomnilnika.
- Pripeli ste vse diskovne enote in diskovne enote delujejo.

Če pride do napake, ki prekine postopek shranjevanja pomnilnika (na primer prekinitev napajanja strežnika, napaka operaterja ali napaka tračnega pogona), lahko znova zaženete postopek shranjevanja pomnilnika.

Postopek shranjevanja pomnilnika nadaljujete tako, da naredite naslednje:

- 1. Izberite ročni način na nadzorni plošči procesorja.
- 2. Vključite strežnik s stikalom ali gumbom za napajanje. Prikazan je IPL ali Namestitev sistemskega menija.
- 3. Izberite možnost 3 (Uporabi namenska servisna orodja (DST)) in pritisnite tipko Enter.
- 4. Prijavite se v DST z geslom, ki je dodeljeno strežniku za vsa pooblastila DST. Na konzoli se prikaže meni Uporaba namenskih servisnih orodij (DST).
- 5. Na meniju Uporaba namenskih servisnih orodij (DST) izberite možnost 9 (Delo s shranjevanjem pomnilnika in obnavljanjem pomnilnika) in pritisnite tipko Enter.
- 6. Izberite možnost 4 (Nadaljuj shranjevanje pomnilnika) in pritisnite tipko Enter.

Če strežnik ne omogoča nadaljevanja postopka shranjevanja, je na konzoli prikazano sporočilo z razlago.

7. Če se na konzoli prikaže zaslon Nadaljevanje shranjevanja pomnilnika, vstavite trak, na katerega je strežnik nazadnje pisal, ko je bil postopek shranjevanja prekinjen. Pritisnite tipko Enter.

```
Nadaljevanje shranjevanja pomnilnika
Izbrali ste nadaljevanje shranjevanja pomnilnika.
Naredite naslednje:
1. Poiščite niz trakov, izdelanih med postopkom shranjevanja pomnilnika,
    ki je bil prekinjen. Zadnji trak, ki je bil popolnoma zapisan pred
    prekinitvijo shranjevanja pomnilnika je imel naslednje
    podatke:
         Identifikator medija . . . . . . . :
        Zaporedna številka . . . . . . . . :
2. V tračno napravo vstavite inicializirani trak, omogočen
   za pisanje. Sledite postopkom, opisanim v priročniku
   operaterja tračne naprave.
3. Za nadaljevanje shranjevanja pomnilnika pritisnite Enter.
```
8. Če je identifikator medija na naloženem traku drugačen od identifikatorja medija prvega traku shranjevanja pomnilnika, se prikaže sporočilo Zahtevan je ukrep za napravo. Sporočilo na dnu sporoča, da je bil **naložen napačen medij**.

Za nadaljevanja postopka shranjevanja vtipkajte SAVEDS v vrstico ″Nov medij″ in izberite možnost 4 za formatiranje traku.

# <span id="page-100-0"></span>**Poglavje 6. Shranitev strežnika, ko je aktiven**

Funkcijo shranjevanja med aktivnostjo lahko skupaj z drugimi postopki varnostnega kopiranja in obnavljanja uporabite za zmanjšanje izpadov v določenih operacijah shranjevanja. Čas med postopkom varnostnega shranjevanja, ko ne morete uporabiti strežnika, je **čas izpada med shranjevanjem**. Funkcija shranjevanja med aktivnostjo omogoča uporabo strežnika med celotnim postopkom shranjevanja ali njegovim delom, kar pomeni, da strežnik shranite, ko je aktiven. S tem lahko zmanjšate ali odstranite izpad med shranjevanjem. Druge funkcije shranjevanja za razliko ne omogočajo dostopa do objektov pri shranjevanju, ali pa omogočajo samo bralni dostop.

V spodnjih temah boste našli informacije o funkciji shranjevanja med aktivnostjo:

- v "Shranjevanje med aktivnostjo in strategija varnostnega kopiranja in obnavljanja" Kako se funkcija shranjevanja med aktivnostjo prilega vaši strategiji varnostnega kopiranja in obnavljanja, je odvisno od tega, ali boste zmanjšali ali odstranili izpad med shranjevanjem. Na teh straneh boste našli informacije, ki vam bodo pomagale pri odločitvi, kako uporabiti funkcijo shranjevanja med aktivnostjo. Tu boste našli tudi strani, ki vsebujejo tehnične opise funkcije shranjevanja med aktivnostjo.
- v "Zmanjšanje časa izpadov med [shranjevanjem"](#page-114-0) na strani 109 Te informacije vam bodo povedale, kaj se zgodi, če s funkcijo shranjevanja med aktivnostjo *zmanjšate* čas izpada med shranjevanjem.
- v "Odstranitev izpadov med [shranjevanjem"](#page-114-0) na strani 109 Te informacije vam bodo povedale, kaj se zgodi, če s funkcijo shranjevanja med aktivnostjo *odstranite* izpad med shranjevanjem.
- v "Parametri funkcije [shranjevanja](#page-115-0) med aktivnostjo" na strani 110 S pomočjo teh možnosti podajte, kako boste uporabili funkcijo shranjevanja med aktivnostjo.
- v "Zmanjšanje časa izpada med [shranjevanjem"](#page-118-0) na strani 113 Funkcijo shranjevanja med aktivnostjo uporabite za zmanjšanje časa izpada med shranjevanjem. To je najpreprostejši način za uporabo funkcije shranjevanja med aktivnostjo.
- v "Odstranitev izpada med [shranjevanjem"](#page-120-0) na strani 115 Funkcijo shranjevanja med aktivnostjo uporabite za preprečitev izpada med shranjevanjem.

## **Shranjevanje med aktivnostjo in strategija varnostnega kopiranja in obnavljanja**

Kako se funkcija shranjevanja med aktivnostjo prilega vaši strategiji varnostnega kopiranja in obnavljanja, je odvisno od tega, ali nameravati zmanjšati ali odstraniti izpad med shranjevanjem.

#### **Zmanjšanje časa izpada med shranjevanjem**

Zmanjšanje časa izpada med shranjevanjem je najpreprostejši način za uporabo funkcije shranjevanja med aktivnostjo. Če uporabite to možnost, je postopek obnovitve enak kot pri standardnem shranjevanju. Poleg tega lahko s funkcijo shranjevanja med aktivnostjo zmanjšate čas izpada med shranjevanjem brez uporabe beleženja ali krmiljenja potrditev. Če nimate tolerance za izpad med shranjevanjem, uporabite funkcijo shranjevanja med aktivnostjo za zmanjšanje izpada med shranjevanjem. Pregled boste našli v "Zmanjšanje časa izpadov med [shranjevanjem"](#page-114-0) na strani 109.

#### **Odstranitev izpada med shranjevanjem**

Funkcijo shranjevanja med aktivnostjo lahko uporabite za preprečitev izpada med shranjevanjem. To možnost uporabite samo, če nimate tolerance za izpad med shranjevanjem. S funkcijo shranjevanja med aktivnostjo odstranite čas izpadov med shranjevanjem samo za objekte, ki jih zaščitite z beleženjem ali s krmiljenjem potrditev. Poleg tega bodo postopki obnovitve veliko bolj zapleteni. Te zapletene postopke obnovitve morate upoštevati tudi v načrtu za obnovitev po nesreči. Pregled boste našli v "Odstranitev izpadov med [shranjevanjem"](#page-114-0) na strani 109.

#### **Odločitev**

Ne glede na to, ali ste se odločili, da boste zmanjšali ali odstranili izpade med shranjevanjem, vam bo ta tema pomagala pri odločitvi, kako se funkcija shranjevanja med aktivnostjo prilega v vaš načrt varnostnega kopiranja in obnavljanja. Preglejte svoje aplikacije. V veljavi ostanejo vsi drugi postopki, ki jih uporabljate v strategiji varnostnega kopiranja in obnavljanja. Pri pregledu postopkov varnostnega kopiranja in obnavljanja dobro razmislite o njih. Vaš zaključek je lahko takšen:

- v Vaša strategija shranjevanja je primerna za načrtovan čas izpada med shranjevanjem.
- v Knjižnice s pomembnimi aplikacijami bi bilo potrebno vključiti v obdelavo shranjevanja med aktivnostjo.
- v Knjižnice s pomembnimi aplikacijami bi bilo potrebno vključiti, vendar lahko zahtevajo popravke, da zmanjšate obnovitvene postopke.
- v Kandidati so tudi pomembni dokumenti ali mape.
- v Kandidatke so vse knjižnice aplikacij zaradi zgoščenega izpada med shranjevanjem.
- v Shranjevanje med aktivnostjo boste uporabili za zmanjšanje časa izpada med shranjevanjem, ker je kratek čas izpada med shranjevanjem dovoljen.
- v Shranjevanje med aktivnostjo boste uporabili za preprečitev izpada med shranjevanjem zaradi naslednjih razlogov:
	- Nimate tolerance za izpad med shranjevanjem.
	- Trenutno že uporabljate beleženje in krmiljenje potrditev.
	- Nameravate uporabljati beleženje in krmiljenje potrditev.

Naslednje strani vam bodo pomagale pri odločitvi glede uporabe funkcije shranjevanja med aktivnostjo.

- v "Funkcija shranjevanja med aktivnostjo" Te informacije vsebujejo podroben opis funkcije shranjevanja med aktivnostjo.
- v ["Problematika](#page-107-0) in omejitve funkcije shranjevanja med aktivnostjo" na strani 102 Te informacije razlagajo, kako vpliva funkcija shranjevanja med aktivnostjo na zmogljivost, pomožni pomnilnik in krmiljenje potrditev. Razlagajo pa tudi, česa s funkcijo shranjevanja med aktivnostjo ne morete narediti.

## **Funkcija shranjevanja med aktivnostjo**

Funkcija shranjevanja med aktivnostjo je možnost v številnih shranjevalnih ukazih OS/400. Omogoča vam, da shranite dele strežnika, ne da bi bil strežnik v omejenem stanju. Funkcijo shranjevanja med aktivnostjo lahko uporabite za zmanjšanje ali za preprečitev izpada med shranjevanjem.

### **Kako deluje**

Objekti OS/400 so sestavljeni iz pomnilniških enot, imenovanih **strani**. Če objekt shranite s pomočjo funkcije shranjevanja med aktivnostjo, izdela strežnik dve sliki strani objekta:

- v Prva slika vsebuje popravke v objektu pri normalni aktivnosti strežnika.
- v Druga slika je slika objekta v določeni točki. Opravilo shranjevanja med aktivnostjo shrani objekt na nosilec s pomočjo te slike.

Če torej opravi aplikacija med opravilom shranjevanja med aktivnostjo spremembe v objektu, uporabi strežnik za spremembe eno sliko strani objekta. Istočasno pa uporabi strežnik za shranitev objekta na nosilec drugo sliko. Slika, ki jo strežnik shrani, ne vsebuje sprememb, ki ste jih opravili v opravilu v času shranjevanja med aktivnostjo. Slika na nosilcu je takšna, kot je bila, ko je strežnik dosegel kontrolno točko.

#### **Kontrolne točke**

**Kontrolna točka** objekta je trenutek, ko strežnik izdela ta objekt. Slika, ki jo izdela strežnik v določenem trenutku, je **slika kontrolne točke** objekta.

Izdelava slike kontrolne točke je podobna izdelavi fotografije premikajočega se vozila. Točka, ko ste slikali, je enaka kontrolni točki. Slika premikajočega se vozila je enaka sliki kontrolne točke. Ko strežnik konča z izdelavo slike kontrolne točke objekta, objekt doseže kontrolno točko.

Kljub imenu shranjevanje med aktivnostjo objektov ne morete spreminjati, medtem ko strežnik pridobiva slike kontrolnih točk. Strežnik dodeli (ali zaklene) objekte, ko pridobi slike kontrolnih točk. Ko strežnik pridobi slike kontrolnih točk, lahko objekte spremenite.

#### **Uskladitev**

Če shranite več kot en objekt, morate izbrati, kdaj bodo dosegli objekti kontrolno točko v medsebojnem razmerju. To se imenuje uskladitev. Obstajajo tri vrste uskladitve:

v **Popolna uskladitev**

Če uporabite popolno uskladitev, dosežejo kontrolne točke vsi objekti istočasno. Kontrolne točke so dosežene v časovnem obdobju, v katerem ni mogoče spreminjati objektov. IBM priporoča, da uporabite celotno uskladitev, tudi če shranjujete objekte v eni sami knjižnici.

v **Uskladitev knjižnic**

Če uporabite uskladitev knjižnic, dosežejo vsi objekti v knjižnici kontrolne točke istočasno.

v **Sistemsko definirana uskladitev**

Če uporabite sistemsko definirano uskladitev, strežnik odloči, kdaj bodo objekti dosegli kontrolne točke. Objekti lahko dosežejo kontrolne točke ob različnih časih, kar povzroči kompleksne postopke obnovitve.

#### **Čas izpada med shranjevanjem**

Čas v postopku varnostnega kopiranja, ko ne morete uporabiti strežnika, se imenuje **čas izpada med shranjevanjem**. S pomočjo funkcijo shranjevanja med aktivnostjo lahko **zmanjšate** ali **odstranite** izpad med shranjevanjem.

Najpreprostejši in priporočen način za uporabo funkcije shranjevanja med aktivnostjo je **zmanjšanje** časa izpada med shranjevanjem. Čas izpada med shranjevanjem lahko zmanjšate tako, da zaustavite aplikacije, ki spreminjajo objekte. Te aplikacije lahko znova zaženete, ko strežnik za te objekte doseže kontrolno točko. Izberete lahko, da funkcija shranjevanja med aktivnostjo po končani obdelavi [kontrolne](#page-103-0) točke pošlje opozorilo. Ko funkcija shranjevanja med aktivnostjo zaključi obdelavo kontrolne točke, lahko varno znova zaženete aplikacije. Če uporabite funkcijo shranjevanja med aktivnostjo na ta način, bo čas izpada med shranjevanjem veliko krajši kot pri običajnih operacijah shranjevanja.

Funkcijo shranjevanja med aktivnostjo lahko uporabite tudi za **odstranitev** izpada med shranjevanjem. Če s funkcijo shranjevanja med aktivnostjo odstranite izpad med shranjevanjem, ni potrebno zaustaviti aplikacij, ki spremenijo shranjene objekte. Toda operacija shranjevanja vpliva na zmogljivost in odzivni čas aplikacij. Če uporabljate funkcijo shranjevanja med aktivnostjo na ta način, uporabite beleženje ali krmiljenje potrditev za vse objekte, ki jih shranjujete. Uporaba funkcije shranjevanja med aktivnostjo za preprečitev izpada med shranjevanjem lahko v veliki meri poveča zapletenost obnovitvenih postopkov.

#### **Ukazi shranjevanja med aktivnostjo**

Funkcija shranjevanja med aktivnostjo je možnost shranjevalnih ukazov OS/400, navedenih spodaj:

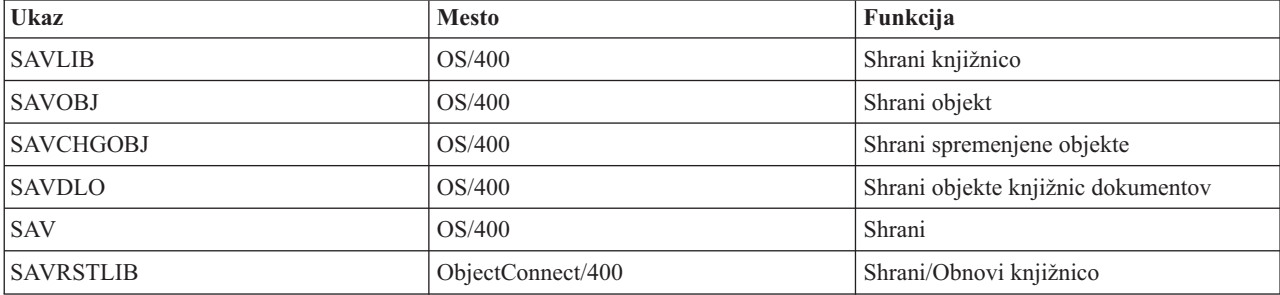

<span id="page-103-0"></span>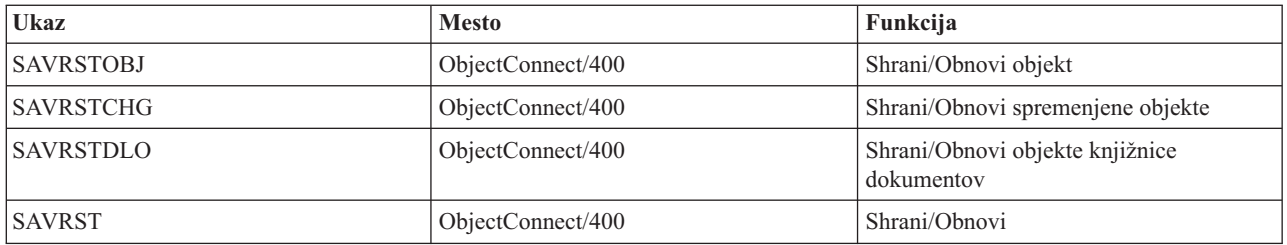

Na naslednjih straneh boste našli informacije, ki jih morate poznati, če nameravate odstraniti izpad med shranjevanjem:

- v "Obdelava kontrolne točke pri shranjevanju med aktivnostjo"
- v "Obdelava časovnega žiga s funkcijo [shranjevanja](#page-105-0) med aktivnostjo" na strani 100
- v "Krmiljenje potrditev s funkcijo [shranjevanja](#page-105-0) med aktivnostjo" na strani 100

### **Obdelava kontrolne točke pri shranjevanju med aktivnostjo**

Do obdelave kontrolne točke pride, ko strežnik natančno določi, katere objekte bo shranil za določeno knjižnico. Če je zahteva shranjevanja med aktivnostjo namenjena za več knjižnic, izvede strežnik obdelavo kontrolne točke za vse knjižnice v shranjevalni zahtevi.

Obdelava kontrolne točke ne zahteva, da ohrani strežnik dve celotni kopiji objektov, ki jih shranjujete. Strežnik ohrani dve kopiji strani samo za tiste objekte, ki jih aplikacije med izvedbo shranjevanja spremenijo. Več strani kot spremeni aplikacija za objekt med zahtevo shranjevanja med aktivnostjo, večja je pomnilniška zahteva za objekt. Ko strežnik konča obdelavo kontrolne točke za izdelavo slike kontrolne točke strani, zmogljivost prvega ažuriranja na strani nekoliko upade. Vpliv na zmogljivost se spreminja glede na vrsto diska, razpoložljiv diskovni prostor in model procesorja. Nadaljnja ažuriranja na isti spremenjeni strani ne zahtevajo dodatne obdelave z ozirom na različico kontrolne točke strani.

Naslednja slika kaže, kako ohrani strežnik sliko kontrolne točke objekta med operacijo shranjevanja med aktivnostjo. Osenčeni deli diagrama predstavljajo različico kontrolne točke objekta. Razlaga korakov sledi za sliko.

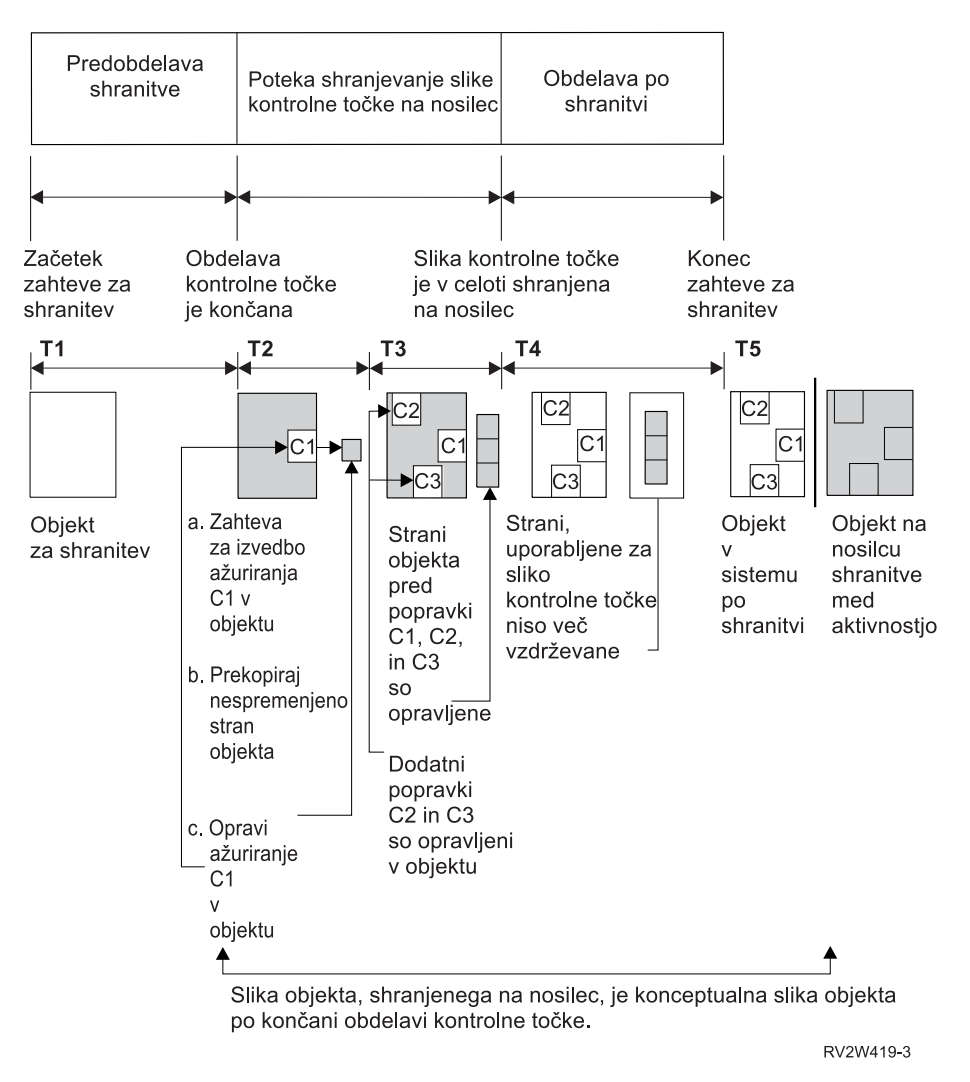

*Slika 10. Strežnik je končal z upravljanjem popravkov v objektih po obdelavi kontrolne točke.*

Zgornja slika kaže časovno razporeditev s T1 — T5:

- 1. Čas T1 je faza vnaprejšnje obdelave shranitve v operaciji shranjevanja med aktivnostjo. Objekt doseže kontrolno točko ob koncu časa T1.
- 2. Čas T2 kaže popravke v objektu, imenovanem C1. Popravki se izvajajo, ko zahteva shranjevanja med aktivnostjo shranjuje objekt na nosilec.
	- a. Aplikacija izda zahtevo za ažuriranje C1.
	- b. Prvi strežnik izdela kopijo izvirne strani.
	- c. Aplikacija opravi spremembo v objektu.

Izvirna prekopirana stran postane del slike kontrolne točke za objekt.

- 3. Čas T3 kaže, da je prejel objekt dve dodatni spremembi C2 in C3. Vse dodatne zahteve za spreminjanje, opravljene za strani že spremenjenega objekta za C1, C2 ali C3, ne zahtevajo dodatne obdelave. Ob koncu časa T3 je zahteva shranjevanja med aktivnostjo v celoti shranila objekt na nosilec.
- 4. Čas T4 kaže, da strežnik več ne vzdržuje prekopiranih strani za sliko kontrolne točke objekta, ker jih strežnik ne potrebuje več.
- 5. Čas T5 kaže, da so bile v objektu na strežniku opravljene spremembe C1, C2 in C3. Toda kopija ali slika objekta, shranjenega na nosilec, teh sprememb ne vsebuje.

### <span id="page-105-0"></span>**Obdelava časovnega žiga s funkcijo shranjevanja med aktivnostjo**

Aktivni čas shranitve za objekt lahko koristi pri določanju, katere [obnovitvene](#page-122-0) postopke uporabiti po obnovitvi objektov z medija. Vse spremembe, ki jih opravite v objektu pred aktivnim časovnim žigom shranitve, bodo prisotne za objekt na nosilcu aktivnosti med shranjevanjem. Spremembe, ki jih opravite v objektu za aktivnim časovnim žigom shranjevanja, ne bodo prisotne v objektu na nosilcu shranjevanja med aktivnostjo.

Če v ukazu za shranitev podate UPDHST(\*YES), strežnik zabeleži datum in čas, ko izvede operacijo shranjevanja za objekt. Strežnik zabeleži časovni žig v začetku faze vnaprejšnje obdelave shranjevanja. Časovni žig določa, kdaj se je začela operacija shranjevanja za objekt. Ta časovni žig je **čas shranjevanja** za objekt. Več objektov, ki jih shranite z eno zahtevo za shranjevanje, bo imelo isti čas shranitve, če so vsi v isti knjižnici. Ta časovni žig je prikazan v polju **datuma/časa shranitve**, če uporabite zaslone ukaza DSPOBJD (Prikaži opis objekta).

Funkcija shranjevanja med aktivnostjo uvaja še dodaten časovni žig, ki je povezan z obdelavo shranjevanja. Ta dodati časovni žig je aktivni čas shranitve za objekt. **Aktivni čas shranitve** določa čas, ko je objekt, ki ste ga shranili s funkcijo shranjevanja med aktivnostjo, dosegel kontrolno točko. Aktiven čas shranitve je enak za vse objekte, ki skupaj dosežejo kontrolno točko.

Če uporabite ukaz DSPOBJD (Prikaži opis objekta), je aktiven čas shranitve prikazan v polju **aktiven datum/čas shranitve**. Strežnik ažurira aktiven čas shranitve za objekt samo, če v shranjevalnem ukazu, ko zahtevate operacijo shranjevanja med aktivnostjo, podate UPDHST(\*YES).

Nekateri objekti ne zahtevajo posebne obdelave kontrolne točke shranitve med aktivnostjo. Zato je časovni žig shranjevanja med aktivnostjo enak času, ko je bil shranjen opis objekta. Zgled so to so tipi objektov \*JOBQ in \*OUTQ, za katere se shranijo samo njihovi opisi, ne pa tudi vsebina. To velja tudi za datoteke, ki nimajo nobenih članov.

Za člane fizične datoteke so informacije o **zadnjem datumu/času shranitve**, ki jih določa ukaz DSPFD, čas zadnje shranitve ali zadnji aktivni čas shranitve. Prikazane informacije so odvisne od vrste zadnje operacije shranjevanja za posamezne člane.

Problematika obnovitve ne velja, če uporabljate funkcijo shranjevanja med aktivnostjo za zmanjšanje časa izpada med shranjevanjem.

### **Problematika obnovitvenega postopka**

Ta problematika velja za zabeležene objekte, ki jih shranite s funkcijo shranjevanja med aktivnostjo. Začetek shranjene postavke dnevnika vsebuje čas shranitve in aktiven čas shranitve. Shranjena postavka v dnevniku objektov vsebuje čas shranitve in aktiven čas shranitve. Poiščite postavko dnevnika, ki določa, kdaj je zabeležen član datoteke dosegel kontrolno točko. Vse postavke dnevnika za to postavko dnevnika za zabeležen objekt ne bodo odražene v podatkih, ki jih shranite v času operacije shranjevanja med aktivnostjo. Te informacije vam bodo koristile pri določanju, kateri obnovitveni postopki so potrebni po obnovitvi zabeleženih objektov z nosilca shranjevanja med aktivnostjo.

V temi Upravljanje dnevnikov boste našli podrobnejše informacije o funkciji beleženja in o postavitvah določenih postavk dnevnika, izdelanih med obdelavo shranjevanja med aktivnostjo.

### **Krmiljenje potrditev s funkcijo shranjevanja med aktivnostjo**

Te informacije veljajo, če uporabljate krmiljenje potrditev in funkcijo shranjevanja e med aktivnostjo za odstranitev izpadov med shranjevanjem. Te informacije so uporabne samo, če v parametru SAVACTWAIT ne podate vrednosti \*NOCMTBDY za obravnavanje sprememb zapisov, ki so v teku.

Če prejme objekt v skladu s krmiljenjem potrditev popravke v obdelovalni fazi kontrolne točke operacije shranjevanja med aktivnostjo, shrani strežnik objekt na meji potrditev. Strežnik shrani vse objekte, ki skupaj dosežejo kontrolno točko, z isto skupno mejo potrditev. V "Obdelava kontrolne točke pri [shranjevanju](#page-103-0) med aktivnostjo" na strani 98 boste našli podrobnejše informacije o združitvi objektov za določeno knjižnico glede na obdelavo kontrolne točke.

Med fazo vnaprejšnje obdelave shranitve v zahtevi shranjevanja med aktivnostjo strežnik zagotovi, da takole shrani mejo potrditev objekta:

- v Če opravilo, ki izvaja zahtevo za shranjevanje med aktivnostjo, trenutno ni na meji potrditev, se shranjevalna zahteva konča, ne da bi shranila objekte. Ta obdelava je ista za vse shranjevalne zahteve.
- v Če poteka za objekte v skupini, ki bo skupaj dosegla kontrolno točko, uveljavljanje popravkov, strežnik odloži kontrolno točko. Kontrolna točka se obnovi, ko vse transakcije dosežejo mejo potrditev. Strežnik počaka toliko časa, kot določa drugi element parametra SAVACTWAIT, da te transakcije dosežejo mejo potrditve. Če po preteku tega časa še vedno obstajajo nepotrjene transakcije, se shranjevalna zahteva konča.
- v Strežnik ugotovi, katera opravila imajo definicije potrditev, ki trenutno niso na meji potrditev in zakasni obdelavo kontrolne točke. Strežnik približno 30 sekund počaka, da nepotrjene transakcije zakasnijo obdelavo kontrolne točke za skupino objektov. Strežnik nato pošlje sporočilo CPI8365 v čakalno vrsto sporočil QSYSOPR za vsako opravilo, ki zakasni zahtevo shranjevanja med aktivnostjo. Ko prejmete ta sporočila, lahko opravite ustrezna dejanja, in prenesete vse definicije potrditev za ta opravila na mejo potrditev.
- v Ko ni več nobene definicije potrditev, ki bi zakasnjevala opravilo shranjevanja med aktivnostjo, opravilo shranjevanja med aktivnostjo opravi obdelavo kontrolne točke za objekte. Ko se obdelava kontrolne točke konča, strežnik omogoči uveljavitev sprememb za te objekte pod krmiljenjem potrditev.
- v Če so v definiciji potrditev nepotrjene spremembe, lahko pride do zakasnitve zahteve za shranjevanje med aktivnostjo. Nepotrjene spremembe lahko zakasnijo zahtevo shranjevanja med aktivnostjo, tudi če spremembe niso namenjene za datoteke baze podatkov. Do te situacije lahko pride, če beležite katero od datotek baze podatkov v enak dnevnik, kot ga uporablja definicija potrditve za nepovezane in nepotrjene spremembe, in podate za drugi element parametra SAVACTWAIT vrednost, ki je večja od 0.
- v Če izvaja aplikacija operacijo 'branja za ažuriranje', vendar ni bila opravljena nobena sprememba, se smatra, da je aplikacija začela ciklus potrditev. Strežnik dovoli vzpostavitev kontrolne točke v sredini ciklusa potrditev, če le ni bila opravljena nobena sprememba. Obdelava kontrolne točke se ne konča, če izvaja aplikacija samo operacijo 'branja za ažuriranja'.
- v Strežnik začasno zakasni opravilo, katerega vse definicije potrdil so na meji potrditev, če velja oboje od naslednjega:
	- Verjetno je, da bo aplikacija spremenila objekt, ki je pod krmiljenjem potrditev.
	- Ko objekt dosega kontrolno točko.

Strežnik zadrži to opravilo, dokler objekti ne dosežejo kontrolne točke, ali pa obdelava kontrolne točke za objekt preseže čas, podan v parametru SAVACTWAIT. V času, ko strežnik zakasni opravilo na meji potrditev, prikaže ukaz WRKACTJOB (Delo z aktivnim opravilom) **CMTW**, ki kaže status opravila.

#### **Krmiljenje potrditev s funkcijo shranjevanja med aktivnostjo in \*NOCOMTBDY** |

Te informacije veljajo, če uporabljate krmiljenje potrditev in funkcijo shranjevanja med aktivnostjo za odstranitev izpadov med shranjevanjem. Te informacije veljajo samo, če podate v parametru SAVACTWAIT vrednost \*NOCMTBDY za obravnavanje sprememb zapisov, ki so v teku.

- v Če opravilo, ki izvaja zahtevo za shranjevanje med aktivnostjo, trenutno ni na meji potrditev, se shranjevanje nadaljuje, objekti pa so shranjeni z delnimi transakcijami.
- v Če potekajo za objekte v skupini, ki bodo skupaj dosegli kontrolno točko, kakšni popravki razen potekajočih sprememb zapisov, strežnik zakasni kontrolno točko. Kontrolna točka se obnovi, ko vse transakcije dosežejo mejo potrditev. Strežnik počaka toliko časa, kot določa drugi element parametra SAVACTWAIT, da te transakcije dosežejo mejo potrditve. Če po preteku tega časa še vedno obstajajo nepotrjene transakcije, se shranjevalna zahteva konča.
- v Ko ni več nobene definicije potrditev, ki bi zakasnjevala opravilo shranjevanja med aktivnostjo, opravilo shranjevanja med aktivnostjo opravi obdelavo kontrolne točke za objekte. Ko se obdelava kontrolne točke konča, strežnik omogoči uveljavitev sprememb za te objekte pod krmiljenjem potrditev.
- v Če vsebuje definicije potrditev nepotrjene spremembe, ki niso spremembe zapisov, lahko pride do zakasnitve zahteve za shranjevanja med aktivnostjo. Nepotrjene spremembe lahko zakasnijo zahtevo shranjevanja med aktivnostjo, tudi če spremembe niso namenjene za datoteke baze podatkov. Do te situacije lahko pride, če beležite katero od datotek baze podatkov v enak dnevnik, kot ga uporablja definicija potrditve za nepovezane in nepotrjene spremembe, in podate za drugi element parametra SAVACTWAIT vrednost, ki je večja od 0.
- <span id="page-107-0"></span>v Če izvaja aplikacija operacijo 'branja za ažuriranje', vendar ni bila opravljena nobena sprememba, se smatra, da je aplikacija začela ciklus potrditev. Strežnik dovoli vzpostavitev kontrolne točke v sredini ciklusa potrditev, če le ni bila opravljena nobena sprememba. Obdelava kontrolne točke se ne konča, če izvaja aplikacija samo operacijo 'branja za ažuriranja'.
- v Strežnik začasno zakasni opravilo, katerega vse definicije potrdil so na meji potrditev, če velja oboje od naslednjega:
	- Verjetno je, da bo aplikacija spremenila objekt, ki je pod krmiljenjem potrditev.
	- Ko objekt dosega kontrolno točko.

Strežnik zadrži to opravilo, dokler objekti ne dosežejo kontrolne točke, ali pa obdelava kontrolne točke za objekt preseže čas, podan v parametru SAVACTWAIT. V času, ko strežnik zakasni opravilo na meji potrditev, prikaže ukaz WRKACTJOB (Delo z aktivnim opravilom) **CMTW**, ki kaže status opravila.

#### **Krmiljenje potrditev s funkcijo shranjevanja med aktivnostjo in zmogljivost strežnika**

Če nameravate uporabiti funkcijo shranjevanja med aktivnostjo, ko je aktivna obdelava krmiljenja potrditev, je potrebno dobro razmisliti. Aplikacija lahko ažurira objekt pod krmiljenjem potrditev v fazi obdelave kontrolne točke v zahtevi shranjevanja med aktivnostjo. V tem primeru strežnik zagotovi, da shrani objekt na nosilec na meji potrditev. Strežnik shrani vse objekte, ki skupaj dosežejo kontrolno točko, na nosilec z isto skupno mejo potrditev. Zato je pomembno, da pri zaščiti shranjevanih objektov s krmiljenjem potrditev razumete problematiko zmogljivosti, značilno za shranjevanje med aktivnostjo. V nasprotnem primeru strežnik ne bo nikoli dosegel meje potrditev in ne bo mogel pridobiti slike kontrolne točke objektov, ki jih shranjujete.

## **Problematika in omejitve funkcije shranjevanja med aktivnostjo**

Funkcija shranjevanja med aktivnostjo bo vplivala na pomembne vidike strežnika kot so zmogljivost, pomožni pomnilnik in krmiljenje potrditev. Na naslednjih straneh boste našli problematiko in omejitve v zvezi s temi vidiki strežnika.

Strani, ki veljajo za vas, so odvisne od tega, ali želite zmanjšati ali odstraniti izpade med shranjevanjem.

### **Informacije za zmanjšanje in odstranitev izpadov med shranjevanjem**

Te informacije so lahko v veljavi, če nameravate zmanjšati ali odstraniti čas izpada med shranjevanjem.

- v "Problematika zmogljivosti za funkcijo shranjevanja med aktivnostjo"
- v ["Problematika](#page-109-0) pomnilnika za funkcijo shranjevanja med aktivnostjo" na strani 104
- v "Omejitve [shranjevanja](#page-109-0) med aktivnostjo" na strani 104

#### **Informacije za odstranitev izpadov med shranjevanjem**

Te informacije so lahko v veljavi, če načrtujete odstraniti čas izpada med shranjevanjem.

- v "Pravila zaklepanja objektov [shranjevanja](#page-111-0) med aktivnostjo" na strani 106
- v "Omejitve krmiljenja potrditev s funkcijo [shranjevanja](#page-113-0) med aktivnostjo" na strani 108

### **Problematika zmogljivosti za funkcijo shranjevanja med aktivnostjo**

Ne glede na to, kdaj izvedete operacije shranjevanja med aktivnostjo, bodo vplivale na zmogljivost drugih aplikacij, ki jih izvajate. Zato izvedite operacije shranjevanja med aktivnostjo takrat, ko strežnik ni preveč zaseden. Interaktivna in paketna opravila, ki so v glavnem samo za branje, so zgledi dejavnosti, ki lahko izboljšajo zmogljivost strežnika pri operaciji shranjevanja med aktivnostjo.

Na splošno izvede strežnik obdelavo kontrolne točke hitreje za manjše število velikih objektov kot za večje število manjših objektov.

Funkcije shranjevanja med aktivnostjo ne uporabite, če je strežnik zelo zaposlen ali če je na voljo malo pomnilnika. Preden shranite velike količine podatkov (kot so vse uporabniške knjižnice), uporabite funkcijo shranjevanja med
aktivnostjo za omejeno količino podatkov. Uporaba funkcije shranjevanja med aktivnostjo za omejeno količino podatkov vam bo pomagala ugotoviti njen vpliv na zmogljivost in pomnilnik strežnika.

Glavni faktorji, ki lahko vplivajo na zmogljivost funkcije shranjevanja med aktivnostjo, so naslednji:

- Faktorji centralne procesne enote (CPU)
- v Faktorji pomožnega pomnilnika
- v Faktorji glavnega pomnilnika
- Faktorji [delovanja](#page-109-0) DLO

### **Centralna procesna enota (CPU) in shranjevanje med aktivnostjo**

Odnos med CPU strežnika in operacijo shranjevanja med aktivnostjo je odvisen od razpoložljive zmogljivosti CPU in značilnosti drugih opravil na strežniku.

#### **Razpoložljiva zmogljivost CPU**

Zmogljivost CPU, ki je na voljo za postopek shranjevanja, lahko v veliki meri vpliva na čas, potreben za izvedbo shranjevalne operacije. Zato bodite pripravljeni, da bo operacija shranjevanja med aktivnostjo trajala dlje kot operacija shranjevanja na strežniku v omejenem stanju. Časovna razlika za izvedbo operacije shranjevanja je lahko samo 10 odstotkov, lahko pa je tudi pet do desetkrat večja ali pa še več. To je odvisno od sredstev strežnika, ki so na voljo za shranjevanje. Kot vodilo naj vam bo, da omogočite samo 30% CPU za delo, ki se izvaja v ozadju.

#### **Značilnosti drugih opravil na strežniku**

Aktivna opravila pri operaciji shranjevanja med aktivnostjo lahko vplivajo na odzivni čas in na trajanje operacije shranjevanja. Poskusite uporabiti funkcijo shranjevanja med aktivnostjo, ko je uporaba CPU nizka in so nizke tudi dejavnosti ažuriranja na strežniku.

#### **Dejavnost pomožnega pomnilnika in shranjevanje med aktivnostjo**

Pri izbiri časovnega obdobja za operacijo shranjevanja med aktivnostjo ocenite dejavnost v pomožnem pomnilniku brez obdelave shranjevanja med aktivnostjo. Preden dodate dejavnost za operacijo shranjevanja, je najbolje, če so diski zaposleni manj kot 30 odstotkov. Razlog za to je obsežna dejavnost v pomožnem pomnilniku, ki jo dodate z operacijo shranjevanja med aktivnostjo.

### **Glavni pomnilnik in shranjevanje med aktivnostjo**

Kako vpliva operacija shranjevanja med aktivnostjo na glavni pomnilnik, je odvisno od treh stvari:

- v Velikost dodeljevanja strani v področju delovne postaje
- Prednost opravil in uporaba področja
- Število in velikost objektov

#### **Velikost dodeljevanja strani v področju delovne postaje**

Strežnik potrebuje pri operaciji shranjevanja med aktivnostjo dodatne strani iz področja delovne postaje. Poleg tega pride pri shranjevanju številnih majhnih objektov ali datotečnih članov do dodatnih zahtev v delu področja delovne postaje z zmožnostjo dodeljevanja strani. V področje delovne postaje bi bilo potrebno dodati vsaj 1200 kb. Dodatni pomnilnik bo izboljšal odzivni čas in čas shranjevanja.

Če shranjujete na tisoče majhnih objektov ali datotečnih članov (katerih velikost je manj kot 50 kb), bodo dodatni megabajti pomnilnika za področje delovne postaje izboljšali zmogljivost. Nadzorujte dejavnost dodeljevanja strani v področju delovne postaje.

#### **Prednost opravil in uporaba področja**

Odločiti se morate, katera opravila imajo prednost: operacija shranjevanja ali druge dejavnosti na strežniku. Operaciji shranjevanja lahko dodelite nižjo prednost kot interaktivnim opravilom in višjo prednost kot drugim paketnim

<span id="page-109-0"></span>opravilom. Ta prednost bo vzdrževala najboljši odzivni čas za interaktivna opravila in omogočila čim hitrejšo izvedbo operacije shranjevanja. Poleg tega priporočamo, da ločite operacijo shranjevanja od drugih dejavnosti na strežniku z uporabo ločenega pomnilniškega področja. Velikost tega ločenega področja naj bo vsaj 10 Mb (16 Mb, če uporabljate tračni pogon z visoko hitrostjo). Popolna uskladitev in uskladitev knjižnic na splošno zahtevata še nekaj dodatnih megabajtov pomnilnika. Če je v operaciji shranjevanja med aktivnostjo na tisoče objektov ali datotečnih članov, dodajte v področje pomnilnika še več pomnilnika. To velja še posebej, če gre za majhne objekte. Za ugotovitev pravilne velikosti področja za strežnik nadzorujete dejavnost dodeljevanja strani v področju med shranjevanjem in prilagodite pomnilnik. Če je pomnilniško področje v skupni rabi, bodo nastavitve v sistemski vrednosti QPFRADJ prilagodile njegovo zmogljivost.

#### **Število in velikost objektov**

Če shranjujete veliko število majhnih objektov ali datotečnih članov, se lahko dodeljevanje strani v področju delovne postaje poveča. Nadzorujte dodeljevanje strani v področju delovne postaje. Z ustreznimi koraki zmanjšajte dodeljevanje strani, da boste omogočili boljšo splošno zmogljivost strežnika. Ta priporočila veljajo tudi za običajne operacije shranjevanja in obnavljanja.

### **Dejavnost DLO in shranjevanje med aktivnostjo**

Če zaženete operacijo shranjevanja med aktivnostjo takrat, ko uporabniki ažurirajo objekte knjižnice dokumentov (DLO-je), lahko postopek shranjevanja med aktivnostjo vpliva na te uporabnike. Če uporabniki spreminjajo objekte knjižnice dokumentov, bodo opazili zakasnitev, če izvaja operacija shranjevanja med aktivnostjo obdelavo kontrolne točke za objekte knjižnice dokumentov.

Tako lahko na primer aplikacija med potekom operacije shranjevanja med aktivnostjo ureja dokument. Zgodi se lahko, |

da poskusi aplikacija ažurirati dokument, ko operacija shranjevanja med aktivnostjo izvaja obdelavo kontrolne točke za |

ta dokument. V tem primeru bo aplikacija najbrž počakala, da se obdelava kontrolne točke konča, in šele nato izvedla | popravek. Če se izvaja opravilo shranjevanja med aktivnostjo z nizko prioriteto ali na zaposlenem strežniku, lahko |

aplikacija čaka dlje časa. |

Če operacija shranjevanja med aktivnostjo ne opravi obdelave kontrolne točke za objekte knjižnice dokumentov v 30 minutah, se uporabniška funkcija nenormalno zaključi. Nenormalen zaključek uporabniške funkcije kaže, da je prišlo do težave. Skrbnik sistema naj ugotovi, zakaj tako dolgo traja, da objekti knjižnice dokumentov v postopku shranjevanja med aktivnostjo dosežejo kontrolne točke. Nato naj opravi ustrezno dejanje in odpravi težavo. Pri tem se bo morda moral obrniti tudi na predstavnika servisne službe.

### **Problematika pomnilnika za funkcijo shranjevanja med aktivnostjo**

Funkcija shranjevanja med aktivnostjo uporabi več diskovnega pomnilnika od običajnih operacij shranjevanja. Ko aplikacije spreminjajo objekte v operaciji shranjevanja med aktivnostjo, izdela strežnik kopijo podatkov, ki dosežejo kontrolno točko. Strežniku lahko v naslednjih primerih zmanjka pomnilnika:

- v Podatki na strežniku uporabljajo velik odstotek zmogljivosti diska.
- v Pri operaciji shranjevanja med aktivnostjo se spremeni velika količina podatkov.

Če pošlje strežnik sporočilo, da mu zmanjkuje pomnilnika, morate biti pripravljeni zaustaviti operacijo shranjevanja ali nekaj aplikacij.

Možnost popolne uskladitve uporabi največ dodatnega pomnilnika, možnost sistemsko definirane uskladitve pa najmanj.

### **Omejitve shranjevanja med aktivnostjo**

Naslednje omejitve veljajo za vse ukaze, ki omogočajo funkcijo shranjevanja med aktivnostjo.

- v Funkcija shranjevanja med aktivnostjo je na voljo samo za ukaze, navedene v "Funkcija [shranjevanja](#page-101-0) med [aktivnostjo"](#page-101-0) na strani 96.
- v Funkcije shranjevanja med aktivnostjo ni mogoče uporabiti v naslednjih primerih:
- Vsi podsistemi so se zaustavili. Če zaustavite vse podsisteme, je operacija shranjevanja edino aktivno uporabniško opravilo. Preden lahko znova zaženete podsisteme in aplikacije, se mora končati. Naslednje operacije shranjevanja zahtevajo, da zaustavite vse podsisteme. Zato funkcije shranjevanja med aktivnostjo ne morete uporabiti z naslednjimi operacijami:
	- Shranitev sistemske knjižnice
	- Shranitev vseh knjižnic
	- Shranitev celotnega sistema
- Pri sprostitvi ali brisanju pomnilnika med operacijo shranjevanja. Če podate v shranjevalnem ukazu STG(\*FREE) ali STG(\*DELETE) ali če podate v ukazu SAVDLO možnost CHKFORMRK(\*YES), funkcije shranjevanja med aktivnostjo ni mogoče uporabiti.
- v Funkcije shranjevanja med aktivnostjo ne uporabite, če je strežnik zelo zaposlen ali če je na voljo malo pomnilnika. Preden shranite velike količine podatkov (kot so vse uporabniške knjižnice), uporabite funkcijo shranjevanja med aktivnostjo za omejeno količino podatkov. Uporaba funkcije shranjevanja med aktivnostjo za omejeno količino podatkov vam bo pomagala ugotoviti njen vpliv na zmogljivost in pomnilnik strežnika. Preglejte ["Problematika](#page-107-0) zmogljivosti za funkcijo [shranjevanja](#page-107-0) med aktivnostjo" na strani 102 in ["Problematika](#page-109-0) pomnilnika za funkcijo [shranjevanja](#page-109-0) med aktivnostjo" na strani 104.
- v Pri izvajanju operacije shranjevanja med aktivnostjo ne nalagajte, uveljavljajte ali odstranjujte začasnih popravkov programov (PTF-jev).
- v Za uporabo funkcije shranjevanja med aktivnostjo za objekte v knjižnicah, za objekte knjižnice dokumentov in za objekte v imenikih morate izdati ločene shranjevalne ukaze. Če morate uskladiti objekte, ki jih shranjujete z različnimi ukazi, najprej zaustavite aplikacije, dokler vsi objekti ne dosežejo kontrolne točke.
	- Če imate samo eno medijsko napravo, se mora vsak ukaz pred zagonom naslednjega najprej končati. Če uporabite funkcijo shranjevanja med aktivnostjo za zmanjšanje časa izpadov med shranjevanjem, najprej shranite mape in imenike. Knjižnice shranite na koncu. Shranitev objektov v tem vrstnem redu bo najbrž omogočila največje zmanjšanje časa izpada med shranjevanjem.
	- Če imate več medijskih naprav in uporabite funkcijo shranjevanja med aktivnostjo za zmanjšanje časa izpadov med shranjevanjem, sočasno shranite knjižnice, mape in imenike. S tem boste najbrž dosegli največje zmanjšanje časa izpada med shranjevanjem.
- v Izdelanih objektov ne morete shraniti, ko se enkrat začne operacija shranjevanja.
- v Med obdelavo kontrolne točke ne morete shraniti objektov, ki jih uporabljajo druga opravila. Preglejte ["Pravila](#page-111-0) zaklepanja objektov [shranjevanja](#page-111-0) med aktivnostjo" na strani 106, kjer boste našli dodatne informacije.
- v Za objekte, ki jih trenutno shranjujete z operacijo shranjevanja med aktivnostjo, ne uporabite funkcij sistemskih storitvenih orodij (SST).

#### **Omejitve knjižnice**

Celotna uskladitev ni na voljo, če shranite vse IBM-ove knjižnice z ukazom SAVLIB LIB(\*IBM). Če ste podali |

\*NOCMTBDY za parameter SAVACTWAIT, ne morete shraniti nobene knjižnice \*IBM in nobene knjižnice, ki se | začne s črko Q (razen QGPL). |

#### **Omejitve integriranega datotečnega sistema**

Pri uporabite funkcije shranjevanja med aktivnostjo z ukazoma SAV ali SAVRST z integriranimi datotečnimi sistemi razmislite o naslednjem:

- Možnost čakalnega časa ni na voljo.
- v Pri shranjevanju objektov v knjižnicah ali objektov v knjižnicah dokumentov še vedno velja problematika, navedena za te objekte.

#### **Problematika knjižnice dokumentov**

Pri uporabi funkcije shranjevanja med aktivnostjo za shranitev objektov knjižnice dokumentov razmislite o naslednjem.

v Popolna uskladitev ni na voljo. Na voljo je samo sistemsko definirana uskladitev.

- <span id="page-111-0"></span>v Opozorilo kontrolne točke ni na voljo. To pomeni, da ne morete ugotoviti, kdaj je varno znova zagnati aplikacije, ki uporabljajo objekte knjižnice dokumentov. Prednost uporabe funkcije shranjevanja med aktivnostjo pri shranjevanju objektov knjižnice dokumentov je, da so objekti dodeljeni krajši čas kot v običajnih operacijah shranjevanja.
- v Če se izvaja operacija pridobivanja (ukaz RCLDLO), pri obdelavi shranjevanja med aktivnostjo morda ne boste mogli shraniti dokumentov.
- v Če se izvaja operacija vnovične ureditve (ukaz RGZDLO) ali operacija pridobivanja (ukaz RCLDLO), pri obdelavi shranjevanja med aktivnostjo morda ne boste mogli shraniti map.
- v Nekatere aplikacije uporabljajo za delo z dokumentom, kot je osebni računalnik, aplikacijske programerske vmesnike (API-je) ali mape v skupni rabi. Ko ažurirajo podatke dokumenta, shranijo popravke v začasno datoteko. Aplikacija ne zapiše sprememb trajno v dokument, dokler se aplikacijska seja ne zaključi. Zato lahko te aplikacijo ažurirajo dokument med izvajanjem operacije shranjevanja med aktivnostjo.

Druge aplikacije ažurirajo dokumente takoj, ko aplikacija prejme podatke. Na ta način na primer delujejo nekatere aplikacije preglednic in slikovne aplikacije. Če ta vrsta aplikacije ažurira dokument med izvajanjem operacije shranjevanja med aktivnostjo, dokument ne bo shranjen. Dnevnik opravil prejme diagnostični sporočili CPF8A80:**Dokument je v uporabi** in CPF90AC: **Dokument ni shranjen**, ki kažeta, da aplikacija ni shranila objekta, ker je bil v uporabi.

### **Pravila zaklepanja objektov shranjevanja med aktivnostjo**

Pravila zaklepanja objektov, ki jih uporablja strežnik za zahteve shranjevanja med aktivnostjo, niso tako omejujoča kot pravila, ki jih uporablja za druge shranjevalne operacije. Ta pravila zaklepanja objektov omogočajo, da izvajajo uporabniki operacije ažuriranja in uporabijo večino ukazov na ravni objektov za tem, ko strežnik izvede obdelavo kontrolne točke. Na splošno pripravi strežnik za objekte med obdelavo kontrolne točke zaklepanje v skupni rabi brez možnosti ažuriranja (\*SHRNUP). Ko strežnik vzpostavi kontrolne točke, odklene večino objektov. Drugi objekti ostanejo dodeljeni z zaklepanjem v skupni rabi za branje (\*SHRRD).

Naslednja tabela prikazuje zaklepanje pri običajni operaciji shranjevanja, pri operaciji shranjevanja med aktivnostjo med obdelavo kontrolne točke in pri operaciji shranjevanja med aktivnostjo po končani obdelavi kontrolne točke.

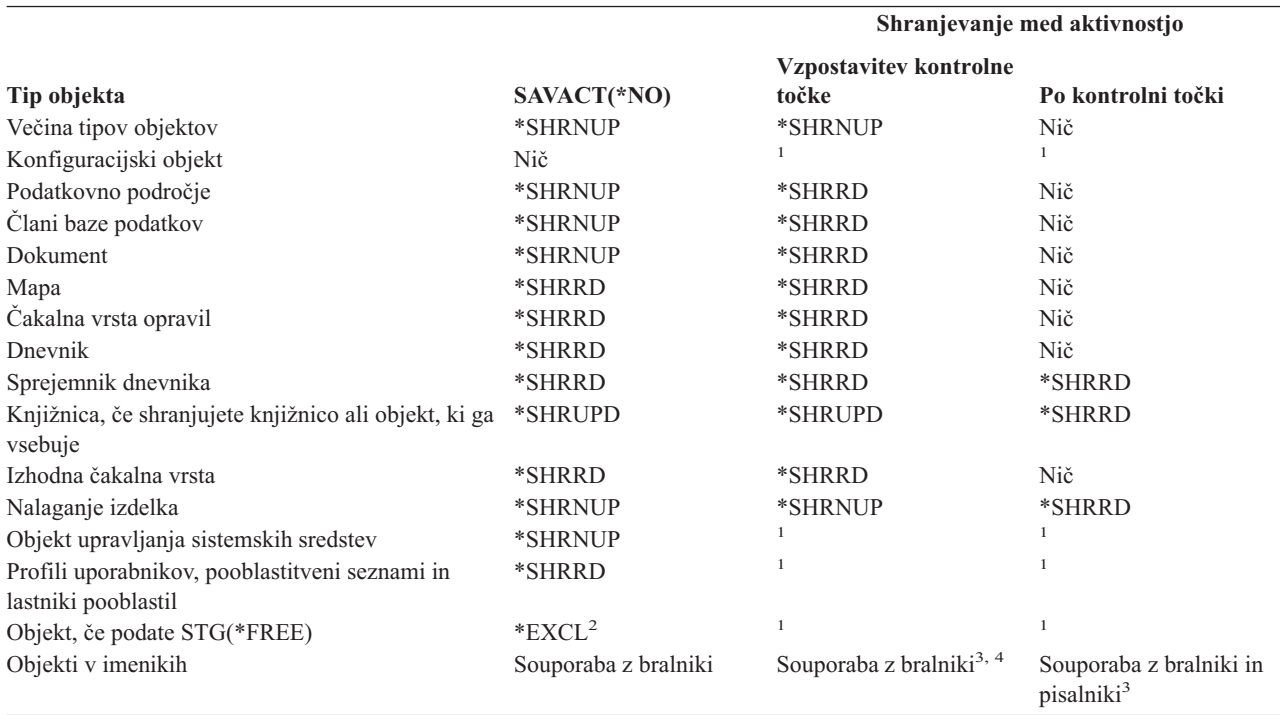

*Tabela 38. Tip zaklepanja, potreben za operacijo shranjevanja*

*Tabela 38. Tip zaklepanja, potreben za operacijo shranjevanja (nadaljevanje)*

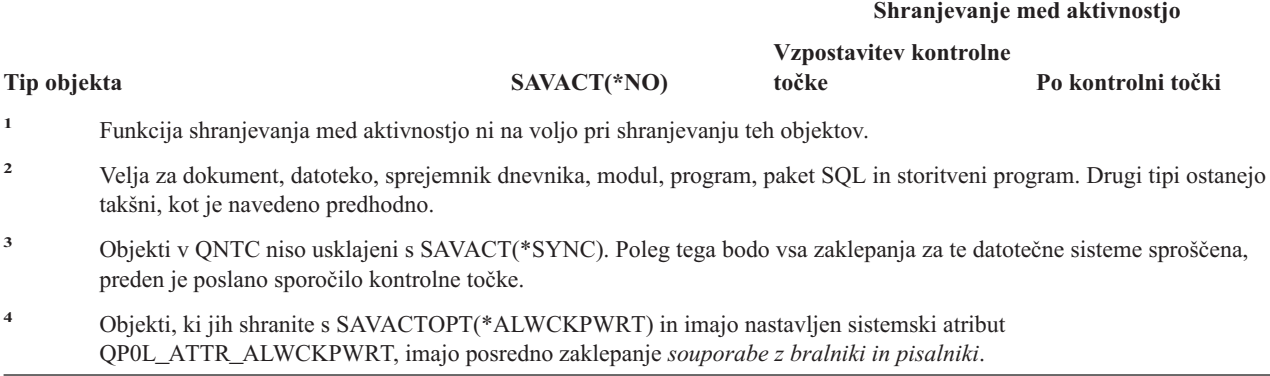

Ta pravila zaklepanja se nanašajo na zaklepanja na ravni objektov in ne na zaklepanja na ravni zapisov baze podatkov. Pravila zaklepanja omogočajo odpiranje in zapiranje članov datoteke baze podatkov in vseh V/I operacij na ravni zapisov v članih datoteke baze podatkov med katerokoli fazo operacije shranjevanja med aktivnostjo.

Preberite naslednji temi, kjer boste našli dodatno problematiko med obdelavo kontrolne točke in po končani obdelavi:

- v "Zaklepanje objektov: med obdelavo kontrolne točke shranjevanja med aktivnostjo"
- v "Zaklepanje objektov: po obdelavi kontrolne točke shranjevanja med aktivnostjo"

#### **Zaklepanje objektov: med obdelavo kontrolne točke shranjevanja med aktivnostjo**

Med obdelavo kontrolne točke so lahko ta pravila zaklepanja v navzkrižju s tipi zaklepanja na ravni objektov \*EXCLRD (izključno dovoli branje); \*EXCL (izključno brez branja); in \*SHRUPD (ažuriranje v skupni rabi). Te tipe zaklepanj lahko pridobijo nekateri sistemski ukazi na ravni objektov in uporabniške aplikacije. Uporabniške aplikacije, ki pridobijo ta zaklepanja na ravni objektov, so običajno v navzkrižju z operacijami shranjevanja med aktivnostjo, dokler ni obdelava kontrolne točke za te objekte končana. Tudi uporabniške aplikacije, ki uporabljajo sistemske ukaze, ki zahtevajo ta zaklepanja na ravni objektov, so v navzkrižju z operacijami shranjevanja med aktivnostjo, dokler ni obdelava kontrolne točke za te objekte končana. Navzkrižja med zaklepanji lahko operaciji shranjevanja preprečijo shranitev objekta, aplikacijam pa njegovo uporabo. Da bi med obdelavo kontrolne točke odstranili navzkrižja med zaklepanji, zaustavite aplikacije, dokler ni obdelava kontrolne točke končana.

Na splošno preprečujejo operacije obdelave kontrolne točke izvedbo naslednjih operacij za objekte, ki jih shranjujete.

- Spreminjanje objekta
- Brisanje objekta
- Preimenovanje objekta
- v Prenos objekta v drugo knjižnico ali mapo
- Spreminjanje lastništva objekta
- Stiskanje ali razširjanje objekta

#### **Zaklepanje objektov: po obdelavi kontrolne točke shranjevanja med aktivnostjo**

Ko je obdelava kontrolne točke končana, bo poskus ene izmed naslednjih operacij povzročil prikaz sporočila, ki navaja, da je knjižnica v uporabi:

- v Izvedba dodatnih operacij shranitve ali obnovitve za objekte ali knjižnice, ki jih shranjujete
- v Brisanje, preimenovanje ali povrnitev knjižnice, katere objekte shranjujete
- v Nalaganje, uveljavljanje, odstranjevanje ali nameščanje PTF-jev, ki vplivajo na knjižnico, katere objekte shranjujete
- v Shranjevanje, obnavljanje, nameščanje ali brisanje licenčnih programov, ki vsebujejo knjižnico, katere objekte shranjujete.

Poleg tega imajo naslednji tipi objektov operacije, ki so po končani obdelavi kontrolne točke omejene. Poskus izvedbe ene izmed spodaj navedenih operacij za spodnje objekte bo povzročil prikaz sporočila, ki navaja, da je objekt v uporabi:

#### **\*FILE-PF (fizična datoteka)**

- v Uporaba ukaza CHGPF (Spremeni fizično datoteko) s specifikacijami parametrov SRCFILE, ACCPTHSIZ, NODGRP ali PTNKEY za spreminjanje fizične datoteke.
- Uporaba stavka SQL Alter Table za spreminjanje fizične tabele.

#### **\*JRN (dnevnik)**

- v Brisanje dnevnika s povezanim sprejemnikom dnevnika.
- v Uporaba vmesnika WRKJRN (Delo z dnevnikom) za obnovitev dnevnika, s katerim je povezan sprejemnik dnevnika, ki ga shranjujete.

#### **\*JRNRCV (sprejemnik dnevnika)**

- v Brisanje ali prenos sprejemnika dnevnika.
- v Brisanje dnevnika, s katerim je povezan sprejemnik.
- v Uporaba vmesnika WRKJRN (Delo z vmesnikom) za obnovitev okvarjenega sprejemnika dnevnika.

#### **\*PRDLOD (nalaganje izdelka)**

v Brisanje, prenos ali preimenovanje naložitve izdelka.

### **Omejitve krmiljenja potrditev s funkcijo shranjevanja med aktivnostjo**

Omejitve krmiljenja potrditev s funkcijo shranjevanja med aktivnostjo so sestavljene iz omejitev sredstev na ravni objektov in iz omejitev sredstev aplikacijskega programerskega vmesnika (API-ja).

#### **Omejitve sredstev na ravni objektov**

Za objekte pod krmiljenjem potrditev, ki so v knjižnici sredstev na ravni objektov, ne morete opraviti sprememb v sredstvih na ravni objektov, ko strežnik za te objekte izvaja obdelavo kontrolne točke. Sprememb v sredstvih na ravni objektov ne morete opraviti, če velja naslednje:

- v Definicija potrditev je na ravni potrditev.
- v V nepotrjenih transakcijah so bile opravljene samo spremembe na ravni zapisov.

V teh primerih se sprememba ne zgodi, dokler zahteva shranjevanja med aktivnostjo ne konča obdelave kontrolne točke za knjižnico. Čez približno 60 sekund se prikaže poizvedovalno sporočilo CPA8351. Poizvedovalno sporočilo omogoča, da počakate na dokončanje obdelave kontrolne točke ali prekličete zahtevo za sredstvo na ravni objekta. Če gre za paketno opravilo, prejme čakalna vrsta sporočil QSYSOPR poizvedovalno sporočilo CPA8351.

#### **Omejitve sredstev aplikacijskega programerskega vmesnika (API-ja)**

Sredstvo API lahko registrirate znotraj transakcije krmiljenja potrditev z API-jem QTNADDCR. Če nastavite pri uporabi tega API-ja polje **Omogoči shranjevanje med aktivnostjo** na D, problematika iz te teme ne velja.

Za sredstva ne morete uveljaviti krmiljenja potrditev, če izvaja strežnik obdelavo kontrolne točke za katerokoli zahtevo shranjevanja med aktivnostjo in velja eno od naslednjega:

- v Z API-jem Dodaj sredstvo potrditve (program QTNADDCR) je definicija potrditve na ravni potrditev.
- v V nepotrjenih transakcijah so bile opravljene samo spremembe na ravni zapisov.

V tem primeru je dodajanje preloženo do dokončanja obdelave kontrolne točke za zahtevo shranjevanja med obnovitvijo. Čez približno 60 sekund se prikaže poizvedovalno sporočilo CPA8351. Poizvedovalno sporočilo omogoča, da počakate na dokončanje obdelave kontrolne točke ali prekličete zahtevo za sredstvo API. Če gre za paketno opravilo, prejme čakalna vrsta QSYSOPR poizvedovalno sporočilo CPA8351.

<span id="page-114-0"></span>Če je z definicijo potrditev povezano sredstvo potrditev API in se za katerokoli zahtevo shranjevanja med aktivnostjo izvaja obdelava kontrolne točke, je opravilo, ki izvaja operacijo potrditve ali obnovitve za definicijo potrditve, preloženo do izvedbe potrditve ali obnovitve. Strežnik zakasni opravilo do dokončanja obdelave kontrolne točke za zahtevo shranjevanja med aktivnostjo. Ko je obdelava kontrolne točke končana, je nadzor vrnjen opravilu, ki je izdalo potrditev ali povrnitev. Ta zakasnitev je potrebna, ker se smatra, da je definicija potrditev s sredstvom potrditev API na meji potrditev samo neposredno po operaciji potrditve ali povrnitve in preden je nadzor vrnjen uporabniškemu programu. Ko operacija potrditve ali povrnitve vrne nadzor uporabniškemu programu, definicija potrditev ni več na meji potrditev.

Podrobnejše informacije o funkciji krmiljenja potrditev lahko najdete v temi Krmiljenje potrditev.

# **Zmanjšanje časa izpadov med shranjevanjem**

Zmanjšanje časa izpadov med shranjevanjem je priporočen način za uporabo funkcije shranjevanja med aktivnostjo. Za zmanjšanje časa izpadov med shranjevanjem lahko zaustavite aplikacije, ki izvajajo spremembe v objektih, ki jih shranjujete. Aplikacije lahko znova zaženete, ko strežnik vzpostavi kontrolno točko za objekte, odvisne od aplikacij.

Objekt, odvisen od aplikacije, je katerikoli objekt, ki ga uporablja in ažurira aplikacija. Če s pomočjo funkcije shranjevanja med aktivnostjo zmanjšate čas izpadov med shranjevanjem, pri obnovitvi objektov ne bo potrebno izvesti nobenih dodatnih obnovitvenih postopkov.

Če želite, lahko podate, da vam strežnik pošlje sporočilo, ko konča obdelavo kontrolne točke za naslednje:

- v Za vse objekte znotraj določene knjižnice
- v Za vse knjižnice v shranjevalni zahtevi

Aplikacije lahko znova zaženete, ko dosežejo vsi objekti, odvisni od aplikacije, kontrolno točko. Slike kontrolne točke objektov, ki jih shranite, so prikazane, kot če bi izvedli namensko shranitev v času zaustavljanja aplikacij.

Če shranjujete objekte iz več knjižnic in obstaja skupna odvisnost od aplikacij, ki zajema več knjižnic, aplikacij ne zaženite znova takoj. Za vse knjižnice v shranjevalni zahtevi počakajte, da se obdelava kontrolne točke konča. Ko se obdelava kontrolne točke konča za vse knjižnice, lahko znova zaženete aplikacije.

Ta način lahko v veliki meri zmanjša čas izpadov med shranjevanjem, čeprav jih ne odstrani.

## **Odstranitev izpadov med shranjevanjem**

Funkcija shranjevanja med aktivnostjo lahko zmanjša izpad pri določenih shranjevalnih operacijah, saj pred zagonom shranjevalnega postopka ne čaka, da se aplikacije zaustavijo. Toda obnovitveni postopki po obnovitvi objektov z nosilcev bodo zapletenejši in daljši.

Obnovitveni postopki bodo zapletenejši, saj z odstranitvijo izpadov med shranjevanjem shranite objekte na različne meje aplikacije. Za namene shranjevanja med aktivnostjo je **meja aplikacije** določena časovna točka:

- v Ko je medsebojen odnos vseh objektov, od katerih je odvisna določena aplikacija, skladen.
- v Ko so objekti v stanju, ko lahko zaženete ali znova zaženete aplikacijo.

Če izberete odstranitev izpadov med shranjevanjem, lahko aplikacije ažurirajo objekte, ki jih shranjujete, preden objekti dosežejo kontrolno točko. Ko pride do tega, strežnik pri obnovitvi objektov ne more ugotoviti, ali so slike teh objektov dosegle meje aplikacije. Zato morate pri obnovitvi definirati obnovitvene postopke, ki postavijo te objekte na skupno mejo aplikacij. Te obnovitvene postopke boste potrebovali za postavitev objektov v medsebojno skladno stanje. Zato morate objekte, ki jih shranjujete, zaščititi z beleženjem ali s krmiljenjem potrditev.

Če ne uporabite krmiljenja potrditev, se lahko zgodi, da bodo delne transakcije shranjene brez vaše vednosti. Če uporabite krmiljenje potrditev, lahko izberete, naj shranjevalna operacija shrani vse objekte na transakcijskih mejah. Toda če aplikacije ne dosežejo meja potrditev v določenem času, operacija shranjevanja ne uspe.

<span id="page-115-0"></span>Pri določanju teh obnovitvenih postopkov razmislite o naslednjem:

- v Ali so objekti, od katerih so odvisne aplikacije, v celoti sestavljeni iz datotek baz podatkov, ali pa so odvisni od drugih tipov objektov, kot so na primer objekti integriranega datotečnega sistema.
- v Ali obsegajo objekti, od katerih so odvisne aplikacije, eno ali več knjižnic.
- v Ali so objekti, od katerih so odvisne aplikacije, zabeleženi objekti.
- v Ali so spremembe, ki so jih opravile aplikacije v objektih, pod krmiljenjem potrditev.

V "Problematika obnovitvenih postopkov po odstranitvi izpadov med [shranjevanjem"](#page-131-0) na strani 126 in ["Priporočeni](#page-122-0) obnovitveni postopki po odstranitvi izpadov med [shranjevanjem"](#page-122-0) na strani 117 boste našli podrobnejše informacije o obnovitvenih postopkih po obnovitvi objektov po operaciji shranjevanja med aktivnostjo.

## **Parametri funkcije shranjevanja med aktivnostjo**

Za uporabo funkcije shranjevanja med aktivnostjo podajte vrednosti za naslednje parametre:

- Vrednosti ravni uskladitve za parameter SAVACT Odločiti se morate, ali boste uporabili popolno uskladitev, uskladitev knjižnic ali sistemsko definirano uskladitev. IBM v večini primerov priporoča, da izvedete celotno uskladitev.
- v Parameter [SAVACTWAIT](#page-116-0) (Aktivni čas čakanja shranitve) Podate lahko največje število sekund, ko bo operacija shranjevanja med aktivnostjo čakala na dodelitev objekta in na transakcije krmiljenja potrditev med obdelavo krmilne točke.
- v Parameter [SAVACTMSGQ](#page-117-0) (Shrani aktivno čakalno vrsto sporočil) Podate lahko, ali vam bo strežnik poslal sporočilo, ko bo dosegel kontrolno točko.
- v Parameter [SAVACTOPT](#page-117-0) (Možnosti shranjevanja med aktivnostjo) Vrednosti tega parametra so specifične za ukaz SAV.

### **Vrednosti ravni uskladitev za parameter SAVACT (Shranjevanje med aktivnostjo)**

S pomočjo funkcije shranjevanja med aktivnostjo lahko podate raven uskladitve v parametru SAVACT (Shranjevanje med aktivnostjo). Privzeta vrednost je \*NO, ki pomeni, da funkcije shranjevanja med aktivnostjo ne boste uporabili. Za uporabo funkcije shranjevanja med aktivnostjo morate izbrati eno izmed naslednjih ravni uskladitev:

- v "Popolna [uskladitev"](#page-116-0) na strani 111
- v ["Uskladitev](#page-116-0) knjižnic" na strani 111
- v ["Sistemsko](#page-116-0) definirana uskladitev" na strani 111

Naslednja tabela prikazuje, katere ravni uskladitev so na voljo za posamezne ukaze in vrednost za vsako raven.

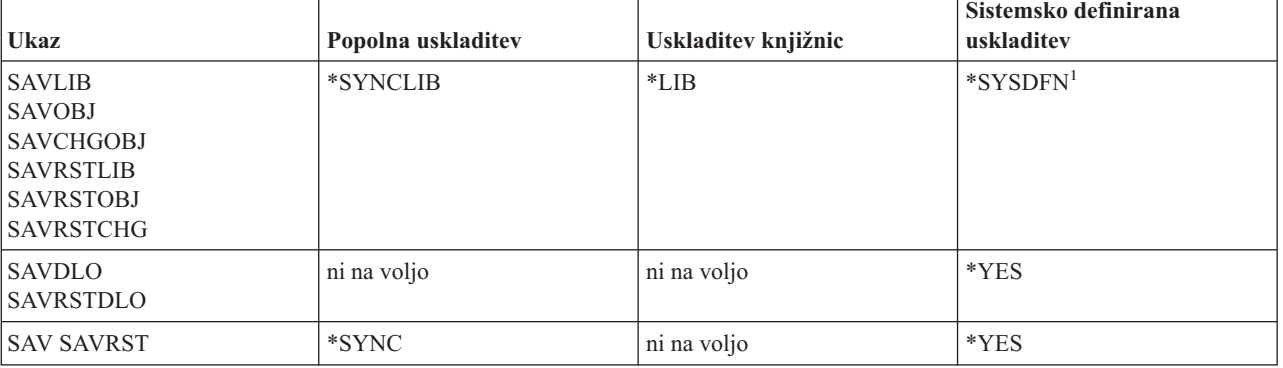

*Tabela 39. Vrednosti parametra SAVACT*

### <span id="page-116-0"></span>**Popolna uskladitev**

Vsi objekti, ki jih shranjujete, sočasno dosežejo kontrolno točko. Strežnik jih nato shrani na nosilec. IBM priporoča, da uporabite celotno uskladitev, tudi če shranjujete objekte v eni sami knjižnici. Običajno bo končala obdelavo kontrolne točke v podanem času in bo imela najmanj vpliva na obnovitvene postopke. Ker dodeli objekte, ki jih shranjujete, preden pridobi njihovo sliko kontrolne točke, bodo običajno zaklenjeni dlje kot pri drugih možnostih. Ta možnost zahteva tudi največ dodatnega pomnilnika.

### **Uskladitev knjižnic**

Vsi objekti v knjižnici sočasno dosežejo kontrolno točko. Toda različne knjižnice dosežejo kontrolne točke ob različnih časih. Ko dosežeta dve knjižnici kontrolno točko, strežnik shrani eno knjižnico na nosilec, preden doseže kontrolno točko tretja knjižnica. Ta možnost je primerna, če velja vse od naslednjega:

- Shranjujete več kot eno knjižnico.
- vse aplikacije so odvisne samo od ene knjižnice.
- v Popolna uskladitev zahteva več pomnilnika, kot ga imate na razpolago ali zaklene objekte za dalj časa, kot to dopuščajo potrebe vašega podjetja.

### **Sistemsko definirana uskladitev**

Uporaba te možnosti lahko povzroči dolge obnovitvene postopke. Uporabite jo samo za objekte, ki ste jih zaščitili z beleženjem ali s krmiljenjem potrditev, da se boste izognili izjemno zapletenim obnovitvenim postopkom.

Objekti, ki jih shranjujete, lahko dosežejo kontrolne točke ob različnih časih. Strežnik lahko razdeli objekte v knjižnici v različne skupine. Ko dve skupini objektov dosežeta kontrolno točko, bo strežnik shranil eno skupino na nosilec, preden bo kontrolno točko dosegla tretja skupina. Ta možnost običajno zaklene objekte za najmanj časa in zahteva najmanj dodatnega pomnilnika. Toda obdelava kontrolne točke običajno traja najdlje. Posledica so tudi najzapletenejši obnovitveni postopki, če med obdelavo kontrolne točke ne zaustavite aplikacij. Od izdaje V5R3 naprej deluje \*SYSDFN pri shranjevanju objektov v knjižnicah enako kot \*LIB.

## **Parameter čakalnega časa (SAVACTWAIT)**

Podaja čas, ko program pred nadaljevanjem shranjevalne operacije čaka na objekt, ki je v uporabi, ali da transakcije s spremembami v teku dosežejo mejo potrditev.

V parametru SAVACTWAIT lahko podate tri elemente čakalnega časa.

#### **Zaklepanja objektov**

Privzeta vrednost je 120 sekund. Podate lahko čas, ko program čaka, da objekt postane razpoložljiv. Za zaklepanja |

objektov lahko podate katerokoli število sekund od 0 do 99999 ali vrednost \*NOMAX, če želite, da operacija |

shranjevanja med aktivnostjo čaka neomejen čas. Če pred zagonom operacije shranjevanja zaustavite aplikacije, |

podajte 0 sekund. Če aplikacij ne zaustavite, podajte vrednost, ki bo dovolj velika, da bodo aplikacije lahko omogočile objekte. | |

Če objekt med obdelavo kontrolne točke ni na razpolago, bo operacija shranjevanja med aktivnostjo počakala podano število sekund, da bo objekt postal razpoložljiv. Med čakanjem na objekt ne dela operacija shranjevanja nič drugega. Operacija shranjevanja bo morda morala čakati na več objektov. Skupni čas, ko bo morala operacija shranjevanja med aktivnostjo čakati, je lahko veliko večji od podane vrednosti. Če objekt ne postane razpoložljiv v podanem času, objekt ni shranjen, toda operacija shranjevanja se nadaljuje.

#### **Potrjevanje sprememb v zapisih**

- Privzeta vrednost je \*LOCKWAIT. Za transakcije s potekajočim spreminjanjem zapisov lahko podate katerokoli število |
- sekund od 0 do 99999. \*NOCMTBDY uporabite za shranjevanje objektov brez čakanja na meje potrditve. Če uporabite |
- vrednost \*NOMAX, bo operacija shranjevanja med aktivnostjo čakala nedoločen čas. Če podate vrednost 0, morajo biti |
- vsi shranjeni objekti na meji potrditev. |

<span id="page-117-0"></span>Ko operacija shranjevanja med aktivnostjo dodeli skupino objektov, ki jo usklajuje, lahko počaka toliko sekund na opravila, ki uporabljajo iste dnevnike, kot potrebujejo ti objekti za dosego meje potrditev. Če ta opravila ne dosežejo mej potrditev v podanem času, se operacija shranjevanja zaustavi. Po 30 sekundah je v čakalno vrsto sporočil QSYSOPR poslano sporočilo CPI3865 za vsako opravilo, na katero čaka operacija shranjevanja med aktivnostjo.

#### **Potrjevanje sprememb v objektih**

|

|

Privzeta vrednost je \*LOCKWAIT. Podate lahko čas, ko bo program čakal na transakcije s spremembami v objektu | jezika za definiranje podatkov (DDL) ali katerokoli sredstvo potrditve API, ki je dodano brez možnosti za normalno obdelavo shranjevanja. Če uporabite vrednost \*NOMAX, najdaljšega čakalnega časa ni. Podate lahko katerokoli število | sekund med 0 in 99999. Če podate vrednost 0 in podate za parameter OBJ (Object - Objekti) samo eno ime in podate za parameter OBJTYPE (Object types - Tipi objektov) samo sistemsko vrednost \*FILE, bo sistem shranil objekt, ne da bi zahteval, da zgoraj navedene vrste transakcij dosežejo mejo potrditev. |  $\blacksquare$ 

# **Parameter opozorila kontrolne točke (SAVACTMSGQ)**

V parametru SAVACTMSGQ lahko podate opozorilo kontrolne točke. Podana čakalna vrsta sprejme po končani obdelavi kontrolne točke sporočilo. Operater ali opravilo lahko nadzorujeta to čakalno vrsto sporočil in znova zaženeta aplikacije, ko je obdelava kontrolne točke končana.

Naslednja tabela kaže sporočila, ki so poslana za vsak ukaz po končani obdelavi kontrolne točke.

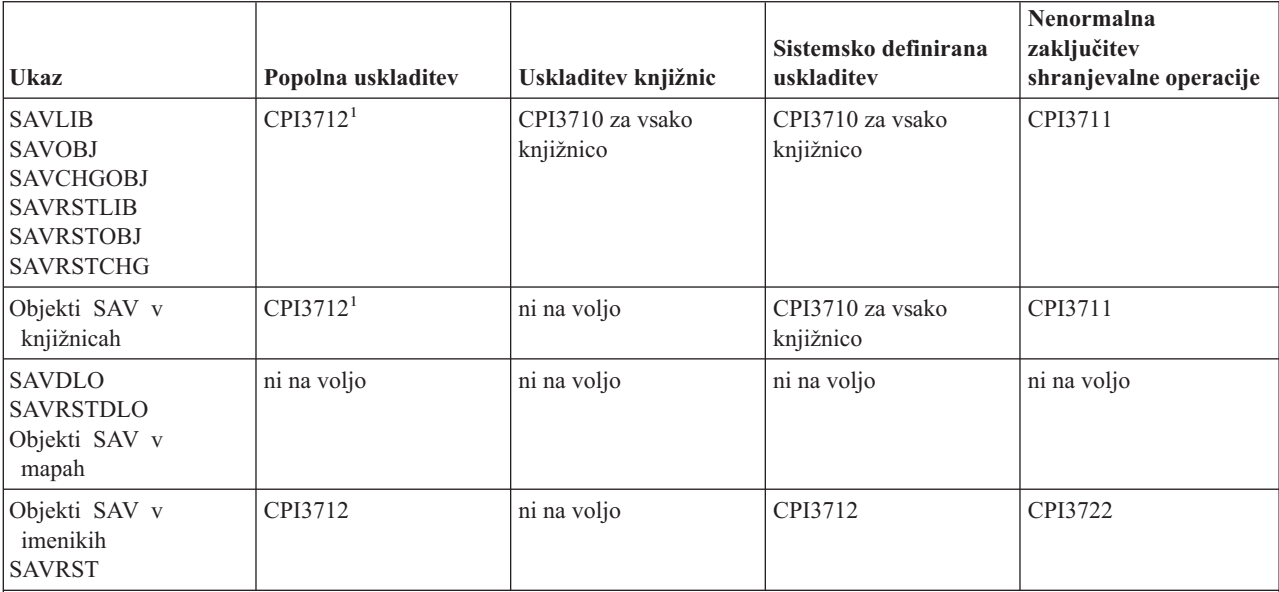

*Tabela 40. Sporočila o izvedbi kontrolne točke SAVACTMSGQ*

**Opomba:** <sup>1</sup> Pred sporočilom o izvedbi kontrolne točke CPI3712 sta v čakalno vrsto sporočil in na delovno postajo poslani sporočili CPI3724 in CPI3725, ki kažeta potek obdelave kontrolne točke. CPI3724 je poslan za vsako knjižnico, ko začne operacija z dodeljevanjem objektov v tej knjižnici. CPI3725 je poslan, ko so dodeljeni vsi objekti, ko začne operacija pridobivati slike kontrolnih točk objektov.

## **Parameter dodatnih možnosti shranjevanja med aktivnostjo (SAVACTOPT)**

Ukaz SAV nudi dodatne možnosti shranjevanja med aktivnostjo, ki jih podate v parametru SAVACTOPT. Privzeta vrednost je \*NONE, ki pomeni, da pri operaciji shranjevanja med aktivnostjo niso uporabljene nobene dodatne možnosti.

Aplikacije naj uporabijo možnost za omogočanje pisanja kontrolne točke (\*ALWCKPWRT) za shranitev objektov, ki so povezani z aplikacijo. V aplikacije naj bo vključena tudi dodatna problematika varnostnega kopiranja in obnavljanja, kot so baze podatkov Lotus Domino.

Objekte, ki imajo nastavljen atribut strežnika QP0L\_ATTR\_ALWCKPWRT, bo operacija shranjevanja zaklenila z O\_SHARE\_RDWR. Podatke lahko ažurirate, preden doseže operacija shranjevanja med aktivnostjo kontrolno točko.

Te objekte morate po obnovitvi preveriti. Preden jih lahko uporabite, morate zanje opraviti tudi dodatne obnovitvene postopke.

### **Zmanjšanje časa izpada med shranjevanjem**

S pomočjo naslednjih postopkov zmanjšajte čas izpada med shranjevanjem za določene operacije shranjevanja. Preden opravite te postopke, morate zaustaviti aplikacije za objekte, ki jih shranjujete. Vendar pa ti postopki ne zahtevajo **dodatnih obnovitvenih** postopkov. V temi Zmanjšanje časa izpada med [shranjevanjem](#page-114-0) boste našli informacije o tem, kako funkcija shranjevanja med aktivnostjo zmanjša časa izpada med shranjevanjem.

#### **Priporočeni postopki za zmanjšanje časa izpada med shranjevanjem**

Te informacije vsebujejo splošna navodila za operacijo shranjevanja, če uporabite funkcijo shranjevanja med aktivnostjo. Korake v teh navodilih prilagodite svojim potrebam.

v Priporočen postopek za zmanjšanje časa izpada med shranjevanjem

#### **Zgledi za zmanjšanje časa izpada med shranjevanjem**

Te informacije vsebujejo zglede postopkov shranjevanja in obnovitve za operacijo shranjevanja med aktivnostjo, ki zmanjša čas izpada med shranjevanjem.

- v Zgled: Zmanjšanje časa izpada med shranjevanjem dve knjižnici
- v Zgled: Zmanjšanje časa izpada med [shranjevanjem](#page-119-0) za imenik
- v Zgled: Obnovitev knjižnic po zmanjšanju časa izpada med [shranjevanjem](#page-120-0)
- v Zgled: Obnovitev imenika po zmanjšanju časa izpada med [shranjevanjem](#page-120-0)

## **Priporočen postopek za zmanjšanje časa izpada med shranjevanjem**

S pomočjo naslednjega splošnega postopka lahko zmanjšate izpad v določenih operacijah shranjevanja. Ta postopek je priporočen način za dnevno uporabo funkcije shranjevanja med aktivnostjo. Ta operacija shranjevanja med aktivnostjo shrani objekte, kot če bi jih shranili v namenskem načinu. Ta postopek ne zahteva nobenih posebnih obnovitvenih postopkov.

- 1. Zaustavite vsa opravila aplikacij, ki izvajajo spremembe v objektih, odvisnih od aplikacij.
- 2. Zaženite operacijo shranjevanja med aktivnostjo za objekte, ki se nahajajo v knjižnicah objektov. Podajte čakalno vrsto sporočil, v katero bo poslano sporočilo o izvedbi kontrolne točke. Preglejte "Parametri funkcije [shranjevanja](#page-115-0) med [aktivnostjo"](#page-115-0) na strani 110 in ugotovite, katera možnost uskladitve in čakalni čas najbolj ustrezata vašim potrebam.
- 3. Počakajte, da bo v čakalno vrsto sporočil, ki ste jo podali v parametru SAVACTMSGQ, poslano sporočilo o dokončanju ali prekinitvi kontrolne točke, določeno v sporočilih o izvedbi kontrolnih točk [SAVACTMSGQ.](#page-117-0)
- 4. Znova zaženite opravila aplikacij.
- 5. Če za zabeležene objekte v shranjevalni zahtevi niste shranili dnevnikov, jih shranite po dokončanju shranjevalne zahteve.

## **Zgled: Zmanjšanje časa izpada med shranjevanjem za dve knjižnici**

V tem zgledu uporabljamo dve knjižnici: LIB1 in LIB2. Obe knjižnici vsebujeta objekte, ki jih boste shranjevali vsak dan. Trenutna shranjevalna strategija zaustavi opravila, ki izvajajo spremembe v objektih v dveh knjižnicah, za ves čas, ko poteka shranjevanje knjižnic.

<span id="page-119-0"></span>V tem zgledu lahko v dveh knjižnicah obstajajo objekti kakršnegakoli tipa. Objekti, ki obstajajo v dveh knjižnicah, so lahko zabeleženi ali pa ne.

Z naslednjimi koraki lahko v veliki meri zmanjšate nekaj urni čas izpada med shranjevanjem:

- 1. Zaustavite vsa opravila aplikacij, ki izvajajo spremembe v objektih v knjižnicah LIB1 in LIB2.
- 2. Predložite naslednji ukaz kot ločeno paketno opravilo:

```
SAVLIB LIB(LIB1 LIB2)
DEV(TAP01) SAVACT(*SYNCLIB) +
       SAVACTMSGQ(QSYSOPR) +
       ACCPTH(*YES)
```
**Opomba:** Uporabite lahko tudi ukaz SAVOBJ ali SAVCHGOBJ, kar je odvisno od vaših specifičnih potreb.

Objekti v knjižnicah LIB1 in LIB2 skupaj dosežejo kontrolno točko, kot podaja SAVACT(\*SYNCLIB), strežnik pa shrani knjižnice na TAP01. Strežnik pošlje v QSYSOPR sporočilo, ki kaže, da je obdelava kontrolne točke končana.

Za logične datoteke shranite tudi poti dostopa kot podaja ACCPTH(\*YES). Če podate to možnost, v večini primerov ne bo potrebno izdelati poti dostopa po obnovitvi datotek s tega shranjevalnega nosilca.

Knjižnici shrani en sam shranjevalni ukaz, ki omogoča skladno kontrolno točko. To je tudi hitrejše od shranitve obeh knjižnic na isto shranjevalno napravo z ločenima ukazoma. Uporaba dveh shranjevalnih ukazov na dve ločeni medijski napravi omogoča, da strežnik sočasno izvede obdelavo kontrolne točke za knjižnici. Strežniku lahko tudi omogoči hitrejšo obdelavo kontrolne točke kot uporaba enega shranjevalnega ukaza za shranitev obeh knjižnic.

- 3. Ko je obdelava kontrolne točke končana, je v čakalno vrsto sporočil QSYSOPR poslano sporočilo CPI3712. Če se obdelava kontrolne točke za objekte ne konča, je v čakalno vrsto sporočil poslano sporočilo CPI3711, operacija shranjevanja pa se konča.
- 4. Po prejemu sporočila CPI3712 zaženite opravila aplikacij, ki izvajajo spremembe v objektih v obeh knjižnicah.

Objekti na nosilcu so takšni, kot so bili v času zaustavitve opravil aplikacije pred izvedbo shranjevalnega ukaza. Toda funkcija shranjevanja med aktivnostjo v veliki meri zmanjša čas, ko aplikacije niso na voljo.

# **Zgled: Zmanjšanje časa izpada med shranjevanjem za imenik**

V tem zgledu smo uporabili imenik Mojimenik. Imenik vsebuje objekte, ki jih boste shranjevali vsakodnevno. Vaša trenutna shranjevalna strategija zaustavi opravila, ki izvajajo spremembe v objektih v imeniku, za ves čas, ko poteka shranjevanje imenika.

Objekti, ki obstajajo v imeniku, so lahko zabeleženi ali pa ne.

Z naslednjimi koraki lahko v veliki meri zmanjšate nekaj urni čas izpada med shranjevanjem:

- 1. Zaustavite vsa opravila aplikacij, ki izvajajo spremembe v objektih v Mojemimeniku.
- 2. Predložite naslednji ukaz kot ločeno paketno opravilo:

```
SAV
DEV('/QSYS.LIB/TAP01.DEVD') +
    OBJ('/Mojimenik') SAVACT(*SYNC) +
  SAVACTMSGQ(QSYS.LIB/LIB1.LIB/MSGQ1.MSGQ) +
```
Objekti v imeniku Mojimenik skupaj dosežejo kontrolno točko kot podaja SAVACT(\*SYNC). Strežnik shrani objekte na TAP01. Strežnik pošlje v MSGQ1 sporočilo, ki kaže, da je obdelava kontrolne točke končana.

- 3. Ko je obdelava kontrolne točke končana, je v čakalno vrsto sporočil poslano sporočilo CPI3712. Če se obdelava kontrolne točke za objekte ne konča, je v čakalno vrsto sporočil poslano sporočilo CPI3711, operacija shranjevanja pa se konča.
- 4. Po prejemu sporočila CPI3712 zaženite opravila aplikacij, ki izvajajo spremembe v objektih v imeniku.

Objekti na nosilcu so takšni, kot so bili v času zaustavitve opravil aplikacije pred izvedbo shranjevalnega ukaza. Funkcija shranjevanja med aktivnostjo v veliki meri zmanjša čas, ko aplikacije niso na voljo.

# <span id="page-120-0"></span>**Zgled: Obnovitev knjižnic po zmanjšanju časa izpada med shranjevanjem**

Naslednji zgled kaže značilen postopek obnovitve po zmanjšanju časa izpada med shranjevanjem v knjižnici. Način, na katerega boste vi uporabili funkcijo, se bo lahko razlikoval glede na specifične zahteve aplikacije.

Objekte lahko obnovite z nosilca ravno tako, kot če ne bi uporabili funkcije shranjevanja med aktivnostjo. Obnovitev ne zahteva dodatnih obnovitvenih postopkov. Dve knjižnici lahko obnovite z naslednjima ukazoma:

RSTLIB SAVLIB(LIB1) DEV(TAP01)

RSTLIB SAVLIB(LIB2) DEV(TAP01)

### **Zgled: Obnovitev imenika po zmanjšanju časa izpada med shranjevanjem**

Naslednji zgled kaže značilen postopek obnovitve po zmanjšanju časa izpada med shranjevanjem v knjižnici. Način, na katerega boste vi uporabili funkcijo, se bo lahko razlikoval glede na specifične zahteve aplikacije.

Objekte lahko obnovite z nosilca ravno tako, kot če ne bi uporabili funkcije shranjevanja med aktivnostjo. Obnovitev ne zahteva dodatnih obnovitvenih postopkov. Imenik lahko obnovite z naslednjim ukazom:

RST DEV('/QSYS.LIB/TAP01.DEVD') + OBJ('/Mojimenik')

### **Odstranitev izpada med shranjevanjem**

S pomočjo naslednjih splošnih postopkov odstranite čas izpada med shranjevanjem za določene shranjevalne operacije. Te postopki shranjevanja med aktivnostjo ne zahtevajo zaustavitve nobene aplikacije za izvedbo shranjevalne operacije. Toda načini shranjevanja med aktivnostjo zahtevajo **dodatne obnovitvene** postopke.

IBM priporoča, da uporabite te postopke samo za objekte, ki jih zaščitite z beleženjem ali krmiljenjem potrditev. Informacije o tem, kako funkcija shranjevanja med aktivnostjo odstrani čas izpada med shranjevanjem boste našli v temah Odstranitev časa izpada med [shranjevanjem](#page-114-0) in [Problematika](#page-131-0) obnovitvenih postopkov po odstranitvi časa izpada med [shranjevanjem.](#page-131-0)

#### **Priporočeni postopki za odstranitev izpadov med shranjevanjem**

Te informacije vsebujejo splošna navodila za shranjevalne in obnovitvene operacije pri uporabi shranjevanja med aktivnostjo. Korake v teh navodilih prilagodite svojim potrebam.

- v Priporočen postopek za odstranitev izpadov med [shranjevanjem](#page-121-0)
- v [Nadzorovanje](#page-121-0) operacije shranjevanja med aktivnostjo
- v Problematika obnovitvenih postopkov po odstranitvi izpadov med [shranjevanjem](#page-131-0)
- v Priporočeni obnovitveni postopki po odstranitvi izpada med [shranjevanjem](#page-122-0)

#### **Zgledi za odstranitev izpadov med shranjevanjem**

Te informacije vsebujejo splošne zglede shranjevalnih in obnovitvenih operacij za shranjevanje med aktivnostjo.

- v Zgled: odstranitev izpadov med [shranjevanjem](#page-123-0) za knjižnice
- 1 · Zgled: Shranitev objektov z delnimi [transakcijami](#page-125-0)
	- v Zgled: Odstranitev izpadov med [shranjevanjem](#page-124-0) za imenik
	- v Zgled: Obnovitev knjižnic po odstranitvi izpadov med [shranjevanjem](#page-125-0)
- 1 · Zgled: Obnovitev objektov z delnimi [transakcijami](#page-127-0)
	- v Zgled: Obnovitev imenika po odstranitvi izpadov med [shranjevanjem](#page-130-0)

## <span id="page-121-0"></span>**Priporočen postopek za odstranitev izpadov med shranjevanjem**

Naslednji postopek kaže, kako lahko s funkcijo shranjevanja med aktivnostjo odstranite čas izpada med shranjevanjem. Opravil aplikacij ne boste zaustavili.

- 1. Zaženite operacijo shranjevanja med aktivnostjo za objekte. To lahko naredite tako, da podate (SAVACT(\*SYNCLIB)) za knjižnice ali (SAVACT(\*SYNC)) za imenike v shranjevalnem ukazu.
- 2. Ko prejmete sporočilo CPI3712 (za SAVACT(\*SYNCLIB)) ali CPI3710 (za SAVACT (\*SYNC)), ne pride do dodatnih neskladij med zaklepanji za objekte ali opravila z nepotrjenimi transakcijami.
- 3. Če se za objekte, ki jih shranjujete, obdelava kontrolne točke ne konča, je v čakalno vrsto sporočil, podano za parameter SAVACTMSGQ, poslano sporočilo CPI3711 ali CPI3722, operacija shranjevanja pa se konča.
- 4. Objekti z navzkrižjem v zaklepanju omogočajo dokončanje obdelave kontrolne točke in operacija shranjevanja se nadaljuje. Toda strežnik ne shrani objektov z navzkrižjem v zaklepanju.
- 5. Operacija shranjevanja med aktivnostjo se konča.
- 6. Za vsak zabeležen objekt v zahtevi shranjevanja med aktivnostjo shranite vse priključene sprejemnike dnevnikov, ki jih operacija shranjevanja med aktivnostjo ni shranila.

## **Nadzorovanje operacije shranjevanja med aktivnostjo**

Če uporabljate funkcijo shranjevanja med aktivnostjo za odstranitev izpadov med shranjevanjem, uporabite naslednje postopke.

#### **Preverjanje navzkrižij v zaklepanju**

1. Med obdelavo kontrolne točke poiščite z nadzorovanjem opravila shranjevanja med aktivnostjo možna navzkrižja v zaklepanju.

Navzkrižje v zaklepanju določa status LCKW na zaslonu Delo z aktivnimi opravili (WRKACTJOB). V ["Parameter](#page-116-0) čakalnega časa [\(SAVACTWAIT\)"](#page-116-0) na strani 111 boste našli podrobnejše informacije o nadzorovanju časa, ki ga porabi strežnik za čakanje na zaklepanja.

- 2. Če za določen objekt obstaja navzkrižje v zaklepanju, ugotovite objekt z neskladnim zaklepanjem s pomočjo ukaza WRKOBJLCK (Delo z zaklepanjem objektov).
- 3. Opravite ustrezne korake, da bo opravilo sprostilo zaklepanje in bo lahko opravilo shranjevanja med aktivnostjo nadaljevalo s shranjevanjem določenega objekta.
- 4. Če zahteva shranjevanja med aktivnostjo zaradi navzkrižij v zaklepanju ne shrani določenih objektov, razrešite vsa navzkrižja v zaklepanju.
- 5. Znova izdajte **celotno** zahtevo shranjevanja med aktivnostjo. V tem primeru ne zadostuje vnovična shranitev objektov z navzkrižji v zaklepanju. Medsebojen odnos objektov, ki ste jih shranili v dveh zahtevah shranjevanja med aktivnostjo, namreč ne skladen. Ta situacija lahko povzroči zapleten obnovitveni postopek.

#### **Nadzorovanje operacij shranjevanja med aktivnostjo za objekte pod krmiljenjem potrditev**

1. Če opravite med obdelavo kontrolne točke spremembe v objektu, ki ga shranjujete, pod krmiljenjem potrditev, in za vrednost potekajočih sprememb v zapisu SAVACTWAIT ne podate vrednosti \*NOCMTBDY, nadzorujte, ali je v čakalno vrsto sporočil QSYSOPR poslano sporočilo CPI8365.

Sporočilo CPI8365 kaže, da imajo opravila definicije potrditev, ki preprečujejo nadaljevanje opravila shranjevanja med aktivnostjo. Čakalna vrsta sporočil QSYSOPR bo sprejela informacijska sporočila CPI8365 samo, če podate, da je čas SAVACTWAIT vsaj 30 sekund.

**Opomba:** V "Parameter čakalnega časa [\(SAVACTWAIT\)"](#page-116-0) na strani 111 boste našli informacije o nadzorovanju časa, ki preteče v čakanju, da dosežejo definicije potrditev mejo potrditev.

- 2. Opravite ustrezne korake, opisane v obnovitvenem delu sporočila CPI8365, da bodo vse definicije potrditev za opravilo dosegle mejo potrditev.
- 3. Zahteva shranjevanja med obnovitvijo se konča, če za določeno definicijo potrditve ni mogoče doseči meje potrditev.
- 4. Glede na vrsto nepotrjenih sprememb se zgodi eno od naslednjega:
- <span id="page-122-0"></span>v V dnevnik opravil je poslano sporočilo CPF836C.
- v V čakalno vrsto sporočil QSYSOPR so poslana sporočila CPI8367.

V obeh primerih vsebujejo sporočila imena opravil z nepotrjenimi definicijami, ki preprečujejo dokončanje zahteve shranjevanja med obnovitvijo za knjižnico.

## **Priporočeni obnovitveni postopki po odstranitvi izpadov med shranjevanjem**

Če izvedete operacije shranjevanja med aktivnostjo za odstranitev časa izpada med shranjevanjem in podate za vrednost potekajoči sprememb v zapisu SAVACTWAIT vrednost \*NOCMTBDY, so lahko objekti shranjeni z delno transakcijo. Priporočamo, da s storitvami BRMS (Backup, Recovery, and Media Services) avtomatizirate operacije varnostnega kopiranja in obnavljanja. BRMS samodejno uveljavi spremembe v objektih z delnimi transakcijami in jih obnovi v uporabno stanje. Podrobnejše informacije boste našli v temi BRMS ali v temi Zgled: obnovitev objektov z delnimi transakcijami.

Naslednje informacije opisujejo priporočene obnovitvene postopke po obnovitvi z nosilca shranjevanja med aktivnostjo. Naslednji postopek je zgolj priporočilo. Vaši obnovitveni postopki se bodo morda nekoliko razlikovali glede na vaše aplikacije in odvisnosti določenih aplikacij.

Obnovitev zabeleženih objektov lahko vključuje operaciji APYJRNCHG (Apply Journaled Changes - Uveljavi zabeležene spremembe) in RMVJRNCHG (Remove Journaled Changes - Odstrani zabeležene spremembe). V naslednjem priporočilo smo izključno uporabili ukaz APYJRNCHG. Ukaz APYJRNCHG je najsplošnejša obnovitvena operacija, ki povzroči, da dosežejo zabeleženi objekti meje aplikacij. Toda namesto ukaza APYJRNCHG lahko uporabite ukaz RMVJRNCHG, ki bo prav tako povzročil, da bodo zabeleženi objekti dosegli meje aplikacij. Če odstranjujete spremembe iz zabeleženega objekta, uporabite ukaz RMVJRNCHG. Ukaz RMVJRNCHG lahko uporabite, če beležite starejše slike za zabeleženi objekt. V temi Upravljanje dnevnikov boste našli podrobnejše informacije o uveljavitvi in odstranitvi zabeleženih sprememb.

- Če morate za obnovitev uporabiti ukaz APYJRNCHG, morate podati znano aplikacijsko mejo za parameter zaključne |
- zaporedne številke (TOENT) ali za parameter zaključne velike zaporedne številke (TOENTLRG), ne pa za oba. |
- Parameter FROMENTLRG podajte ne glede na to, ali so vsi objekti skupaj dosegli kontrolno točko. Ukaz |
- APYJRNCHG morate uporabiti, če so objekti zabeleženi v različne dnevnike. |

Naslednji koraki podajajo splošno priporočilo za obnovitvene postopke:

- 1. Če so nekateri izmed objektov, ki jih obnavljate, zabeleženi objekti, preverite, ali so potrebni dnevniki na strežniku.
- 2. Če vsi potrebni dnevniki niso na strežniku, jih najprej obnovite. Strežnik samodejno najprej obnovi dnevnike, če velja oboje od naslednjega:
	- v Dnevniki so v isti knjižnici kot objekti, ki jih obnavljate.
	- v Za shranitev dnevnikov in objektov ste uporabili enako shranjevalno zahtevo.
- 3. Objekte obnovite z medija shranjevanja med aktivnostjo.

|

- 4. Če so nekaterih izmed obnovljenih objektov zabeleženi objekti, obnovite vse potrebne sprejemnike dnevnikov, ki še ne obstajajo na strežniku.
	- a. Začnite z obnavljanjem sprejemnikov, ki vsebujejo vnose z začetka shranjevanja dnevnika za zabeležene objekte.
	- b. Nadaljujte z obnavljanjem sprejemnikov, dokler ne obnovite sprejemnika, ki vsebuje postavko dnevnika, ki je želena meja aplikacije. Ti sprejemniki morajo biti sprotni za vse dnevnike, uporabljene za beleženje obnovljenih objektov.
- 5. Če so zabeleženi vsi objekti, odvisni od aplikacij, pojdite na korak 9 na [strani](#page-123-0) 118. Če so zabeleženi samo nekateri ali nobeden od objektov, odvisnih od aplikacij, pojdite na korak 6.
- 6. Če kateri od objektov, odvisnih od aplikacij, niso zabeleženi objekti, in je resničen kateri od naslednjih scenarijev, pojdite na korak 7 na [strani](#page-123-0) 118. V nasprotnem primeru pojdite na korak 8 na [strani](#page-123-0) 118. | |
	- a. Vsi objekti so v isti knjižnici in so shranjeni z ukazom SAVACT(\*LIB).

b. Vsi objekti v vseh knjižnicah so shranjeni s pomočjo SAVACT(\*SYNCLIB).

<span id="page-123-0"></span>|

| | | | | | |

- 7. Opravite lahko obnovitvene postopke iz razdelka "Zgled: Obnovitev knjižnic po [zmanjšanju](#page-120-0) časa izpada med [shranjevanjem"](#page-120-0) na strani 115. | |
- Vsi objekti so skupaj dosegli kontrolno točko in medsebojni odnos obnovljenih objektov je skladen. Toda če morate nekatere objekte pomakniti na definirano mejo aplikacije, lahko uporabite samo ukaz APYJRNCHG za zabeležene objekte. Za objekte, ki niso zabeleženi, morate izvesti uporabniško definirane obnovitvene postopke.
- 8. Če ni resničen nobeden od scenarijev 6 na [strani](#page-122-0) 117, objekti niso shranjeni v skladnem stanju glede na medsebojni odnos. Za pomik zabeleženih objektov na neko skupno mejo aplikacije uporabite ukaz APYJRNCHG. Za objekte, ki niso zabeleženi, morate izvesti uporabniško definirane obnovitvene postopke.
- 9. Če so zabeleženi vsi objekti, odvisni od aplikacij, in so vsi objekti, odvisni od aplikacij, pod krmiljenjem potrditev, pojdite na korak 11. V nasprotnem primeru pojdite na korak 10.
- 10. Če so vsi objekti, odvisni od aplikacij, zabeleženi objekti, toda vse spremembe objektih niso opravljene pod krmiljenjem potrditev, morate s pomočjo ukaza APYJRNCHG pomakniti vse objekte na mejo aplikacije.
- 11. Če so vsi objekti, odvisni od aplikacij, pod krmiljenjem potrditev, in objekti obstajajo v različnih knjižnicah, pojdite na korak 12. V nasprotnem primeru pojdite na korak 13.
- 12. Če so objekti v različnih knjižnicah, so obnovljeni objekti na meji potrditev. Toda vsi objekti ne bodo na isti skupni meji potrditev. Objekte pomaknite na skupno mejo potrditev s pomočjo ukaza APYJRNCHG. Za pomik objektov na isto skupno mejo aplikacije uporabite parameter CMTBDY(\*YES).

Če podate CMTBDY(\*YES), zagotovite, da se bo operacija uveljavljanja začela na meji potrditev. Zagotovite tudi, da strežnik uveljavi celotno transakcije do zaporedne številke, ki ustreza meji aplikacije.

13. Če so vsi objekti, ki so odvisni od aplikacij, zabeleženi objekti, ki obstajajo v isti knjižnici, in ažurirate datoteke samo pod krmiljenjem potrditev, strežnik obnovi datoteke v stanje, v katerem so bile na neki skupni potrditveni meji, ko ste shranili podatke.

Če velja eno od naslednjega, uporabite za pomik datotek na neko definirano mejo aplikacij ukaz APYJRNCHG s parametrom CMTBDY(\*YES):

- v Skupna meja potrditev transakcij ni meja aplikacije.
- v V dnevniku obstajajo dodatne transakcije, ki jih želite uveljaviti za objekte.

Če podate CMTBDY(\*YES), zagotovite, da se bo operacija uveljavljanja začela na meji potrditev. Zagotovite tudi, da strežnik uveljavi celotno transakcije do podane zaporedne številke, ki ustreza meji aplikacije.

Če je meja potrditev tudi aplikacijska meja, ni potreben noben dodaten obnovitveni postopek.

## **Zgled: odstranitev izpadov med shranjevanjem za knjižnice**

Naslednji zgled kaže značilno uporabo funkcije shranjevanja med aktivnostjo za odstranitev izpadov med shranjevanjem. Način, na katerega boste vi uporabili funkcijo, se bo lahko razlikoval glede na specifične zahteve aplikacije.

V tem zgledu smo uporabili dve knjižnici: LIB1 in LIB2. Obe knjižnici vsebujeta samo zabeležene objekte in dnevnike teh objektov. Spremembe, ki so opravljene v zabeleženih objektih, so lahko pod krmiljenjem potrditev ali pa ne.

Ta zgled kaže operacijo shranjevanja med aktivnostjo, ki ne zaustavi aplikacij, ki izvajajo spremembe v objektih v teh knjižnicah. Če aplikacij ne zaustavite, to pomeni dodatno problematiko pri obnovitvenem postopku po obnovitvi objektov z nosilca shranjevanja med aktivnostjo.

S pomočjo naslednjih korakov odstranite izpad med shranjevanjem:

1. Predložite naslednji ukaz kot ločeno paketno opravilo:

```
SAVLIB LIB(LIB1 LIB2)
DEV(TAP01) SAVACT(*SYNCLIB) +
       SAVACTWAIT(600) +
       SAVACTMSGQ(QSYSOPR) +
       ACCPTH(*YES)
```
<span id="page-124-0"></span>**Opomba:** Uporabite lahko tudi ukaz SAVOBJ ali SAVCHGOBJ, kar je odvisno od vaših specifičnih potreb.

Kot podaja parameter SAVACTWAIT, bo strežnik 10 minut čakal na razrešitev navzkrižij v zaklepanju in da bodo vse aktivne definicije potrditev med obdelavo kontrolne točke dosegle mejo potrditev.

Če podate ACCPTH(\*YES), shranite tudi poti dostopa za logične datoteke. Poti dostopa v večini primerov po obnovitvi datotek s tega shranjevalnega nosilca ne bodo izdelane.

Obnovitveni postopki, potrebni pri obnavljanju podatkov s tega medija, so odvisni od članov baze podatkov v LIB1 in LIB2, ki jih ažurirate s časovnim žigom te shranjevalne operacije.

- 2. Ko je obdelava kontrolne točke končana, je v QSYSOPR poslano sporočilo CPI3712, kot podaja parameter SAVACTMSGQ. Dokler ni v čakalno vrsto sporočil QSYSOPR poslano sporočilo CPI3712, [nadzorujte](#page-121-0) navzkrižja v [zaklepanju,](#page-121-0) na katera lahko naleti opravilo shranjevanja med aktivnostjo.
- 3. Počakajte, da se opravilo shranjevanja med aktivnostjo konča.
- 4. Ko se paketno opravilo konča, preverite, ali so vsi zahtevani objekti shranjeni. Če so navzkrižja v zaklepanju preprečila shranitev nekaterih objektov, znova izdajte izvirni shranitveni ukaz, ko razrešite navzkrižja v zaklepanju.
- 5. Shranite sprejemnik, ki vsebuje najstarejšo postavko začetka shranjevanja iz vsakega dnevnika, ki ga uporabljate za beleženje objektov v knjižnicah LIB1 in LIB2. Najstarejši dnevnik lahko pridobite iz parametra OUTFILE shranjevalnega ukaza. Če priključeni sprejemniki dnevnikov niso v knjižnicah LIB1 ali LIB2, morate za shranitev priključenih sprejemnikov izdati ločene shranitvene zahteve.

Vse priključene sprejemnike shranite z naslednjim ukazom. Za ta korak boste morda morali opraviti več shranjevalnih ukazov. Pri shranjevanju sprejemnikov dnevnikov ni potrebno uporabiti funkcije shranjevanja med aktivnostjo. Privzeta vrednost za naslednji ukaz je SAVACT(\*NO).

```
SAVOBJ
OBJ(priključen sprejemnik) +
       LIB(knjižnica-priključenega-dnevnika) +
       OBJTYPE(*JRNRCV) +
       DEV(TAP01)
```
### **Zgled: Odstranitev izpadov med shranjevanjem za imenik**

Naslednji zgled kaže značilno uporabo funkcije shranjevanja med aktivnostjo za odstranitev izpadov med shranjevanjem v imeniku. Način, na katerega boste vi uporabili funkcijo, se bo lahko razlikoval glede na specifične zahteve aplikacije.

V tem zgledu smo uporabili imenik Mojimenik. Mojimenik vsebuje samo zabeležene objekte.

Ta zgled kaže operacijo shranjevanja med aktivnostjo, ki ne zaustavi aplikacij, ki izvajajo spremembe v objektih v tem imeniku. Če aplikacij ne zaustavite, to pomeni dodatno problematiko pri obnovitvenem postopku po obnovitvi objektov z nosilca shranjevanja med aktivnostjo.

S pomočjo naslednjih korakov odstranite izpad med shranjevanjem:

1. Predložite naslednji ukaz kot ločeno paketno opravilo:

```
SAV
DEV('/QSYS.LIB/TAP01.DEVD') +
    OBJ('/Mojimenik') UPDHST (*YES) SAVACT(*SYNC) +
  SAVACTMSGQ(QSYS.LIB/LIB1.LIB/MSGQ1.MSGQ) +
```
- 2. Ko je obdelava kontrolne točke za imenik končana, je v čakalno vrsto sporočil poslano sporočilo CPI3712, kot podaja parameter SAVACTMSGQ. Dokler ni v čakalno vrsto sporočil MSQ1 poslano sporočilo CPI3712, nadzorujte navzkrižja v [zaklepanju,](#page-121-0) na katera lahko naleti opravilo shranjevanja med aktivnostjo.
- 3. Počakajte, da se opravilo shranjevanja med aktivnostjo konča.
- 4. Ko se paketno opravilo konča, preverite, ali so vsi zahtevani objekti shranjeni. Če so navzkrižja v zaklepanju preprečila shranitev nekaterih objektov, znova izdajte izvirni shranitveni ukaz, ko razrešite navzkrižja v zaklepanju.
- 5. Shranite priključene sprejemnike vseh dnevnikov, ki jih uporabljate za beleženje objektov v imeniku Mojimenik.

Vse priključene sprejemnike shranite z ukazom kot je spodnji. Za ta korak je lahko potrebnih več shranitvenih ukazov. Pri shranitvi sprejemnikov dnevnikov ni potrebno uporabiti funkcije shranjevanja med aktivnostjo. Privzeta vrednost za naslednji ukaz je SAVACT(\*NO).

<span id="page-125-0"></span>SAV DEV('/QSYS.LIB/TAP01.DEVD') + OBJ('/QSYS.LIB/MYLIB.LIB/JRNR\*.JRNRCV')

#### **Zgled: Shranjevanje objektov z delnimi transakcijami** |

Naslednji zgled kaže značilno uporabo funkcije shranjevanja med aktivnostjo za preprečitev izpada med | shranjevanjem, saj ne pride do čakanja na meje potrditev. Način, na katerega boste vi uporabili funkcijo, se bo lahko razlikoval glede na specifične zahteve aplikacije. |  $\blacksquare$ 

V tem zgledu uporabljamo kontrolni in hranilnični konto. Obe knjižnici vsebujeta zabeležene objekte in dnevnike za te objekte. Spremembe so lahko opravljene pod krmiljenjem potrditev ali pa ne. |  $\blacksquare$ 

Naslednji zgled kaže shranjevanje brez čakanja na meje potrditev, ki ne zaustavi aplikacij, ki opravljajo spremembe v | objektih v teh knjižnicah. Če aplikacij ne zaustavite, to pomeni dodatno problematiko pri obnovitvenem postopku po | obnovitvi objektov z medija. |

Z naslednjimi koraki odstranite izpad med shranjevanjem, ne da bi čakali na meje potrditev: |

1. Pred zaustavitvijo transakcije predložite naslednji ukaz: |

```
SAVLIB LIB(CHK SAV) DEV(TAP01) SAVACT(*SYNCLIB) +
       SAVACTWAIT(30 *NOCMTBDY 30) +
      SAVACTMSGQ(QSYSOPR) +
      ACCPTH(*YES)
|
|
|
|
```
**Opomba:** Uporabite lahko tudi ukaz SAVOBJ ali SAVCHGOBJ, kar je odvisno od vaših specifičnih potreb. |

- Kot podaja parameter SAVACTWAIT, strežnik počaka 30 sekund, da med obdelavo krmilne točke razreši |
- navzkrižja v zaklepanjih. Če navzkrižja v zaklepanjih niso razrešena v podanem času, objekti ne bodo shranjeni. |
- Če podate ACCPTH(\*YES), shranite tudi poti dostopa za logične datoteke. Poti dostopa v večini primerov po obnovitvi datotek s tega shranjevalnega nosilca ne bodo izdelane. | |
- Obnovitveni postopki, potrebni pri obnavljanju objektov s tega medija, so odvisni od članov baze podatkov v CHK in SAV, ki jih ažurirate s časovnim žigom te shranjevalne operacije. | |
- 2. Ko je obdelava kontrolne točke končana, je v čakalno vrsto QSYSOPR poslano sporočilo CPI3712, kot podaja parameter SAVACTMSGQ. Dokler ni v čakalno vrsto sporočil QSYSOPR poslano sporočilo CPI3712, [nadzorujte](#page-121-0) navzkrižja v [zaklepanju,](#page-121-0) na katera lahko naleti opravilo shranjevanja med aktivnostjo. | | |
- 3. Počakajte, da se shranjevalno opravilo konča. |
- 4. Ko se paketno opravilo konča, preverite, ali so vsi zahtevani objekti shranjeni. Če je bil kateri od objektov shranjen v delnem stanju, je potrebno datoteke pred uporabo prevrteti naprej ali nazaj, tako da bodo v skladnem stanju. | |
- 5. Shranite ustrezne sprejemnike vsakega dnevnika, ki ga uporabljate za beleženje objektov v knjižnicah CHK in |  $\overline{1}$ SAV. Vključiti morate sprejemnike za shranitev, začenši s sprejemnikom, ki vsebuje vnos začetka potrditev za | transakcije, ki so bile odprte med obdelavo shranjevalne kontrolne točke prek priključenega sprejemnika. | | OUTFILE shranjevanja kaže ime najstarejšega sprejemnika za vsak objekt, ki bo potreben za uporabo ukaza | APYJRNCHG med obnovitvenim postopkom. Če sprejemniki niso v knjižnicah CHK ali SAV, morate za njihovo | shranitev izdati ločeno shranjevalno zahtevo.
- **Opomba:** Priporočamo, da shranite vse priključene sprejemnike z naslednjim ukazom. |
- Za ta korak je lahko potrebnih več shranitvenih ukazov. Ne spreglejte, da pri shranitvi sprejemnikov dnevnikov ni potrebno uporabiti funkcije shranjevanja med aktivnostjo. Privzeta vrednost za naslednji ukaz je SAVACT(\*NO). | |
- SAVOBJ |
- OBJ(priključen sprejemnik) + |
- LIB (knjižnica-priključenega-sprejemnika)+OBJTYPE(\*JRNRCV)+DEV(TAP01) |

# **Zgled: Obnovitev knjižnic po odstranitvi izpadov med shranjevanjem** |

Naslednji zgled kaže značilen postopek obnovitve po odstranitvi izpada med shranjevanjem v knjižnici. Način, na katerega boste vi uporabili funkcijo, se bo lahko razlikoval glede na specifične zahteve aplikacije.

Pri obnovitvi knjižnic LIB1 in LIB2 opravite naslednje korake:

1. Knjižnici obnovite z naslednjimi ukazi:

RSTLIB SAVLIB(LIB1) DEV(TAP01)

RSTLIB SAVLIB(LIB2) DEV(TAP01)

Če v sistemu še obstajajo dnevniki, niso obnovljeni, vendar to ne predstavlja težave.

Če ne obstajajo, strežnik obnovi objekte dnevnikov pred drugimi objekti.

Po izvedbi teh obnovitvenih ukazov objekti obstajajo na strežniku, vendar njihov medsebojen odnos ni skladen.

2. Obnovite potrebne sprejemnike dnevnikov, ki ste jih priključili v času shranitve knjižnic. Če sprejemniki dnevnikov v času shranitve niso v knjižnicah LIB1 in LIB2 in trenutno ne obstajajo na strežniku, jih obnovite z naslednjim obnovitvenim ukazom:

```
RSTOBJ OBJ(priključen-sprejemnik-v-času-obnovitve) +
       SAVLIB(knjižnica-sprejemnika) +
       DEV(TAP01)
```
Če so bili priključeni sprejemniki v času shranitve podatkov v knjižnicah LIB1 ali LIB2, in niso obstajali pred operacijo RSTLIB, so bili obnovljeni kot del te operacije RSTLIB.

3. Določite čas ali mejo aplikacije, ko bodo objekti pomaknjeni v LIB1 in LIB2. Na ta način bo medsebojen odnos vseh objektov skladen. Ko ugotovite želeno mejo aplikacije, boste morda morali obnoviti dodatne sprejemnike dnevnikov. Če morate obnoviti dodatne sprejemnike dnevnikov, vendar sprejemniki niso sprotni, jih obnovite z naslednjim obnovitvenih ukazom. Za ta korak bo lahko potrebnih več obnovitvenih ukazov:

```
RSTOBJ OBJ(drugi-potrebni-sprejemniki) +
       SAVLIB(knjižnica-sprejemnika) +
       DEV(TAP01)
```
Pri iskanju meje aplikacije vam lahko pomagata ukaza WRKJRNA (Delo z atributi dnevnika) in DSPJRN (Prikaži dnevnik).

Ukaz WRKJRNA lahko uporabite za ugotovitev ustreznega območja sprejemnikov, ki jih boste potrebovali za nadaljnje operacije APYJRNCHG (Uveljavi zabeležene spremembe). Ukaz DSPJRN lahko uporabite za iskanje natančne zaporedne številke, ki določa želeno mejo aplikacije. Če je vključenih več dnevnikov, morate v vsakem dnevniku poiskati isto mejo aplikacije (ki je najverjetneje določena s časovnim žigom). Ustrezno zaporedno številko dnevnika si morate tudi zapisati.

4. S pomočjo enega izmed naslednjih ukazov APYJRNCHG (Uveljavi zabeležene spremembe) pomaknite objekte na specifično mejo aplikacije. Glede na podan kriterij lahko uporabite različne verzije ukaza APYJRNCHG.

Če je kateri od objektov med operacijo shranjevanja sprejel spremembe, ki so bile opravljene pod krmiljenjem potrditev, bodo meje potrditev ohranjene v naslednjih ukazih APYJRNCHG. Če meja krmiljenja potrditev ne želite ohraniti, podajte v ukazih APYJRNCHG vrednost CMTBDY(\*NO):

a. Naslednje ukaze uporabite za uveljavitev zabeleženih sprememb v objektih, če velja naslednje:

- v Zabeleženi objekti, za katere boste uveljavili spremembe, so bili shranjeni v V5R3.
- v Dnevnika niste obnovili (kar ni težava), ker so bili objekti obnovljeni v sistemu, iz katerega so bili shranjeni.
- v Na uporabljenem nosilcu so shranjeni najnovejši objekti.
- v Objekte se shranili tako, da ste v shranitvenem ukazu podali UPDHST(\*YES).

APYJRNCHG JRN(knjižnica-dnevnika/ime-sprejemnika-dnevnika) +

```
OBJ((LIB1/*ALL)) +TOENT(zaporedna-št.-za-mejo-aplikacije)
```

```
APYJRNCHG JRN(knjižnica-dnevnika/ime-sprejemnika-dnevnika) +
          OBJ((LIB2/*ALL)) +TOENT(zaporedna-št.-za-mejo-aplikacije)
```
Če je vključenih več dnevnikov, ponovite te ukaze za vsak dnevnik in podajte pravilno zaporedno številko (parameter TOENT), ki določa želeno mejo aplikacije. Zaporedna številka TOENT se bo najbrž razlikovala za vsak dnevnik v LIB1 in LIB2, vendar vse določajo skupno mejo aplikacije.

- b. Naslednje ukaze uporabite za uveljavitev zabeleženih sprememb v objektih, če velja naslednje:
	- Objekti so bili shranjeni pred V5R3.

<span id="page-127-0"></span>• Dnevnik ste obnovili.

| | | | | | | | | | | | | | | | | | | |

|

- v Na uporabljenem nosilcu so shranjeni najnovejši objekti.
- v Objekte se shranili tako, da ste v shranitvenem ukazu podali UPDHST(\*YES).

```
APYJRNCHG JRN(knjižnica-dnevnika/ime-sprejemnika-dnevnika) +
OBJ((LIB1/*ALL)) +
         RCVRNG(sprejemnik-priključen-v-času-shranitve +
                 končni-sprejemnik) +
          TOENT(zaporedna-št.-za-mejo-aplikacije)
APYJRNCHG JRN(knjižnica-dnevnika/ime-sprejemnika-dnevnika) +
          OBJ((LIB2/*ALL)) +RCVRNG(sprejemnik-priključen-v-času-shranitve +
                 končni-sprejemnik) +
          TOENT(zaporedna-št.-za-mejo-aplikacije)
```
V situaciji, v kateri je dnevnik obnovljen, zabeleženi objekti, za katere želite uveljaviti spremembe, pa so bili shranjeni pred V5R3, strežnik ne more ugotoviti pravilnega območja sprejemnikov. Zato morate pravilno območje sprejemnikov podati v parametru RCVRNG. Ne spreglejte, da je sprejemnik, ki ste ga priključili v času shranitve knjižnic, podan začetni sprejemnik dnevnika.

Če je vključenih več dnevnikov, ponovite te ukaze za vsak dnevnik in podajte pravilno zaporedno številko (parameter TOENT), ki določa želeno mejo aplikacije. Zaporedna številka TOENT se bo najbrž razlikovala za vsak dnevnik v LIB1 in LIB2, vendar vse določajo skupno mejo aplikacije. Če so bili zabeleženi objekti, za katere boste uveljavili spremembe, shranjeni v izdaji V5R3 ali novejši, lahko strežnik določi pravilno območje sprejemnikov, če uporabite privzeto vrednost RCVRNG(\*LASTSAVE). V tem primeru deluje ukaz za uveljavitev iz koraka a.

- c. Če so bili objekti shranjeni v izdaji pred V5R3 in medij shranjevanja med aktivnostjo ne predstavlja najnovejše shranitve objektov z vrednostjo UPDHST(\*YES), izdajte naslednje ukaze.
	- 1) S pomočjo ukaza DSPJRN ugotovite zaporedno številko postavke dnevnika z začetka shranitve za vsak objekt.
	- 2) Za vse objekte izdajte ločen ukaz APYJRNCHG.

Naslednji zgled kaže takšen ukaz APYJRNCHG:

```
APYJRNCHG JRN(knjižnica-dnevnika/ime-sprejemnika-dnevnika) +
          OBJ((knjižnica-datoteke/ime-datoteke član-datoteke)) +
          RCVRNG(sprejemnik-priključen-v-času-shranitve +
                 končni-sprejemnik) +
          FROMENT(zaporedna-št.-postavke-z-začetka-shranitve)+
          TOENT(zaporedna-št.-za-mejo-aplikacije)
```
Če uporabljate izdajo pred V5R3 in ne uporabljate najnovejše kopije objektov, v ukazih APYJRNCHG ne morete podati vrednosti FROMENT(\*LASTSAVE). Za vse objekte v knjižnicah LIB1 in LIB2 morate podati ločene zaporedne številke.

Nekateri ukazi APYJRNCHG lahko podajajo več objektov, če je v dnevniku neprekinjen niz postavk z začetka shranitve. Člane, določene z neprekinjenim nizom postavk dnevnika z začetka shranitve, lahko uveljavite z enim samim ukazom APYJRNCHG tako, da podate začetno zaporedno številko vseh postavk začetka shranitve v neprekinjenem nizu za parameter FROMENT. Če uporabljate V5R3, uporabite v parametru FROMENT vrednost \*LASTSAVE.

#### **Zgled: obnovitev objektov z delnimi transakcijami** |

Če izvedete operacije shranjevanja med aktivnostjo, katerih rezultat so objekti, shranjeni z delnimi transakcijami, | priporočamo, da uporabite storitve BRMS (Backup, Recovery, and Media Services). BRMS lahko uporabite tudi za avtomatiziranje operacij varnostnega kopiranja in obnavljanja. BRMS samodejno uveljavi spremembe v objektih z delnimi transakcijami in jih obnovi v uporabno stanje. Podrobnejše informacije o storitvi BRMS boste našli v temi Backup, Recovery and Media Services. | | | |

Če je objekt shranjen z delnimi transakcijami, morate pri uveljavljanju ali odstranjevanju zabeleženih sprememb v obnovljeni različici objekta izdati FROMENT(\*LASTSAVE).  $\blacksquare$ 

Če uporabite za obnovitev objektov z delnimi transakcijami vmesnik, ki temelji na znakih, z naslednjimi koraki | obnovite knjižnici CHK in SAV: |

1. Knjižnici obnovite z naslednjimi ukazi: |

RSTLIB SAVLIB(CHK) DEV(TAP01)

| | | | | | | | | | | | | | |

> | | |

| | | | | | | | | | | | |

- RSTLIB SAVLIB(SAV) DEV(TAP01)
- Če v sistemu še obstajajo dnevniki, niso obnovljeni, vendar to ne predstavlja težave.
- Če ne obstajajo, strežnik obnovi objekte dnevnikov pred drugimi objekti.
- 2. Podajte najstarejši sprejemnik, kot ga podaja izhodna datoteka. Če sprejemniki dnevnikov v času shranjevanja niso v knjižnicah CHK ali SAV in trenutno ne obstajajo v strežniku, za obnovitev sprejemnikov uporabite naslednji obnovitveni ukaz:

```
RSTOBJ OBJ(priključen-sprejemnik-v-času-obnovitve) +
       SAVLIB(knjižnica-sprejemnika) +
      DEV(TAP01)
       OUTPUT(*OUTFILE)OUTFILE(knj/dat)
```
Če so bili priključeni sprejemniki v času shranjevanja podatkov v knjižnici CHK ali SAV in pred operacijo RSTLIB niso obstajali, so bili obnovljeni kot del operacije RSTLIB.

3. Določite časovno točko ali aplikacijsko mejo, ko bodo objekti preneseni v knjižnico CHK in SAV. Na ta način bo medsebojen odnos vseh objektov skladen. Ko ugotovite želeno mejo aplikacije, boste morda morali obnoviti dodatne sprejemnike dnevnikov. Ukaz WRKJRNA lahko uporabite za določitev ustreznega območja sprejemnikov, ki jih boste potrebovali za nadaljnje operacije APYJRNCHG (Uveljavi zabeležene spremembe). Ukaz DSPJRN lahko uporabite za iskanje natančne zaporedne številke, ki določa želeno mejo aplikacije. Če je vključenih več dnevnikov, morate v vsakem dnevniku poiskati isto mejo aplikacije (ki je najverjetneje določena s časovnim žigom). Ustrezno zaporedno številko dnevnika si morate tudi zapisati. Če morate obnoviti dodatne sprejemnike dnevnikov, vendar sprejemniki niso sprotni, jih obnovite z naslednjim obnovitvenih ukazom. Za ta korak bo lahko potrebnih več obnovitvenih ukazov: | | | | | | | | |

```
RSTOBJ OBJ(drugi-potrebni-sprejemniki) +
       SAVLIB(knjižnica-sprejemnika) +
       DEV(TAP01)
```
Pri iskanju meje aplikacije vam lahko pomagata ukaza WRKJRNA (Delo z atributi dnevnika) in DSPJRN (Prikaži dnevnik). | |

Ukaz WRKJRNA lahko uporabite za določitev ustreznega območja sprejemnikov, ki jih boste potrebovali za nadaljnje operacije APYJRNCHG (Uveljavi zabeležene spremembe). Ukaz DSPJRN lahko uporabite za iskanje natančne zaporedne številke, ki določa želeno mejo aplikacije. Če je vključenih več dnevnikov, morate v vsakem dnevniku poiskati isto mejo aplikacije (ki je najverjetneje določena s časovnim žigom). Ustrezno zaporedno številko dnevnika si morate tudi zapisati. | | | | |

4. S pomočjo enega izmed naslednjih ukazov APYJRNCHG (Uveljavi zabeležene spremembe) pomaknite objekte na specifično mejo aplikacije. Glede na podan kriterij lahko uporabite različne verzije ukaza APYJRNCHG. | |

Če je kateri od objektov med operacijo shranjevanja sprejel spremembe, ki so bile opravljene pod krmiljenjem potrditev, bodo meje potrditev ohranjene v naslednjih ukazih APYJRNCHG. Če meja krmiljenja potrditev ne želite ohraniti, morate v naslednjih ukazih APYJRNCHG podati vrednost CMTBDY(\*NO).

- a. S spodnjimi ukazi uveljavite zabeležene spremembe v objektih (opravljenih ali delnih), če velja naslednje:
	- Objekti so bili shranjeni pred V5R3.
	- v Dnevnika niste obnovili, ker je potekalo obnavljanje objektov v sistem, iz katerega so bili shranjeni.
	- v Na uporabljenem nosilcu so shranjeni najnovejši objekti.
	- v Objekte se shranili tako, da ste v shranitvenem ukazu podali UPDHST(\*YES).

```
APYJRNCHG JRN(knjižnica-dnevnika/ime-sprejemnika-dnevnika) +
          FROMENT(*LASTSAVE) +
          OBJ((CHK/*ALL)) +
          TOENTLRG(zap-št-aplikacijske-meje)
```

```
APYJRNCHG JRN(knjižnica-dnevnika/ime-sprejemnika-dnevnika) +
          FROMENT(*LASTSAVE) +
          OBJ((SAV/*ALL)) +
          TOENTLRG(zap-št-aplikacijske-meje)
```
Če je vključenih več dnevnikov, ponovite te ukaze za vsak dnevnik, ki podaja pravilno zaporedno številko (parameter TOENTLRG), ki določa želeno aplikacijsko mejo. Zaporedna številka TOENTLRG bo za vsak dnevnik v CHK in SAV najbrž drugačna, vendar vse določajo skupno aplikacijsko mejo.

- b. S spodnjimi ukazi uveljavite zabeležene spremembe v objektih (opravljenih ali delnih), če velja naslednje:
	- Objekti so bili shranjeni pred V5R3.
	- Dnevnik ste obnovili.

| | | | | | | | | | | | | | | | | | | | | | | | | | | | | | | | | | | | | | | | | | | | | | | | | | | | |

 $\mathbf{I}$ 

- v Na uporabljenem nosilcu so shranjeni najnovejši objekti.
- v Objekte se shranili tako, da ste v shranitvenem ukazu podali UPDHST(\*YES).

```
APYJRNCHG JRN(knjižnica-dnevnika/ime-sprejemnika-dnevnika) +
          OBJ((CHK/*ALL)) +RCVRNG(sprejemnik-priključen-v-času-shranitve +
                 končni-sprejemnik) +
          FROMENT(*LASTSAVE) +
          TOENTLRG(zap-št-aplikacijske-meje)
APYJRNCHG JRN(knjižnica-dnevnika/ime-sprejemnika-dnevnika) +
          OBJ((SAV/*ALL)) +
          RCVRNG(sprejemnik-priključen-v-času-shranitve +
                 končni-sprejemnik) +
          FROMENT(*LASTSAVE) +
          TOENTLRG(zap-št-aplikacijske-meje)
```
V situaciji, v kateri je dnevnik obnovljen, zabeleženi objekti, za katere želite uveljaviti spremembe, pa so bili shranjeni pred V5R3, strežnik ne more ugotoviti pravilnega območja sprejemnikov. Zato morate pravilno območje sprejemnikov podati v parametru RCVRNG. Ne spreglejte, da je sprejemnik, ki ste ga priključili v času shranitve knjižnic, podan začetni sprejemnik dnevnika. Če so bili zabeleženi objekti, za katere boste uveljavili spremembe, shranjeni v izdaji V5R3 ali novejši, lahko strežnik določi pravilno območje sprejemnikov, če uporabite privzeto vrednost RCVRNG(\*LASTSAVE). V tej situaciji je ukaz za uveljavljanje iz koraka a pravilen.

Če je vključenih več dnevnikov, ponovite te ukaze za vsak dnevnik, ki podaja pravilno zaporedno številko (parameter TOENTLRG), ki določa želeno aplikacijsko mejo. Zaporedna številka TOENTLRG bo za vsak dnevnik v CHK in SAV najbrž drugačna, vendar vse določajo skupno aplikacijsko mejo.

- c. Naslednje ukaze izvedite, če so bili objekti shranjeni pred izdajo V5R3 in uporabljeni medij shranjevanja med aktivnostjo ne predstavlja najnovejše kopije objektov z vrednostjo UPDHST(\*YES).
	- 1) S pomočjo ukaza DSPJRN določite zaporedno številko postavke dnevnika z začetka shranitve za vsak objekt.
	- 2) Za vse objekte izdajte ločen ukaz APYJRNCHG.

```
Naslednji zgled kaže takšen ukaz APYJRNCHG:
```

```
APYJRNCHG JRN(knjižnica-dnevnika/ime-sprejemnika-dnevnika) +
          OBJ((knjižnica-datoteke/ime-datoteke član-datoteke)) +
          RCVRNG(sprejemnik-priključen-v-času-shranitve +
                končni-sprejemnik) +
          FROMENT(zaporedna-št.-postavke-z-začetka-shranitve)+
          FROMENT(*LASTSAVE) +
          TOENT(zaporedna-št.-za-mejo-aplikacije)
```
Če ne uporabljate V5R3 in najnovejše kopije objektov, v ukazih APYJRNCHG ne morete podati vrednosti FROMENT(\*LASTSAVE). Za vsakega od objektov v knjižnicah CHK in SAV morate podati samostojno zaporedno številko.

Nekateri ukazi APYJRNCHG lahko podajajo več objektov, če je v dnevniku neprekinjen niz postavk z začetka shranitve. Člane, določene z neprekinjenim nizom postavk dnevnika z začetka shranitve, lahko uveljavite z

enim samim ukazom APYJRNCHG, tako da podate začetno zaporedno številko vseh postavk začetka shranitve v neprekinjenem nizu za parameter FROMENT. Če uporabljate V5R3, uporabite v parametru FROMENT vrednost \*LASTSAVE.

### **Zgled: Obnovitev imenika po odstranitvi izpadov med shranjevanjem**

Naslednji zgled kaže značilen postopek obnovitve po odstranitvi izpada med shranjevanjem v imeniku. Način, na katerega boste vi uporabili funkcijo, se bo lahko razlikoval glede na specifične zahteve aplikacije.

Pri obnovitvi imenika Mojimenik opravite naslednje korake:

1. Imenik obnovite z naslednjim ukazom:

<span id="page-130-0"></span>| | |

```
RST DEV('/QSYS.LIB/TAP01.DEVD') +
  OBJ('/Mojimenik')
```
Po izvedbi teh obnovitvenih ukazov objekti obstajajo na strežniku, vendar njihov medsebojen odnos ni skladen.

2. Obnovite potrebne sprejemnike dnevnikov, ki ste jih priključili v času shranitve imenika. Za obnovitev sprejemnikov uporabite ukaz kot je naslednji:

```
RST DEV('/QSYS.LIB/TAP01.DEVD') +
 OBJ('pot-sprejemnika')
```
3. Določite čas ali mejo aplikacije, ko bodo objekti pomaknjeni v Mojimenik. Na ta način bo medsebojen odnos vseh objektov skladen. Ko ugotovite želeno mejo aplikacije, boste morda morali obnoviti dodatne sprejemnike dnevnikov. Če morate obnoviti dodatne sprejemnike dnevnikov, vendar sprejemniki niso sprotni, jih obnovite z ukazom, ki je podoben naslednjemu. Za ta korak bo lahko potrebnih več obnovitvenih ukazov:

RST DEV('/QSYS.LIB/TAP01.DEVD') + OBJ('pot-sprejemnika')

Pri iskanju meje aplikacije vam lahko pomagata ukaza WRKJRNA (Delo z atributi dnevnika) in DSPJRN (Prikaži dnevnik).

Ukaz WRKJRNA lahko uporabite za ugotovitev ustreznega območja sprejemnikov, ki jih boste potrebovali za nadaljnje operacije APYJRNCHG (Uveljavi zabeležene spremembe). Ukaz DSPJRN lahko uporabite za iskanje natančne zaporedne številke, ki določa želeno mejo aplikacije. Če je vključenih več dnevnikov, morate v vsakem dnevniku poiskati isto mejo aplikacije (ki je najverjetneje določena s časovnim žigom). Ustrezno zaporedno številko dnevnika si morate tudi zapisati.

- 4. S pomočjo enega izmed naslednjih ukazov APYJRNCHG (Uveljavi zabeležene spremembe) pomaknite objekte na specifično mejo aplikacije. Glede na podan kriterij lahko uporabite različne verzije ukaza APYJRNCHG.
	- a. Naslednje ukaze uporabite za uveljavitev zabeleženih sprememb v objektih, če velja naslednje:
		- Objekti so bili shranjeni pred V5R3.
		- Dnevnika niste obnovili.
		- v Na uporabljenem nosilcu so shranjeni najnovejši objekti.
		- v Objekte se shranili tako, da ste v shranitvenem ukazu podali UPDHST(\*YES).
		- v Če zgornji pogoji niso zadovoljeni, vendar uporabljate V5R3.

APYJRNCHG JRN(knjižnica-dnevnika/ime-sprejemnika-dnevnika) + OBJPATH(/Mojimenik) +

```
SUBTREE(*ALL)+
TOENT(zaporedna-št.-za-mejo-aplikacije)
```
Če je vključenih več dnevnikov, ponovite te ukaze za vsak dnevnik in podajte pravilno zaporedno številko (parameter TOENT), ki določa želeno mejo aplikacije.

- b. Naslednje ukaze uporabite za uveljavitev zabeleženih sprememb v objektih, če velja naslednje:
	- Objekti so bili shranjeni pred V5R3.
	- Dnevnik ste obnovili.
	- v Na uporabljenem nosilcu so shranjeni najnovejši objekti.
	- v Objekte se shranili tako, da ste v shranitvenem ukazu podali UPDHST(\*YES).

```
APYJRNCHG JRN(knjižnica-dnevnika/ime-sprejemnika-dnevnika) +
```

```
OBJPATH(/Mojimenik) +
SUBTREE(*ALL)+
```

```
RCVRNG(sprejemnik-priključen-v-času-shranitve +
       končni-sprejemnik) +
TOENT(zaporedna-št.-za-mejo-aplikacije)+
```
<span id="page-131-0"></span>V situaciji, v kateri je dnevnik obnovljen, zabeleženi objekti, za katere želite uveljaviti spremembe, pa so bili shranjeni pred V5R3, strežnik ne more ugotoviti pravilnega območja sprejemnikov. Zato morate pravilno območje sprejemnikov podati v parametru RCVRNG. Sprejemnik, ki je bil priključen v času shranitve imenika, je podan začetni sprejemnik dnevnika. Če so bili zabeleženi objekti, za katere boste uveljavili spremembe, shranjeni v izdaji V5R3 ali novejši, lahko strežnik določi pravilno območje sprejemnikov, če uporabite privzeto vrednost RCVRNG(\*LASTSAVE). V tem primeru pravilno deluje ukaz za uveljavitev iz koraka a.

Če je vključenih več dnevnikov, ponovite te ukaze za vsak dnevnik in podajte pravilno zaporedno številko (parameter TOENT), ki določa želeno mejo aplikacije.

- c. Če ne uporabljate V5R3 in uporabljeni medij shranjevanja med aktivnostjo ne predstavlja najnovejše kopije objektov z vrednostjo UPDHST(\*YES), izvedite naslednje ukaze.
	- 1) S pomočjo ukaza DSPJRN ugotovite zaporedno številko postavke dnevnika z začetka shranitve za vsak objekt.
	- 2) Za vse objekte izdajte ločen ukaz APYJRNCHG.

Naslednji zgled kaže takšen ukaz APYJRNCHG:

```
APYJRNCHG JRN(knjižnica-dnevnika/ime-sprejemnika-dnevnika) +
         OBJPATH(/Mojimenik) +
          RCVRNG(sprejemnik-priključen-v-času-shranitve +
                 končni-sprejemnik) +
          FROMENT(zaporedna-št.za-shranitev-ali-postavko-z-začetka-shranitve) +
          TOENT(zaporedna-št.-za-mejo-aplikacije)
```
Ker ne uporabljate zadnje shranitve objektov, v ukazu APYJRNCHG ne morete podati FROMENT(\*LASTSAVE). Za imenik Mojimenik morate podati individualno zaporedno številko.

Nekateri ukazi APYJRNCHG lahko podajajo več objektov, če je v dnevniku neprekinjen niz postavk shranitve ali postavk z začetka shranitve. Objekte, določene z neprekinjenim nizom postavk dnevnika shranitve ali postavk z začetka shranitve, lahko uveljavite z enim samim ukazom APYJRNCHG, tako da podate začetno zaporedno številko vseh postavk shranitve ali postavk z začetka shranitve v neprekinjenem nizu za parameter FROMENT. Če uporabljate V5R3, uporabite v parametru FROMENT vrednost \*LASTSAVE.

### **Problematika obnovitvenih postopkov po odstranitvi izpadov med shranjevanjem**

Na splošno strežnik ne more ohraniti mej aplikacije, ker jih definira aplikacija. Pri uporabi funkcije shranjevanja med aktivnostjo za odstranitev izpadov med shranjevanjem morate sami podati ustrezne obnovitvene postopke.

V tej temi bomo razložili problematiko obnovitvenih postopkov shranjevanja med aktivnostjo. Po končani obnovitveni operaciji morate opraviti dodatne obnovitvene postopke, da so objekti v skladnem stanju v medsebojnem odnosu. Določiti morate natančne korake, ki so potrebni za te obnovitvene postopke v času shranjevanja objektov. Obnovitvene postopke morate izvesti po obnovitvi objektov z medija shranjevanja med aktivnostjo, vendar preden katerega od objektov uporabi katerakoli aplikacija.

Naslednje obnovitvene postopke preučite, če uporabite funkcijo shranjevanja med aktivnostjo za odstranitev izpadov med shranjevanjem:

#### **Če uporabite v aplikaciji krmiljenje potrditev, uveljavite med operacijo shranjevanja eno kontrolno točko in počakajte na transakcijske meje.**

Če podate za operacijo shranjevanja vrednost SAVACT(\*SYNCLIB), bodo vsi podatki shranjeni s skupno kontrolno točko. Če s krmiljenjem potrditev definirate vse aplikacijske meje in med operacijo shranjevanja počakate na transakcijske meje, izvedite osnovno obnovitev objektov.

#### **Če uporabite v aplikaciji krmiljenje potrditev, omogočite med operacijo shranjevanja več kontrolnih točk in počakajte na transakcijske meje**

Če podate za operacijo shranjevanja vrednost SAVACT(\*SYSDFN) ali SAVACT(\*LIB), so podatki shranjeni z več kontrolnimi točkami. Če s krmiljenjem potrditev definirate vse aplikacijske meje in med operacijo shranjevanja počakate na transakcijske meje, obnovitveni postopek zahteva, da za dosego skupne aplikacijske meje uveljavite ali odstranite zabeležene spremembe. Dodatne informacije o potrebnih obnovitvenih postopkih boste našli v temi "Priporočeni obnovitveni postopki po odstranitvi izpadov med [shranjevanjem"](#page-122-0) na strani 117.

#### **Če uporabite v aplikaciji krmiljenje potrditev, uveljavite med operacijo shranjevanja eno kontrolno točko in ne počakajte na transakcijske meje**

Če podate za operacijo shranjevanja vrednost SAVACT(\*SYNCLIB), bodo podatki shranjeni s skupno kontrolno točko. |

Če uporabite krmiljenje potrditev in podate pri operaciji shranjevanja za parameter SAVACTWAIT vrednost |

\*NOCMTBDY, obnovitveni postopek zahteva, da za izvedbo ali povrnitev delnih transakcij in dosego meje potrditev | uveljavite ali odstranite zabeležene spremembe. Dodatne informacije o potrebnih obnovitvenih postopkih boste našli v | temi "Priporočeni obnovitveni postopki po odstranitvi izpadov med [shranjevanjem"](#page-122-0) na strani 117. |

#### **Če uporabite v aplikaciji krmiljenje potrditev, omogočite med operacijo shranjevanja več kontrolnih točk in ne počakajte na transakcijske meje**

Če podate za operacijo shranjevanja vrednost SAVACT(\*SYSDFN) ali SAVACT(\*LIB), so podatki shranjeni z več kontrolnimi točkami. Če uporabite krmiljenje potrditev in podate pri operaciji shranjevanja za parameter SAVACTWAIT vrednost \*NOCMTBDY, obnovitveni postopek zahteva, da za dokončanje delnih transakcij in njihov pridobitev na skupno aplikacijsko mejo, uveljavite ali odstranite zabeležene spremembe. Dodatne informacije o potrebnih obnovitvenih postopkih boste našli v temi ["Priporočeni](#page-122-0) obnovitveni postopki po odstranitvi izpadov med [shranjevanjem"](#page-122-0) na strani 117.

### **Če krmiljenja potrditev ne uporabljate, vendar so vsi objekti zabeleženi**

Če so vsi objekti, odvisni od aplikacij, zabeleženi, vendar krmiljenja potrditev ne uporabite, lahko zabeležene spremembe uveljavite ali odstranite. S temi ukazi lahko vse objekte po obnovitvi z medija shranjevanja med aktivnostjo pridobite na aplikacijsko mejo. Toda aplikacijske meje niso zabeležene v dnevniku, zato boste morali ugotoviti meje za vsak objekt posebej. Ko zabeleženi objekt doseže kontrolno točko, pridobi sprejemnik dnevnika dodatno postavko dnevnika, povezano s shranjeno postavko dnevnika objekta. Postavka dnevnika zazna, da ste uporabili za shranitev objekta funkcijo shranjevanja med aktivnostjo; ukaza APYJRNCHG in RMVJRNCHG jo uporabita kot mesto zagona operacije, če uporabite parameter FROMENT(\*LASTSAVE). Bistvenega pomena je, da shranite trenutno priključen sprejemnik dnevnika skupaj z objekti, ki jih beležite. Če uporabite za beleženje objektov več kot en dnevnik, morate shraniti vse priključene sprejemnike. Zahtevo za shranitev sprejemnika vključite v isto shranitveno zahtevo kot za zabeležene objekte. Sprejemnik lahko po shranitvi zabeleženih objektov shranite tudi z ločeno shranitveno zahtevo. Ta shranitev je potrebna, ker lahko priključeni sprejemnik dnevnika vsebuje postavke, ki jih lahko zahteva katerakoli operacija uveljavljanja ali odstranjevanja zabeleženih sprememb, ki je del obnovitve z medijem shranjevanja med aktivnostjo. Dodatne informacije o potrebnih obnovitvenih postopkih boste našli v temi ["Priporočeni](#page-122-0) obnovitveni postopki po odstranitvi izpadov med [shranjevanjem"](#page-122-0) na strani 117.

#### **Če krmiljenja potrditev ne uporabite in objekti niso zabeleženi**

Če aplikacijskih mej ne ugotovite, morate opraviti obnovitev po nenormalnem zaključku. Če ne veste, kateri postopki so potrebni za obnovitev po nenormalnem zaključku, uporabite način v "Zgled: Obnovitev knjižnic po [zmanjšanju](#page-120-0) časa izpada med [shranjevanjem"](#page-120-0) na strani 115.

# **Poglavje 7. Shranitev na več naprav za skrajšanje shranjevalnega okna**

Shranjevalno okno lahko skrajšate s uporabo več naprav. Pri shranjevanju na več naprav lahko uporabite enega od dveh načinov. Izdate lahko eno operacijo shranjevanja kot eno opravilo ali izdate več operacij shranjevanja kot več opravil.

Informacije vsebujejo podrobnosti o shranitvi na več naprav.

- v Nastavitev shranjevanj na več naprav
- Omejitve [shranjevanja](#page-135-0) na več naprav

### **Nastavitev shranjevanj na več naprav**

Če nastavite shranjevanje na več naprav, lahko opravite eno ali več operacij shranjevanja.

#### **Uporaba več naprav za enojno operacijo shranjevanja**

Operacijo shranitve lahko izvedete med sočasno uporabo več medijskih naprav. Če shranite eno knjižnico, bodo imeli podatki, ki jih izdelate na shranjevalnem nosilcu s temi operacijami shranitvi, *vzporedni* format shranitve; podatki bodo porazdeljeni na medijskih napravah. Če uporabite storitve varnostnega kopiranja, obnavljanja in nosilcev (BRMS), je vzporeden tudi format shranitve.

Če shranite več knjižnic na več kot eno medijsko napravo, shrani strežnik vsako knjižnico na eno napravo v *zaporednem* formatu. Če uporabite BRMS za shranitev več knjižnic na več kot eno medijsko napravo, je lahko format mešanica vzporednih in zaporednih formatov.

Naslednja tabela kaže, kdaj uporabi strežnik vzporedno ali zaporedno shranitev.

*Tabela 41. Vzporedne in zaporedne shranitve*

| Scenarij shranitve                                                                                                    | Uporaba ukaza SAVxxx <sup>2</sup>                                                                                  | <b>Uporaba BRMS</b>                                 |
|----------------------------------------------------------------------------------------------------|----------------------------------------------------------------------------------------------------|-----------------------------------------------------|
| Shranitev ene knjižnice na več naprav                                                                                                    | Vzporedno                                                                                                    | Vzporedno                                           |
| Shranitev več knjižnic na več naprav                                                                                                    | Zaporedno $1$                                                                                                    | Lahko je mešanica vzporednega in<br>zaporednega $1$ |
| Te knjižnice lahko shranite v vzporednem formatu, tako da izdelate podatkovno področje QTEMP/QSRPARFMT. Ta<br>zmožnost ni uporabna, če v ukazu SAVLIB podate LIB(*ALLUSR), LIB(*IBM) ali LIB(*NONSYS). |                                                                                                    |                                                     |
| $\overline{2}$                                                                                                    | Če želite opraviti shranitev na več naprav s pomočjo ukazov SAVxxx, morate uporabiti definicijo nosilca (*MEDDFN). |                                                     |

Med enojno vzporedno shranitvijo knjižnice strežnik porazdeli podatke na niz datotek trakov, ki se imenujejo *medijske datoteke*. Celoten niz teh medijskih datotek je vzporedna datoteka shranitve/obnovitve. Vse medijske datoteke v enojni vzporedni operaciji shranitve (ali obnovitve) knjižnice uporabijo isto oznako datoteke. Če shranite več knjižnic na več naprav v operaciji vzporedne shranitve, imajo knjižnice različne oznake datotek.

Operacije shranitve (ali obnovitve) določajo medijsko datoteko s parametri naprave (DEV), zaporedne številke (SEQNBR), identifikatorjev nosilcev (VOL) in oznake datoteke (LABEL). Ti parametri omogočajo določitev ene same medijske datoteke. Toda operacija vzporedne shranitve (ali obnovitve) uporablja več kot eno medijsko datoteko. To težavo lahko odpravite s pomočjo definicije nosilca.

Definicija nosilca (\*MEDDFN) omogoča, da določite več kot eno medijsko datoteko. Definicija nosilca definira naprave, zaporedne številke in identifikatorje nosilcev, ki jih bo uporabila operacija vzporedne shranitve. (Definicijo <span id="page-135-0"></span>nosilca lahko uporabite tudi za izvedbo operacije shranitve v zaporednem formatu). Definicijo nosilca lahko izdelate s pomočjo API-ja Create Media Definition (QsrCreateMediaDefinition (ILE) ali QSRCRTMD (OPM)).

Ko izdelate definicijo nosilca, lahko shranite vse uporabniške knjižnice na več naprav tako, da podate SAVLIB LIB (\*ALLUSR) DEV(\*MEDDFN). Če imate zelo veliko knjižnico, ki je ne želite shraniti v zaporednem formatu, jo lahko izpustite in shranite ločeno v vzporednem formatu.

BRMS (Backup Recovery Media Services/400) nudi preprost vmesnik, s pomočjo katerega lahko izvedete operacije vzporednih shranitev, ne da bi izdelali definicijo nosilca. Podati morate, katere tračne pogone želite uporabiti vzporedno, in BRMS bo za vas izdelal in upravljal definicijo nosilca. Podrobnejše informacije lahko najdete v temi BRMS.

#### **Uporaba več naprav za operacije več shranitev**

Če izdate več operacij shranitve, s katerimi shranite različne nize podatkov na različne medijske naprave, izvedete *sočasne* shranitve. Naslednji scenariji kažejo nekaj zgledov situacij, v katerih lahko izvedete sočasne shranitve znotraj integriranega datotečnega sistema.

- v Sočasno shranite celotno strukturo IFS in vse uporabniške knjižnice: SAV DEV('/QSYS.LIB/TAP01.DEVD') OBJ(('/\*') ('/QSYS.LIB' \*OMIT) ('/QDLS' \*OMIT)) SAVLIB LIB(\*ALLUSR) DEV(TAP02)
- v Sočasno shranite ločene uporabniško definirane datotečne sisteme:

SAV DEV('/QSYS.LIB/TAP01.DEVD') OBJ(('/dev/udfs-directory/udfs-01.udfs') SAV DEV('/QSYS.LIB/TAP02.DEVD') OBJ(('/dev/udfs-directory/udfs-02.udfs')

Naslednje informacije podrobneje razlagajo, kako z ukazi za shranjevanje OS/400 izvesti sočasne shranitve.

- v ["Shranjevanje](#page-54-0) knjižnic z ukazom SAVLIB" na strani 49 podaja pregled ukaza SAVLIB. To omogoča uporabo ["Parameter](#page-56-0) OMITLIB in parameter OMITOBJ za ukaz SAVLIB" na strani 51.
- v ["Shranjevanje](#page-64-0) objektov z ukazom SAVOBJ" na strani 59 podaja pregled ukaza SAVOBJ. To omogoča uporabo ukaza SAVOBJ za ["Shranjevanje](#page-64-0) več objektov z ukazom SAVOBJ" na strani 59.
- v "Shrani samo [spremenjene](#page-65-0) objekte" na strani 60 vsebuje informacije o sočasni shranitvi spremenjenih objektov.

### **Omejitve shranjevanja na več naprav**

Naprave, ki jih podate v definiciji nosilca, morajo biti združljive s samostojnimi tračnimi pogoni ali s knjižničnimi pogoni tračnih nosilcev. Tračni nosilci, ki jih podate, morajo imeti združljive formate nosilcev.

**Opomba:** Rezultati so lahko odvisni od tipa naprave, ki jo uporabite. Razlog za to je, da različne vrste naprav lahko določajo različne formate istega nosilca. Tako lahko na primer ena 8mm naprava določa trak s formatom FMT7GB, druga 8mm naprava pa določa isti trak s formatom FMT5GB.

Definicijo nosilca lahko uporabite v naslednjih ukazih in API-jih:

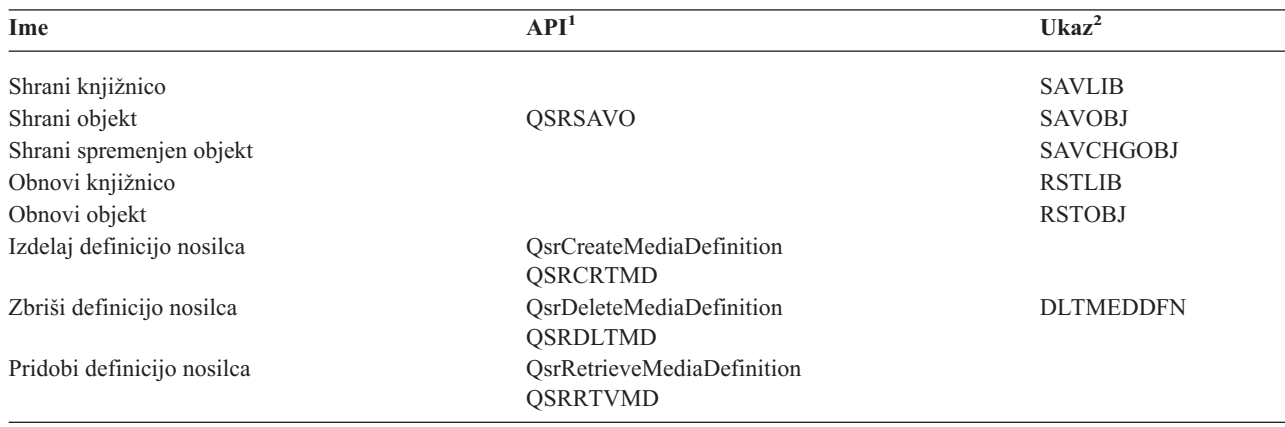

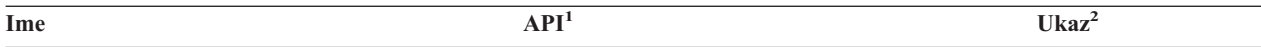

**<sup>1</sup>** Podrobnejše informacije o teh API-jih lahko najdete v Referenčnem priročniku za sistemske API-je.

**<sup>2</sup>** Podrobnejše informacije o teh ukazih CL lahko najdete v Referenčnem opisu sistemskih ukazov CL.

Za definicijo nosilca morate imeti pooblastilo \*USE, za knjižnico definicije nosilca pooblastilo \*EXECUTE, za vsako napravo, ki jo podate v definiciji nosilca pa običajno pooblastilo za shranitev ali obnovitev.

Definicije nosilca ne morete uporabiti, če ukaz shranitve ali obnovitve ali API podaja karkoli od naslednjega:

- Identifikatorje nosilcev
- Zaporedno številko
- Shranjevalno datoteko
- Optično datoteko

Definicije nosilca ne morete uporabiti, če je bil vaš strežnik omogočen za obdelavo zgoščenke s pomočjo API-ja Handle CD-ROM Premastering State (QlpHandleCDState).

#### **Poglavje 8. Programerske tehnike varnostnega kopiranja**  $\mathbf{I}$

Naslednja tema podaja problematiko varnostnega kopiranja ter tehnike in zglede za programerske načine, ki vam bodo | lahko pomagali v postopku varnostnega kopiranja. Za dodatne informacije preglejte naslednje teme: |

| • Razmislek o obnovitvi opravila

|

| |

- v [Interpretiranje](#page-139-0) izhodnih podatkov ukazov za shranjevanje (SAV) in obnavljanje (RST) |
- v [Interpretiranje](#page-153-0) izhodnih podatkov shranjevalnih ukazov |
- Zgled: pridobitev imena naprave iz sporočil o izvedbi [shranjevanja](#page-159-0) |
- Zgled: prikaz statusnih sporočil med [shranjevanjem](#page-160-0) |

**Opomba:** Pomembne pravne informacije boste našli v razdelku "Informacije o zavrnitvi [odgovornosti](#page-7-0) za kodo" na [strani](#page-7-0) 2. | |

## **Razmislek o obnovitvi opravila**

Obnovitev opravila in vnovičen začetek morata biti osnovni del zasnove aplikacije. Aplikacije morajo biti oblikovane tako, da lahko obravnavajo naslednje: | |

- v nepričakovane podatkovne težave, kot je na primer pojav abecednih podatkov na mestu, kjer so pričakovani številski podatki | |
- v operaterske težave, kot je na primer napačna izbira operaterja ali preklic opravila |
- v težave v opremi, kot so na primer težave na delovni postaji, diskovni enoti ali komunikacijski liniji. |

Postopki obnavljanja opravil morajo zagotavljati integriteto uporabniških podatkov in omogočati preprost zagon prekinjene aplikacije. Kot pomoč pri obnavljanju opravil sta lahko uporabljena v zasnovi aplikacij beleženje in krmiljenje potrditev. Obnovitveni postopki morajo biti transparenti za končne uporabnike. | | |

#### **Obnovitev interaktivnih opravil** |

Če izvajate opravilo podatkovne postavke ali opravilo, ki ažurira eno datoteko, najbrž obsežna obnovitvena strategija ne bo potrebna. Operaterji lahko s poizvedbo v datoteki ugotovijo, kateri zapis je bil nazadnje ažuriran in nato | |

nadaljujejo na tej točki. |

| Za obnovitev opravil, ki izvajajo samo poizvedbe, operaterji delovnih postaj preprosto začno tam, kjer so nehali. Pri uporabi transakcij ažuriranja za številne datoteke razmislite o uporabi beleženja ali krmiljenja potrditev. Sistem | samodejno obnovi zabeležene datoteke med nalaganjem začetnega programa (IPL-om), ki sledi nenormalni zaustavitvi | sistema ali med postopkom vključitve obdelave neodvisnega ASP-ja po nenormalni izključitvi. Poleg tega lahko L | uporabite dnevnik za uporabniško nadzorovano obnovitev naslednje ali prejšnje datoteke. Poleg fizičnih datotek baze | | podatkov lahko zaščitite z beleženjem tudi druge tipe objektov.

- Krmiljenje potrditev, ki uporablja datotečne spremembe, zabeležene v dnevniku, nudi samodejno transakcijo in |
- uskladitev datotek. Med zaustavitvijo opravila sistem samodejno povrne popravke datoteke na začetek transakcije. |
- Poleg tega vam lahko obvestilni objekt krmiljenja potrditev pomaga pri vnovičnem zagonu transakcije. |

Pri oblikovanju interaktivne aplikacije upoštevajte možnost, da pride do težav v opremi delovnih postaj in |

komunikacijskih linij. Denimo, da se na primer prekine napajanje računalnika. Če imate nameščen brezprekinitveni |

napajalnik, ki ohrani napajanje procesne enote in diskovnih enot, ostane sistem aktiven. Toda v tem zgledu je prišlo do |

prekinitve napajanja na delovni postaji. Če poskusijo programi izvesti branje z delovnih postaj ali zapisovanje vanje, je |

vrnjena napaka. Če aplikacija ni oblikovana tako, da lahko obravnava te napake, lahko sistem porabi ves svoj čas za |

obnavljanje po napaki na delovni postaji. |

Interaktivne aplikacije oblikujte tako, da spremljajo območje povratnih informacij o napakah in obravnavajo vse |

označene napake. Če aplikacija obravnava napake in se zaustavi, sistemsko sredstvo ne bo uporabljeno za izvedbo |

<span id="page-139-0"></span>neproduktivne obnovitve po napaki. Zglede za uporabo področij povratnih informacij o napakah in podprogramih za |

obnovitev po napakah boste našli v referenčnih priročnikih programskih jezikov. |

#### **Obnovitev paketnega opravila** |

Paketna opravila, namenjena samo za tiskanje, za vnovičen zagon običajno ne potrebujejo posebne obnovitve.  $\blacksquare$ 

Zadostuje že vnovičen zagon programa.  $\blacksquare$ 

Paketna opravila, ki izvajajo popravke v datotekah (dejanja dodajanja, spreminjanja ali brisanja) predstavljajo dodatno | problematiko vnovičnega zagona in obnovitve. Eden od pristopov k vnovičnemu zagonu je uporaba kode popravkov znotraj zapisa. Pri ažuriranju zapisa je lahko ažurirana tudi koda za ta zapis, tako da kaže, da je obdelava za ta zapis | končana. Če opravilo znova zaženete, se postavi paketni program (kot posledica kode popravkov) na prvi zapis, ki ga še | ni obdelal. Program nato nadaljuje obdelavo na tej točki datoteke. | |

Drug način za vnovičen zagon paketne obdelave je shranitev ali kopiranje datoteke pred zagonom opravila. Za | shranitev ali kopiranje datoteke lahko uporabite enega od naslednjih ukazov: |

- 1 SAVOBJ (Save Object Shrani objekt)
- | CPYF (Copy File Prekopiraj datoteko)

Če morate nato začeti znova, obnovite ali prekopirajte datoteko v njeno izvirno stanje in znova zaženite opravilo. Pri | tem pristopu morate zagotoviti, da nobeno drugo opravilo ne spreminja datotek. Eden od načinov, na katerega lahko to | zagotovite, je s pridobitvijo ekskluzivnega zaklepanja za datoteko med izvajanjem opravila. Različica tega pristopa je | uporaba dnevnika. Če je na primer potreben vnovičen zagon, lahko z ukazom RMVJRNCHG (Remove Journal Change - Odstrani spremembo dnevnika) odstranite spremembe v datotekah. Nato znova zaženite opravilo za datoteke.  $\Box$ |

Če je paketno opravilo sestavljeno iz zapletenega vhodnega toka, boste najbrž razvili strategijo za vnovičen zagon v | vhodnem toku. Če je nato potrebno znova zagnati paketno opravilo, opravilo ugotovi, na kateri točki so bo nadaljeval | tok. |

Za obnovitev paketnih opravil lahko uporabite tudi krmiljenje potrditev. Toda če nameravate uporabljati krmiljenje | potrditev za paketna opravila, ne pozabite, da je največje dovoljeno število zaklenjenih zapisov v ciklusu potrditev 4 000 000. Zato bo paketno opravilo morda potrebno razdeliti na logične transakcije. Če paketni program na primer | ažurira zapis glavne datoteke, ki mu sledi več podrobnih zapisov v drugi datoteki, lahko vsak niz popravkov predstavlja | logično transakcijo in ga lahko potrdite ločeno. Zaklepanja so v veljavi za vse zapise, ki so spremenjeni v ciklusu | potrditev. Zato so spremenjeni podatki na voljo hitreje, če je paketno opravilo razdeljeno v majhne, logične transakcije.  $\blacksquare$ |

Kot pomoč pri obnavljanju paketnih opravil lahko uporabite tudi beleženje, ravno tako kot ga lahko uporabite za interaktivne opravila.  $\blacksquare$ |

#### **Interpretiranje izhodnih podatkov ukazov za shranjevanje (SAV) in obnavljanje (RST)** | | |

Če uporabite ukaz Shrani (SAV) ali ukaz Obnovi (RST), lahko usmerite izhodne podatke v tokovno datoteko ali v uporabniški prostor. Ta tema opisuje izhodne podatke, ki jih izdelata ta dva ukaza. Če podatki že obstajajo v podani l tokovni datoteki ali uporabniškem prostoru, ukaz podatke prepiše. Novih podatkov ne doda obstoječim podatkom. | |

l Ce želite podati tokovno datoteko, morate imeti pooblastila \*W za tokovno datoteko in pooblastila \*R za imenik za tokovno datoteko. |

Če želite podati uporabniški prostor, morate imeti pooblastila \*CHANGE za uporabniški prostor in pooblastila \*USE | za knjižnico. Strežnik potrebuje zaklepanje \*EXCLRD za uporabniški prostor.  $\blacksquare$ 

Izhodni podatki za ukaz Shrani (SAV) in ukaz Obnovi (RST) so sestavljeni iz naslednjih tipov postavk ali komponent | postavk: |

v ["Informacije](#page-141-0) o glavi postavke" na strani 136

|

- | "Postavke [informacij](#page-141-0) o ukazu" na strani 136
- | "Postavke [informacij](#page-143-0) o imeniku" na strani 138
- | "Postavke [informacij](#page-144-0) o povezavi objektov" na strani 139
- v "Zaključna postavka [informacij"](#page-147-0) na strani 142 |

V vsakem razdelku je opisana postavka ali komponenta postavke in njen povezan format. |

Dodatne informacije o uporabljenih poljih in postavkah, ki jih zapišeta ukaza za shranjevanje in obnavljanje, najdete v naslednjih temah: | |

- | ["Opisi](#page-147-0) polj" na strani 142
- | · "Izhodno zaporedje"

### **Izhodno zaporedje** |

V naslednji tabeli je prikazano zaporedje postavk izhodnih podatkov, če podate INFTYPE(\*ALL) ali | INFTYPE(\*ERR): |

#### *Tabela 42. Izhodno zaporedje 1– ukaza SAV in RST* |

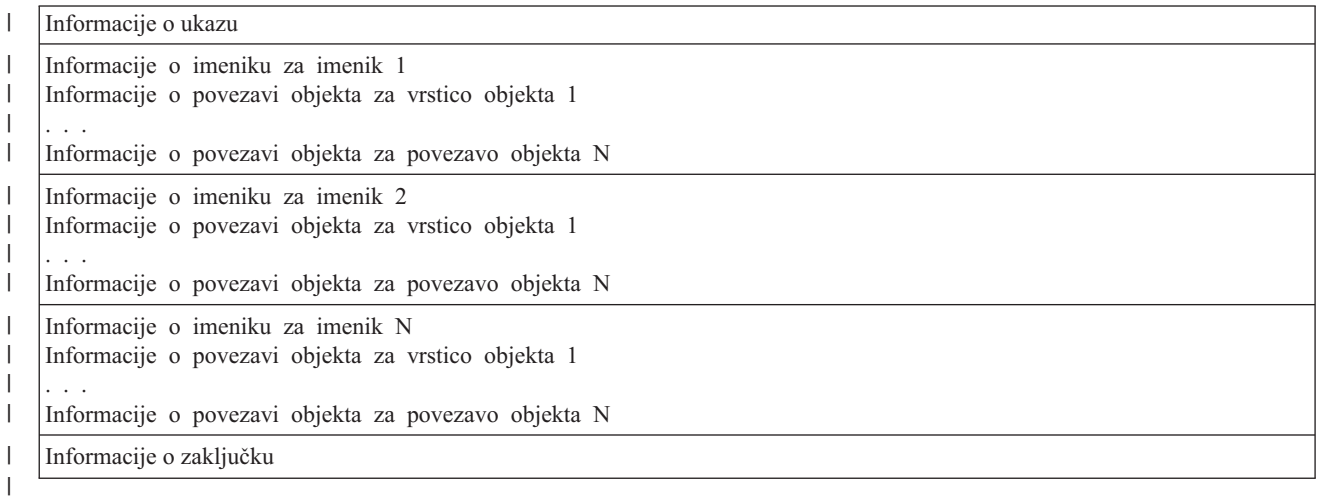

Če podate INFTYPE(\*ALL), izhodni podatki vsebujejo postavko povezave objekta za vse povezave objekta (uspešne | in neuspešne). Če podate INFTYPE(\*ERR), izhodni podatki vsebujejo postavko povezave objekta samo za neuspešne | povezave. |

V naslednji tabeli je prikazano zaporedje postavk v izhodnih podatkih, če podate INFTYPE(\*SUMMARY): |

#### *Tabela 43. Izhodno zaporedje 2 – ukaza SAV in RST* |

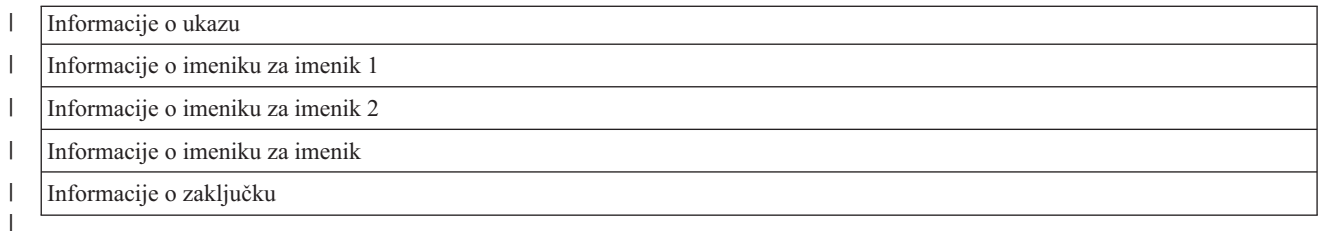

Če preberete informacije iz formata izhodnih podatkov za povezave objektov, morate uporabiti dolžino postavke, ki jo | strežnik vrne v formatu informacije oglavja posamezne postavke. Velikost posamezne postavke lahko vključuje |

polnjenje na koncu postavke. Če ne uporabite dolžine postavke, rezultati morda ne bodo veljavni. Dolžino postavke |

lahko uporabite za iskanje naslednje postavke. Zaključna postavka je vedno zadnja postavka. |

## <span id="page-141-0"></span>**Informacije o glavi postavke** |

Pri zagonu ukaza za shranjevanje (SAV) ali za obnavljanje (RST) lahko izhodne podatke usmerite v tokovno datoteko | ali uporabniško področje. Vsebina izhodnih podatkov je razdeljena v postavke. Z vsako postavko v izhodnih podatkih | je povezana glava, v kateri so podatki o dolžini in tipu postavke. Vsak tip postavke ima svoj format. Te informacije | glave omogočajo delitev vsebine izhodnih podatkov v postavke določenih formatov. To omogoča razčlenjevanje izhodnih podatkov.  $\mathbf{I}$  $\mathbf{I}$ 

Števec postavk se ne ohranja, temveč je konec postavke ugotovljen z vrednostjo polja *Dolžina postavke*. Postavka lahko vsebuje elemente spremenljive dolžine, kar lahko povzroči, da je postavka zapolnjena. | |

Število postavk v izhodnih podatkih je spremenljivo. Postavke se bodo pojavljale ena za drugo, dokler ne bo dosežena zaključna postavka. Zaključna postavka je zadnja postavka v izhodnih podatkih. | |

Za vsako polje v glavi je podan odmik v bajtih. Ta odmik je relativen glede na osnovni naslov glave ali začetek prvega polja v glavi. | |

V naslednji tabeli so prikazani formati za informacije glave v izhodnih podatkih, ki jih je izdelal ukaz SAV ali RST. |

*Tabela 44. Izhodni podatki za podatke v glavi postavke – ukaza SAV in RST* |

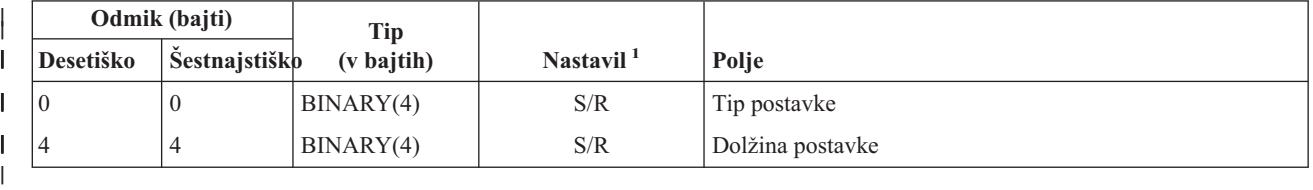

#### **Opomba:**

| || |

1. **Nastavljeno s stolpcem.** Naslednje vrednosti stolpcev nakazujejo, katere operacije zapisujejo vsebino polja v izhodne podatke:

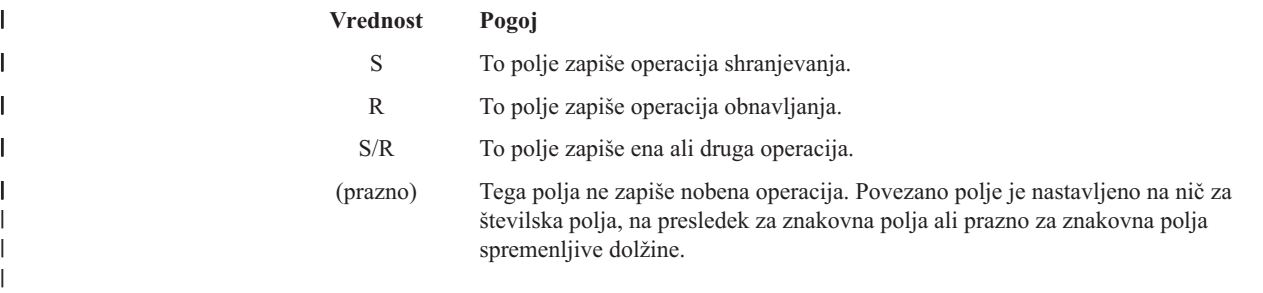

#### **Postavke informacij o ukazu** |

Postavke informacij o ukazu so izdelane v formatu, opisanem v naslednji tabeli. Vrednost polja *tip postavke* v glavi določa, ali je postavka, povezana z glavo, postavka informacij o ukazu. | |

Strežnik poveže CCSID (coded character set identifier) z vsemi podatki. Ta povezava je vzdrževana prek vseh operacij shranjevanja in obnavljanja.  $\blacksquare$ |

Za vsako polje je odmik podan v bajtih. Ta odmik je relativen glede na osnovni naslov postavke ali začetek prvega polja v glavi postavke. | $\blacksquare$ 

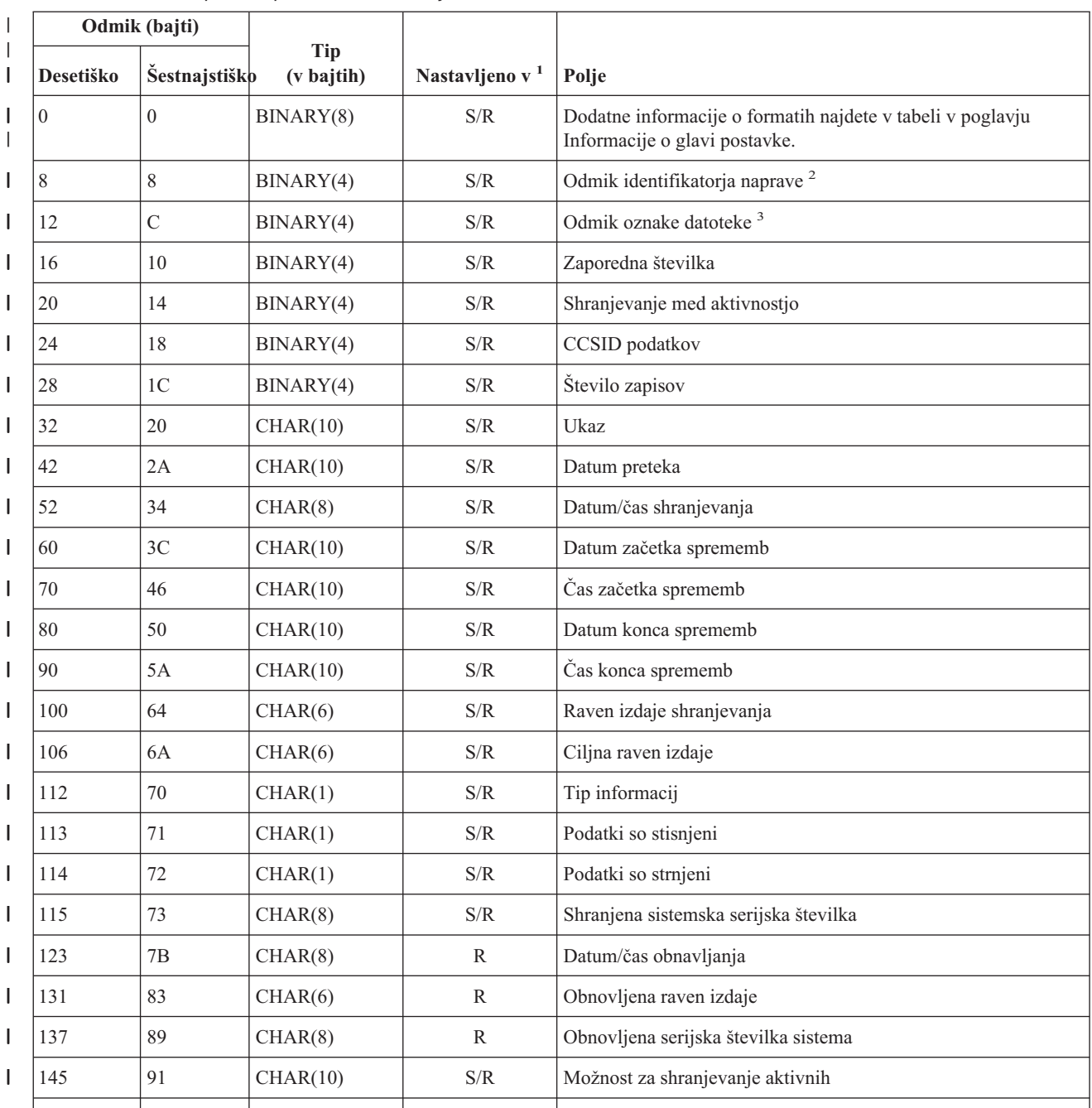

*Tabela 45. Izhodni podatki postavke informacij o ukazu –ukaza SAV in RST*  $\|$ 

#### **Opombe:** |

|

||  $\vert$ 

 $\vert$ 

||||

 $\overline{1}$  $\overline{\phantom{a}}$  $\sf I$  $\overline{1}$  1. **Nastavljeno s stolpcem.** Naslednje vrednosti stolpcev nakazujejo, katere operacije zapisujejo vsebino polja v izhodne podatke:

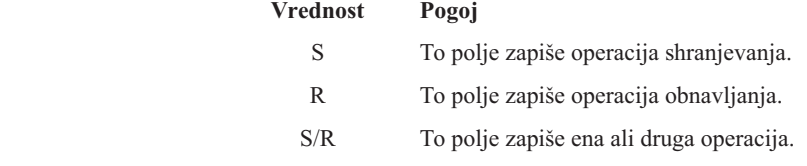

<span id="page-143-0"></span>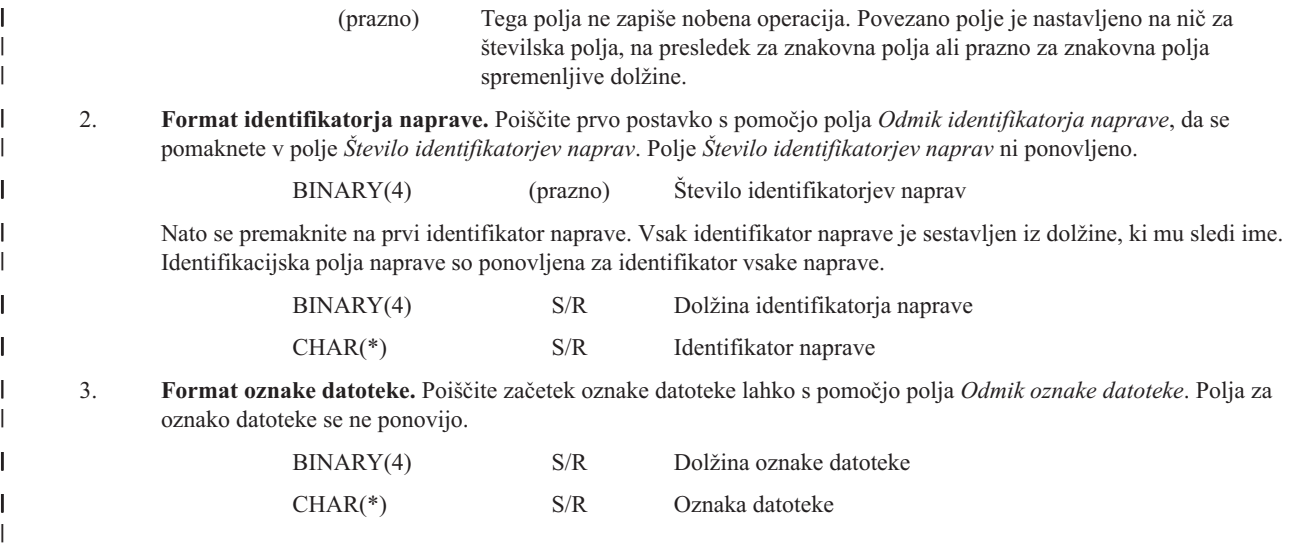

#### **Postavke informacij o imeniku** |

Postavke informacij o imeniku so izdelane v formatu, opisanem v naslednji tabeli. Vrednost polja *tip postavke* v glavi postavke določa, ali je postavka, povezana z glavo, postavka informacij o imeniku. | |

Strežnik poveže CCSID (coded character set identifier) z vsemi podatki. Ta povezava je vzdrževana prek vseh operacij | shranjevanja in obnavljanja. Vrednost *identifikatorja začetnega nosilca* je zapisana v unicode. Vrednost CCSID-ja 1200 nakazuje, da je polje vzdrževano v unicode. CCSID kateregakoli polja je mogoče najti s pomočjo polja *[CCSID](#page-148-0)* | *[podatkov](#page-148-0)* iz postavke [Informacije](#page-141-0) o ukazu. | |

Za vsako polje je odmik podan v bajtih. Ta odmik je relativen glede na osnovni naslov postavke ali začetek prvega | polja v glavi postavke. |

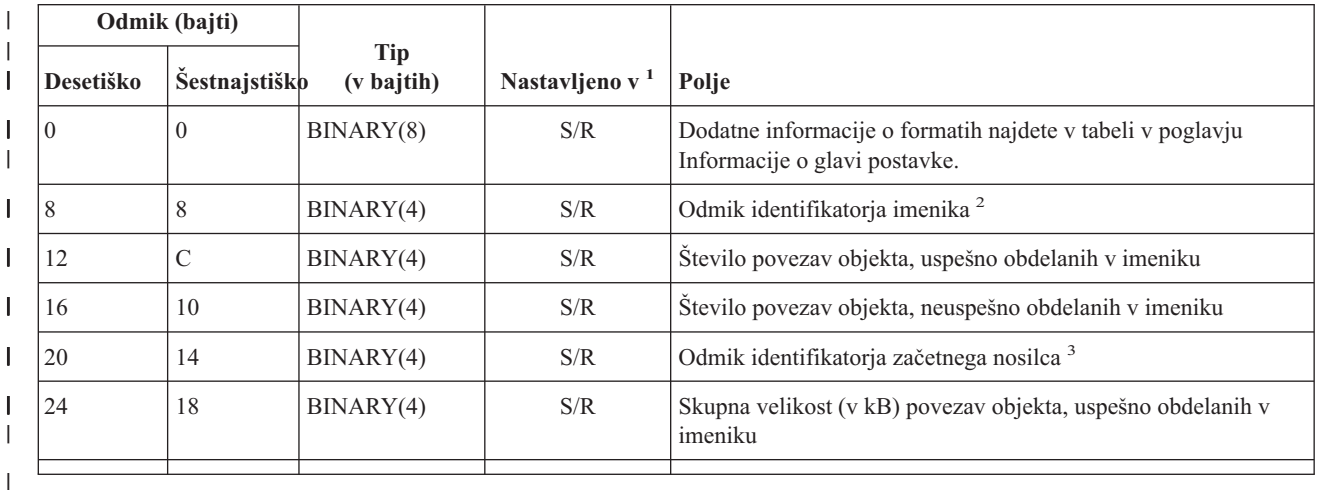

*Tabela 46. Izhodni podatki postavke informacij o imeniku –ukaza SAV in RST*

**Opombe:**

| || |

 $\overline{1}$ 

|

1. **Nastavljeno s stolpcem.** Naslednje vrednosti stolpcev nakazujejo, katere operacije zapisujejo vsebino polja v izhodne podatke:

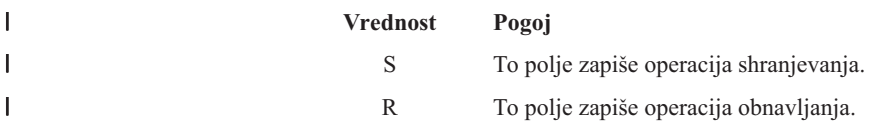
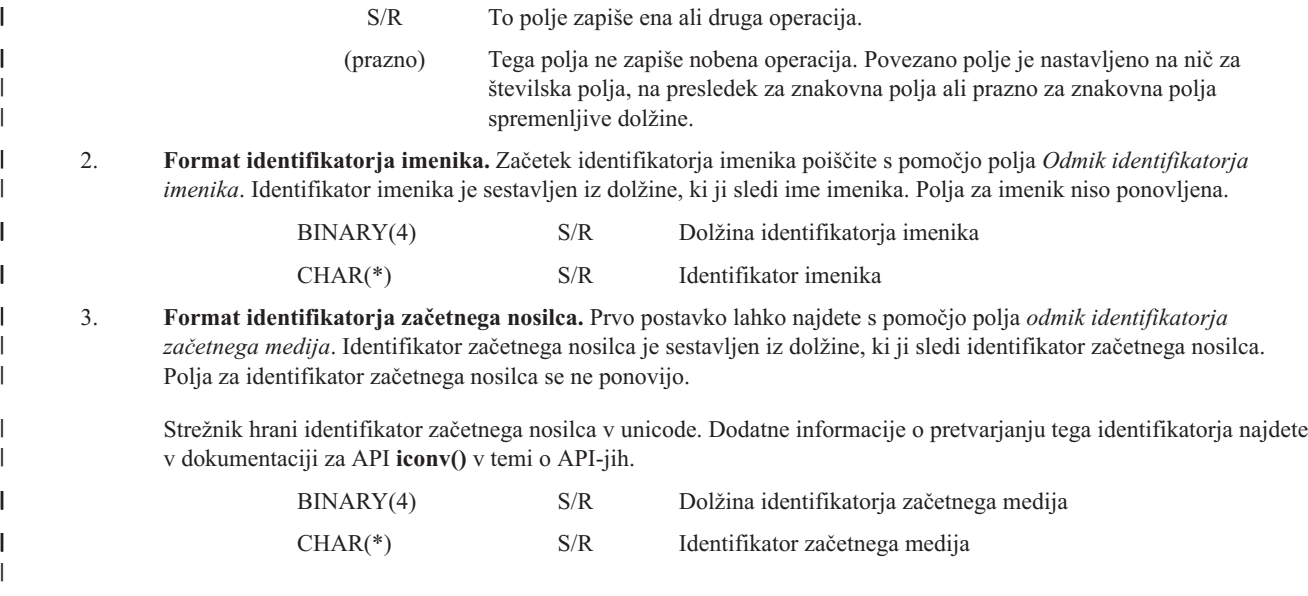

### **Postavke informacij o povezavi objektov** |

Postavke informacij o povezavi objekta so izdelane v formatu, opisanem v naslednji tabeli. Vrednost polja *tip postavke* | v glavi postavke določa, ali je postavka, povezana z glavo, postavka informacij o povezavi objekta. |

Strežnik poveže CCSID (coded character set identifier) z vsemi podatki, vključno z imeni povezav objektov. Ta |

povezava je vzdrževana prek vseh operacij shranjevanja in obnavljanja. CCSID kateregakoli polja je mogoče najti s pomočjo polja *CCSID [podatkov](#page-148-0)* iz postavke [Informacije](#page-141-0) o ukazu. | |

Za vsako polje je odmik podan v bajtih. Ta odmik je relativen glede na osnovni naslov postavke ali začetek prvega polja v glavi postavke. | |

*Tabela 47. Postavka informacij o povezavi objekta – izhodni podatki iz ukazov SAV in RST* |

|                          |           | Odmik (bajti)        |                          |                            |                                                                                             |
|--------------------------|-----------|----------------------|--------------------------|----------------------------|---------------------------------------------------------------------------------------------|
|                          | Desetiško | <b>Sestnajstiško</b> | <b>Tip</b><br>(v bajtih) | Nastavljeno v <sup>1</sup> | Polje                                                                                       |
|                          | $\theta$  | $\theta$             | BINARY(8)                | S/R                        | Dodatne informacije o formatih najdete v tabeli v poglavju<br>Informacije o glavi postavke. |
|                          | 8         | 8                    | BINARY(4)                | S/R                        | Odmik identifikatorja povezave objekta <sup>2</sup>                                         |
| I                        | 12        | C                    | BINARY(4)                | $\mathbb{R}$               | Odmik identifikatorja povezave objekta po operaciji obnovitve <sup>3</sup>                  |
|                          | 16        | 10                   | BINARY(4)                | S/R                        | Odmik identifikatorja začetnega nosilca <sup>4</sup>                                        |
|                          | 20        | 14                   | BINARY(4)                | S/R                        | Odmik nadomestnega identifikatorja sporočila o napaki povezave<br>objekta <sup>5</sup>      |
| $\overline{\phantom{a}}$ | 24        | 18                   | BINARY(4)                | S/R                        | Velikost povezave objekta                                                                   |
| $\overline{\phantom{a}}$ | 28        | 1 <sup>C</sup>       | BINARY(4)                | S/R                        | Množitelj velikosti povezave objekta                                                        |
|                          | 32        | 20                   | BINARY(4)                | S/R                        | ASP ob času operacije shranjevanja                                                          |
|                          | 36        | 24                   | BINARY(4)                | $\mathbb{R}$               | ASP po operaciji obnavljanja                                                                |
| $\mathsf{I}$             | 40        | 28                   | CHAR(10)                 | S/R                        | Tip povezave objekta                                                                        |
| $\overline{1}$           | 50        | 32                   | CHAR(8)                  | S/R                        | Datum/čas shranjevanja med aktivnostjo                                                      |
|                          | 58        | 3A                   | CHAR(10)                 | S/R                        | Lastnik povezave objekta ob času shranjevanja                                               |
|                          |           |                      |                          |                            |                                                                                             |

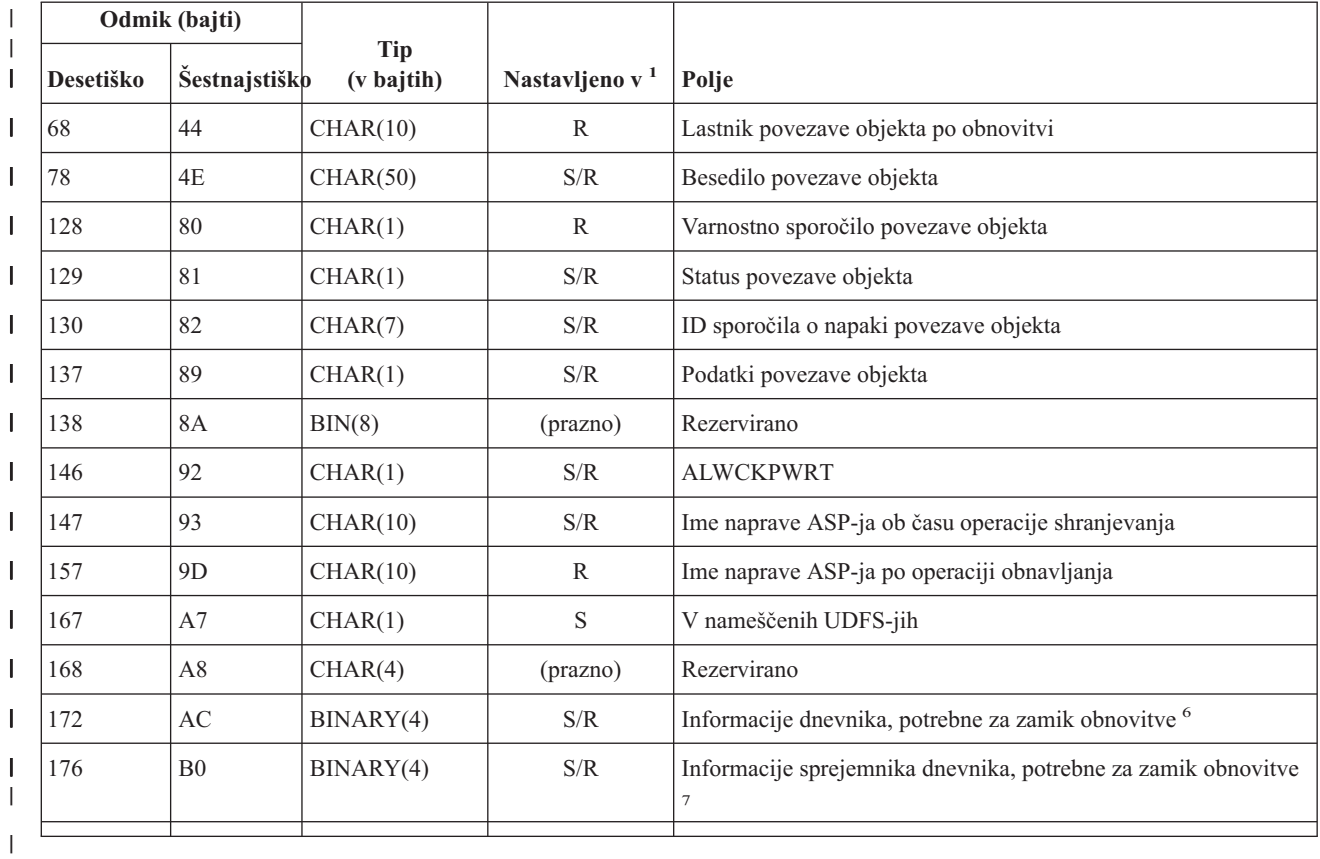

*Tabela 47. Postavka informacij o povezavi objekta – izhodni podatki iz ukazov SAV in RST (nadaljevanje)* |

# **Opombe:**

| || |

 $\mathbf{I}$ 

 $\mathbf{I}$  $\mathsf I$  $\mathbf{I}$  $\overline{1}$  $\overline{1}$  $\overline{\phantom{a}}$ 

|<br>|<br>|<br>|

| | |

| | | | |

|| |

 $\overline{1}$  $\overline{1}$  1. **Nastavljeno s stolpcem.** Naslednje vrednosti stolpcev nakazujejo, katere operacije zapisujejo vsebino polja v izhodne podatke: **Vrednost Pogoj** S To polje zapiše operacija shranjevanja. R To polje zapiše operacija obnavljanja. S/R To polje zapiše ena ali druga operacija. (prazno) Tega polja ne zapiše nobena operacija. Povezano polje je nastavljeno na nič za številska polja, na presledek za znakovna polja ali prazno za znakovna polja spremenljive dolžine.

2. **Format identifikatorja povezave objekta.** Poiščite začetek identifikatorja povezave objekta s pomočjo polja *Odmik identifikatorja povezave objekta*. Identifikator povezave objekta je sestavljen iz dolžine, ki ji sledi identifikator povezave objekta. Polja za identifikator povezave objekta se ne ponovijo.

CCSID identifikatorja povezave objekta lahko poiščite s poljem CCSID [podatkov](#page-148-0) iz formata Ukazne [informacije.](#page-141-0)

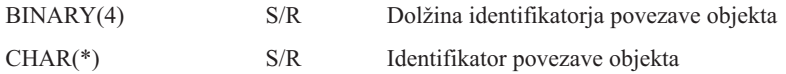

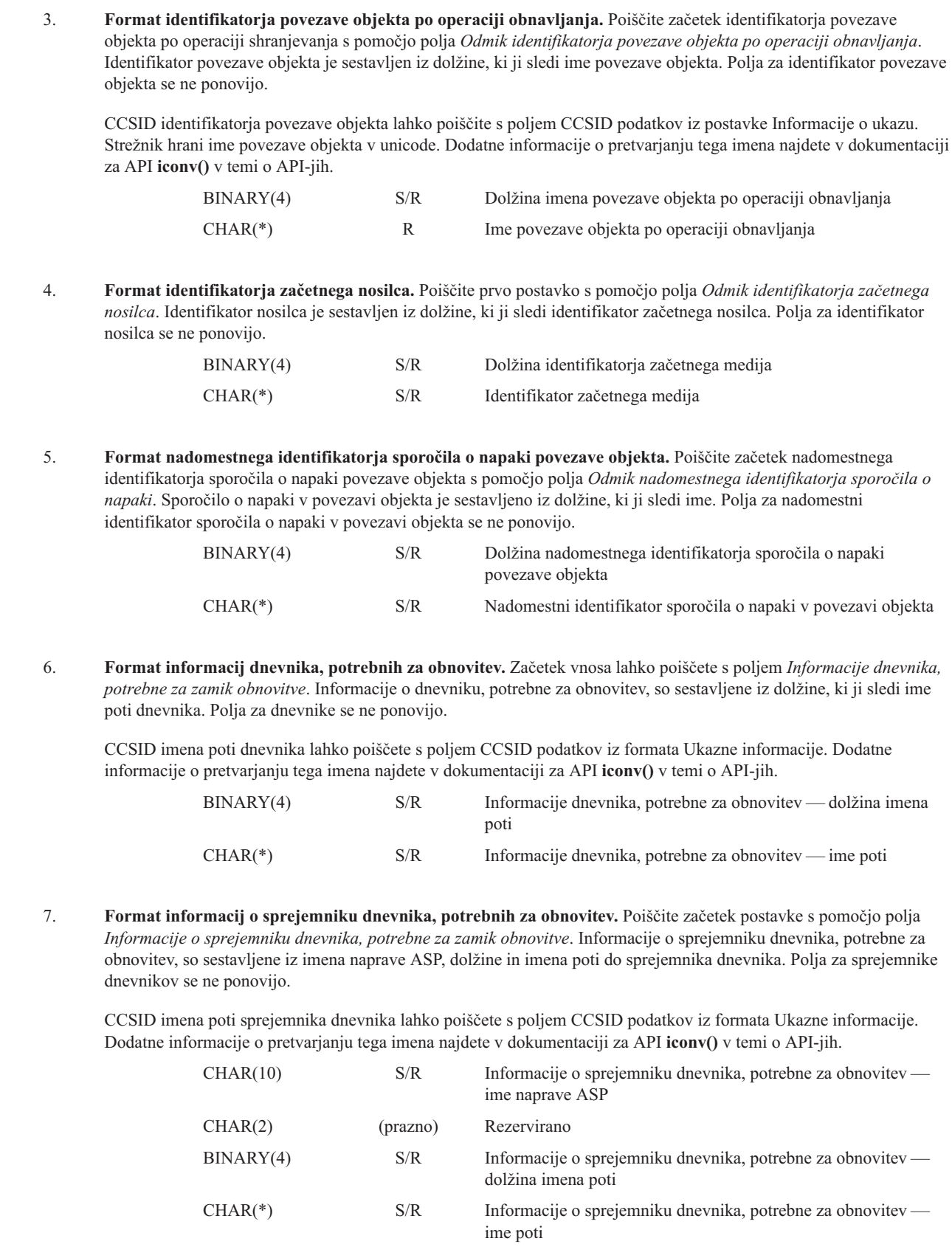

| |  $\begin{array}{c} \hline \end{array}$  $\|$  $\,$   $\,$ |  $\|$ |

|| | | |  $\vert$ |

 $\begin{array}{c} \hline \end{array}$  $\begin{array}{c} \hline \end{array}$ 

|| | | |  $\begin{array}{c} \hline \end{array}$ | | | | | | | | | |

 $\begin{array}{c} \hline \end{array}$  $\sf I$ 

| | | | |  $\begin{array}{c} \hline \end{array}$ 

| | |  $\begin{array}{c} \hline \end{array}$  $\|$  $\begin{array}{c} \hline \end{array}$ | | |

 $\overline{1}$ 

||  $\begin{array}{c} \hline \end{array}$  $\begin{array}{c} \hline \end{array}$  $\mid$  $\begin{array}{c} \hline \end{array}$ 

 $\mathbf{I}$  $\overline{1}$ 

### <span id="page-147-0"></span>**Zaključna postavka informacij** |

Zaključna postavka informacij je izdelana v formatu, opisanem v naslednji tabeli. Vrednost *Tip postavke* v glavi postavke določa, ali je postavka, povezana z glavo, zaključna postavka informacij. Zaključna postavka informacij je zadnja postavka v izhodnih podatkih, ki jo izdela ukaz za shranjevanje (SAV) ali obnavljanje (RST). | | |

Za vsako polje je podan odmik. Ta odmik je relativen glede na osnovni naslov postavke ali začetek prvega polja v glavi postavke. | |

| Odmik (bajti)  |               |                   |                            |                                                                                             |
|----------------|---------------|-------------------|----------------------------|---------------------------------------------------------------------------------------------|
| Desetiško      | Sestnajstiško | Tip<br>(v bajtih) | Nastavljeno v <sup>1</sup> | Polje                                                                                       |
| $\overline{0}$ | $\Omega$      | BINARY(8)         | S/R                        | Dodatne informacije o formatih najdete v tabeli v poglavju<br>Informacije o glavi postavke. |
| 8              | 8             | BINARY(4)         | S/R                        | Odmik identifikatorja nosilca <sup>2</sup>                                                  |
| 12             | $\mathcal{C}$ | BINARY(4)         | S/R                        | Popolni podatki                                                                             |
| 16             | 10            | BINARY(4)         | S/R                        | Število uspešno obdelanih povezav objekta                                                   |
| 20             | 14            | BINARY(4)         | S/R                        | Število neuspešno obdelanih povezav objekta                                                 |
| 24             | 18            | BINARY(4)         | S/R                        | Skupna velikost (v kB) uspešno obdelanih povezav objekta                                    |

*Tabela 48. Zaključna postavka informacij – izhodni postavki ukazov SAV in RST* |

## **Opombe:**

| | || |

 $\overline{\phantom{a}}$ 

1. **Nastavljeno s stolpcem.** Naslednje vrednosti stolpcev nakazujejo, katere operacije zapisujejo vsebino polja v izhodne podatke:

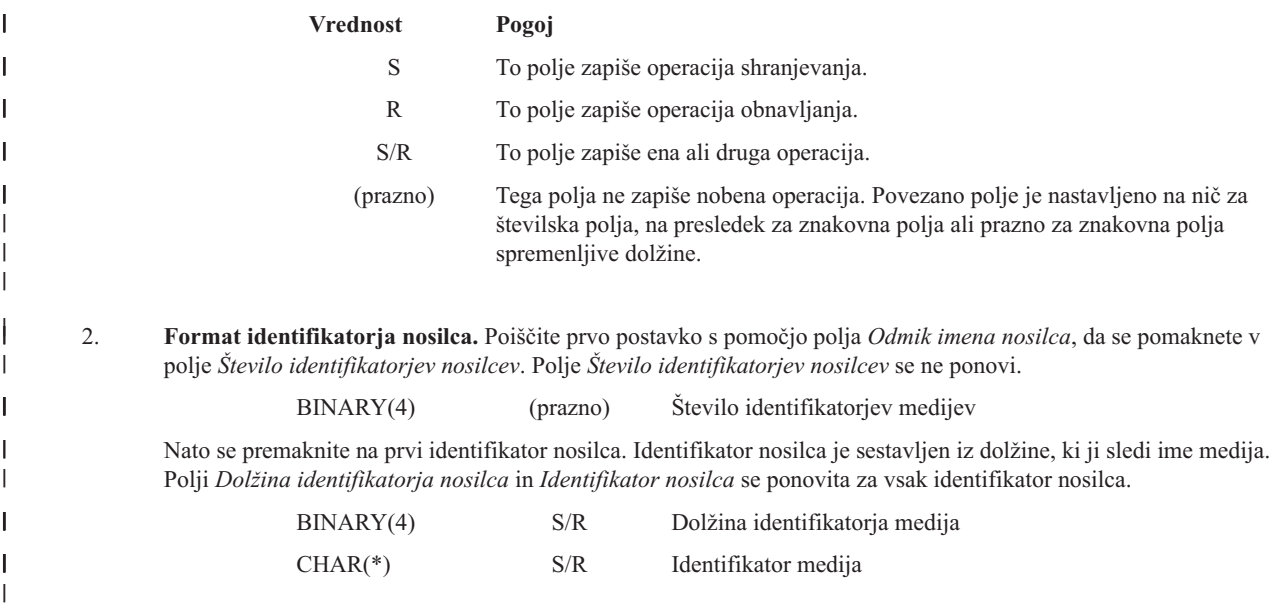

### **Opisi polj** |

|| | |

**ALWCKPWRT.** Nakazuje, ali je bil objekt med shranjevanjem ažuriran. Za to polje so možne naslednje vrednosti: |

 $\mathbf{I}$ **0** Objekt med shranjevanjem ni bil ažuriran.

**1** Do ažuriranj objekta je morda prišlo med shranjevanjem objekta. Objekt je bil shranjen s parametrom  $\mathbf{I}$ SAVACTOPT(\*ALWCKPWRT) in nastavljen je bil ustrezni sistemski atribut za objekt. Podrobnejše informacije so na voljo v poglavju Uporaba dodatnih možnosti shranjevanja med aktivnostjo [\(SAVACTOPT\).](#page-117-0)

<span id="page-148-0"></span>**ASP po operaciji obnavljanja.** Pomožni pomnilniški prostor (ASP) povezave objekta pri obnovitvi. Za to polje so možne naslednje vrednosti: | |

- $\mathbf{L}$ ||| **1** Sistemski ASP
- **2–32** Osnovni uporabniški ASP-ji
- **33–255** Neodvisni ASP-ji
- **ASP ob času operacije shranjevanja.** Pomožni pomnilniški prostor (ASP) povezave objekta pri shranjevanju. Možni vrednosti: |
- $\overline{1}$ **1** Sistemski ASP
- **2–32** Osnovni uporabniški ASP-ji
- **33–255** Neodvisni ASP-ji |||

**Ime naprave ASP-ja po operaciji obnavljanja.** Ime naprave pomožnega pomnilniškega prostora (ASP) za povezavo objekta pri obnovitvi povezave objekta. Možni vrednosti: | |

### **\*SYSBAS**

| | | |

| | |

- Sistemski in osnovni pomožni pomnilniški prostori
- **device name**

Ime neodvisnega pomožnega pomnilniškega prostora

**Ime naprave ASP-ja ob času operacije shranjevanja.** Ime naprave pomožnega pomnilniškega prostora (ASP) povezave objekta pri shranjevanju. Možni vrednosti: | |

- **\*SYSBAS** |
	- Sistemski in osnovni pomožni pomnilniški prostori
- **device name**
	- Ime neodvisnega pomožnega pomnilniškega prostora

**CCSID podatkov.** CCSID (coded character set identifier - identifikator nabora kodiranih znakov) objekta, povezanega s to postavko v izhodnih podatkih. | |

- **Ukaz.** Ukaz, uporabljen med izvajanjem operacije shranjevanja ali obnavljanja. Možne vrednosti: |
- $\mathbf{L}$ || **SAV** Shranjevanje
- **RST** Obnavljanje

**Popolni podatki.** Kaže, ali so bili vsi podatki za operacijo shranjevanja ali obnavljanja dejansko shranjeni ali obnovljeni. Ta element zaključnih podatkov vas lahko obvesti o dokončanju sistemskega opisa, vsebovanega v preostalih izhodnih podatkih, ki jih izdela operacija. Možne vrednosti: | | |

**0** Podatki niso popolni. ||

# **1** Podatki so popolni.

Če podatki niso popolni, ena ali več postavk informacij o imeniku ali postavk informacij o povezavi objekta ni bilo zapisanih v bajtno tokovno datoteko ali uporabniški prostor. Do tega lahko pride, če je uporabljena povezava objekta uporabniškega prostora in je zbranih več kot 16MB informacij o shranjevanju ali obnavljanju. Do tega pride samo, če postopek shranjevanja ali obnavljanja obdeluje veliko število povezav objektov. Če pride do te situacije, uporabite tokovno datoteko za shranjevanje izhodnih informacij. | | | |

Če so podatki popolni, so vse informacije o shranjevanju ali obnavljanju vsebovane v izhodnih podatkih. |

**Podatki so strnjeni.** Nakazuje, ali so bili podatki shranjeni v strnjenem formatu. Možne vrednosti: |

- $\mathsf{L}$ **0** Podatki niso strnjeni.
- ||  $\mathbf{L}$ **1** Podatki so strnjeni.
- **Podatki so stisnjeni.** Nakazuje, ali so bili podatki shranjeni v stisnjenem formatu. Možne vrednosti: |
- $\mathsf{L}$ **0** Podatki niso stisnjeni.
- ||  $\mathsf{L}$ **1** Podatki so stisnjeni.
- **Identifikator naprave.** Niz, ki predstavlja naslednje: |
- <span id="page-149-0"></span>v Ime ali identifikator naprave ali ime shranjevalne datoteke (\*SAVF), ki je shranjena ali obnovljena med operacijo. |
- v Ime naprave ali shranjevalne datoteke, kot je prikazano na seznamu naprav, izdelanih med operacijo shranjevanja ali obnavljanja. |
- v Niz spremenljive dolžine, ki vsebuje ime naprave ali ime shranjevalne datoteke. |
- v Znakovna podatkovna komponenta para *dolžine identifikatorja naprave* in *identifikatorja naprave*, ki določa niz spremenljive dolžine. Število takih parov, ki se pojavljajo v izhodnih podatkih, je vsebovano v polju *Število identifikatorjev naprav*. | |
- **Dolžina identifikatorja naprave.** Številka, ki predstavlja naslednje: |
- v Število znakov v nizu spremenljive dolžine, ki vsebuje ime ali identifikator naprave. |
- v Komponenta dolžine para *dolžine identifikatorja naprave* in *identifikatorja naprave*, ki določa niz spremenljive dolžine. Število takih parov, ki se pojavljajo v izhodnih podatkih, je vsebovano v polju *Število identifikatorjev naprav*. | |
- **Odmik identifikatorja naprave.** Odmik do polja *Dolžina identifikatorja naprave*. |
- **Identifikator imenika.** Ime imenika, iz katerega je bil objekt shranjen ali v katerega je bil objekt obnovljen. |
- **Dolžina identifikatorja imenika .** Dolžina polja *Identifikator imenika*.  $\blacksquare$
- **Odmik identifikatorja imenika.** Odmik do polja *Dolžina identifikatorja imenika*. |
- **Datum konca sprememb.** Vrednost, ki je bila podana za datum konca sprememb, ko je bilo izvedeno shranjevanje. Možne vrednosti: | |
- **\*ALL** Datum konca sprememb ni bil podan. |
- **Čas konca sprememb.** Vrednost, ki je bila podana za čas konca sprememb, ko je bilo izvedeno shranjevanje. Možne vrednosti:  $\blacksquare$
- **\*ALL** Čas konca sprememb ni bil podan. |
- **Končni datum .** Datum konca sprememb, ki je bil podan pri shranjevanju. Datum je v formatu LLMMDD, levo poravnan in zapolnjen s presledki.  $\blacksquare$  $\mathbf{I}$
- **Končni čas.** Čas konca sprememb, ki je bil podan pri shranjevanju. Čas je v formatu HHMMSS, poravnan levo in zapolnjen s presledki.  $\blacksquare$ |
- **Dolžina postavke.** Dolžina niza spremenljive dolžine, ki vsebuje postavko. Prvi podatkovni element v vhodnih informacijah glave. | Povezana postavka je toliko dolga.  $\blacksquare$
- **Tip postavke.** Kaže format postavke, potreben za interpretacijo povezane postavke. Možne vrednosti: |
- **1** Ta postavka seznama vsebuje informacije na ravni ukaza. S pomočjo formata informacij ukaza preslikajte podatke za to postavko seznama. | |
- **2** Ta postavka seznama vsebuje informacije na ravni imenika. S pomočjo formata informacij imenika preslikajte podatke za to postavko seznama.  $\blacksquare$ |
- $\mathbf{I}$ | **3** Ta postavka seznama vsebuje informacije na ravni povezave. S pomočjo formata informacij povezave objekta preslikajte | podatke za to postavko seznama.
- **4** Ta postavka seznama vsebuje zaključne informacije. S pomočjo formata zaključnih informacij preslikajte podatke za to postavko seznama. | |
- **Datum preteka.** Datum preteka medija. Možne vrednosti: |
- **\*PERM** |

|

|

- Medij je trajen. Ni datuma preteka.
- **YYMMDD** |
	- Datum, podan kot datum preteka pri operaciji shranjevanja. Datum je levo poravnan in zapolnjen s presledki.
- **Oznaka datoteke.** Oznaka datoteke, povezana z datoteko, ki je bila shranjena ali obnovljena. Za shranjevanje ali obnavljanje, ki uporablja shranjevalno datoteko, je to polje prazno. | |
- **Dolžina oznake datoteke.** Dolžina polja *Oznaka datoteke*. |
- **Odmik oznake datoteke.** Odmik do polja *Dolžina oznake datoteke*. |

<span id="page-150-0"></span>**Tip informacij.** Tip izhodnih informacij iz izvrševanja ukaza SAV, ki je uporabil parameter INFTYPE. Možne vrednosti: |

**1** Shranjene so bile informacije povzetka in informacije o vsaki povezavi objekta, ki je bila shranjena (\*ALL).

**2** Informacije povzetka in informacije o povezavah objekta, ki niso bile uspešno shranjene (\*ERR). |||

**3** Samo informacije povzetka (\*SUMMARY).

**V nameščenih UDFS-jih.** Prikazuje, ali je bil objekt v nameščenem uporabniško definiranem sistemu (UDFS) med operacijo shranjevanja. Možni vrednosti: | |

 $\mathsf{L}$ **0** Objekt ni bil v nameščenem UDFS-ju med operacijo shranjevanja.

**1** Objekt je bil v nameščenem UDFS-ju med operacijo shranjevanja. ||

**Informacije dnevnika, potrebne za zamik obnovitve.** Odmik do polja *Informacije dnevnika, potrebne za obnovitev — dolžina imena poti*. Vrednost tega polja je nastavljena na nič za objekte, ki v času shranjevanja niso bili zabeleženi. | |

**Informacije dnevnika, potrebne za obnovitev - ime poti.** Ime poti dnevnika, potrebnega za obnovitev objekta. Objekt mora biti zabeležen v ta dnevnik, preden lahko ukaz APYJRNCHG (Apply Journaled Changes - Uveljavi zabeležene spremembe) uspešno obnovi objekt. | | |

**Informacije dnevnika, potrebne za obnovitev - dolžino imena poti.** Dolžina polja *Informacije dnevnika, potrebne za obnovitev—* | *ime poti*. |

**Informacije sprejemnika dnevnika, potrebne za zamik obnovitve.** Odmik do polja *Informacije sprejemnika dnevnika, potrebne* | *za obnovitev — ime naprave ASP*. Vrednost tega polja je nastavljena na nič za objekte, ki v času shranjevanja niso bili zabeleženi. |

**Informacije sprejemnika dnevnika, potrebne za obnovitev - ime naprave ASP.** Ime naprave diskovnega področja, ki vsebuje sprejemnik dnevnika, potreben za obnovitev objekta. | |

**Informacije sprejemnika dnevnika, potrebne za obnovitev - ime poti.** Ime poti prvega sprejemnika dnevnika v verigi sprejemnikov dnevnikov, potrebnega za obnovitev objekta. Objekt mora biti zabeležen v ta sprejemnik dnevnika, preden lahko ukaz APYJRNCHG (Apply Journaled Changes - Uveljavi zabeležene spremembe) uspešno obnovi objekt. | | |

**Informacije sprejemnika dnevnika, potrebne za obnovitev - dolžino imena poti.** Dolžina polja *Informacije o sprejemniku* | *dnevnika, potrebne za obnovitev— ime poti*. |

**Število identifikatorjev naprav.** Številka, ki predstavlja naslednje: |

- v Število naprav, uporabljenih med operacijo shranjevanja ali obnavljanja. |
- | Število identifikatorjev naprav, ki predstavljajo naprave na seznamu naprav.
- | Število nizov spremenljive dolžine, ki vsebujejo naštete identifikatorje naprav.
- v Število parov *dolžine identifikatorja naprave* in *identifikatorja naprave*. Vsak par se uporablja za definiranje enega niza spremenljive dolžine. | |

**Število uspešno obdelanih povezav objekta.** Skupno število povezav z objekti, ki so bile uspešno shranjene ali obnovljene za | celotno operacijo shranjevanja ali obnavljanja. |

**Število povezav objekta, uspešno obdelanih v imeniku.** Število povezav objekta, ki so bile uspešno shranjene ali obnovljene za ta | imenik. |

**Število neuspešno obdelanih povezav objekta.** Skupno število povezav z objekti, ki niso bile uspešno shranjene niti obnovljene za celotno operacijo shranjevanja ali obnavljanja. | |

**Število povezav objektov, neuspešno obdelanih v imeniku.** Število povezav z objekti, ki niso bile shranjene ali obnovljene za ta | imenik. |

**Število zapisov.** Število zapisov, shranjenih ali obnovljenih za napravo \*SAVF ali shranjevalno datoteko, odkrito med operacijo shranjevanja ali obnavljanja. To polje je nastavljeno na nič, če naprava \*SAVF ali shranjevalna datoteka ni odkrita. | |

**Število identifikatorjev medijev.** Številka, ki predstavlja naslednje: |

- v Število nosilcev, uporabljenih med operacijo shranjevanja ali obnavljanja. |
- v Število identifikatorjev nosilcev, ki predstavljajo nosilce na seznamu nosilcev. |
- | Število nizov spremenljive dolžine, ki vsebujejo naštete identifikatorje nosilcev.

v Število parov *dolžine identifikatorja nosilca* in *identifikatorja nosilca*. Vsak par se uporablja za definiranje enega niza spremenlijve dolžine.

Ukaza za shranjevanje in obnavljanje sta omejena na delo z največ 75 nosilci. S tem je na 75 postavk omejeno tudi število | identifikatorjev nosilcev ali parov *dolžine identifikatorja nosilca* in *identifikatorja nosilca*. |

**Podatki povezave objekta.** Nakazuje, ali so bili podatki za ta projekt shranjeni z objektom. Možni vrednosti:  $\blacksquare$ 

 $\mathbf{L}$ **0** Opis objekta je bil shranjen, podatki objekta pa ne.

|| **1** Opis objekta in podatki objekta so bili shranjeni.  $\mathbf{I}$ 

<span id="page-151-0"></span>| |

**ID sporočila o napaki povezave objekta.** ID sporočila o napaki, ki je bilo izdano za to povezavo.  $\blacksquare$ 

**Nadomestni identifikator sporočila o napaki v povezavi objekta.** Nadomestni identifikator sporočila o napaki iz sporočila o napaki v povezavi.  $\blacksquare$ |

**Dolžina nadomestnega identifikatorja sporočila o napaki povezave objekta.** Dolžina *nadomestnega identifikatorja za sporočilo o napaki v povezavi objekta*. |  $\blacksquare$ 

**Odmik nadomestnega identifikatorja sporočila o napaki povezave objekta.** Odmik do polja *Nadomestni identifikator za* | *sporočilo o napaki v povezavi objekta*. |

**Identifikator povezave objekta.** Za operacijo shranjevanja je to ime povezave objekta, ki je bila shranjena. Za operacijo | obnavljanja je popolno ime povezave objekta, ki je bilo shranjeno (vključno z imenikom in identifikatorjem povezave objekta). |

**Identifikator povezave objekta po operaciji obnavljanja .** Ime povezave objekta po obnovitvi. |

**Dolžina identifikatorja povezave objekta po operaciji obnavljanja .** Dolžina polja *Identifikator povezave z objektom po operaciji obnavljanja*. | |

**Odmik identifikatorja povezave z objektom po operaciji obnavljanja .** Odmik do polja *Dolžina identifikatorja povezave z objektom po operaciji obnavljanja*.  $\blacksquare$  $\blacksquare$ 

**Dolžina identifikatorja povezave objekta .** Dolžina polja *Identifikator povezave z objektom*. |

**Odmik identifikatorja povezave objekta.** Odmik polja *Dolžina identifikatorja povezave z objektom*. |

**Lastnik povezave objekta po obnovitvi.** Ime uporabniškega profila, povezanega z lastnikom povezave z objektom, ki je bila | obnovljena. |

**Lastnik povezave objekta ob času shranjevanja.** Ime uporabniškega profila, povezanega z lastnikom povezave z objektom, ki je | bila shranjena. |

**Varnostno sporočilo povezave objekta.** Število varnostnih sporočil, izdanih za to povezavo z objektom med operacijo | obnavljanja. Če ni bilo izdano nobeno varnostno sporočilo, je to polje nastavljeno na nič. |

**Velikost povezave objekta.** Velikost povezave objekta v enotah množitelja velikosti. Prava velikost povezave objekta je enaka ali manjša od velikosti povezave objekta, pomnožena z množiteljem velikosti povezave objekta. | |

**Množitelj velikosti povezave objekta.** Vrednost, s katero je potrebno pomnožiti velikost povezave objekta, da dobite pravo velikost. Vrednost je 1, če je povezava objekta manjša od 1 000 000 000 bajtov, 1024. če je med 1 000 000 000 in 4 294 967 295 bajtov (vključno). Vrednost je 4096, če je povezava objekta večja od 4 294 967 295 bajtov. | | |

**Status povezave objekta.** Nakazuje, ali je bila povezava objekta uspešno obdelana. Možne vrednosti: |

**0** Povezava objekta ni bila uspešno shranjena ali obnovljena. ||

 $\mathbf{L}$ **1** Povezava objekta je bila uspešno shranjena ali obnovljena.

**Besedilo povezave objekta.** Besedilni opis povezave objekta. |

**Tip povezave objekta.** Tip povezave objekta. |

**Datum/čas obnavljanja .** Čas, ko so bile povezave objekta obnovljene v formatu časovnega žiga sistema. Za podrobnejše | informacije o pretvarjanju tega časovnega žiga preglejte razdelek API za pretvarjanje formata datuma in časa (QWCCVTDT). |

<span id="page-152-0"></span>**Obnovljena raven izdaje.** Raven izdaje operacijskega sistema, v katerem so bile povezave objekta obnovljene. To polje ima format VvRrMm in vsebuje naslednje: | |

- $\mathbf{I}$ **Vv** Znak V, ki mu sledi enomestna številka različice
- |||  $\mathsf{I}$ **Rr** Znak R, ki mu sledi enomestna številka izdaje
- $\mathbf{L}$ **Mm** Znak M, ki mu sledi enomestna številka ravni popravkov

**Obnovljena serijska številka sistema .** Serijska številka strežnika, na katerem je bila izvedena operacija obnavljanja. |

**Shranjevanje med aktivnostjo.** Nakazuje, ali so povezave objekta lahko ažurirane, medtem ko so v postopku shranjevanja. Možni vrednosti: | |

 $\overline{1}$ **0** SAVACT(\*NO)—Povezav objekta ni mogoče shraniti, medtem ko jih uporablja drugo opravilo.

||  $\mathbf{I}$ **1** SAVACT(\*YES)—Povezave objekta je možno shraniti, medtem ko jih uporablja drugo opravilo. Povezave objekta v operaciji shranjevanja so morda dosegle točko preverjanja ob različnih časih in morda niso v skladnem stanju v | medsebojnem razmerju. |

**-1** SAVACT(\*SYNC)—Povezave objekta je možno shraniti, medtem ko jih uporablja drugo opravilo. Vse povezave objektov in vsi imeniki v operaciji shranjevanja so dosegli preverjalno točko skupaj in so bili shranjeni v skladnem stanju v medsebojnem razmerju. | | |

**Datum/čas shranjevanja med aktivnostjo.** Čas, ko jo je bila povezava objekta shranjena, medtem ko je bila aktivna v formatu časovnega žiga sistema. Za podrobnejše informacije o pretvarjanju tega časovnega žiga preglejte razdelek API za pretvarjanje formata datuma in časa (QWCCVTDT). | | |

**Možnost shranjevanja med aktivnostjo.** Nakazuje možnosti, uporabljene z ukazom shranjevanja med aktivnostjo. Možni vrednosti:  $\blacksquare$ |

**\*NONE** SAVACTOPT(\*NONE) je bil podan. Uporabljena ni bila nobena posebna možnost shranjevanja aktivnih. |

### **\*ALWCKPWRT**

| | | |

Podano je bilo SAVACTOPT(\*ALWCKPWRT). To omogoča objektom, da so shranjeni, medtem ko so v postopku ažuriranja, če je bil nastavljen ustrezni sistemski atribut. Podrobnejše informacije so na voljo v poglavju Uporaba [dodatnih](#page-117-0) možnosti shranjevanja med aktivnostjo [\(SAVACTOPT\).](#page-117-0)

**Datum/čas shranjevanja.** Čas, ko so bile povezave objekta shranjene v formatu časovnega žiga sistema. Za podrobnejše informacije o pretvarjanju tega časovnega žiga preglejte razdelek API za pretvarjanje formata datuma in časa (QWCCVTDT). | |

**Raven izdaje shranjevanja.** (1) (S/R) (2) Raven izdaje operacijskega sistema, v katerem so bile povezave objekta shranjene. To polje ima format VvRrMm in vsebuje naslednje: | |

- **Vv** Znak V, ki mu sledi enomestna številka različice.
- $\mathbf{L}$ **Rr** Znak R, ki mu sledi enomestna številka izdaje.
- |||  $\mathsf{L}$ **Mm** Znak M, ki mu sledi enomestna številka ravni popravkov.

**Shrani serijsko številko strežnika.** Serijska številka strežnika, na katerem je bila izvedena operacija shranjevanja. |

**Zaporedna številka.** Zaporedna številka datoteke na mediju. Vrednost bo 0, če medij za shranjevanje ni trak. |

**Datum začetka sprememb.** Vrednost, ki je bila podana za datum začetka sprememb, ko je bilo izvedeno shranjevanje. |

Možne vrednosti: |

**\*LASTSAVE** |

| |

Operacija shranjevanja shrani povezave z objekti, ki so bile spremenjene od zadnjega shranjevanja s podano možnostjo UPDHST(\*YES) za postopek shranjevanja.

**\*ALL** Datum začetka sprememb ni bil podan. |

**Čas začetka sprememb.** Vrednost, ki je bila podana za čas začetka sprememb, ko je bilo izvedeno shranjevanje. |

Možne vrednosti: |

**\*ALL** Čas začetka sprememb ni bil podan. |

### **Začetni čas**

<span id="page-153-0"></span>|

| |

|

Čas začetka sprememb, ki je bil podan pri shranjevanju. Čas je v formatu HHMMSS, poravnan levo in zapolnjen s presledki. | |

**Začetni datum.** Datum začetka sprememb, ki je bil podan pri shranjevanju. Datum je v formatu LLMMDD, levo poravnan in zapolnjen s presledki. | |

**Identifikator začetnega medija.** (1) Za povezavo z objektom je ime prvega nosilca, na katerega je bila shranjena ta povezava z objektom. (2) Za imenik je to ime prvega nosilca, na katerega je bila shranjen ta imenik. Shranjeno vsebino je mogoče shraniti na več nosilcev. | | |

**Dolžina identifikatorja začetnega medija.** Za ali začetni nosilec imenika ali začetni nosilec povezave z objektom je to *identifikator začetnega nosilca*.  $\blacksquare$ |

**Odmik identifikatorja začetnega medija.** Odmik do *dolžine identifikatorja začetnega nosilca*.  $\blacksquare$ 

**raven ciljne izdaje.** najnovejša raven izdaje operacijskega sistema, na katerem je možno obnoviti povezave objekta. To polje ima format VvRrMm in vsebuje naslednje: | |

- $\mathbf{I}$ **Vv** Znak V, ki mu sledi enomestna številka različice.
- $\mathbf{L}$ **Rr** Znak R, ki mu sledi enomestna številka izdaje.
- |||  $\mathbf{I}$ **Mm** Znak M, ki mu sledi enomestna številka ravni popravkov.

**Skupna velikost (v kB) uspešno obdelanih povezav objekta.** Skupna velikost povezav z objekti, uspešno shranjenih ali obnovljenih. To polje je del zaključne postavke informacij, izdelane med izvrševanjem ukaza SAV ali RST. | |

**Skupna velikost (v kB) povezav objekta, uspešno obdelanih v imeniku.** Skupna velikost povezav z objekti, uspešno shranjenih ali obnovljenih. To polje je del postavke informacij o imeniku, izdelane med izvrševanjem ukaza SAV ali RST.  $\Box$ |

**Identifikator medija.** Niz, ki predstavlja naslednje: |

- v Ime ali identifikator nosilca, uporabljenega med operacijo shranjevanja ali obnavljanja. |
- v Ime nosilca, ki se prikaže na seznamu nosilcev, izdelanih med operacijo shranjevanja ali obnavljanja. |
- v Niz spremenljive dolžine, ki vsebuje ime nosilca. |
- v Znakovna podatkovna komponenta para *dolžine identifikatorja nosilca* in *identifikatorja nosilca*, ki določa niz spremenljive dolžine. Število takih parov, ki se pojavljajo v izhodnih podatkih, je vsebovano v polju *Število identifikatorjev nosilcev*. Če so izhodni podatki popolni, število parov, ki je enako številu nosilcev, uporabljenih med operacijo shranjevanja ali obnavljanja. Polje *Popolni podatki* kaže, ali so izhodni podatki popolni. | | | |

Vsak nosilec ima svojo vrednost *identifikatorja nosilca*. |

### **Dolžina identifikatorja medija.** Številka, ki predstavlja |

- v Število znakov v nizu spremenljive dolžine, ki vsebuje ime ali identifikator nosilca. |
- v Komponenta dolžine para *dolžine identifikatorja nosilca* in *identifikatorja nosilca*, ki določa niz spremenljive dolžine. Število takih parov, ki se pojavljajo v izhodnih podatkih, je vsebovano v polju *Število identifikatorjev nosilcev*. Če so izhodni podatki popolni, število parov, ki je enako številu nosilcev, uporabljenih med operacijo shranjevanja ali obnavljanja. Polje *Popolni podatki* kaže, ali so izhodni podatki popolni. | | | |

Vsak nosilec ima svojo vrednost *dolžine identifikatorja nosilca*. |

**Odmik identifikatorja medija.** Odmik do začetka polja *Dolžina identifikatorja nosilca*. |

# **Interpretiranje izhodnih podatkov shranjevalnih ukazov**

Če uporabite naslednje shranjevalne ukaze ali API, lahko usmerite izhodne podatke v datoteko.  $\blacksquare$ 

- QSRSAVO (Save Object List Shrani seznam objektov) |
- 1 SAVCFG (Save Configuration Shrani konfiguracijo)
- 1 SAVCHGOBJ (Save Changed Objects Spremeni spremenjene objekte)
- SAVLIB (Save Library Shrani knjižnico)
- 1 SAVOBJ (Save Object Shrani objekt)
- v SAVSAVFDTA (Save Save File Data Shrani podatke shranjevalne datoteke)
- SAVSECDTA (Save Security Data Shrani varnostne podatke) |
- 1 SAVSYS (Save System Shrani sistem)

# **Predpogoji** |

Če želite podati izhodno datoteko, morate imeti pooblastilo \*CHANGE za datoteko baze podatkov in pooblastilo \*USE | za knjižnico. Strežnik potrebuje zaklepanje \*EXCLRD za datoteko baze podatkov. Kliknite zgornji ukaz, ki se nanaša na informacije, ki jih želite shraniti. Ukaz krmilnega jezika (CL) nudi opise za tri parametre, ki omogočajo, da shranite | izhodne podatke shranjevanja neposredno v izhodno datoteko: OUTFILE (File to receive output - Datoteka za sprejem izhodnih podatkov), OUTMBR (Output member options - Možnosti izhodnega člana) in INFTYPE (Type of output | information - Tip izhodnih informacij). | | |

Naslednje teme opisujejo izhodne informacije in opise polj, ki jih izdelajo ti ukazi: |

- v "Informacije o izhodni datoteki" |
- v ["Opisi](#page-155-0) polj" na strani 150 |

# **Informacije o izhodni datoteki** |

Spodnja tabela prikazuje format informacij za izhodne podatke. Neuporabljena polja, torej tista, ki niso nastavljena, |

vsebujejo za številska polja in presledke v znakovnih poljih vrednost nič. |

*Tabela 49. Informacije izhodne datoteke* |

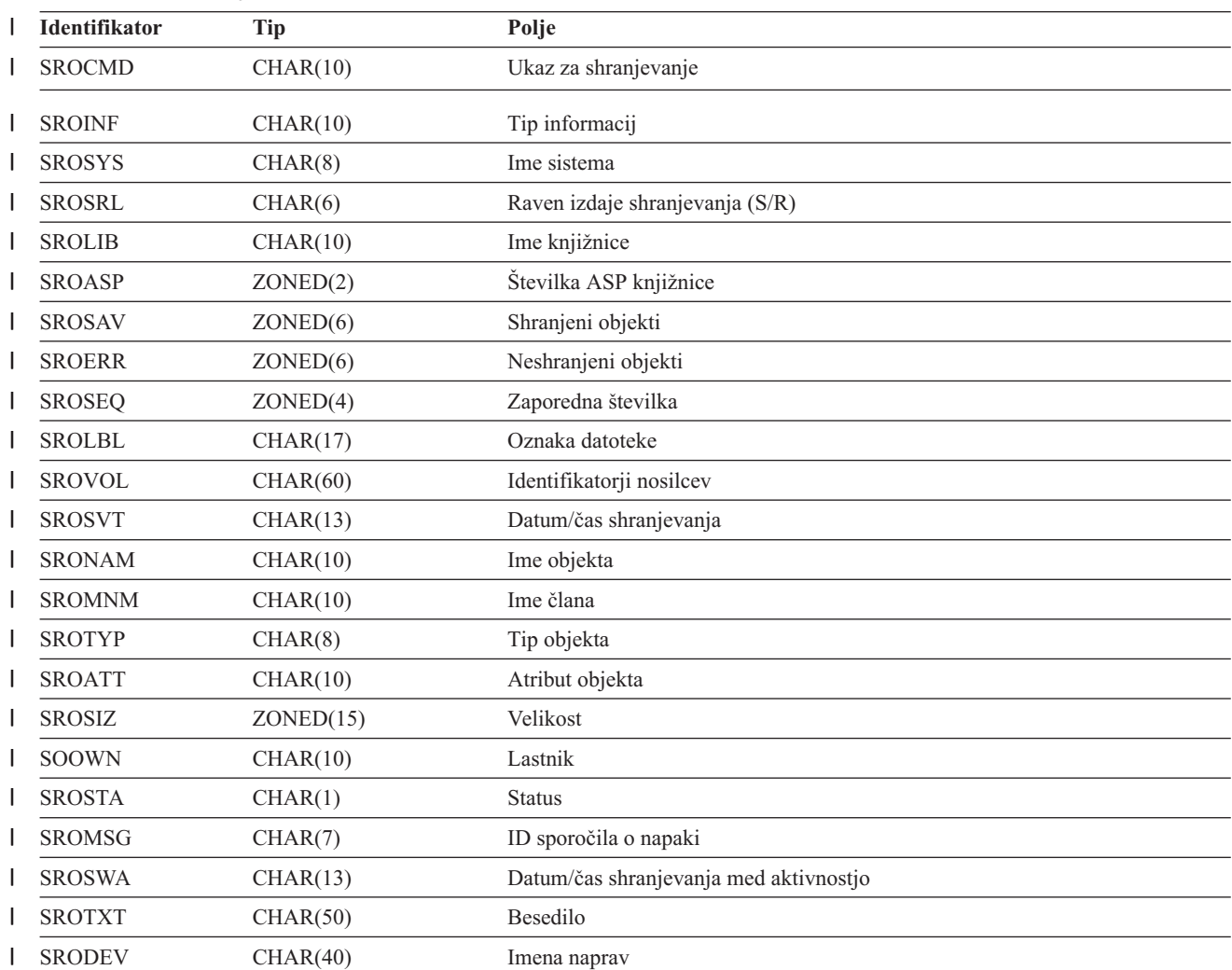

<span id="page-155-0"></span>*Tabela 49. Informacije izhodne datoteke (nadaljevanje)* |

| <b>Identifikator</b> | <b>Tip</b>           | Polje                                 |
|----------------------|----------------------|---------------------------------------|
| <b>SROSVF</b>        | CHAR(10)             | Ime shranjevalne datoteke             |
| <b>SROSFL</b>        | CHAR(10)             | Ime knjižnice shranjevalne datoteke   |
| <b>SROTRL</b>        | CHAR(6)              | Ciljna izdaja                         |
| <b>SROSTF</b>        | CHAR(1)              | Pomnilnik                             |
| <b>SROACP</b>        | CHAR(1)              | Shranjevanje poti dostopa             |
| <b>SROSFD</b>        | CHAR(1)              | Shrani podatke datoteke               |
| <b>SROCMP</b>        | CHAR(1)              | Podatki so stisnjeni                  |
| <b>SROCOM</b>        | CHAR(1)              | Podatki so strnjeni                   |
| <b>SRORFD</b>        | CHAR(7)              | Referenčni podatki                    |
| <b>SRORFT</b>        | CHAR(6)              | Referenčni čas                        |
| <b>SROEXP</b>        | CHAR(7)              | Datum preteka                         |
| <b>SROXVM</b>        | CHAR(390)            | Identifikatorji dodatnih nosilcev     |
| <b>SROPGP</b>        | CHAR(10)             | Primarna skupina                      |
| SROSQ <sub>2</sub>   | ZONED(10)            | Velika zaporedna številka             |
| <b>SROMIT</b>        | CHAR(1)              | Izpuščeni objekti                     |
| <b>SROFMT</b>        | CHAR(1)              | Format shranjevanja                   |
| <b>SROMFN</b>        | ZONED(3)             | Številka datoteke medijev             |
| <b>SROTMF</b>        | ZONED(3)             | Skupno število datotek medijev        |
| <b>SROMDN</b>        | CHAR(10)             | Ime definicije medija                 |
| <b>SROMDL</b>        | CHAR(10)             | Ime knjižnice z definicijo medija     |
| <b>SROVLC</b>        | ZONED <sub>(3)</sub> | Števec nosilcev                       |
| <b>SROVLL</b>        | ZONED(3)             | Dolžina nosilca                       |
| <b>SROVLD</b>        | CHAR(2400)           | Identifikatorji nosilcev (zaključeni) |
| <b>SROOPT</b>        | CHAR(256)            | Optična datoteka                      |
| SROAS1               | CHAR(10)             | Ime ASP                               |
| SROAS2               | ZONED(5)             | Številka ASP                          |
| <b>SROTSZ</b>        | PACKED(21)           | Skupna shranjena velikost             |
| <b>SROPRT</b>        | CHAR(1)              | Obstajajo delne transakcije           |
| <b>SROJN</b>         | CHAR(10)             | Ime dnevnika                          |
| <b>SROJL</b>         | CHAR(10)             | Ime knjižnice dnevnika                |
| <b>SROJRN</b>        | CHAR(10)             | Ime sprejemnika dnevnika              |
| SROJRL               | CHAR(10)             | Ime knjižnice sprejemnika dnevnika    |
| <b>SROJRA</b>        | CHAR(10)             | ASP sprejemnika dnevnika              |
|                      |                      |                                       |

### **Opisi polj** |

**Ime ASP.** Ime naprave pomožnega pomnilniškega prostora (ASP-ja) objekta pri njegovi shranitvi. Možni vrednosti: |

**\*SYSBAS**

| | | |

Sistemski in osnovni pomožni pomnilniški prostori

### **ime naprave**

Ime neodvisnega pomožnega pomnilniškega prostora

<span id="page-156-0"></span>**Številka ASP.** Pomožni pomnilniški prostor (ASP) objekta pri shranitvi. Možne vrednosti: |

- $\mathsf{L}$ **1** Sistemski ASP
- ||||  $\mathsf{L}$ **2–32** Osnovni uporabniški ASP-ji
- **33-255** Neodvisni ASP-ji
- **-1** Neodvisni ASP-ji. Številko neodvisnega ASP-ja poiščite v polju številke ASP.  $\mathsf{L}$

**Podatki so strnjeni.** Nakazuje, ali so bili podatki shranjeni v strnjenem formatu. Možne vrednosti: |

- $\mathbf{L}$ **0** Podatki niso strnjeni.
- ||  $\mathsf{L}$ **1** Podatki so strnjeni.
- **Podatki so stisnjeni.** Nakazuje, ali so bili podatki shranjeni v stisnjenem formatu. Možni vrednosti: |
- **0** Podatki niso stisnjeni.
- **1** Podatki so stisnjeni. ||

**Imena naprav.** Imena naprav, uporabljenih za izvedbo shranjevalne ali obnovitvene operacije. Polje vsebuje seznam z imeni naprav. Ime vsake naprave je CHAR(10), navedene pa so lahko od 1 do 4 naprave. | |

- **ID sporočila o napaki.** ID sporočila o napaki, ki je bilo izdano za ta objekt ali knjižnico. |
- **Datum preteka.** Datum preteka datoteke medijev. Možne vrednosti: |
- **\*PERM** |

|

|

Podatki so trajni.

#### **YYMMDD** |

Datum, uporabljen za datum preteka. Datum je levo poravnan in zapolnjen s presledki.

**Identifikatorji dodatnih nosilcev.** To polje vsebuje seznam ID-jev dodatnih nosilcev, ki presegajo prvih deset nosilcev. Seznam vsebuje imena za nosilce od 11 do 75. Vsak vnos je CHAR(6). | |

**Oznaka datoteke.** Oznaka datoteke medijev, ki jo uporabi shranjevalna operacija. Za operacijo shranjevanja, ki uporablja shranjevalno datoteko, je to polje prazno. | |

**Tip informacij.** Prikazuje tip informacij, ki so bile shranjene s tem postopkom. (parameter INFTYPE za ukaz SAV). Ukaz | SAVSYS ne podpira parametra INFTYPE. Izhodni podatki vsebujejo en zapis za vsako zapisano datoteko medijev. Ukaz SAVSAVFDTA ne podpira parametra INFTYPE. Izhodni podatki vsebujejo en zapis za shranjeni SAVF. Ukaza SAVCFG in SAVSECDTA ne podpirata parametra INFTYPE. Izhodni podatki so tipa \*OBJ. Možni vrednosti: | | |

**\*ERR** Seznam vsebuje informacije o ukazu, postavko za vsako knjižnico in postavko za vsak objekt, ki ni bil uspešno shranjen.

 $\mathsf{I}$ **\*LIB** Seznam vsebuje postavko knjižnice za vsako knjižnico, za katero ste zahtevali shranitev.

|||| **\*MBR** Seznam vsebuje postavko za vsak objekt ali za datoteke baze podatkov, za katere ste zahtevali shranitev.  $\mathsf{I}$ 

 $\mathbf{L}$ **\*OBJ** Seznam vsebuje postavko za vsak objekt, za katerega ste zahtevali shranitev.

**Ime knjižnice dnevnika.** Ime knjižnice, ki vsebuje dnevnik, v katerega zabeležite objekt. |

**Ime dnevnika.** Ime dnevnika, v katerega zabeležite objekt. |

**ASP sprejemnika dnevnika.** Ime pomožnega pomnilniškega prostora (ASP-ja), ki vsebuje prvi sprejemnik dnevnika, potreben za | uveljavitev sprememb dnevnika pri obnovitvi objekta. |

**Ime knjižnice sprejemnika dnevnika.** Ime knjižnice, ki vsebuje prvi sprejemnik dnevnika, potreben za uveljavitev sprememb | dnevnika pri obnovitvi objekta. |

**Ime sprejemnika dnevnika.** Ime prvega sprejemnika dnevnika, potrebnega za uveljavitev sprememb dnevnika pri obnovitvi objekta. | |

**Velika zaporedna številka.** Zaporedna številka datoteke na mediju. Vrednost bo 0, če medij za shranjevanje ni trak. |

**Ime ASP-ja knjižnice.** Ime naprave pomožnega pomnilniškega prostora (ASP-ja) objekta pri njegovi shranitvi. Možni vrednosti: |

**\*SYSBAS**

<span id="page-157-0"></span>| |

|

Sistemski in osnovni pomožni pomnilniški prostori

**Ime naprave** |

Ime neodvisnega pomožnega pomnilniškega prostora

**Številka ASP knjižnice.** Pomožni pomnilniški prostor (ASP) objekta pri shranitvi. Možne vrednosti: |

- **1** Sistemski ASP
- ||| **2–32** Osnovni uporabniški ASP-ji  $\mathbf{I}$
- $\mathbf{I}$ **-1** Neodvisni ASP-ji. Številko neodvisnega ASP-ja poiščite v polju številke ASP.
- **Ime knjižnice.** Ime knjižnice, ki vsebuje shranjene objekte.  $\blacksquare$

**Ime knjižnice z definicijo medija.** Ime knjižnice, ki vsebuje definicijo medija, uporabljenega v operaciji shranjevanja.  $\blacksquare$ 

**Ime definicije medija.** Ime definicije medija, uporabljenega v operaciji shranjevanja. |

**Številka datoteke medijev.** Številka, ki določa ta medij, če je knjižnica shranjena v vzporednem formatu. To polje je veljavno samo, če polje *Format shranjevanja* vsebuje vrednost 1, kar nakazuje, da je format shranjevanja vzporeden. Vrednost 0 nakazuje, da je shranjevalni medij trak. |  $\blacksquare$  $\blacksquare$ 

**Ime člana.** Ime shranjenega člana datoteke baze podatkov. To polje bo prazno, če objekt ni datoteka baze podatkov, če niste podali | INFTYPE(\*MBR) ali če gre za zapis povzetka datoteke baze podatkov. |

- **Atribut objekta.** Atribut shranjenega objekta. |
- **Ime objekta.** Ime shranjenega objekta. |
- **Neshranjeni objekti.** Skupno število neshranjenih objektov za knjižnico.  $\blacksquare$
- **Izpuščeni objekti.** Kaže, ali je bil iz operacije shranjevanja izpuščen kakšen objekt. Možne vrednosti:  $\blacksquare$
- $\mathbf{L}$ **0** Iz operacije shranjevanja ni bil izpuščen noben objekt.
- || **1** Objekti so bili izpuščeni iz operacije shranjevanja.  $\mathbf{I}$
- **Shranjeni objekti.** Skupno število uspešno shranjenih objektov za knjižnico. |
- **Tip objekta.** Tip objekta.  $\blacksquare$

**Optična datoteka.** Ime optične datoteke, uporabljene v operaciji shranjevanja. Za operacijo shranjevanja, ki ne uporablja optičnega medija, je to polje prazno. | |

**Lastnik.** Ime profila uporabnika lastnika objekta pri shranitvi objekta. |

**Obstajajo delne transakcije.** Kaže, ali je bil ta objekt shranjen z eno ali več delnimi transakcijami. Če obnovite objekt, ki je bil shranjen z delnimi transakcijami, ga ne morete uporabiti, dokler ne uveljavite ali odstranite sprememb v dnevniku. Za uveljavitev ali | odstranitev sprememb v dnevniku potrebujete dnevnik, določen s poljem Ime dnevnika in sprejemnike dnevnika, ki se začno s tistim, | ki ga določa polje Ime sprejemnika dnevnika. Možni vrednosti: | |

- **0** Objekt je bil shranjen brez delnih transakcij.
- || **1** Objekt je bil shranjen z eno ali več delnimi transakcijami.  $\mathbf{I}$

**Primarna skupina.** Ime primarne skupine objekta pri njegovi shranitvi. |

**Referenčni podatki.** Vrednost, podana za referenčni datum pri izvedbi shranjevalne operacije. Možne vrednosti: |

**\*SAVLIB** |

|

| | |

- Vse spremembe od zadnjega podajanja SAVLIB.
- **YYMMDD** |
	- Datum, podan kot referenčni datum pri operaciji shranjevanja. Objekti, ki so bili od tega datuma spremenjeni, so shranjeni. Datum je levo poravnan in zapolnjen s presledki.
- **Referenčni čas.** Vrednost, podana za referenčni čas pri izvedbi shranjevalne operacije. Možne vrednosti:
	- **152** iSeries: Upravljanje sistemov: Izdelava varnostne kopije strežnika

## <span id="page-158-0"></span>**\*NONE** Referenčni čas ni bil podan. |

#### **Referenčni čas** |

|

| | | |

| | | | | | |

|

- Referenčni datum, podan pri shranjevalni operaciji. Čas je v formatu HHMMSS, poravnan levo in zapolnjen s presledki.
- **Shranjevanje poti dostopa.** Kaže, ali ste med shranjevalno operacijo zahtevali shranitev poti dostopa. Možne vrednosti: |
- $\mathsf{L}$ || **0** Med operacijo shranjevanja niste zahtevali shranitve poti dostopa.
- $\mathsf{L}$ **1** Med operacijami shranjevanja ste zahtevali shranitev poti dostopa.
- **Shranjevalni ukaz.** Ukaz, ki je bil uporabljen pri izvajanju operacije. Možne vrednosti: |

### **SAVCFG**

Operacija Shrani konfiguracijo

### **SAVCHGOBJ**

Operacija Shrani spremenjene objekte

#### **SAVLIB** |

Operacija Shrani knjižnico

## **SAVOBJ**

Operacija Shrani objekt

## **SAVSAVFDTA**

Operacija Shrani podatke shranjevalne datoteke

## **SAVSECDTA**

Operacija Shrani podatke o zaščiti

#### **SAVSYS** |

Operacija Shrani sistem

**Datum/čas shranjevanja.** Čas shranitve objekta v formatu sistemskega časovnega žiga. Za podrobnejše informacije o pretvarjanju tega časovnega žiga preglejte razdelek API za pretvarjanje formata datuma in časa (QWCCVTDT). | |

**Ime shranjevalne datoteke.** Ime shranjevalne datoteke, uporabljene v operaciji shranjevanja. |

**Shrani podatke datoteke.** Kaže, ali ste med operacijo shranjevanja zahtevali shranitev podatkov shranjevalne datoteke. Možne vrednosti: | |

 $\mathsf{L}$ || **0** Med operacijo shranjevanja niste zahtevali shranitve podatkov shranjevalne datoteke.

**1** Med operacijami shranjevanja ste zahtevali shranitev podatkov shranjevalne datoteke.

**Ime knjižnice shranjevalne datoteke.** Ime knjižnice, ki vsebuje shranjevalno datoteko, uporabljeno v operaciji shranjevanja. |

**Format shranjevanja.** Kaže, ali so bili podatki shranjeni v zaporednem ali vzporednem formatu. Možne vrednosti: |

 $\overline{1}$ **0** Format shranjevanja je zaporeden.

**1** Format shranjevanja je vzporeden. ||

**Raven izdaje shranjevanja.** (1) (S/R) (2) Raven izdaje operacijskega sistema, v katerem so bili shranjeni objekti. Format tega polja je VvRrMm, in vsebuje naslednje: | |

 $\mathsf{L}$ **Vv** Znak V, ki mu sledi enomestna številka različice.

|||  $\mathsf{L}$ **Rr** Znak R, ki mu sledi enomestna številka izdaje.

**Mm** Znak M, ki mu sledi enomestna številka ravni popravkov.

**Datum/čas shranjevanja med aktivnostjo.** Čas, ko je bil objekt shranjen z operacijo shranjevanja z možnostjo shranjevanja med aktivnostjo. Vrednost je oblikovana v formatu sistemskega časovnega žiga. Za podrobnejše informacije o pretvarjanju tega časovnega žiga preglejte razdelek API za pretvarjanje formata datuma in časa (QWCCVTDT). | | |

**Zaporedna številka.** Zaporedna številka datoteke na mediju. To polje vsebuje samo vrednosti med 0 in 9999. Če je zaporedna številka večja od 9999, vsebuje to polje vrednost -5, uporabljena pa bo vrednost zaporedne številke v polju Velika zaporedna številka. Vrednost bo 0, če medij za shranjevanje ni trak. || |

<span id="page-159-0"></span>**Velikost.** Velikost objekta. |

**Status.** Kaže, ali je bil objekt uspešno shranjen. Možne vrednosti: |

**0** Objekt ni bil uspešno shranjen.  $\mathbf{I}$ ||

 $\mathbf{I}$ **1** Objekt je bil uspešno shranjen.

**Pomnilnik.** Kaže, ali je bila po končani operaciji shranjevanja izdana zahteva za sprostitev pomnilnika. Možni vrednosti: |

 $\mathbf{I}$ || **0** Pri operaciji shranjevanja ste podali STG(\*KEEP) za ohranitev pomnilnika za shranjene objekte.

 $\mathbf{I}$ **1** Pri operaciji shranjevanja ste podali STG(\*FREE) za sprostitev pomnilnika za shranjene objekte.

**Ime sistema.** Ime strežnika, v katerem ste izvedli operacijo shranjevanja. |

**Ciljna izdaja.** Najstarejša raven izdaje operacijskega sistema, v katerem lahko obnovite objekte. Format tega polja je VvRrMm, in vsebuje naslednje: | |

 $\mathbf{I}$ **Vv** Znak V, ki mu sledi enomestna številka različice.

- |||  $\mathbf{I}$ **Rr** Znak R, ki mu sledi enomestna številka izdaje.
- $\mathbf{I}$ **Mm** Znak M, ki mu sledi enomestna številka ravni popravkov.

**Besedilo.** Besedilni opis objekta. |

| |

> | |

**Skupno število datotek medijev.** Skupno število datotek medijev, izdelanih za knjižnico in shranjenih v vzporednem formatu. To polje je veljavno samo, če je polje *Format shranjevanja* enako 1. | |

**Skupna shranjena velikost.** Skupna velikost vseh objektov, shranjenih za to knjižnico. |

**Števec nosilcev.** Število identifikatorjev nosilcev v polju *Identifikatorji nosilcev (zaključeni)*. |

**Identifikatorji nosilcev.** Seznam identifikatorjev nosilcev, uporabljenih med to operacijo shranjevanja. Seznam lahko vsebuje od enega do 10 nosilcev. Če ste uporabili več kot 10 nosilcev, si oglejte seznam ″Identifikatorji dodatnih nosilcev″. | |

**Identifikatorji nosilcev (zaključeni).** Seznam identifikatorjev nosilcev, uporabljenih med to operacijo shranjevanja. Seznam lahko vsebuje od enega do 75 medijev. Oglejte si polje Števec nosilcev in ugotovite, koliko identifikatorjev nosilcev vsebuje seznam. To polje je polje spremenljive dolžine. | | |

**Dolžina nosilca.** Dolžina vsakega identifikatorja nosilca v polju *Identifikatorji nosilcev (zaključeni)*. |

# **Zgled: pridobitev imena naprave iz sporočil o izvedbi shranjevanja**

Program CL pridobi ime naprave iz sporočila CPC3701 (najdenega na mestih od 126 do 135 podatkov sporočila) in s pomočjo informacij ugotovi, katero napravo bo uporabil naslednji shranjevalni ukaz. | |

SEQNBR \*... ... 1 ... ... 2 ... ... 3 ... ... 4 ... ... 5 ... ... 6 ... ... 7  $\overline{\phantom{a}}$ 

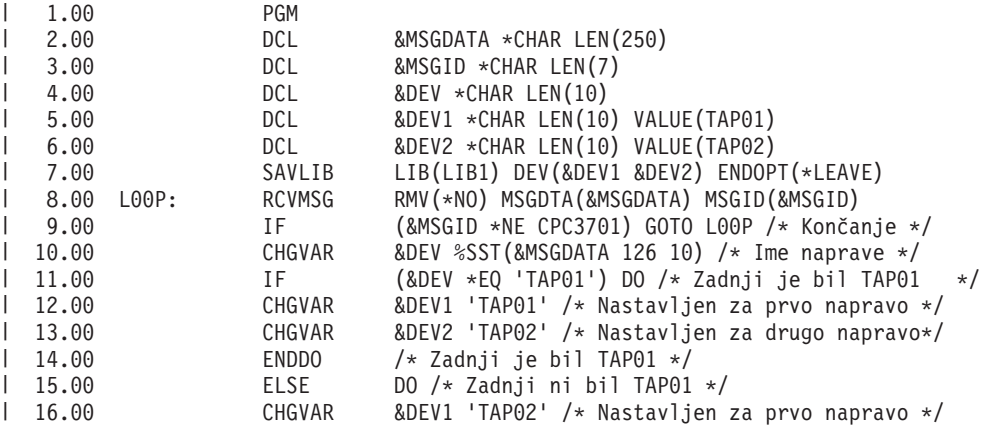

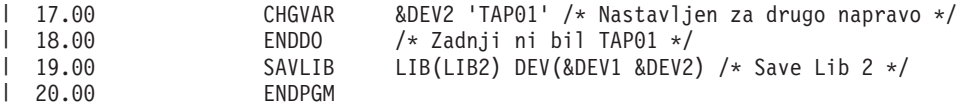

Če katerega od objektov ni mogoče shraniti, poskusi operacija shraniti preostale objekte in pošlje ubežno sporočilo | (CPF3771 za samostojne knjižnice, CPF3751/CPF3778 za več kot eno knjižnico in CPF3701 za shranjevalne operacije | v shranjevalne datoteke), ki navaja, koliko objektov je bilo shranjenih in koliko ne. Za nadaljevanje z naslednjo | knjižnico morate uporabiti ukaz MONMSG (Monitor Message - Sporočilo nadzorovanja), ki obravnava ubežno stanje. | Format podatkov sporočila za sporočilo CPF3771 je podoben sporočilu CPC3701 in tudi določa zadnjo uporabljeno napravo. |  $\blacksquare$ 

Ukaz SAVCHGOBJ deluje na podoben način, vendar uporablja CPC3704 kot sporočilo o izvedbi, CPF3774 kot ubežno | sporočilo za enojne knjižnice in CPC3721 ali CPF3751 za več knjižnic. Za shranjevalne operacije v shranjevalne datoteke sta uporabljena CPC3723 kot sporočilo o izvedbi in CPF3702 kot ubežno sporočilo. Ta sporočila vsebujejo tudi zadnjo napravo ali shranjevalno datoteko, uporabljeno v podatkih sporočila. | | |

**Opomba:** Pomembne pravne informacije boste našli v razdelku "Informacije o zavrnitvi [odgovornosti](#page-7-0) za kodo" na [strani](#page-7-0) 2.

# **Zgled: prikaz statusnih sporočil med shranjevanjem**

| | | |

Naslednji program pošlje sporočilo v zunanjo (\*EXT) čakalno vrsto programskih sporočil, če katerega od objektov ni mogoče shraniti.  $\blacksquare$ |

```
PGM /* SAVE SOURCE */
  SAVLIB LIB(SRCLIB) DEV(TAPE01) PRECHK(*YES)
  MONMSG MSGID(CPF0000) EXEC(DO)
  SNDPGMMSG MSG('Objekti niso bili shranjeni - za sporočila preglejte +
                 dnevnik opravila') TOPGMQ(*EXT)
  SNDPGMMSG MSG('knjižnica SRCLIB ni bila varnostno prekopirana') +
                 TOPGMQ(xxxx)
  RETURN
  ENDDO
  ENDPGM
|
|
\blacksquare|
|
|
|
|
|
|
\perp
```
**Opomba:** Pomembne pravne informacije boste našli v razdelku "Informacije o zavrnitvi [odgovornosti](#page-7-0) za kodo" na [strani](#page-7-0) 2. | |

### **Poglavje 9. Obnovitev strežnika**  $\mathbf{I}$

Glavne informacije o obnovitvi boste našli v priročniku Varnostno kopiranje in obnavljanje . Ta vsebuje koncepte obnovitve, scenarije, potrditvene sezname in procedure. | |

- Preberete pa lahko tudi naslednje teme Informacijskega centra: |
- v Varnostno kopiranje in obnavljanje za gruče |
- v Operacije obnovitve za upravljanje dnevnikov |
- v Pravila in problematika operacij shranitve in obnovitve z oddaljenimi dnevniki |
- v Varnostno kopiranje in obnavljanje gostujoče particije  $\begin{array}{c} \hline \end{array}$

 $\vert$ 

|

# **Dodatek. Opombe** |

Naslednje informacije smo razvili za izdelke in storitve, ki jih nudimo v ZDA. |

IBM morda teh izdelkov, storitev ali funkcij, omenjenih v tem dokumentu, ne bo nudil v drugih državah. Informacije o | l izdelkih in storitvah, ki so trenutno na voljo v vaši državi, boste dobili pri lokalnem IBM-ovem predstavniku. Sklic na IBM-ov izdelek, program ali storitev v tej publikaciji ne pomeni, da je mogoče uporabiti samo IBM-ov izdelek, | program ali storitev. Namesto njih lahko uporabite katerikoli funkcionalno enakovreden izdelek, program ali storitev, ki ne krši IBM-ovih pravic do intelektualne lastnine, vendar pa mora uporabnik sam oceniti in preveriti delovanje vseh | izdelkov, programov ali storitev drugih proizvajalcev. | |

IBM ima lahko patente ali vložene zahtevke za patente, ki pokrivajo vsebino tega dokumenta. Posedovanje tega dokumenta vam ne daje licence za te patente. Vprašanja v zvezi z licencami lahko pošljete v pisni obliki na naslednji naslov: | | |

- IBM Director of Licensing |
- | IBM Corporation
- North Castle Drive |
- Armonk, NY 10504-1785 |
- U.S.A. |

|

Vprašanja v zvezi z licencami za DBCS naslovite na IBM-ov oddelek za intelektualno lastnino v vaši državi ali pošljite | poizvedbe v pisni obliki na naslov: |

- IBM World Trade Asia Corporation |
- | Licensing
- 2-31 Roppongi 3-chome, Minato-ku |

Tokyo 106-0032, Japan |

∣ Naslednji odstavek ne velja za Veliko Britanijo in druge države, kjer takšne odločbe niso v skladu z lokalnim **zakonom:** INTERNATIONAL BUSINESS MACHINES CORPORATION NUDI TO PUBLIKACIJO "TAKŠNO | KOT JE", BREZ JAMSTEV KAKRŠNEKOLI VRSTE, PA NAJ BODO IZRECNA ALI POSREDNA, KAR | VKLJUČUJE, VENDAR NI OMEJENO NA POSREDNA JAMSTVA ZA NEKRŠENJE, TRŽNOST ALI | PRIMERNOST ZA DOLOČEN NAMEN. V nekaterih državah ni dovoljena zavrnitev izrecnih ali posrednih jamstev v |

nekaterih transakcijah, zato ta izjava morda za vas ne velja. |

Te informacije lahko vsebujejo tehnične ali tipografske napake. Informacije v tem dokumentu občasno spremenimo. Te | spremembe bomo vključili v nove izdaje publikacije. IBM lahko kadarkoli izboljša in/ali spremeni izdelek(ke) in/ali  $\mathbf{L}$ | program(e), opisane v tej publikacije brez vnaprejšnjega opozorila. |

Reference v teh informacijah na spletne strani drugih proizvajalcev so na voljo zgolj zaradi priročnosti in na noben način na pomenijo potrditve teh spletnih strani. Gradivo na teh spletnih straneh ni del gradiva za ta IBM-ov izdelek, | zato te spletne strani uporabljate na lastno odgovornost. | |

IBM lahko uporabi ali distribuira informacije, ki nam jih pošljete, na kakršenkoli način, ki se mu zdi primeren, brez | vsake obveznosti do vas. |

Imetniki licenc za ta program, ki potrebujejo informacije, da bi omogočili: (i) izmenjavo informacij med neodvisno | l izdelanimi programi in drugimi programi (vključno s tem) in (ii) vzajemno uporabo izmenjanih informacij, naj pišejo na naslednji naslov: |

| IBM Corporation

Software Interoperability Coordinator, Department 49XA |

3605 Highway 52 N |

Rochester, MN 55901 | U.S.A. |

Takšne informacije so na voljo v skladu z ustreznimi določbami in pogoji, ki v nekaterih primerih zahtevajo tudi | plačilo. |

Licenčni program, opisan v teh informacijah, in vse licenčno gradivo, ki je na voljo zanj, nudi IBM v skladu s pogoji | IBM-ove pogodbe s strankami, IBM-ove mednarodne licenčne pogodbe za programe, IBM-ove licenčne pogodbe za | strojno kodo ali katerekoli enakovredne pogodbe med nami. |

Podatke o zmogljivosti, opisane v tem dokumentu, smo določili v nadzorovanem okolju, zato se lahko rezultati, ki jih | boste dobili v operacijskih okoljih, precej razlikujejo. Nekatere meritve smo opravili v sistemih na razvojni ravni, zato | ne dajemo nobenega jamstva, da bodo te meritve enake v javno razpoložljivih sistemih. Poleg tega smo opravili nekatere meritve tudi z ekstrapolacijo, zato se lahko dejanski rezultati razlikujejo. Uporabniki tega dokumenta naj | preverijo ustrezne podatke za svoje specifično okolje. |  $\blacksquare$ 

Informacije o izdelkih drugih proizvajalcev smo pridobili pri dobaviteljih teh izdelkov, v njihovih objavah ali v drugih | javno razpoložljivih virih. Pri IBM-u teh izdelkov nismo preverili, zato ne moremo potrditi natančnosti zmogljivosti, | združljivosti ali drugih zahtev, povezanih z izdelki drugih proizvajalcev. Vprašanja v zvezi z zmogljivostjo izdelkov | drugih proizvajalcev naslovite na dobavitelje teh izdelkov. |

Vse izjave v zvezi z IBM-ovo bodočo usmeritvijo ali namenom lahko spremenimo ali umaknemo brez vsakršnega | obvestila, in predstavljajo samo cilje in namene. |

Vse prikazane IBM-ove cene so IBM-ove predlagane maloprodajne cene so trenutne in se lahko spremenijo brez | obvestila. Cene pri posrednikih so lahko drugačne. |

Te informacije so namenjene zgolj za načrtovanje, in jih lahko spremenimo, še preden opisani izdelki postanejo | razpoložljivi. |

V teh informacijah smo uporabili zglede podatkov in poročil iz vsakodnevnih poslovnih operacij. Da bili ti zgledi čim | bolj nazorni, smo v njih uporabili imena posameznikov, podjetij, blagovnih znamk in izdelkov. Vsa imena so izmišljena | in vsakršna podobnost z imeni in naslovi, ki jih uporabljajo dejanska podjetja, je zgolj naključna. |

LICENCA ZA AVTORSKE PRAVICE: |

Te informacije vsebujejo vzorčne uporabniške programe, napisane v izvornem jeziku, ki kažejo programerske tehnike | na različnih operacijskih platformah. Te vzorčne programe lahko kopirate, spreminjate in razpečujete v kakršnikoli | obliki brez plačila IBM-u, če gre za razvijanje, uporabo, trženje ali razpečevanje uporabniških programov, ki ustrezajo | vmesniku uporabniškega programa za operacijsko platformo, za katero so vzorčni programi napisani. Teh zgledov nismo natančno preskusili v vseh pogojih, zato IBM ne more zagotoviti zanesljivosti, uporabnosti ali delovanja teh | programov. | |

RAZEN ZA MOREBITNA ZAKONSKA JAMSTVA, KI JIH NI MOGOČE IZKLJUČITI, IBM, NJEGOVI | RAZVIJALCI PROGRAMA IN DOBAVITELJI NE DAJEJO JAMSTEV ALI POGOJEV, BODISI IZRECNO ALI | POSREDNO, VKLJUČUJOČ, TODA NE OMEJENO NA, POSREDNA JAMSTVA ALI POGOJE ZA TRŽNOST, | PRIMERNOST ZA DOLOČEN NAMEN IN NEKRŠITEV V ZVEZI S PROGRAMOM ALI TEHNIČNO | PODPORO, ČE TA OBSTAJA. |

IBM, NJEGOVI RAZVIJALCI PROGRAMOV ALI ZASTOPNIKI NISO POD NOBENIM POGOJEM | ODGOVORNI ZA NASLEDNJE, TUDI ČE SO OBVEŠČENI O MOŽNOSTI: |

- 1. IZGUBO ALI POŠKODOVANJE PODATKOV |
- 2. POSEBNE, NEPOSREDNE POŠKODBE, POŠKODBE V NESREČI ALI ZA KATEREKOLI EKONOMSKE POSLEDIČNE POŠKODBE ALI | |
- 3. IZGUBO DOBIČKA, POSLA, DOBREGA IMENA, DOHODKA ALI PRIČAKOVANIH PRIHRANKOV. |

NEKATERE JURISDIKCIJE NE DOPUŠČAJO IZVZETJA ALI OMEJITVE POSLEDIČNIH ŠKOD ALI ŠKODE V | NESREČI, ZATO NEKATERE ALI VSE ZGORNJE OMEJITVE ALI IZVZETJA ZA VAS NE VELJAJO. |

Vsaka kopija ali katerikoli del teh vzorčnih programov ali iz njih izpeljanih izdelkov mora vsebovati obvestilo o | avtorskih pravicah v naslednji obliki: |

© (ime vašega podjetja) (leto). Deli te kode so pridobljeni iz vzorčnih programov IBM Corp. © Copyright IBM Corp. \_vnesite leto ali leta\_. Vse pravice so pridržane. | |

Če si ogledujete te informacije v zaslonski obliki, morda ne boste videli fotografij in barvnih ilustracij. |

### **Informacije o programskem vmesniku** |

Ti dokumenti publikacije (NA TEM MESTU VNESITE IME PUBLIKACIJE) so namenjeni za programske vmesnike, ki stranki omogočajo pisanje programov za pridobivanje storitev za (NA TEM MESTU VNESITE IME IZDELKA). | |

### **Blagovne znamke** | |

Naslednji izrazi so blagovne znamke International Business Machines Corporation v Združenih državah Amerike, v drugih državah ali v obojih: | |

AIX |

|

AIX 5L |

- | e(logo)server
- eServer |
- $\frac{15}{OS}$
- IBM |
- iSeries |
- pSeries  $\blacksquare$
- xSeries |
- zSeries |

|

Intel, Intel Inside (logotipi), MMX in Pentium so blagovne znamke Intel Corporation v Združenih državah Amerike, | ostalih državah ali povsod. |

Microsoft, Windows, Windows NT in logotip Windows so blagovne znamke Microsoft Corporation v Združenih | državah Amerike, v drugih državah ali v obojih. |

Java in vse na Javi temelječe blagovne znamke so blagovne znamke Sun Microsystems, Inc. v Združenih državah |

Amerike, v drugih državah ali v obojih. L |

Linux je blagovna znamka Linusa Torvaldsa v Združenih državah Amerike, ostalih državah ali v obojih. |

UNIX je registrirana blagovna znamka The Open Group v Združenih državah Amerike in ostalih državah. |

Ostala imena podjetij, izdelkov ali storitev so lahko prodajne ali storitvene znamke drugih. |

### **Določbe in pogoji za snemanje publikacij iz oddaljenega računalnika in tiskanje** | |

Pravice za uporabo publikacij, ki jih želite presneti iz oddaljenega računalnika, so dodeljene v skladu z naslednjimi |

določbami in pogoji, in z vašim sprejetjem teh določb in pogojev. |

**Osebna uporaba:** te publikacije lahko ponatisnete za osebno, nekomercialno uporabo, pod pogojem, da ohranite vse | oznake lastništva. Teh publikacij ni dovoljeno razpečevati, prikazovati in izdelovati iz njih izpeljanih izdelkov, kar velja tudi za katerikoli njihov del, brez izrecne privolitve IBM-a. | |

**Komercialna uporaba:** Te publikacije lahko ponatisnete, razpečujete in prikazujete izključno znotraj vašega podjetja, pod pogojem, da ohranite vse oznake lastništva. Iz teh publikacij ni dovoljeno izdelovati izpeljanih izdelkov, jih kopirati, razpečevati ali prikazovati, kar velja tudi za katerikoli njihov del, izven podjetja brez izrecne privolitve IBM-a.  $\mathbf{I}$  $\blacksquare$ |

Razen pooblastila dodeljenega tu, vam niso dodeljene za publikacije ali katerekoli informacije, podatke, programsko opremo ali drugo intelektualno lastnino, vsebovano v tem dokumentu, nobena druga pooblastila, licence ali pravice.  $\blacksquare$ |

IBM si pridržuje pravico po lastni presoji kadarkoli umakniti pooblastila, podeljena s tem dokumentom, če uporaba publikacij škoduje njegovim interesom, ali če IBM ugotovi, da ne delujete v skladu z zgornjimi predpisi. | |

Te informacije lahko presnamete iz oddaljenega računalnika, jih izvozite ali znova izvozite samo s popolnim | upoštevanjem vseh ustreznih zakonov in predpisov, vključno z vsemi ameriškimi zakoni in predpisi o izvozu. IBM NE | DAJE NOBENEGA JAMSTVA ZA VSEBINO TEH PUBLIKACIJ. PUBLIKACIJE SO NA VOLJO ″TAKŠNE KOT | SO″, BREZ JAMSTVA KAKRŠNEKOLI VRSTE, PA NAJ BO IZRECNO ALI POSREDNO, KAR VKLJUČUJE, | VENDAR NI OMEJENO NA POSREDNA JAMSTVA TRŽNOSTI IN PRIMERNOSTI ZA DOLOČEN NAMEN. |

Lastnik vseh avtorskih pravic je IBM Corporation. |

Presnetje ali natis publikacije s tem spletne strani kaže, da se strinjate s temi določbami in pogoji. |

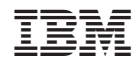

Natisnjeno na Danskem